70-667

## Configuring Microsoft SharePoint 2010

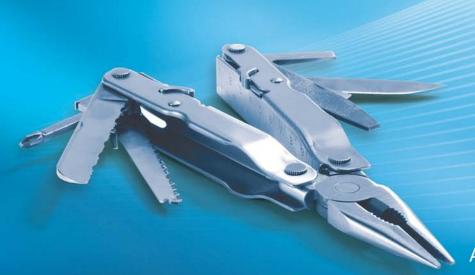

Dan Holme Alistair Matthews

SELF-PACED

## Training Kit

# How to access your CD files

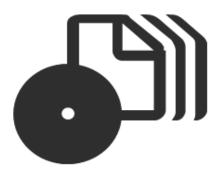

The print edition of this book includes a CD. To access the CD files, go to <a href="http://aka.ms/638853/files">http://aka.ms/638853/files</a>, and look for the Downloads tab.

Note: Use a desktop web browser, as files may not be accessible from all ereader devices.

Questions? Please contact: <a href="mailto:mspinput@microsoft.com">mspinput@microsoft.com</a>

Microsoft Press

## Exam 70-667: Pro: Configuring Microsoft SharePoint 2010

LOCATION IN POOK

OD IECTIVE

| OBJECTIVE                                                                                            | LOCATION IN BOOK                                      |
|----------------------------------------------------------------------------------------------------|-------------------------------------------------------|
| INSTALLING AND CONFIGURING A SHAREPOINT ENVIRONMENT                                                  | •                                                     |
| Deploy new installations and upgrades.                                                               | Chapter 1, Lessons 1, 2, and 3                        |
|                                                                                                    | Chapter 2, Lesson 2                                   |
|                                                                                                    | Chapter 9, Lessons 1 and 2                            |
| Configure SharePoint farms.                                                                          | Chapter 1, Lessons 2 and 3                            |
|                                                                                                    | Chapter 2, Lesson 2                                   |
|                                                                                                    | Chapter 3, Lessons 1, 2 and 3                         |
|                                                                                                    | Chapter 8, Lesson 2                                   |
|                                                                                                    | Chapter 9, Lessons 1 and 2                            |
|                                                                                                    | Chapter 11, Lesson 1                                  |
| Configure service applications.                                                                      | Chapter 5, Lessons 1 and 2                            |
|                                                                                                    | Chapter 6, Lessons 1 and 2                            |
|                                                                                                    | Chapter 8, Lessons 1, 2, 3, 4, 5, and 6               |
|                                                                                                    | Chapter 9, Lessons 1 and 2                            |
| Configure indexing and search.                                                                       | Chapter 7, Lessons 1, 2 and 3                         |
| MANAGING A SHAREPOINT ENVIRONMENT                                                                    |                                                       |
| Manage operational settings.                                                                         | Chapter 4, Lesson 1                                   |
|                                                                                                    | Chapter 12, Lessons 1, 2, and 3                       |
| Manage accounts and user roles.                                                                      | Chapter 1, Lessons 2 and 3                            |
|                                                                                                    | Chapter 2, Lessons 1 and 2                            |
|                                                                                                    | Chapter 4, Lessons 1 and 2                            |
|                                                                                                    | Chapter 9, Lesson 2                                   |
| Manage authentication providers.                                                                     | Chapter 3, Lesson 2                                   |
| DEPLOYING AND MANAGING APPLICATIONS                                                                  |                                                       |
| Manage Web Applications.                                                                             | Chapter 1, Lesson 3                                   |
|                                                                                                    | Chapter 2, Lesson 2                                   |
|                                                                                                    | Chapter 3, Lesson 1, 2 and 3                          |
|                                                                                                    | Chapter 4, Lessons 1 and 2                            |
| Manage site collections.                                                                             | Chapter 1, Lesson 3                                   |
|                                                                                                    | Chapter 2, Lesson 2                                   |
|                                                                                                    | Chapter 4, Lessons 1 and 2                            |
|                                                                                                    | Chapter 5, Lessons 1 and 2                            |
|                                                                                                    | Chapter 9, Lessons 1 and 2                            |
|                                                                                                    | Chapter 10, Lessons 1, 2 and 3                        |
|                                                                                                    | Chapter 12, Lesson 4                                  |
| Deploy and manage SharePoint solutions.                                                              | Chapter 10, Lessons 2 and 3                           |
| MAINTAINING A SHAREPOINT ENVIRONMENT                                                                 |                                                       |
| Back up and restore a SharePoint environment.                                                        | Chapter 11, Lesson 2                                  |
| Monitor and analyze a SharePoint environment.  Optimize the performance of a SharePoint environment. | Chapter 12, Lessons 1, 2 and 3<br>Chapter 9, Lesson 2 |
| Optimize the performance of a shareroint environment.                                                | •                                                     |
|                                                                                                    | Chapter 12, Lesson 4                                  |

**Exam Objectives** The exam objectives listed here are current as of this book's publication date. Exam objectives are subject to change at any time without prior notice and at Microsoft's sole discretion. Please visit the Microsoft Learning Web site for the most current listing of exam objectives: <a href="http://www.microsoft.com/learning/en/us/Exam">http://www.microsoft.com/learning/en/us/Exam</a> .aspx?ID=70-667#tab2.

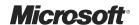

## MCTS Self-Paced Training Kit (Exam 70-667): Configuring Microsoft SharePoint 2010

Dan Holme
Alistair Matthews

PUBLISHED BY Microsoft Press A Division of Microsoft Corporation One Microsoft Way Redmond, Washington 98052-6399

Copyright © 2011 by Alistair Matthews (Content); Alistair Matthews (Sample Code); Dan Holme (Content); Dan Holme (Sample Code); GrandMasters (Content); GrandMasters (Sample Code); Orin Thomas (Content); Orin Thomas (Sample Code)

All rights reserved. No part of the contents of this book may be reproduced or transmitted in any form or by any means without the written permission of the publisher.

Library of Congress Control Number: 2011934666

ISBN: 978-0-7356-3885-3

Printed and bound in the United States of America.

#### **Second Printing**

Microsoft Press books are available through booksellers and distributors worldwide. If you need support related to this book, email Microsoft Press Book Support at mspinput@microsoft.com. Please tell us what you think of this book at http://www.microsoft.com/learning/booksurvey.

Microsoft and the trademarks listed at http://www.microsoft.com/about/legal/en/us/IntellectualProperty/ Trademarks/EN-US.aspx are trademarks of the Microsoft group of companies. All other marks are property of their respective owners.

The example companies, organizations, products, domain names, email addresses, logos, people, places, and events depicted herein are fictitious. No association with any real company, organization, product, domain name, email address, logo, person, place, or event is intended or should be inferred.

This book expresses the author's views and opinions. The information contained in this book is provided without any express, statutory, or implied warranties. Neither the authors, Microsoft Corporation, nor its resellers, or distributors will be held liable for any damages caused or alleged to be caused either directly or indirectly by this book.

**Acquisitions Editor:** Jeff Koch **Developmental Editor:** Karen Szall

Project Editor: Karen Szall

**Editorial Production:** Christian Holdener, S4Carlisle Publishing Services

Technical Reviewer: Bob Hogan; Technical Review services provided by Content Master, a member of CM

Group, Ltd.

**Copyeditor:** Becka McKay **Indexer:** Maureen Johnson **Cover:** Twist Creative • Seattle

## **Contents at a Glance**

|            | Introduction                                          | xxiii |
|------------|-------------------------------------------------------|-------|
| CHAPTER 1  | Creating a SharePoint 2010 Intranet                   | 1     |
| CHAPTER 2  | Administering and Automating SharePoint               | 53    |
| CHAPTER 3  | Managing Web Applications                             | 107   |
| CHAPTER 4  | Administering and Securing SharePoint Content         | 213   |
| CHAPTER 5  | Service Applications and the Managed Metadata Service | 283   |
| CHAPTER 6  | Configuring User Profiles and Social Networking       | 341   |
| CHAPTER 7  | Administering SharePoint Search                       | 393   |
| CHAPTER 8  | Implementing Enterprise Service Applications          | 453   |
| CHAPTER 9  | Deploying and Upgrading to SharePoint 2010            | 521   |
| CHAPTER 10 | Administering SharePoint Customization                | 571   |
| CHAPTER 11 | Implementing Business Continuity                      | 625   |
| CHAPTER 12 | Monitoring and Optimizing SharePoint Performance      | 675   |
|            | Answers                                               | 741   |
|            | Index                                                 | 773   |

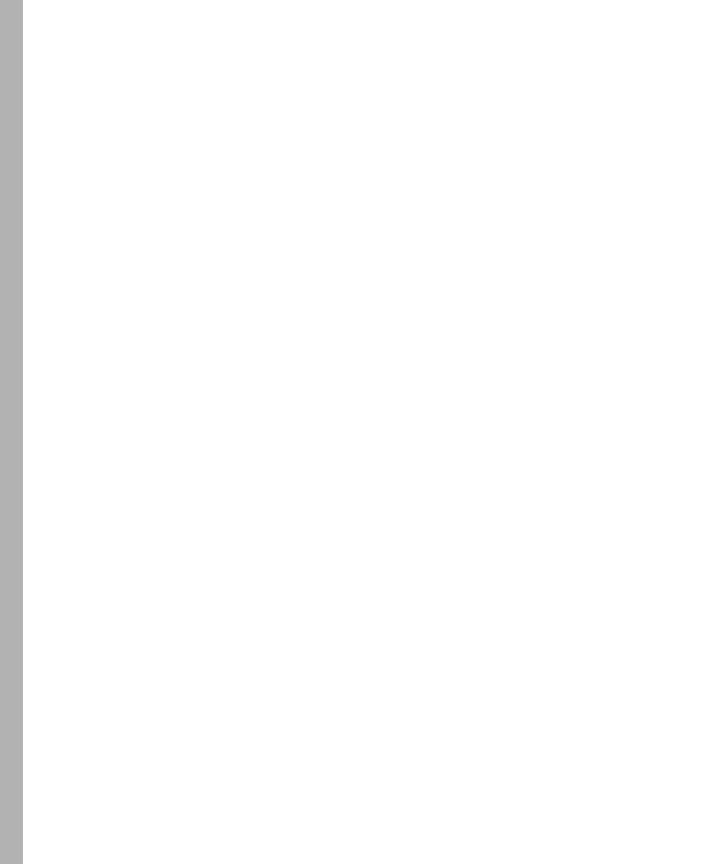

## **Contents**

|           | Introduction                                                     | xxiii |
|-----------|------------------------------------------------------------------|-------|
|           | System Requirements                                              | xxiii |
|           | Using the Companion CD                                           | xxvi  |
|           | Acknowledgments                                                  | xxix  |
|           | Support & Feedback                                               | xxix  |
| Chapter 1 | Creating a SharePoint 2010 Intranet                              | 1     |
|           | Before You Begin                                                 | 1     |
|           | Lesson 1: Prepare for SharePoint 2010                            | 3     |
|           | Prepare the Server Infrastructure                                | 3     |
|           | Prepare User Accounts for SharePoint Administration and Services | 8     |
|           | Install SharePoint Prerequisites                                 | 12    |
|           | Lesson Summary                                                   | 19    |
|           | Lesson Review                                                    | 19    |
|           | Lesson 2: Install and Configure SharePoint 2010                  | 21    |
|           | Prepare for Installation and Configuration                       | 21    |
|           | Install the SharePoint Binaries                                  | 22    |
|           | Configure the SharePoint Server                                  | 26    |
|           | Configure the Farm                                               | 28    |
|           | Perform Post-Installation Configuration                          | 31    |
|           | Lesson Summary                                                   | 37    |
|           | Lesson Review                                                    | 37    |

What do you think of this book? We want to hear from you!

Microsoft is interested in hearing your feedback so we can continually improve our books and learning resources for you. To participate in a brief online survey, please visit:

www.microsoft.com/learning/booksurvey/

|           | Lesson 3: Create a SharePoint Intranet                           | 39 |
|-----------|------------------------------------------------------------------|----|
|           | SharePoint Logical Structure                                     | 39 |
|           | Request a Page from a SharePoint Site                            | 40 |
|           | Create a Web Application                                         | 41 |
|           | Create a Site Collection                                         | 43 |
|           | Create a List or Library                                         | 45 |
|           | Lesson Summary                                                   | 49 |
|           | Lesson Review                                                    | 50 |
|           | Chapter Review                                                   | 51 |
|           | Chapter Summary                                                  | 51 |
|           | Key Terms                                                        | 51 |
|           | Case Scenario: Deploying SharePoint Servers and Farms            | 52 |
|           | Take a Practice Test                                             | 52 |
| Chapter 2 | Administering and Automating SharePoint                          | 53 |
|           | Before You Begin.                                                | 53 |
|           | Lesson 1: SharePoint Administrative Roles and Interfaces         | 55 |
|           | Administrative Roles                                             | 55 |
|           | SharePoint Administrative Tools                                  | 61 |
|           | Stsadm                                                           | 61 |
|           | Windows PowerShell                                               | 62 |
|           | SharePoint 2010 Management Shell                                 | 62 |
|           | Central Administration                                           | 62 |
|           | Lesson Summary                                                   | 66 |
|           | Lesson Review                                                    | 66 |
|           | Lesson 2: Automate SharePoint Operations with Windows PowerShell | 68 |
|           | Introducing Windows PowerShell                                   | 69 |
|           | SharePoint 2010 Management Shell                                 | 70 |
|           | cmdlets                                                          | 70 |
|           | Get-Help                                                         | 71 |
|           | Objects                                                          | 72 |
|           | Pipeline                                                         | 73 |
|           | Aliases                                                          | 75 |

| 3                                                                  |                                                                                                    |
|--------------------------------------------------------------------|----------------------------------------------------------------------------------------------------|
| Structure Using Windows PowerShell                                 | 76                                                                                                    |
| Create a SharePoint Intranet Using Windows PowerShell              | 87                                                                                                    |
| Variables                                                          | 89                                                                                                    |
| Iterate with ForEach-Object (Aliases: %, ForEach)                  | 90                                                                                                    |
| Create Multiple Websites with a Windows PowerShell Script          | 92                                                                                                    |
| Iterate with the For-Each Statement                                | 92                                                                                                    |
| Windows PowerShell Scripts                                         | 93                                                                                                    |
| Local, Global, and Remote Commands                                 | 95                                                                                                    |
| The SharePoint Management Shell Windows PowerShell Profile         | 96                                                                                                    |
| Delegate Permissions to Use Windows PowerShell                     | 96                                                                                                    |
| Lesson Summary                                                     | 102                                                                                                    |
| Lesson Review                                                      | 102                                                                                                    |
| Chapter Review                                                     | 104                                                                                                    |
| Chapter Summary                                                    | 104                                                                                                    |
| Key Terms                                                          | 104                                                                                                    |
| Case Scenario: Reporting Properties of the SharePoint Farm         | 105                                                                                                    |
| Suggested Practices                                                | 105                                                                                                    |
| Practice 1: Explore the Security-Trimmed Administrative Interfaces | 105                                                                                                    |
| Practice 2: Administer User Roles Using Windows PowerShell         | 105                                                                                                    |
| Take a Practice Test                                               | 106                                                                                                    |
| Managing Web Applications                                          | 107                                                                                                    |
| Before You Begin                                                   | 107                                                                                                    |
| Lesson 1: Configure Web Applications                               | 109                                                                                                    |
|                                                                    | 110                                                                                                    |
| Configure a New Web Application                                    | 113                                                                                                    |
| Delete a Web Application                                           | 119                                                                                                    |
| Secure Communication with a Web Application Using SSL              | 120                                                                                                    |
| Configure Web Applications                                         | 123                                                                                                    |
| Lesson Summary                                                     | 137                                                                                                    |
| Lesson Review                                                      | 137                                                                                                    |
|                                                                    | Create a SharePoint Intranet Using Windows PowerShell Variables Iterate with ForEach-Object (Aliases: %, ForEach) Create Multiple Websites with a Windows PowerShell Script Iterate with the For-Each Statement Windows PowerShell Scripts Local, Global, and Remote Commands The SharePoint Management Shell Windows PowerShell Profile Delegate Permissions to Use Windows PowerShell Lesson Summary Lesson Review Chapter Review Chapter Summary Key Terms Case Scenario: Reporting Properties of the SharePoint Farm Suggested Practices Practice 1: Explore the Security-Trimmed Administrative Interfaces Practice 2: Administer User Roles Using Windows PowerShell Take a Practice Test.  Managing Web Applications Before You Begin Lesson 1: Configure Web Applications Understand Web Applications and IIS Web Sites Configure a New Web Application Delete a Web Application Secure Communication with a Web Application Using SSL Configure Web Applications Lesson Summary |

| Lesson 2: Configure Authentication                                     | 139 |
|------------------------------------------------------------------------|-----|
| Configure Anonymous Access                                             | 139 |
| Understand Authentication Types                                        | 144 |
| Configure Classic Mode Authentication                                  | 144 |
| Windows Authentication Methods                                         | 148 |
| Configure Kerberos Authentication                                      | 151 |
| Additional Windows Authentication  Methods                             | 155 |
| <b>Understand Claims Based Authentication</b>                          | 157 |
| Configure Windows-Claims Authentication                                | 162 |
| Configure Forms Based Authentication                                   | 165 |
| Configure SAML Token Authentication                                    | 173 |
| Multiple Authentication Providers                                      | 175 |
| Choose an Authentication Type                                          | 175 |
| Convert Web Applications to Claims  Authentication                     | 176 |
| Lesson Summary                                                         | 181 |
| Lesson Review                                                          | 182 |
| Lesson 3: Configure Authentication Zones and Alternate Access Mappings | 185 |
| Requesting SharePoint Content: Access Mappings, Zones, and URLs        | 185 |
| Access Mappings                                                        | 189 |
| Manage Zones                                                           | 195 |
| Multiple Zones                                                         | 198 |
| Lesson Summary                                                         | 204 |
| Lesson Review                                                          | 208 |
| Chapter Review                                                         | 210 |
| Chapter Summary                                                        | 210 |
| Key Terms                                                              | 210 |
| Case Scenario: Troubleshooting Web Application Configuration           | 211 |
| Suggested Practices                                                    | 211 |
| Manage Web Applications                                                | 212 |
| Take a Practice Test                                                   | 212 |

| Chapter 4 | Administering and Securing SharePoint Content                   | 213 |
|-----------|-----------------------------------------------------------------|-----|
|           | Before You Begin                                                | 213 |
|           | Lesson 1: Manage Site Collections and Content Databases         | 215 |
|           | Manage Site Collections                                         | 215 |
|           | Configure Site Collections Using Central Administration         | 223 |
|           | Configure Site Collections Using Site Settings                  | 232 |
|           | Multiple Sites vs. Multiple Site Collections                    | 234 |
|           | Managed Paths                                                   | 237 |
|           | Content Databases                                               | 240 |
|           | Designing Sites, Site Collections, and Content Databases        | 241 |
|           | Lesson Summary                                                  | 247 |
|           | Lesson Review                                                   | 248 |
|           | Lesson 2: Secure SharePoint Sites and Content                   | 250 |
|           | Overview of SharePoint Site Security                            | 250 |
|           | Administer SharePoint Groups                                    | 252 |
|           | SharePoint Group Management Features                            | 257 |
|           | Active Directory and SharePoint Groups                          | 259 |
|           | Configure Permission Levels                                     | 261 |
|           | Understand Inheritance                                          | 265 |
|           | Implement SharePoint Roles and Role Assignments                 | 266 |
|           | Manage Web Policy                                               | 270 |
|           | Audit Access to SharePoint Content                              | 273 |
|           | Lesson Summary                                                  | 277 |
|           | Lesson Review                                                   | 277 |
|           | Chapter Review                                                  | 279 |
|           | Chapter Summary                                                 | 279 |
|           | Key Terms                                                       | 279 |
|           | Case Scenario: Configure Site Collections and Content Databases | 280 |
|           | Suggested Practices                                             | 280 |
|           | Practice 1: Configure and Apply Quota Templates                 | 280 |
|           | Practice 2: Explore Site Settings                               | 281 |
|           | Practice 3: Security                                            | 281 |
|           | Take a Practice Test                                            | 281 |

| Chapter 5 | Service Applications and the Managed<br>Metadata Service              | 283 |
|-----------|-----------------------------------------------------------------------|-----|
|           | Before You Begin                                                      | 284 |
|           | Lesson 1: Administer Service Applications                             | 285 |
|           | Service Instance                                                      | 285 |
|           | Service Applications                                                  | 288 |
|           | Service Application Endpoint                                          | 289 |
|           | Service Application Connections (Proxies)                             | 292 |
|           | Service Application Connection Groups (Proxy Groups)                  | 292 |
|           | Application Associations                                              | 295 |
|           | Assign Administrators of a Service Application                        | 297 |
|           | Restrict Access to a Service Application                              | 297 |
|           | Share Service Applications across Farms                               | 301 |
|           | Service Application Design                                            | 307 |
|           | Lesson Summary                                                        | 309 |
|           | Lesson Review                                                         | 310 |
|           | Lesson 2: Configure the Managed Metadata Service Application          | 311 |
|           | Metadata and Information Architecture                                 | 311 |
|           | Using Terms                                                           | 313 |
|           | Information Architecture and the Managed Metadata Service Application | 314 |
|           | Create and Use Terms: The Big Picture                                 | 314 |
|           | Keywords                                                              | 320 |
|           | Manage Terms                                                          | 321 |
|           | Manage Term Sets                                                      | 323 |
|           | Manage the Term Store                                                 | 325 |
|           | Local Term Sets                                                       | 326 |
|           | Term Store Design                                                     | 327 |
|           | Content Type Syndication                                              | 329 |
|           | Design Content Type Syndication                                       | 331 |
|           | Lesson Summary                                                        | 335 |
|           | Lesson Review                                                         | 336 |

|           | Chapter Review                                                                 | 337 |
|-----------|--------------------------------------------------------------------------------|-----|
|           | Chapter Summary                                                                | 337 |
|           | Key Terms                                                                      | 337 |
|           | Case Scenario: Configure Service Applications and the Managed Metadata Service | 338 |
|           | Suggested Practices                                                            | 338 |
|           | Practice 1: Configure Open Term Sets                                           | 338 |
|           | Practice 2: Configure Enterprise Keywords                                      | 339 |
|           | Practice 3: Publish a Service Application                                      | 339 |
|           | Take a Practice Test                                                           | 339 |
| Chapter 6 | Configuring User Profiles and Social Networking                                | 341 |
|           | Before You Begin                                                               | 341 |
|           | Lesson 1: Configure User Profiles                                              | 343 |
|           | Social Networking for Business                                                 | 343 |
|           | Social Networking Example Scenarios                                            | 345 |
|           | User Profiles and the User Profile Service Application                         | 346 |
|           | The Business Case for User Profiles                                            | 351 |
|           | The Role of the User Profile Service Application                               | 353 |
|           | The Architecture of the User Profile Service Application                       | 355 |
|           | Configuring the User Profile Service Application                               | 357 |
|           | Synchronizing User Profiles with External Sources                              | 361 |
|           | Lesson Summary                                                                 | 369 |
|           | Lesson Review                                                                  | 369 |
|           | Lesson 2: Configure My Sites                                                   | 371 |
|           | Giving Users Their Own Sites                                                   | 371 |
|           | Social Tagging                                                                 | 375 |
|           | Configuring My Sites                                                           | 379 |
|           | Creating Your Own My Site                                                      | 384 |
|           | Lesson Summary                                                                 | 387 |
|           | Lesson Review                                                                  | 388 |
|           | Chapter Review                                                                 | 389 |
|           | Chapter Summary                                                                | 389 |

|           | Key Terms                                                             | 389 |
|-----------|-----------------------------------------------------------------------|-----|
|           | Case Scenario: Configuring User Profiles and Social Networking        | 390 |
|           | Suggested Practices                                                   | 390 |
|           | Practice 1: Configure Synchronization with Other Sources of User Data | 390 |
|           | Practice 2: Configure Segmented My Sites                              | 391 |
|           | Take a Practice Test                                                  | 391 |
| Chapter 7 | Administering SharePoint Search                                       | 393 |
|           | Before You Begin                                                      | 394 |
|           | Lesson 1: Configure Search                                            | 395 |
|           | Why Do You Need Search?                                               | 395 |
|           | SharePoint Search Architecture                                        | 402 |
|           | Configuring Search                                                    | 408 |
|           | Lesson Summary                                                        | 415 |
|           | Lesson Review                                                         | 416 |
|           | Lesson 2: Refine Search                                               | 418 |
|           | The Need for Adaptation                                               | 418 |
|           | Ways to Refine Search Results                                         | 419 |
|           | Configuring Refinements                                               | 424 |
|           | Lesson Summary                                                        | 431 |
|           | Lesson Review                                                         | 432 |
|           | Lesson 3: Manage Enterprise Search Topology                           | 433 |
|           | Planning a Large-Scale Search Architecture                            | 433 |
|           | Using Multiple Search Service Applications                            | 437 |
|           | Adding FAST Search Server 2010 for SharePoint                         | 438 |
|           | Lesson Summary                                                        | 445 |
|           | Lesson Review                                                         | 446 |
|           | Chapter Review                                                        | 448 |
|           | Chapter Summary                                                       | 448 |
|           | Key Terms                                                             | 448 |
|           | Case Scenario: Optimizing an Enterprise Search Solution               | 449 |

|           | Suggested Practices                                                       | 450 |
|-----------|---------------------------------------------------------------------------|-----|
|           | Practice 1: Configure SharePoint to Index Exchange Public Folders         | 450 |
|           | Practice 2: Configure Federation with a Second Search Service Application | 450 |
|           | Take a Practice Test                                                      | 451 |
| Chapter 8 | Implementing Enterprise Service Applications                              | 453 |
|           | Before You Begin                                                          | 454 |
|           | Lesson 1: Implement Business Connectivity Services                        | 455 |
|           | Connecting SharePoint to Other Business Systems                           | 455 |
|           | BCS Architecture                                                          | 457 |
|           | Connecting to External Data                                               | 460 |
|           | Using BCS Web Parts                                                       | 463 |
|           | Lesson Summary                                                            | 467 |
|           | Lesson Review                                                             | 468 |
|           | Lesson 2: Implement InfoPath Forms Services                               | 469 |
|           | SharePoint and InfoPath                                                   | 469 |
|           | InfoPath Forms Architecture                                               | 472 |
|           | Administering InfoPath Forms Services                                     | 473 |
|           | Creating Sandboxed InfoPath Forms                                         | 476 |
|           | Lesson Summary                                                            | 480 |
|           | Lesson Review                                                             | 481 |
|           | Lesson 3: Implement Excel Services                                        | 482 |
|           | Excel and SharePoint                                                      | 482 |
|           | Excel Services Architecture                                               | 485 |
|           | Configuring Excel Services                                                | 486 |
|           | Using Excel Services                                                      | 487 |
|           | Lesson Summary                                                            | 491 |
|           | Lesson Review                                                             | 491 |
|           | Lesson 4: Implement Access Web Services                                   | 493 |
|           | Access and SharePoint                                                     | 493 |
|           | Implementing and Configuring Access Web Services                          | 496 |
|           | Using Access Web Services                                                 | 498 |

|           | Lesson Summary                                                 | 500 |
|-----------|----------------------------------------------------------------|-----|
|           | Lesson Review                                                  | 500 |
|           | Lesson 5: Implement Visio Services                             | 502 |
|           | Visio and SharePoint                                           | 502 |
|           | Plan Visio Services Connections                                | 504 |
|           | Configuring Visio Services                                     | 505 |
|           | Using Visio Services                                           | 506 |
|           | Lesson Summary                                                 | 509 |
|           | Lesson Review                                                  | 509 |
|           | Lesson 6: Implement Office Web Applications                    | 510 |
|           | The Role of Office Web Applications                            | 510 |
|           | Office Web Applications Architecture                           | 512 |
|           | Deploying Office Web Applications                              | 513 |
|           | Testing Office Web Applications                                | 514 |
|           | Lesson Summary                                                 | 516 |
|           | Lesson Review                                                  | 517 |
|           | Chapter Review                                                 | 518 |
|           | Chapter Summary                                                | 518 |
|           | Key Terms                                                      | 518 |
|           | Case Scenario: Configuring User Profiles and Social Networking | 519 |
|           | Suggested Practices                                            | 519 |
|           | Practice 1: Set Up a BCS Connection to                         | F10 |
|           | the Adventure Works Sample Database                            | 519 |
|           | Practice 2: Build a Business Intelligence Dashboard            | 520 |
|           | Take a Practice Test                                           | 520 |
| Chapter 9 | Deploying and Upgrading to SharePoint 2010                     | 521 |
|           | Before You Begin                                               | 522 |
|           | Lesson 1: Upgrade to SharePoint 2010                           | 523 |
|           | Understanding Upgrade and Migration Approaches                 | 523 |
|           | Upgrade Requirements                                           | 525 |
|           | Pre-Upgrade Check                                              | 527 |
|           | Managing Customizations                                        | 528 |
|           |                                                                |     |

| In-Place Upgrade                                             | 529   |
|--------------------------------------------------------------|-------|
| Database Attach Upgrade                                      | 530   |
| Database Attach Upgrade with Read-Only Databases             | 531   |
| In-Place Upgrade with Detached Databases                     | 532   |
| Using a Temporary Upgrade Farm                               | 532   |
| Other Upgrade Approaches                                     | 532   |
| Visual Upgrade                                               | 533   |
| Upgrading Services Using In-Place Upgrade                    | 534   |
| Upgrading Services Using Database Attach Upgrade             | 536   |
| Post-Upgrade Steps                                           | 538   |
| Reviewing and Troubleshooting Upgrade Results                | 540   |
| Additional Upgrade Paths                                     | 540   |
| Upgrade Notes                                                | 541   |
| Lesson Summary                                               | 544   |
| Lesson Review                                                | 545   |
| Lesson 2: Scale and Manage SharePoint 2010 Farms             | . 547 |
| SharePoint Server Roles                                      | 547   |
| Determine Topology                                           | 548   |
| Add a Web or Application Server to the Farm                  | 549   |
| Configure the Server Role                                    | 552   |
| Add a Database Server to the Farm                            | 552   |
| Remove a Server from the Farm                                | 553   |
| Track the Creation of SharePoint Farms                       | 553   |
| Block SharePoint Installation                                | 555   |
| Managed Accounts                                             | 556   |
| Support Multiple Languages                                   | 561   |
| Lesson Summary                                               | 565   |
| Lesson Review                                                | 566   |
| Chapter Review                                               | .568  |
| Chapter Summary                                              | .568  |
| Key Terms                                                    | .568  |
| Case Scenarios                                               | . 569 |
| Case Scenario 1: Determining an Upgrade Strategy             | 569   |
| Case Scenario 2: Managing SharePoint Farms in the Enterprise | 569   |

|            | Suggested Practices                                | 569 |
|------------|----------------------------------------------------|-----|
|            | Managing SharePoint Farms                          | 569 |
|            | Practice 1: Manage Service Accounts                | 570 |
|            | Take a Practice Test                               | 570 |
| Chapter 10 | Administering SharePoint Customization             | 571 |
|            | Before You Begin                                   | 571 |
|            | Lesson 1: Customize SharePoint                     | 573 |
|            | Introduction to SharePoint Customization           | 573 |
|            | SharePoint Customization Techniques                | 574 |
|            | SharePoint Customization Roles                     | 576 |
|            | SharePoint Customization Tools                     | 577 |
|            | Customization Scenarios and Example Approaches     | 578 |
|            | Customizable Objects                               | 580 |
|            | Administrator Customization Tasks                  | 585 |
|            | Lesson Summary                                     | 593 |
|            | Lesson Review                                      | 593 |
|            | Lesson 2: Deploy and Manage Solutions and Features | 595 |
|            | Introducing Solutions and Features                 | 595 |
|            | Feature Management                                 | 600 |
|            | User Solution Management                           | 601 |
|            | Farm Solution Management                           | 603 |
|            | Lesson Summary                                     | 607 |
|            | Lesson Review                                      | 607 |
|            | Lesson 3: Support Custom Solutions                 | 609 |
|            | Introducing Supporting Custom Solutions            | 609 |
|            | Supporting User Solutions                          | 611 |
|            | Security and Stability Considerations              | 615 |
|            | Configuring Search to Support Customizations       | 618 |
|            | Lesson Summary                                     | 620 |
|            | Lesson Review                                      | 621 |
|            | Chapter Review                                     | 622 |
|            | Chapter Summary                                    | 622 |
|            | Key Terms                                          | 622 |

|            | Case Scenario: Deploying a Third-Party Custom Relationship Management Solution | 623 |
|------------|--------------------------------------------------------------------------------|-----|
|            | Suggested Practices                                                            | 623 |
|            | Practice 1: Create Your Own Custom User Solution                               | 623 |
|            | Practice 2: Configure Sandboxed Code Load Balancing in a Multi-Server Farm     | 624 |
|            | Take a Practice Test                                                           | 624 |
| Chapter 11 | Implementing Business Continuity                                               | 625 |
|            | Before You Begin                                                               | 625 |
|            | Lesson 1: Configure High Availability                                          | 627 |
|            | What Is High Availability?                                                     | 627 |
|            | High-Availability Hardware Architectures                                       | 633 |
|            | High-Availability SharePoint Architectures                                     | 635 |
|            | High-Availability Database Architectures                                       | 641 |
|            | Example Farms                                                                  | 642 |
|            | Lesson Summary                                                                 | 649 |
|            | Lesson Review                                                                  | 649 |
|            | Lesson 2: Back Up and Restore SharePoint                                       | 651 |
|            | The Importance of Backup and Restore                                           | 651 |
|            | Planning a Disaster Recovery Strategy                                          | 653 |
|            | Backup and Restore Tools and Techniques                                        | 654 |
|            | Lesson Summary                                                                 | 669 |
|            | Lesson Review                                                                  | 669 |
|            | Chapter Review                                                                 | 671 |
|            | Chapter Summary                                                                | 671 |
|            | Key Terms                                                                      | 672 |
|            | Case Scenario: Improving Resilience and Recovery Times                         | 672 |
|            | Suggested Practices                                                            | 673 |
|            | Practice 1: Set Up a Multi-Server SharePoint Farm in the Lab                   | 673 |
|            | Practice 2: Using Backups to Migrate Data                                      | 674 |
|            | Take a Practice Test                                                           | 674 |

| Chapter 12 | Monitoring and Optimizing SharePoint Performance | 675 |
|------------|--------------------------------------------------|-----|
|            | Before You Begin                                 | 676 |
|            | Lesson 1: Monitor Performance                    | 677 |
|            | Introduction to Monitoring SharePoint            | 677 |
|            | Sources of Information                           | 681 |
|            | Preparing for Monitoring                         | 682 |
|            | Using Performance Monitor                        | 686 |
|            | Using the Developer Dashboard                    | 690 |
|            | Lesson Summary                                   | 694 |
|            | Lesson Review                                    | 695 |
|            | Lesson 2: SharePoint Health Analyzer             | 697 |
|            | Introducing SharePoint Health Analyzer           | 697 |
|            | Health Analyzer Configuration                    | 700 |
|            | Lesson Summary                                   | 703 |
|            | Lesson Review                                    | 704 |
|            | Lesson 3: Usage Reports and Web Analytics        | 706 |
|            | Introducing SharePoint Web Analytics Reports     | 706 |
|            | Configuring and Using Usage Reports and Logs     | 712 |
|            | Configuring and Using Web Analytics              | 713 |
|            | Configuring SSRS                                 | 716 |
|            | Lesson Summary                                   | 721 |
|            | Lesson Review                                    | 721 |
|            | Lesson 4: Optimize Content Storage and Access    | 723 |
|            | Introducing Optimization                         | 723 |
|            | High-Performance SharePoint Configuration        | 724 |
|            | Optimizing Storage                               | 728 |
|            | Lesson Summary                                   | 734 |
|            | Lesson Review                                    | 734 |
|            | Chapter Review                                   | 736 |
|            | Chapter Summary                                  | 736 |
|            | Key Terms                                        | 737 |
|            | Case Scenario: Monitoring Web Part Deployment    | 738 |

| Suggested Practices                                                        | 738 |
|----------------------------------------------------------------------------|-----|
| Practice 1: Deploy SSRS                                                    | 738 |
| Practice 2: Test How Caching and Resource Throttling<br>Affect Performance | 739 |
| Take a Practice Test                                                       | 739 |
|                                                                            |     |
| Answers                                                                    | 741 |
| Index                                                                      | 773 |

What do you think of this book? We want to hear from you!

Microsoft is interested in hearing your feedback so we can continually improve our books and learning resources for you. To participate in a brief online survey, please visit:

www.microsoft.com/learning/booksurvey/

## Introduction

This training kit is designed for information technology (IT) professionals who support or plan to support SharePoint Server 2010 and who also plan to take the Microsoft Certified Technology Specialist (MCTS) exam 70-667, TS: Microsoft SharePoint 2010, Configuring.

The material covered in this training kit and on exam 70-667 relates to SharePoint products and technologies, which enable business collaboration in an enterprise and on the web. It is assumed that before you begin using this training kit, you have a solid, foundation-level understanding of Microsoft Windows client and server operating systems and common Internet technologies. The MCTS exam and this book assume that you have at least one year of experience configuring SharePoint and related technologies, including Internet Information Services (IIS), Windows Server 2008, Active Directory, DNS, SQL Server, and networking infrastructure services.

The topics in this training kit cover what you need to know for the exam, as described on the Skills Measured tab for the exam, which is available at <a href="http://www.microsoft.com/learning/en/us/exam.aspx?ID=70-667&locale=en-us#tab2">http://www.microsoft.com/learning/en/us/exam.aspx?ID=70-667&locale=en-us#tab2</a>.

By using this training kit, you will learn how to do the following:

- Deploy SharePoint Server 2010 farms.
- Create a logical architecture of web applications, content databases, site collections, and sites.
- Manage security of SharePoint content by configuring authentication and access controls.
- Configure SharePoint services including search, user profiles, and the managed metadata service.
- Optimize, monitor, and troubleshoot performance of SharePoint servers and services.
- Ensure that data is protected and highly available.
- Deploy and manage customized SharePoint functionality and solutions.

Refer to the Objective map in the front of this book to see where in the book each exam objective is covered.

#### **System Requirements**

Practice exercises are a valuable component of this training kit. They allow you to experience important skills directly, reinforce material discussed in lessons, and even introduce new concepts.

Each lesson and practice describes the requirements for exercises. Many lessons require only two computers, one configured as a domain controller for a sample domain named contoso.com and the second configured as a SharePoint server running Microsoft SQL Server 2008 R2 and SharePoint Server 2010. However, some lessons require additional computers acting as a second server in the SharePoint farm.

The companion media includes the "Lab Environment Build Guide" document, which contains detailed setup instructions for the computers used throughout this training kit. Lessons that require additional computers provide guidance regarding the configuration of those computers.

#### **Hardware Requirements**

You can perform exercises on physical computers. Each computer must meet the minimum requirements for RAM, free hard disk space, and processor cores shown here:

- **Domain Controller** 1.5 GB RAM, 40 GB free disk space, and at least 1 processor core.
- **SharePoint server** 6 GB RAM, 128 GB free disk space, and at least 2 processor cores.
- **Additional SharePoint server** 4 GB RAM, 128 GB free disk space, and at least 2 processor cores.

To minimize the time and expense of configuring the computers required for this training kit, it's recommended that you perform the practices in this training kit on virtual machines. The training kit assumes you will use virtualization software that supports snapshots, so that you can roll back to a previous state after performing an exercise.

You can create virtual machines by using Hyper-V—a feature of Windows Server 2008 and Windows Server 2008 R2—or other virtualization software, such as VMware Workstation. The Lab Environment Build Guide details the configuration of the virtual machines required for this training kit. Refer to the documentation of your selected virtualization platform for hardware and software requirements, for instructions regarding host setup and configuration.

If you choose to use virtualization software, you can run more than one virtual machine on a host computer. The host computer must have sufficient RAM for each virtual machine that you will run simultaneously on the host, plus sufficient RAM to meet the RAM requirements of the host operating system.

If you plan to run all virtual machines on a single host, the host must have at least 12 GB of RAM. For example, one of the most complex configurations you will need is one domain controller using 512 MB of RAM, and two SharePoint servers using 6 GB and 4 GB of RAM. On a host computer with 12 GB of RAM, this would leave just over 1 GB for the host.

The host computer must have sufficient disk space for each virtual machine plus snapshots. We recommend that you have at least 512 GB of free disk space if you want to run all virtual machines on a single host computer. Note that you never use more than three virtual machines together at the same time.

If you encounter performance bottlenecks while running multiple virtual machines on a single physical host, consider running virtual machines on more than one physical host.

Ensure that all machines—virtual or physical—that you use for exercises can network with each other. It is highly recommended that the environment be totally disconnected from your production environment. Refer to the documentation of your virtualization platform for network configuration procedures.

We recommend that you preserve each of the virtual machines you create until you have completed the training kit. After each chapter, create a snapshot of the virtual machines used in that chapter so that you can reuse them, as required in later exercises.

Finally, you must have a physical computer with a CD-ROM drive with which to read the companion media. (If you have the eBook, you can retrieve the companion media from the book's web page.) You must also have Internet connectivity so that you can download the evaluation versions of software, as specified in the "Lab Environment Build Guide."

#### **Software Requirements**

The following software is required to complete the practice exercises:

- Windows Server 2008 R2
- SQL Server 2008 R2 (64-bit)
- SharePoint Server 2010 (Enterprise Client Access License features)
- SharePoint Designer 2010
- Office Professional Plus 2010
- Silverlight

You can download evaluation versions of the products from the TechNet Evaluation Center at <a href="http://technet.microsoft.com/en-us/evalcenter">http://technet.microsoft.com/en-us/evalcenter</a>. If you use evaluation versions of the software, pay attention to the expiration date of the product. The evaluation version of Windows Server 2008 R2, for example, can be used for up to 60 days.

If you have a TechNet or MSDN subscription, you can download the products from the subscriber downloads center. These versions do not expire. If you are not a TechNet or MSDN subscriber, it is recommended that you subscribe so that you can access benefits such as product downloads.

To configure the computers and to access files on the companion media, the following software is required:

- If you are not using virtualization software, you need software that allows you to handle .iso files. This software needs to perform either of the following functions:
  - Burn .iso files to CDs or DVDs. (This solution also requires CD/DVD recording hardware.)
  - Mount .iso files as virtual CD or DVD drives on your computer.
- A web browser such as Internet Explorer version 8 or later.
- An application that can display PDF files, such as Adobe Acrobat Reader, which can be downloaded at <a href="http://www.adobe.com/reader">http://www.adobe.com/reader</a>.

#### IMPORTANT LAB ENVIRONMENT BUILD GUIDE

Be sure to read the "Lab Environment Build Guide" on the companion media for detailed instructions regarding the setup of computers for this training kit.

#### **Using the Companion CD**

A companion CD is included with this training kit. The companion CD contains the following:

- **Practice tests** You can reinforce your understanding of the topics covered in this training kit by using electronic practice tests that you customize to meet your needs. You can run a practice test that is generated from the pool of Lesson Review questions in this book. Alternatively, you can practice for the 70-667 certification exam by using tests created from a pool of more than 200 practice exam questions, which give you many practice exams to ensure that you are prepared.
- **Practice files** Some practices in this training kit refer to files in the Practice Files folder on the companion media. When you prepare for practices by following the instructions in the Lab Environment Build Guide, these files are copied to the C:\70667TK folder on the disk drive of the SharePoint server, so that during the practices you can access the files without the companion media.
- An eBook An electronic version of this book is included for when you do not want to carry the printed book with you.
- **Practice answers** At the end of each lesson, one or more hands-on practice exercises challenge you to apply the concepts and skills discussed in the lesson to real-world scenarios. Each exercise presents high-level instructions, similar to what you might receive from a manager, colleague, or end user in an enterprise environment. We recommend that you try to complete the exercise by recalling and reviewing what

you've learned in the lesson. If you cannot complete a step or exercise, you can use the practice answers on the companion CD, which include detailed, step-by-step instructions for each exercise.

#### **NOTE COMPANION CONTENT FOR DIGITAL BOOK READERS**

If you bought a digital-only edition of this book, you can enjoy select content from the print edition's companion CD. Visit http://www.microsoftpressstore.com/title/9780735638853 to get your downloadable content.

#### How to Install the Practice Tests

To install the practice test software from the companion CD to your hard disk, perform the following steps:

**1.** Insert the companion CD into your CD drive and accept the license agreement. A CD menu appears.

#### **NOTE** IF THE CD MENU DOES NOT APPEAR

If the CD menu or the license agreement does not appear, AutoRun might be disabled on your computer. Refer to the Readme.txt file on the CD for alternate installation instructions.

2. Click Practice Tests and follow the instructions on the screen.

#### How to Use the Practice Tests

To start the practice test software, follow these steps:

- Click Start, All Programs, and then select Microsoft Press Training Kit Exam Prep.
   A window appears that shows all the Microsoft Press training kit exam prep suites installed on your computer.
- 2. Double-click the lesson review or practice test you want to use.

#### **NOTE** LESSON REVIEWS VS. PRACTICE TESTS

Select the (70-667) TS: Microsoft SharePoint 2010, Configuring lesson review to use the questions from the "Lesson Review" sections of this book. Select the (70-667) TS: Microsoft SharePoint 2010, Configuring practice test to use a pool of 200 questions similar to those that appear on the 70-667 certification exam.

#### **Lesson Review Options**

When you start a lesson review, the Custom Mode dialog box appears so that you can configure your test. You can click OK to accept the defaults, or you can customize the number of questions you want, how the practice test software works, which exam objectives you want the questions to relate to, and whether you want your lesson review to be timed. If you are retaking a test, you can select whether you want to see all the questions again or only the questions you missed or did not answer.

After you click OK, your lesson review starts.

- To take the test, answer the questions and use the Next and Previous buttons to move from question to question.
- After you answer an individual question, if you want to see which answers are correct—along with an explanation of each correct answer—click Explanation.
- If you prefer to wait until the end of the test to see how you did, answer all the questions and then click Score Test. You will see a summary of the exam objectives you chose and the percentage of questions you got right overall and per objective. You can print a copy of your test, review your answers, or retake the test.

#### **Practice Test Options**

When you start a practice test, you choose whether to take the test in Certification Mode, Study Mode, or Custom Mode:

- **Certification Mode** Closely resembles the experience of taking a certification exam. The test has a set number of questions. It is timed, and you cannot pause and restart the timer.
- **Study Mode** Creates an untimed test during which you can review the correct answers and the explanations after you answer each question.
- **Custom Mode** Gives you full control over the test options so that you can customize them as you like.

In all modes, the user interface when you are taking the test is basically the same but with different options enabled or disabled depending on the mode. The main options are discussed in the previous section, "Lesson Review Options."

When you review your answer to an individual practice test question, a "References" section is provided that lists where in the training kit you can find the information that relates to that question and provides links to other sources of information. After you click Test Results to score your entire practice test, you can click the Learning Plan tab to see a list of references for every objective.

#### **How to Uninstall the Practice Tests**

To uninstall the practice test software for a training kit, use the Program And Features option in Windows Control Panel.

#### **Acknowledgments**

Although the authors' names appear on the cover of this book, we are but one part of the incredible team that has brought this—the first training kit for SharePoint administration published by Microsoft Press—to fruition. Our technical reviewer is Bob Hogan, and the copy editor is Becka McKay. Both of them went well beyond the call of duty, and their attention to detail and to accuracy added tremendous value to this work. Christian Holdener is our project manager. He coordinated the many reviews and, more important, kept the production schedule moving despite the challenges we threw at him. Most important is the astounding Karen Szall, our editor *extraordinaire*, with whom I've worked on many Microsoft Press titles. She has earned herself a place in editorial heaven with this one. We the authors are deeply grateful for the efforts of this talented group of colleagues. Dan also extends a big *mahalo* to Wyatt, Keith, Maddie, Jack, and the team at AvePoint for their support and soul-nourishment over the course of this project.

#### **Support & Feedback**

The following sections provide information on errata, book support, feedback, and contact information.

#### **Errata**

We've made every effort to ensure the accuracy of this book and its companion content. Any errors that have been reported since this book was published are listed on our Microsoft Press site at:

http://www.microsoftpressstore.com/title/9780735638853

If you find an error that is not already listed, you can report it to us through the same page.

If you need additional support, email Microsoft Press Book Support at *mspinput@microsoft.com*.

Please note that product support for Microsoft software is not offered through the addresses above.

#### We Want to Hear from You

At Microsoft Press, your satisfaction is our top priority, and your feedback our most valuable asset. Please tell us what you think of this book at:

http://www.microsoft.com/learning/booksurvey

The survey is short, and we read every one of your comments and ideas. Thanks in advance for your input!

#### Stay in Touch

Let us keep the conversation going! We are on Twitter: http://twitter.com/MicrosoftPress.

## Preparing for the Exam

Icrosoft certification exams are a great way to build your resume and let the world know about your level of expertise. Certification exams validate your on-the-job experience and product knowledge. While there is no substitution for on-the-job experience, preparation through study and hands-on practice can help you prepare for the exam. We recommend that you round out your exam preparation plan by using a combination of available study materials and courses. For example, you might use the Training Kit and another study guide for your "at home" preparation, and take a Microsoft Official Curriculum course for the classroom experience. Choose the combination that you think works best for you.

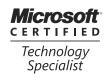

## **Managing Web Applications**

be applications are the top component of the logical hierarchy of SharePoint content within a farm. All user access to SharePoint content is performed within the context of a web application. Although content itself is contained within site collections and stored in content databases, web applications and their associated IIS Web sites manage important functions, including authentication and SSL encryption. Web applications also scope configuration, including important settings that enforce consistent security across all site collections in the web application. In this chapter, you will learn the procedures and settings related to web applications, and you will master important concepts including Claims Based Authentication, access mappings, and zones. In Lesson 1, you will explore, in detail, the numerous settings that you can configure when you create a web application. Lesson 2 is dedicated to managing authentication. In Lesson 3, you will learn how to configure access to web applications in more complex scenarios, in which users access web applications via more than one URL.

#### Exam objectives in this chapter:

- Configure SharePoint farms.
- Manage web applications.
- Manage authentication providers.

#### Lessons in this chapter:

- Lesson 1: Configure Web Applications 109
- Lesson 2: Configure Authentication 139
- Lesson 3: Configure Authentication Zones and Alternate Access Mappings 185

#### **Before You Begin**

To complete the lessons in this chapter, you must have done the following:

Performed the practices in Chapter 1.

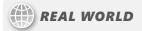

### Dan Holme

web application is a SharePoint component that is closely related to and dependent on—but separate from—an IIS Web site. Thrown in the mix are access mappings and zones, each of which relate to the URLs with which a web application is accessed. The tangled relationship between these components is not seamless to manage. Vague terminology and documentation make it easy for even a seasoned SharePoint veteran to make configuration mistakes that prevent access to a website. I've worked hard in this chapter to clarify concepts and procedures that are quite confusing for many SharePoint administrators, and I've centered the discussion of these concepts and procedures around the real-world scenarios you will face as you manage SharePoint web applications in your enterprise.

# **Lesson 1: Configure Web Applications**

Web applications are at the top of the logical hierarchy of a SharePoint farm. A SharePoint farm will typically have at least two web applications: Central Administration and a web application that contains content accessed by users, such as <a href="http://intranet.contoso.com">http://intranet.contoso.com</a>.

A web application is composed of a collection of settings stored in the farm's configuration database, one or more content databases, one or more site collections containing content, and one to five zones—each supported by Internet Information Services (IIS) Web sites running with a single application pool. All of these are accessible using URLs called *access mappings* that enable a request to reach the correct SharePoint web application and enable content to be rendered properly to a user.

A diagram of the components related to a SharePoint web application is shown in Figure 3-1.

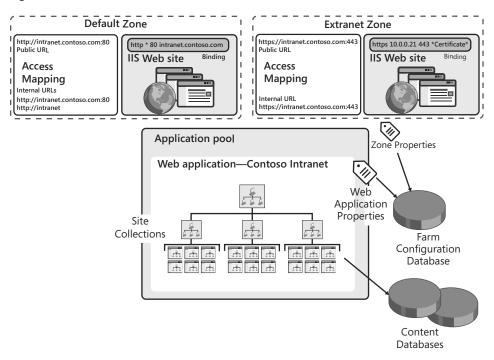

FIGURE 3-1 SharePoint web application components

In this lesson, you will learn to create a web application and to configure many web application settings. In Lesson 2, you will learn to configure authentication. And, in Lesson 3, you will learn to manage access mappings and zones.

### After this lesson, you will be able to:

- Create a web application.
- Configure web application settings, including Recycle Bin and self-service site collection creation.
- Describe the relationship between a SharePoint web application and an IIS Web site.
- Configure a web application to use SSL.

Estimated lesson time: 60 minutes

# **Understand Web Applications and IIS Web Sites**

When you create a web application, you create a site in Internet Information Services (IIS). An IIS Web site has bindings, which can include a unique IP address, a host header, or a port. Bindings enable IIS to determine which site is being requested by an inbound HTTP request.

When a user requests a page with a unique resource indicator (URI), such as http:// intranet.contoso.com/SitePages/Home.aspx, the client creates an HTTP request packet. The client determines the IP address by querying DNS to resolve the host name—in this example, intranet.contoso.com. The client adds the host name to the host header field of the packet. The client then sends the packet to the server's IP address over the default HTTP port (80) unless otherwise specified. If the request is an HTTPS request, the destination port is 443 unless otherwise specified. IIS receives and parses the request and identifies that the request is for the Contoso Intranet IIS Web site, which is bound to port 80 with the host header intranet.contoso.com.

After IIS has determined the Web site from which content is being requested, it begins a series of processes that return the requested content to the client. IIS first looks into the web application's physical path, also called the root directory. When you create a SharePoint web application, you specify the physical path. For example, the intranet web application is stored at C:\inetpub\wwwroot\wss\VirtualDirectories\clients.contoso.com80. In traditional ASP.NET websites, actual content is stored in the root directory. However, as you learned in previous chapters, SharePoint stores content in content databases on a SQL server. IIS has no idea how to locate and access this content. However, the configuration file, Web.config, in the root directory of the IIS Web site defines the site as a SharePoint application and instructs IIS to pass the request to SharePoint.

SharePoint then parses the URI to determine which site collection and thereby which content database is being requested. SharePoint can then access the content from SQL and return the content to IIS, which then delivers the content to the user.

The request is handled by IIS and SharePoint within the context of the application pool of the IIS Web site. The application pool is an isolated memory space that is routed to one or more worker processes (w3wp.exe) that handle requests sent to a server for the sites

associated with the application pool. The application pool identity is a domain user account that is registered as a managed account in SharePoint.

When you create a web application, SharePoint creates a content database and assigns the application pool identity the permissions it requires to access content. SharePoint also creates the physical path, the Web.config file, the IIS Web site, and several virtual directories.

As you will learn later in this lesson, SharePoint does not manage the configuration of a security certificate. Although SharePoint specifies that a web application uses SSL, you must install a certificate and bind the certificate to the site in IIS Manager on each server in the farm. Additionally, SharePoint does not give you the option of binding a web application to a specific IP address. If you want to bind a web application to one or more specific IP addresses, you must do so manually in IIS Manager on each server in the farm.

# TIP MANAGE WEB APPLICATIONS BY USING CENTRAL ADMINISTRATION OR WINDOWS POWERSHELL

Do not create or change settings directly on sites by using IIS Manager, except when assigning an IP address binding to a site or binding a certificate to a site that uses SSL. When you manage configuration with SharePoint, the settings are stored in the configuration database, and are applied to each new server that you add to the farm. If you change settings in IIS Manager, you must make the same changes on each server in the farm.

### Design Considerations: One or More Web Applications

More web applications are necessary if your governance requirements must be implemented using configuration that is scoped to web applications. For example, if your governance plan requires isolation of internal and external content from cross-site scripting attacks, you can divide content into separate web applications, each of which will have a distinct IIS Web site with a unique domain name, such as <a href="http://intranet.contoso.com">http://clients.contoso.com</a> and <a href="http://clients.contoso.com">http://clients.contoso.com</a>. Doing so will also physically isolate content in separate content databases that can optionally be hosted on separate SQL servers with distinct SQL authentication configuration.

Later in this chapter, you will explore the numerous settings that are scoped to a web application. Although the importance of each setting will vary between enterprises, among the most important settings scoped to a web application are the following:

- Service application connections Each web application is connected to the services it requires, such as Search. Not all scenarios require all services. For example, a small team site might not require the PerformancePoint Service Application. For performance and governance reasons, you should connect web applications only to the service applications they require.
- Recycle Bin settings You can configure whether deleted items are moved to SharePoint's two-stage Recycle Bins, how long items are retained before being permanently deleted, and what storage limits will be.

111

- **Self-service site collection creation** You can allow users to create site collections, which reduces administrative overhead.
- **Blocked file types** You can configure the file types that are allowed to be uploaded within a web application.

If every scenario that you will support with SharePoint can be implemented with a single set of configuration—for example, if every scenario requires the same services, the same Recycle Bin settings, and the same settings for self-service site collection creation and blocked file types—you need only one web application. However, it is likely that some scenarios will require different sets of configuration. For example, all scenarios might require the same Recycle Bin settings as dictated by your governance plan, but you might want to block audio and video file types on the intranet web application while allowing them within a team site. To support two different collections of settings that are scoped to web applications, you must create two web applications.

In this chapter, and throughout this Training Kit, you will learn about settings that apply to a web application, to a site collection, to a content database, to zones (which you will learn about in Lesson 3), or to other components of the SharePoint logical structure. Pay attention to the scope of settings, because you must consider them when you translate your information management requirements into a SharePoint logical architecture for your enterprise.

# Design Considerations: One or More Application Pools and Identities

Because the application pool is a process (w3wp.exe) and an isolated memory space, two web applications running in two separate application pools are isolated from each other. If one web application contains poorly written code that causes the site to crash or consume too many resources, the other application pool and web application will continue to function. And if security is compromised in one application pool, other application pools are not exposed.

You might think that you should create a new application pool for each new web application. In fact, the default settings on the Create New Web Application page encourage you to do just that. However, application pools are a limited resource—each running application pool requires a memory footprint and places performance overhead on the server. Microsoft supports up to 10 application pools per web server; however, the limit depends largely upon the amount of RAM allocated to front-end servers and the workload that the farm is serving: the user base and its usage characteristics. It is therefore recommended that you create web applications in a shared application pool unless there is a significant requirement for process isolation.

Each application pool has an identity—a domain user account that is used by the application pool process. When you create a new application pool, you can use an identity that is shared with other application pools, or you can assign an identity unique to the application pool. The decision of whether to use a shared or unique application pool identity depends on the level of security your governance plan requires. The two primary considerations are access and auditing.

If an application pool identity is breached, it is possible that other application pools running with the same identity might also be exposed. Therefore, if the content accessed by web applications in two application pools shares similar security profiles, you might choose to use a single identity for both application pools. If the security profiles are different, you might choose to use a separate identity for each. For example, Central Administration should run in a separate application pool because the identity used by Central Administration is the SharePoint farm service account—for example, SP Farm—which is highly privileged. That level of privilege is not appropriate for user-facing web applications. The application pool that is used for user-facing web applications should be a different identity.

If you use unique identities for each application pool, it can be easier to review event log or audit entries and, by examining the identity reported in an event, to distinguish the specific application pool that generated an event.

As you learned in Chapter 1, "Creating a SharePoint 2010 Intranet," SharePoint 2010's managed accounts feature makes it much easier to manage password changes for accounts used by services and application pools. Therefore, it is suggested that when you create a new application pool, you consider using a unique identity; however, this is not required. In the Practice for this lesson, you will create an extranet web application for Contoso, Ltd. Because the extranet website is exposed to the Internet, you will create the web application in a separate application pool. Because the security profile of the extranet application is similar to other user-facing web applications, but is quite different than Central Administration, you will assign the new application pool the same identity as other user-facing application pools: CONTOSO\SP WebApps. In Chapter 9, "Deploying and Upgrading to SharePoint 2010," you will learn how to configure managed accounts and how to assign and change application pool identities.

By default, service applications such as Search and Managed Metadata share a single application pool. Although this application pool is separate from the application pool shared by user-facing applications, it is recommended that all service applications share an application pool unless, again, there is a significant driver for process isolation.

# **Configure a New Web Application**

In Chapter 1, you learned to create a web application by using Central Administration. In Chapter 2, you learned to use the New-SPWebApplication cmdlet to create a web application. In Chapter 9, you will learn to use the New-SPManagedAccount cmdlet to create a managed account, which you can then use as the application pool identity for the -ApplicationPoolAccount parameter of the New-SPWebApplication cmdlet.

You have learned that a web application is a combination of an IIS Web site and a content database. The configuration for each is stored in the configuration database of the farm. In this section, you will explore the most important settings that can be configured when you create a web application using the Create New Web Application page in Central Administration, shown in Figure 3-2.

113

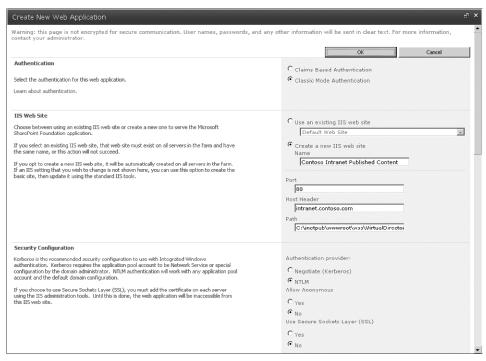

FIGURE 3-2 The Create New Web Application page

### **Authentication**

The first setting that appears on the Create New Web Application page is Authentication. SharePoint Server 2010 offers two types of authentication:

- Classic Mode Authentication Classic Mode Authentication is the same type of authentication that was used in Microsoft Office SharePoint Server 2007. Classic Mode Authentication relies on Active Directory to authenticate users.
- Claims Based Authentication Claims Based Authentication is a new feature in SharePoint 2010. With Claims Based Authentication you can use Windows authentication (Active Directory); Forms Based Authentication (FBA) against an authentication provider such as Active Directory Lightweight Directory Services (AD LDS), a SQL database of users, or an ASP.NET membership provider; or Security Assertion Markup Language (SAML) tokens generated by trusted authorities such as Windows Live ID or Active Directory Federated Services 2.0 (ADFS 2.0).

If you are new to SharePoint, you should select Claims Based Authentication only if you need to implement Forms Based Authentication or SAML token-based authentication, or if the web application will use code that uses claims. Otherwise, you should select Classic Mode Authentication. Some SharePoint features, including audiences, become more difficult to implement in a web application that uses Claims Based Authentication.

You will learn about each provider and method in Lesson 2. When you understand the various authentication providers, and the nuances of configuring and managing authentication, you can make a more informed decision about whether to select Classic Mode Authentication or Claims Based Authentication when you require only Windows authentication. As you will learn in Lesson 2, you can change the authentication mode from Classic Mode Authentication to Claims Based Authentication by using Windows PowerShell.

### **IIS Web Site**

As you've learned, when you create a SharePoint web application, you also create a corresponding site in IIS. In the Name box, type a name for the web application. This name will appear in Central Administration as the name of the web application and in IIS as the site name. Follow your organization's naming standards, which should be designed to ensure that an administrator can easily identify the purpose of a SharePoint web application or IIS Web site.

Next, in the Port box, configure the port number to which the site will be bound. By default, the Create New Web Application page specifies a random port number, but the port is usually 80 for HTTP or 443 for HTTPS.

When more than one web application is bound to a single IP address and port, a host header is required to allow IIS to route an inbound request to the correct site. Earlier in this lesson you learned that a client embeds the host name portion of the URL in the host header field of the HTTP request packet.

In the Host Header box, type the host header for the web application, which should be the fully qualified domain name (FQDN) of the web application.

Finally, you can configure the root directory by changing the default value in the Path box. The content stored in the root directory of a SharePoint site is minimal, because most content is stored in the content database(s) of the web application. Therefore, you have little reason to change the root directory, unless your governance policies require you to do so. If you do change the path, ensure that the drive letter exists on every SharePoint server in the farm. Also, verify that NTFS permissions allow the root directory to be created successfully on each server in the farm.

The settings discussed in this section are required when you create a new IIS Web site. However, you can also select the Use An Existing IIS Web Site option, and the web application will read the site configuration from IIS on the server running Central Administration. This option is rarely used. Its primary purpose is to fix a broken web application by re-creating the web application and connecting it to the previously created IIS Web site.

Note the following guidelines related to the creation of the IIS Web site for a SharePoint web application:

It is not recommended to use flat host names without a domain name component as the host header. In other words, do not configure a host header of http://intranet. Instead, use http://intranet.contoso.com.

- When you create a new SharePoint web application, you cannot specify a unique IP address for the new IIS Web site within SharePoint. After creating the IIS Web site, you must use IIS Manager to modify the bindings of the IIS Web site so that the site is bound to an IP address. You must repeat this process on each server in the farm. This configuration is not recorded by SharePoint, and therefore it is not backed up by SharePoint. If you restore a web application by using SharePoint, you must manually reconfigure the IP address binding. Bindings are backed up when you back up IIS configuration.
- Enter the host header correctly entered when you create a web application. The host header is recorded in the configuration database and cannot be changed after the web application is created. You can change host header bindings directly in IIS, but you must remember to do so each time you add a new server to the farm, and to update existing servers if you restart the Microsoft SharePoint Foundation Web Application service. If you need to change the host header of the web application, it is recommended that you delete and re-create the web application.
- Only one host header can be defined during the creation of a web application creation. If users will access the web application with more than one host name, such as <a href="http://intranet.contoso.com">http://intranet.contoso.com</a> and <a href="http://portal.contoso.com">http://portal.contoso.com</a>, you must extend the web application to create additional zones. You will learn more about zones in Lesson 3.

### **Security Configuration**

The options that appear in the Security Configuration section depend on whether you selected Claims Based Authentication or Classic Mode Authentication in the Authentication section at the top of the Create New Web Application page. The settings that appear if you selected Classic Mode Authentication are shown in Figure 3-3.

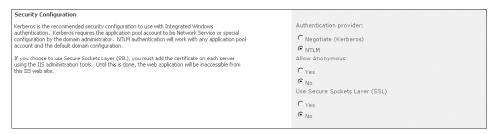

FIGURE 3-3 Security Configuration settings

If you selected Classic Mode Authentication, you must designate the authentication provider for the web application. You can select NTLM or Negotiate (Kerberos) as the authentication provider. Classic Mode Authentication essentially uses IIS to authenticate users with built-in Windows authentication providers, including NTLM, Kerberos, and Basic authentication. However, you cannot select Basic authentication when you create a web application—you must configure Basic authentication after the web application has been created. You will learn more about Windows authentication providers later in this lesson.

If you selected Claims Based Authentication, the authentication provider is configured in the Claims Authentication Types section of the Create New Web Application page.

For both authentication types, you must specify whether anonymous authentication is allowed and whether SSL is enabled in the Security Configuration section. By default, anonymous access and SSL are disabled. Later in this lesson, you will learn about the additional steps required to implement anonymous access and SSL.

### Claims Authentication Types and Sign In Page URL

The Claims Authentication Types and Sign In Page URL sections are visible only if you selected Claims Based Authentication. One or more authentication providers, and a sign-in page are required for Claims Based Authentication. You will learn more about these settings later in this chapter.

After you have configured security and authentication settings, you must configure additional settings for a web application, shown in Figure 3-4.

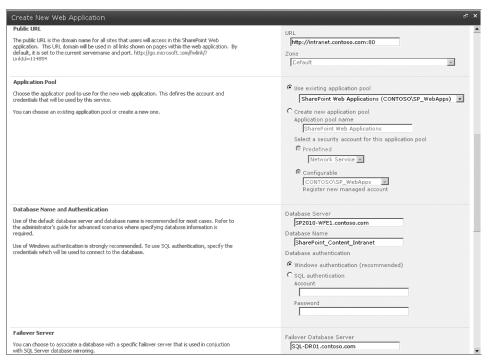

FIGURE 3-4 Web Application settings

### **Public URL**

The Public URL represents the user-accessible URL of the web application. In the URL box, type the protocol, the fully qualified domain name (FQDN) of the web application, and the port that will be used in URIs of requests to the site, such as <a href="http://intranet.contoso.com:80">http://intranet.contoso.com:80</a>.

You will notice that the Public URL is associated with the zone named Default, and you cannot change the zone when creating a new web application. A zone is a path through which content in a web application is actually accessed. When SharePoint receives a URI—for example, <a href="http://intranet.contoso.com/SitePages/Home.aspx">http://intranet.contoso.com/SitePages/Home.aspx</a>—SharePoint examines the protocol, FQDN, and port of the URI and uses those three elements to identify both the SharePoint web application that is being requested and the zone through which the request is received—in this example, the default zone of the Contoso Intranet Web application.

#### **NOTE SHAREPOINT 2007**

In SharePoint 2007, this setting was called the Load Balanced URL.

### **Application Pool**

Use the controls in the Application Pool section to specify whether the web application will be hosted within an existing application pool, running in the context of the identity that has been already assigned to the application pool, or within a new application pool running in the context of a managed account that you select in the Configurable list. Earlier in this lesson, you learned that it is a best practice to use a shared application pool for web applications unless there is a significant driver for process isolation, because application pools incur memory and performance overhead and are therefore a limited resource of IIS.

### **Database Name and Authentication**

The Database Server box is prepopulated with the name of the server that hosts the farm's configuration database. If you want to host the web application's content database on another server, replace the value using the *SERVERNAME*\instance> format, where *SERVERNAME* is the FQDN of the database server and *instance* is the Microsoft SQL Server instance you want to use, if more than one instance is running on the server.

The Database Name box is prepopulated with a sample name that includes a globally unique identifier (GUID). Most database administrators (DBAs) prefer to follow a naming standard that uniquely identifies the database with a descriptive name that does not include a GUID. Replace the default name with a name that follows your naming standards. A guideline is to use a name that follows this example: <code>SharePoint\_Content\_Intranet</code>, where the first two elements of the name identify the database as a SharePoint content database, and the remaining elements of the name correlate to the web application and site collections contained in the database.

In the Database Authentication section, select the method used to connect to the content database. The default and recommended method is Windows authentication, which uses the credentials of the application pool identity to connect to SQL Server. Windows authentication automatically encrypts the password.

If you have configured the SQL Server for mixed mode authentication, you can select SQL authentication. You must specify the credentials that the web application will use to connect to the database. Type the user name in the Account box and the password in the Password box. The user account with which you are logged on to Central Administration must have permission to create and secure databases on the server.

### **BEST PRACTICES** ENCRYPT SQL AUTHENTICATION

SQL authentication sends the SQL authentication password to the SQL Server unencrypted. We recommend that you only use SQL authentication if you force protocol encryption to the SQL Server or encrypt your network traffic by using IPsec.

### Failover Server

SharePoint 2010 supports failover to a second instance of the database. If you have configured database mirroring in SQL Server, SharePoint can failover to another server in the event that the current database server becomes unresponsive. In the Failover Database Server box, type the name of a specific failover database server for the content database. This setting does not configure SQL database mirroring—it only instructs SharePoint to failover to an already-configured backup instance of the database. You will learn about failover in Chapter 11, "Implementing Business Continuity."

### Search Server

The Search Server setting is automatically configured, and cannot be changed, if SharePoint Server 2010 is installed. On a SharePoint Foundation 2010 farm, you associate a search server running SharePoint Foundation 2010 Search service with the content database for the new web application.

### **Service Application Connections**

A web application connects to service applications for shared services such as search. Service application connections are grouped into application connection groups, also called proxy groups. In the Service Application Connections section, select either an existing application connection group, or select Custom from the drop-down list and then select the specific service applications you want the web application to use. You will learn more about service application management in Chapter 5.

### **Customer Experience Improvement Program**

Click Yes or No to opt in or out, respectively, of the Customer Experience Improvement Program. If you choose Yes, certain information will be sent to Microsoft that will help Microsoft understand performance and usage patterns of SharePoint implementations in the real world.

# **Delete a Web Application**

You can delete a web application by using Central Administration. As with other changes that involve components of both SharePoint and IIS, you should not use IIS Manager to delete an IIS Web site that services a SharePoint web application. Exercise care when deleting a web application. Before doing so, verify that you have a backup of the web application and of the farm's configuration.

#### DELETE A WEB APPLICATION USING CENTRAL ADMINISTRATION

- 1. In the Central Administration Quick Launch, click Application Management.
- 2. In the Web Applications section, click Manage Web Applications.
- 3. Click the Web application you want to delete.
- 4. On the ribbon, click Delete.
  - The Delete Web Application page opens.
- 5. If you want to delete the content databases, click Yes in the Delete Content Databases section.
- **6.** If you want to delete the IIS Web sites associated with the web application, click Yes in the Delete IIS Web Sites section.

### **NOTE** UNDERSTAND YOUR OPTIONS

It is possible to delete the definition of the web application in the farm configuration database while leaving both the content databases and the IIS Web sites in place. Although rarely used, this option can be helpful if the configuration of a web application has been corrupted.

Click Delete.

#### DELETE A WEB APPLICATION USING WINDOWS POWERSHELL

The following example shows the use of the *Remove-SPWebApplication* cmdlet to delete a site:

Remove-SPWebApplication <URL> -DeleteIISSite -RemoveContentDatabase -Confirm:\$false

#### Where:

- <URL> is the URL to the web application that you want to delete.
- The -DeletelISSite switch parameter, if present, instructs SharePoint to delete the IIS Web site associated with the web application.
- The -RemoveContentDatabase switch parameter, if present, instructs SharePoint to delete the content databases associated with the web application.
- The -Confirm:\$false parameter suppresses confirmation prompts.

# Secure Communication with a Web Application Using SSL

Transport Layer Security (TLS) and its predecessor, Secure Sockets Layer (SSL), are cryptographic protocols used to encrypt the contents of communications over a network, at the application layer. In the case of SharePoint, the communication is between a client and an IIS Web site, or communications between SharePoint web applications and service applications.

SSL is particularly important if sensitive information will be transmitted to or from a website—without SSL, the information is transmitted in clear text and could be intercepted by a packet sniffer. SSL becomes more important when transmission of information is over untrusted networks, such as the Internet.

Secure communication is made possible with certificates and keys. When a client initiates contact with a secured website, the website provides the client a certificate. Through the series of ensuing processes, the two endpoints agree on a secret—a key—that is used to encrypt and decrypt communications.

The client can also use the server's certificate to verify the identity of the server, by validating the digital signature of the certificate against a trusted certificate authority. In this way, SSL can be used to authenticate a server prior to sending sensitive information to the server. For example, if Internet Explorer cannot verify that a server's certificate is valid, it warns the user and the user can then decide whether to accept the inherent risks and to continue communicating with the server.

To secure communications with a SharePoint web application, you must perform the following steps:

- 1. Configure the SharePoint web application to use SSL.
- 2. Create a certificate.
- **3.** Bind the certificate to the IIS Web site of the SharePoint web application.

When you enable SSL for the SharePoint web application, you change the web application scheme to SSL in the configuration database, and you enable SharePoint to recognize the HTTPS protocol in the URL. But SharePoint Server 2010 does not itself provide SSL services and does not store the certificate used to authenticate the web application. These roles are performed by IIS.

### Configure a SharePoint Web Application to Use SSL

When you create a new web application, you can enable SSL by clicking Yes for the Use Secure Sockets Layer (SSL) setting of the Create New Web Application page. The procedure to create a web application was introduced in Chapter 1, and the settings for a new web application were detailed earlier in this lesson.

To change an existing HTTP web application to use HTTPS, you must modify access mappings and zones. These procedures will be detailed in Lesson 3.

After the SharePoint web application has been configured to use SSL, you must manage certificates and bindings on each web server in the farm.

### Create a Certificate

SSL relies on a certificate provided by the web server to the client. If you want the client to be able to verify the server's identity, you must create a certificate request and send that request to a known certificate authority (CA), such as VeriSign or GeoTrust, or obtain a certificate from an online CA in your domain—for example, from Active Directory Certificate Services.

In a test environment, you can create a self-signed certificate on the web server. The certificate can be used to test SSL configuration and communication with an IIS Web site, but clients will be unable to verify the identity of the server.

#### CREATE A SELF-SIGNED CERTIFICATE

1. In IIS Manager, in the console tree, click the node representing the server, for example SP2010-WFE1.

### TIP SELECT THE SERVER

Be sure that you select the server node in the IIS console tree, not an IIS Web site. Certificates are stored in the Windows Server certificate store, not in IIS itself.

- 2. In the IIS section, double-click Server Certificates.
- **3.** In the Actions panel, click Create Self-Signed Certificate. The Create Self-Signed Certificate dialog box opens.
- **4.** In the Name box, type a friendly name for the certificate, such as **Test Certificate**.
- 5. Click OK.

### Bind an SSL Certificate to an IIS Web Site

After you have added a certificate to IIS, you can bind the certificate to an IIS site.

### CREATE AN SSL BINDING FOR AN IIS WEB SITE

- 1. In IIS Manager, in the console tree, click the node representing the IIS Web site for which you want to create an SSL binding.
- 2. In the Actions panel, click Bindings.
  - The Site Bindings dialog box opens.
- 3. Click Add.
  - The Add Site Binding dialog box opens.
- **4.** In the Type list, select HTTPS.
- 5. Optionally, in the IP Address list, select a specific IP address. Otherwise, accept the default value, All Unassigned.
  - If you are hosting more than one SSL-enabled web application on a server, you might want to bind each to a specific IP address to avoid using a wildcard SSL certificate. IP address bindings also make it easier to configure network load balancing for high availability and performance.
  - Wildcard SSL certificates allow you to secure multiple subdomains under a single parent domain. For example, you could obtain a wildcard SSL Certificate for \*.contoso.com. Wildcard certificates do not allow clients to verify the identity of a specific web application, and can make it more difficult to trace network traffic.
- 6. Optionally, in the Port box, type a port number or accept the default value, 443.

The default port for the HTTPS protocol is 443.

7. In the SSL Certificate list, select the certificate—for example, Test Certificate. The resulting configuration is shown in Figure 3-5.

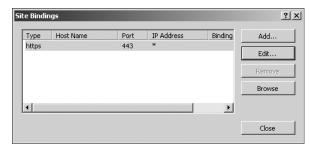

FIGURE 3-5 An SSL binding for an IIS Web site

8. Click OK and then click Close.

After you have added a new binding for SSL, you can remove any other bindings that are no longer needed.

### **MORE INFO** CONFIGURING SSL

The following article provides additional details regarding the configuration of SSL: "How to Set Up SSL on IIS 7" at http://go.microsoft.com/fwlink/?LinkId=187887.

#### **IMPORTANT** RESTORE IIS CONFIGURATION WHEN YOU RESTORE SHAREPOINT

SSL certificates, SSL bindings, and IP address bindings are not stored in the farm configuration database. If you must restore a web application or web server, you will need to reconfigure IIS Web sites or restore IIS configuration.

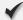

### **Quick Check**

■ When you configure SSL for a SharePoint web application, what must you do on each server in the SharePoint farm?

### **Quick Check Answer**

Bind the SSL certificate to the IIS Web site

# **Configure Web Applications**

After creating a web application, you can specify additional configuration for the web application. In Lesson 2, you will learn to configure authentication. In Lesson 3, you will learn to configure authentication zones and alternate access mappings. You must also create one

123

or more site collections and, if needed, additional content databases. You will learn about site collections and content databases in Chapter 4, "Administering and Securing SharePoint Content."

### **IMPORTANT** NEXT, CREATE A SITE COLLECTION

Until you create a site collection, a new web application contains no content. Users navigating to the web application will be presented with an error page when a site has no content.

On the Web Applications Management page of Central Administration, you can select a web application and then configure settings for the web application by clicking buttons on the ribbon, shown in Figure 3-6. The remainder of this lesson will cover a variety of web application settings, and will point you to other locations in this Training Kit that provide additional detail.

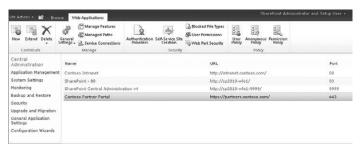

FIGURE 3-6 The Web Applications Management page and ribbon

### Master Page Setting For Application \_Layouts Pages

Administrative pages for SharePoint sites are common across all sites in the farm. For example, a site's Site Settings page, Settings.aspx, is the same ASPX page used by all sites in the farm. This is possible because each SharePoint site is created with a virtual directory called \_layouts that points to a common location. Of course, the content that is displayed by the page might be different for each site, based on the site's features and configuration, but the page itself is common. Because administrative pages are located in the \_layouts virtual directory, administrative pages are often called \_layouts pages.

Like other ASPX pages, an administrative page refers to a master page, which determines the look and feel and functionality of all pages that refer to it.

### CONFIGURE APPLICATION LAYOUTS MASTER PAGES

- 1. On the Web Applications Management page of Central Administration, select the web application that you want to configure.
- **2.** On the ribbon, click the General Settings drop-down arrow, and then click General Settings.

The Web Application General Settings page opens.

- **3.** In the Master Page Setting For Application \_Layouts Pages section, for the Application \_Layouts Pages Reference Site Master Pages setting, click Yes or No.
- 4. Click OK.

If the Application \_Layouts Pages Reference Site Master Pages setting is disabled (set to No) the administrative pages will use the application.master page in the SharePoint Root directory as their master page. This master page presents the default look and feel of SharePoint Server 2010.

If you have customized the master pages of a site to incorporate custom functionality or branding, you probably want those changes to be visible both on standard content pages and administrative pages. It would not be acceptable for administrative pages to lose the customizations you have made to the site. Therefore, by default, this setting is enabled (set to Yes). This instructs SharePoint to use the site's master pages—rather than the standard, shared application.master page—when you access an administrative page in a site.

However, this presents a risk that if a site's master pages become corrupt or inaccessible, an administrative page will not be able to load, and you could be locked out of the ability to manage a site. Therefore, even if this setting is enabled, if SharePoint cannot render a vital page, such as the Settings.aspx page, because of problems with the site's master pages, the page will be rendered with the default SharePoint master pages, so that the page can be returned to the user successfully.

### **Recycle Bin Configuration**

SharePoint sites support a two-stage Recycle Bin by default. When a user deletes content, the content is moved to the first-stage Recycle Bin, from which the user can restore the content or empty the Recycle Bin. When the Recycle Bin is emptied, content is moved to the second-stage Recycle Bin. Once the content is in the second-stage Recycle Bin, only a site collection administrator can restore it. When the second-stage Recycle Bin is emptied by a site collection administrator, or after another configurable time frame, the content is permanently deleted from the content database. By default, the Recycle Bin is enabled for a new web application, and default configuration is applied.

You should modify Recycle Bin settings in accordance with your specifications.

### CONFIGURE RECYCLE BIN SETTINGS FOR A WEB APPLICATION

- On the Web Applications Management page of Central Administration, select the web application that you want to configure.
- **2.** On the ribbon, click the General Settings drop-down arrow, and then click General Settings.
  - The Web Application General Settings page opens.
- **3.** In the Recycle Bin section, in the Recycle Bin Status section, click On to enable the Recycle Bin or click Off to disable the Recycle Bin.
  - If you disable the Recycle Bin, all content will be expunged from both first and second stages on Recycle Bins of all sites and site collections in the web application.

- 4. If you enable the Recycle Bin, you can configure the Delete Items In The Recycle Bin setting and the Second Stage Recycle Bin setting, as discussed later in this section.
- 5. Click OK.

If the Recycle Bin is enabled, as it is by default, you can configure the time-based expiration of content. Content in a Recycle Bin will be permanently deleted after the number of days that you specify. This time limit does not apply to the first- or second-stage Recycle Bins individually, nor is the time reset when an item is moved to the second-stage Recycle Bin. Instead, the time limit is measured from the time at which the content was deleted.

You can disable the second-stage Recycle Bin by clicking Off in the Second Stage Recycle Bin Setting group. By default, the second-stage Recycle Bin is on, and SharePoint limits the second-stage Recycle Bin size to 50 percent of the storage limit quota for the site collection. However, by default, new site collections have no quota applied, which effectively means that the second-stage Recycle Bin size is also unlimited.

As you can see, you should carefully plan and configure Recycle Bin settings.

### **General Settings**

The Web Application General Settings page exposes many common web application settings, including the Recycle Bin and Master Page Setting For Application Layouts Pages configuration discussed earlier.

#### MODIFY WEB APPLICATION GENERAL SETTINGS

- 1. On the Web Applications Management page of Central Administration, select the web application that you want to configure.
- 2. On the ribbon, click the General Settings drop-down arrow, and then click General Settings.
  - The Web Application General Settings page opens.
- **3.** Modify the settings, as described below, and then click OK.

The following additional settings can be configured on the Web Application General Settings page.

- **Default Time Zone** By default, each web application uses the time zone of the host operating system, and each site uses the time zone of the parent web application. It is recommended that you manually configure the time zone to prevent potential inconsistencies, particularly across servers of a multi-server farm.
- **Default Quota Template** When you create a site collection, you can configure the quota for the site collection, which establishes storage limits and warning levels at which administrators can be notified by email that the size of a site collection is approaching its storage limit. This setting, at the web application level, determines the default quota template for new site collections. You must have previously created a quota template before you can configure the Default Quota Template for a web application. See Chapter 4 for more information about quotas.

#### **NOTE** CHANGES AFFECT ONLY NEW SITE COLLECTIONS

If you change the Default Quota Template setting, no change is made to existing site collections. The setting only affects the default quota template assigned to new site collections.

■ Person Name Actions And Presence Settings This setting determines whether online status of users will be displayed within the web application. Online status can be queried from Microsoft Office Communicator Server (OCS), and can be displayed next to a user's name wherever the user's display name appears. Additionally, if you right-click a user name, additional commands will appear that allow you to communicate directly with the user. By default, this setting is enabled for a new web application.

### **NOTE** NO NEED TO DISABLE SETTINGS IF YOU DO NOT HAVE OCS

If you do not have OCS in your environment, there is no reason to disable Person Name Actions And Presence Settings. The setting will simply be ignored by SharePoint.

- Alerts Alerts are email notifications regarding changes to content in a list, library, folder, page, item, or document. By default, users are allowed to create alerts—up to 500 alerts across all sites in the web application. It is recommended that you do not configure the limit too high, or choose Unlimited, because it opens the possibility that a user might create sufficient alerts to degrade the performance of SharePoint or Exchange Server.
- RSS Settings Really Simple Syndication (RSS) feeds allow users and applications to monitor content in lists and libraries. For example, a user can subscribe to alerts in a list or library using an RSS reader such as Internet Explorer or Microsoft Outlook 2010. By default, RSS feeds are enabled for a web application, and the RSS feed of each list and library is enabled. You can disable RSS at the web application level.
  - If RSS is enabled for the web application, you can enable, disable, and customize the RSS feed of a specific list or library. Open the Settings page for the list or library, and then click RSS Settings. The Modify RSS Settings page opens, with which you can configure RSS settings.
- **Blog API Settings** The MetaWeblog API is a standard API used by many blog applications to accept blog posts published directly from blogging applications, including Microsoft Office Word 2010. By default, the blog API is enabled. You can also configure whether the web application's authentication will be used to authenticate the user, or whether the API should accept the user's user name and password.
- Browser File Handling By default, SharePoint protects users by preventing certain types of files, such as HTML files, from being executed locally when a user clicks the file on the SharePoint site. SharePoint adds headers to these sensitive file types that cause

the browser to prompt the user to download the file, rather than allowing the browser to open the file immediately. This default setting, called Strict, should not be changed unless you have specific reasons to do so and you are in a controlled environment. The Strict setting also prevents attacks such as cross-site scripting from compromising the integrity of your server farm by forcing code in such files to be executed on the client browser, instead of on the SharePoint server.

- Web Page Security Validation When enabled, as it is by default, this setting prevents a client session from being used indefinitely. By default, 30 minutes after authentication of a request for a page, the client's security validation expires. Therefore, after 30 minutes of inactivity, the user must refresh the page or otherwise reestablish the connection, at which point authentication will be performed. The setting does not produce a visible effect for web applications that use Classic Mode authentication, which uses Windows authentication mechanisms. Internet Explorer will transparently re-authenticate the user, as long as the web application's URL is in Internet Explorer's Trusted Sites or Local Intranet security zone. If the web application uses other authentication providers, a sign-in page will be presented and the effect of re-authentication will be more noticeable.
- Send User Name And Password In E-mail SharePoint 2010 can be installed in Active Directory account creation mode. This mode is included for Internet Service Providers and is being deprecated. The mode is not enabled by default, is being deprecated from SharePoint, and is included primarily to support upgrades of legacy environments for SharePoint hosting services. It is not recommended that you configure an organizational SharePoint farm in Active Directory account creation mode. SharePoint also ignores this setting when it is not installed in Active Directory account creation mode. Therefore, you can ignore this setting.
- Maximum Upload Size By default, a user cannot upload a single file, group of files, or other piece of content greater than 50 MB in size. You can modify this limit, but you must be cognizant of timeouts when transferring large files using HTTP, which is the transfer mechanism used by SharePoint, particularly over slow or high-latency networks such as the Internet or a WAN link.

### **NOTE 2 GB MAXIMUM FILE SIZE**

There is a fixed limit of 2 GB for any file stored in SharePoint. It is not possible to store files larger than 2 GB in a SQL record. Some third-party solutions might address scenarios that require SharePoint-based interaction with files larger than 2 GB.

#### **IMPORTANT** MAXIMUM UPLOAD SIZE AFFECTS UPLOAD MULTIPLE FILES

The Maximum Upload Size setting limits the aggregate size of a single upload action, which includes uploads using the Upload Multiple Files command. For example, by default, you cannot upload 10 files of 10 MB each with the Upload Multiple Files command because the total size of 100 MB exceeds the default limit of 50 MB.

■ Customer Experience Improvement Program See the description of this setting in the "Configure a New Web Application" section.

### **Workflow Settings**

From the General Settings menu, you can configure workflow settings for a web application. The Workflow Settings page exposes the following configuration:

- Enable User-Defined Workflows By default, this option is set to Yes and workflows are enabled for a new web application. Users can create declarative workflows—workflows that are based on building blocks that are available by default, such as SharePoint Designer workflow activities, or code that has been deployed to the server by an administrator. Users cannot add new compiled code workflows to the server. Users must have at least the Design permission level for a site to create a workflow in that site.
- Alert Internal Users Who Do Not Have Access Enabled—set to Yes—by default, this option will send an email notification to a user who has been assigned a task in a workflow. The email will include a hyperlink that will generate an access request for the site, at which point an administrator can grant the user the permissions necessary to perform the workflow task. If this option is disabled—set to No—a user who does not have access to the target item of the workflow task will not be notified of the task.
- Allow External Users To Participate In Workflow When this option is enabled, SharePoint will email a copy of a document to a user who has been assigned a workflow task related to the document. For security reasons, and to reduce the proliferation of independent copies of documents, this option is disabled by default.

### **Outgoing Email Settings**

Outgoing email settings are required for alerts to function. You learned in Chapter 1 that after creating a SharePoint farm you should configure the outgoing email settings for the farm. By default, a web application will use those farm-level outgoing email settings. However, you can override the outgoing email settings for a specific web application. You must define the SMTP Relay Server, From Address, and Reply To Address.

### CONFIGURE OUTGOING E-MAIL SETTINGS FOR A WEB APPLICATION

- 1. On the Web Applications Management page of Central Administration, select the web application that you want to configure.
- 2. On the ribbon, click the General Settings drop-down arrow, and then click Outgoing E-mail. The Web Application Outgoing E-Mail Settings page opens.
- 3. In the Outbound SMTP Server box, type the FQDN of an SMTP-compliant server to which SharePoint can connect to using TCP port 25.

**IMPORTANT** The SMTP server must be accessible over TCP port 25, and must permit relay from servers based on IP address. SharePoint products do not support SMTP authentication mechanisms.

- 4. In the From Address box, type the email address that will be used as the sender's address of outgoing email messages.
- 5. In the Reply-To Address box, type the email address to which replies should be sent.
- **6.** In the Character Set list, select the character set for email messages. The default is 65001 (Unicode UTF-8), which is the character set most commonly used for email, and supports characters in all languages supported by Unicode.
- 7. Click OK.

**IMPORTANT** SharePoint allows you to configure only one SMTP server address. If you want to ensure availability in the event of a failure of an SMTP server, you must configure redundancy outside of SharePoint's configuration.

### **Text Message Service Settings**

If users do not have smart phones with which to monitor SharePoint email alerts, you can send alerts via text message, which allows alerts to be sent to almost any cellular telephone.

You must first subscribe to a third-party SMS service provider. The SMS provider relays alerts, based on the email address of the user in the alert, to the user's mobile phone.

#### **MORE INFO** SMS PROVIDERS

You can find an up-to-date list of SharePoint 2010 compatible SMS providers at http://messaging.office.microsoft.com/HostingProviders.aspx?src=014&lc=1033.

Your costs will vary based on factors including your geographic location, volume of SMS alerts, and fees imposed by your cellular telephone provider.

#### IMPORTANT THROTTLING MOBILE ALERTS

There is no way to throttle alerts sent by SharePoint. If users create many alerts, and those alerts are sent via SMS, your costs might skyrocket. Consider throttling capabilities of your SMS provider as a way to limit out-of-control costs of mobile alerts.

### **CONFIGURE SMS-BASED ALERTS**

- 1. On the Web Applications Management page of Central Administration, select the web application that you want to configure.
- 2. On the ribbon, click the General Settings drop-down arrow, and then click Mobile Account.
  - The Web Application Text Message (SMS) Service Settings page opens.
- 3. In The URL Of Text Message (SMS) Service box, type the URL provided by your SMS provider.

- **4.** In the User Name box, type the user name provided by your SMS provider.
- **5.** In the Password box, type the password provided by your SMS provider.
- **6.** Click Test Service to test the configuration of the service.
- 7. Click OK.

### Self-Service Site Creation

By default, you must be a member of the Farm Administrators group to create a site collection in a web application. However, in certain scenarios—a team or project collaboration web application, for example—you might want users to be able to create site collections without administrator intervention. To support these scenarios you can enable self-service site collection creation, which is disabled by default, by using one of two interfaces in Central Administration.

### ENABLE SELF-SERVICE SITE CREATION FROM THE WEB APPLICATIONS MANAGEMENT PAGE

- **1.** Select the web application for which you want to enable self-service site creation.
- **2.** In the Web Applications ribbon, click Self-Service Site Creation. The Self-Service Site Collection Management page opens.
- 3. In the Enable Self-Service Site Creation section, click On.

  Optionally, select the Require Secondary Contact check box. If this check box is selected, a user will be required to provide a secondary contact when the user creates a site collection. The secondary contact becomes the secondary site collection administrator. A primary site collection administrator is always required.
- 4. Click OK.

#### ENABLE SELF-SERVICE SITE CREATION FROM THE APPLICATION MANAGEMENT PAGE

- 1. In the Central Administration Quick Launch, click Application Management.
- 2. In the Site Collections section, click Configure Self-Service Site Creation.

  The Self-Service Site Collection Management page opens.
- **3.** Click the Web Application picker, and then click Change Web Application. The Select Web Application page opens.
- **4.** Click the name of the web application for which you want to enable self-service site creation.
- 5. In the Enable Self-Service Site Creation section, click On.
- **6.** Optionally, select the Require Secondary Contact check box.
- 7. Click OK.

In Chapter 4, you will learn how to create a site collection when self-service site creation is enabled for the web application.

#### **NOTE** CREATING A SELF-SERVICE SITE COLLECTION

Even though the feature is called Self-Service Site Creation, it is actually self-service site collection creation that is managed by this setting. If this feature is enabled, users can create a new site collection, for which they can assign themselves as site-collection administrators. As for creating a subsite within a site collection, users can do so if they have the Create Subsites permission on the parent site.

### **Blocked File Types**

SharePoint Server 2010 allows you to prevent certain types of files from being uploaded to a web application, based on file extension.

#### CONFIGURE BLOCKED FILE TYPES

- 1. On the Web Applications Management page of Central Administration, select the web application that you want to configure.
- 2. On the ribbon, click Blocked File Types to open the Blocked File Types page. You can open the Blocked File Types page with an alternate method. In the Central Administration Quick Launch, click Security. Then, in the General Security section, click Define Blocked File Types. The Blocked File Types page opens. Click the Web Application picker, and then click Change Web Application. The Select Web Application page opens. Click the name of the web application for which you want to define blocked file types.
- 3. Add or remove extensions, each on a separate line of the list, and then click OK.

### **MORE INFO** WHEN TO BLOCK FILE TYPES

For guidance regarding which file types should and should not be blocked, see the Microsoft SharePoint 2010 Administrator's Companion by Bill English, Brian Alderman, and Mark Ferraz (Microsoft Press, 2010).

The extension-based protection provided by the Blocked File Types list is rudimentary. Users can change the extension of a file and then upload it for storage. For example, you can rename a blocked .exe file with a .txt extension, and then upload the file to a document library. SharePoint looks only at the extension. However, you cannot upload a file and then change the extension.

#### **IMPORTANT SECURITY TIP**

Microsoft Forefront for SharePoint Server can manage blocked file types based on more sophisticated rules such as the binary file type.

### Other Settings in the Web Applications Ribbon

The Web Applications ribbon also exposes a number of additional settings that are scoped to a web application. The following settings are discussed in Chapter 10, "Administering SharePoint Customization":

- **SharePoint Designer governance** From the General Settings menu, you can manage what users are able to do with SharePoint Designer within the web application.
- Manage Features Features are bundles of functionality that can be enabled or disabled for scopes of the SharePoint logical architecture, including web applications, site collections, and sites.
- **Web Part Security** You can define the availability, behavior, and security of web parts in the web application.

Chapter 4 details the following settings:

- **User Permissions** You can configure the granular permissions available to be used in permission levels defined for sites in the web application.
- **User Policy** You can define access policies at the web application that override any permissions, or lack thereof, for content within the web application. For example, the SharePoint search crawling account is assigned a Full Read permission policy for each new web application. This enables the search crawling account to index all SharePoint content, without the need to explicitly assign permissions to content in the web application. User policy is actually scoped to zones, not to web applications. You will learn more about zones in Lesson 5.
- Permissions Policy Permission policies are collections of permissions that can be assigned to a user or group as a user policy, as described earlier. SharePoint 2007 had a fixed number of permission policies: Full Control, Full Read, Deny Write, and Deny All. In SharePoint 2010, you can define custom permission policies.

The remaining settings are discussed later in this Training Kit:

- **Resource Throttling** SharePoint 2010 introduces resource throttling, which is designed to protect a server and the users of a server from the negative impact of large queries and other performance-degrading activities. Resource throttling allows you to control resource utilization and optimize server performance. Resource Throttling settings are exposed by the General Settings menu. You will learn about resource throttling in Chapter 12, "Monitoring and Optimizing SharePoint Performance."
- Managed Paths Managed paths specify the URLs in a web application at which site collections can be created. While managed paths are a property of a web application, they are conceptually more related to site collections, and are therefore detailed in Chapter 4.

- **Service Connections** You can specify the application connection group with which a web application is associated, or you can specify individual service applications to which a web application connects. Service applications, application connection groups, and web application associations are discussed in Chapter 5.
- **Authentication Providers** Lesson 2 of this chapter details the configuration of web application authentication. Authentication providers are scoped to the zone, not to the entire web application. You will learn more about zones in Lesson 3 of this chapter.
- **Anonymous Policy** Anonymous access restrictions are described in Lesson 2.

### **PRACTICE** Configure Web Applications

Practices are designed to guide you through important procedures. The instructions in the Training Kit are high-level instructions that will challenge you to think carefully and to apply the procedures that are covered in this lesson and elsewhere in the Training Kit. If you need assistance, consult the detailed, step-by-step instructions in the Practice Answers on the companion media.

In this practice, you will create a web application to support collaboration with Contoso partners. The web application will be accessible from the Internet, so you want to ensure that communication between clients and the web application is secure. Therefore, you will configure the web application to use SSL. Finally, you will make configuration changes to support both the business and governance requirements of the partner collaboration website.

### **Prepare for the Practice**

Before you perform this practice, you must ensure that your lab environment has been built according to the instructions found in the Introduction to this Training Kit.

- 1. Apply the snapshot CHAPTER01 to CONTOSO-DC.
- 2. Apply the snapshot CHAPTER01 to SP2010-WFE1.
- 3. Start CONTOSO-DC.
  - Wait for the virtual machine to complete startup, at which time the Press Ctrl+Alt+Del prompt appears.
- 4. Start SP2010-WFE1.

### **EXERCISE 1** Add DNS Host Records for New Web Applications

In this exercise, you add DNS host records for web applications you will create in subsequent exercises.

- Log on to SP2010-WFE1 as CONTOSO\SP\_Admin with the password Pa\$\$w0rd.
- 2. Start Command Prompt.
- **3.** Use Dnscmd.exe to create a new host (A) records on the DNS server (*contoso-dc .contoso.com*) for *partners.contoso.com* that resolve to the IP address 10.0.0.21.

**4.** Use Dnscmd.exe to create a new host (A) records on the DNS server (contoso-dc .contoso.com) for extranet.contoso.com that resolve to the IP address, 10.0.0.21. Then close Command Prompt.

### **EXERCISE 2** Create a Web Application Using Central Administration

In this exercise, you create a web application for collaboration with partners of Contoso.

- 1. Use Central Administration to create a web application collaboration with partners. Use the following specifications and guidance:
  - Authentication: Classic Mode Authentication
  - Name: Contoso Partner Portal
  - Port: 443
  - Host header: partners.contoso.com
  - Authentication provider: NTLM
  - Anonymous authentication: No
  - Secure Sockets Layer (SSL): Yes
  - URL: https://partnerss.contoso.com:443
  - Application pool: SharePoint Extranet Applications
  - Application identity: CONTOSO\SP\_WebApps
  - Content database name: SharePoint\_Content\_Partners

### **EXERCISE 3** Create a Site Collection Using Central Administration

In this exercise, you use Central Administration to create a site collection at the root of the new web application.

- 1. Use Central Administration to create a site collection. Use the following specifications and guidance:
  - Web application: https://partners.contoso.com
  - Title: Contoso Partner Portal
  - Description: Sites for collaboration with partners
  - URL: https://partners.contoso.com/
  - Template: Team Site
  - Primary site collection administrator: CONTOSO\SP\_Admin
- **2.** Open a new tab in Internet Explorer and browse to **https://partners.contoso.com**.

An Internet Explorer Cannot Display The Webpage error page opens. The site cannot be accessed using HTTPS because SSL has not been configured for the IIS Web site associated with the application.

### **EXERCISE 4** Create a Self-Signed Certificate

In this exercise, you create a self-signed certificate that, in the next exercise, you will bind to the site to enable SSL.

■ In IIS Manager, create a self-signed certificate named **Test Certificate** in the certificate store of SP2010-WFF1.

### **EXERCISE 5** Create an SSL Binding for an IIS Web Site

In this exercise, you bind the certificate you created in the previous exercise to the Contoso Partner Portal IIS Web site.

- 1. Bind the certificate named *Test Certificate* to the Contoso Partner Portal IIS Web site by modifying the site's existing incomplete binding.
- 2. In Internet Explorer, browse to https://partners.contoso.com.

An error page opens: There is a problem with this website's security certificate.

**Question:** Why does this error appear?

3. Click Continue To This Website (Not Recommended).

The site is loaded, compiled, and cached for first-time access, and then authentication proceeds. The Windows Security dialog box opens.

**Question:** Why does this dialog box appear?

**4.** Authenticate as **CONTOSO\SP Admin** with the password **Pa\$\$w0rd**.

The site is loaded, compiled, and cached for first-time access, and then the site opens. If an error appears, refresh the page. It is possible that the client timed out while the site was being loaded by IIS.

### **EXERCISE 6** Configure Web Application Settings

In this exercise, you enable self-service site creation, configure the Recycle Bin to retain items for 60 days, and prevent users from uploading MP3 files.

- 1. Switch to the Internet Explorer tab that displays Central Administration. Navigate to the Web Applications Management page, and then make the following changes to the configuration of the Contoso Partner Portal Web Application:
  - Enable Self-Service Site Creation. Require that users add a secondary site collection administrator.
  - Configure the Recycle Bin to retain items for 60 days.
  - Block the upload of MP3 files. For additional manageability and elegance, add the MP3 file extension to the list of blocked file types in alphabetical order.
- **2.** Use Notepad to create a file named **TEST.MP3**.

Ensure that the file extension is MP3, and that a TXT extension is not added.

**3.** Attempt to upload the MP3 file to the Contoso Partner Portal's Shared Documents document library.

An error message appears. It indicates that the file has been blocked by an administrator.

# **Lesson Summary**

- When you create a SharePoint web application, you create an IIS site including a folder, a Web.config file, bindings, and a virtual directory. You should manage all configuration by using Central Administration or Windows PowerShell, except for binding a security certificate to a site, which must be performed in IIS Manager on each server in the farm.
- It is recommended that you create all web applications within a single application pool, unless you have a significant requirement for process-level isolation. If you create more than one application pool, your requirements for auditing and access are likely to drive you to create a unique managed account as the identity for each application pool.
- You can encrypt communication between clients and a SharePoint web application by configuring the web application to use the HTTPS protocol, which relies on SSL. You must also add the certificate to the server, and add an SSL binding to the IIS Web site.
- Numerous settings are scoped to a web application, including self-service site collection creation, service application connections, and Recycle Bin settings. If your requirements call for more than one collection of these settings, you will need more than one web application to support those requirements.

### **Lesson Review**

You can use the following questions to test your knowledge of the information in Lesson 1, "Configure Web Applications." The questions are also available on the companion media in a practice test if you prefer to review them in electronic form.

#### **NOTE ANSWERS**

Answers to these questions and explanations of why each answer choice is right or wrong are located in the "Answers" section at the end of the book.

- 1. You want to enable SSL encryption for a new SharePoint web application. The server farm currently has no IIS Web sites that use SSL. What do you need to do? (Choose all that apply. Each correct answer is a part of the complete solution.)
  - **A.** Add a binding to the IIS site.
  - **B.** Configure the new SharePoint web application to use SSL.
  - **c.** Add a certificate to the SharePoint configuration database.
  - **D.** Add a certificate to the server.

137

- 2. You want to distribute email alerts to different SMTP servers based on the site from which the alert originates. Where can you do this?
  - **A.** Site Collection Administration settings on the Site Settings page of each site.
  - B. The Configure Outgoing E-Mail Server command on the General Settings page of Central Administration.
  - **C.** The SMTP Relay settings of the SMTP server.
  - **D.** The Outgoing E-Mail Server setting on the Web Application General Settings page.
- 3. Your information security and compliance requirements state that if a user accidentally deletes an item, the user must be able retrieve the item for 75 days. How can you configure SharePoint to support this requirement?
  - **A.** Configure Recycle Bin Settings for the web application.
  - **B.** Configure permissions so that the user cannot delete items.
  - **c.** Configure information management policy.
  - **D.** Configure a User Policy for the web application.

# **Lesson 2: Configure Authentication**

SharePoint Server 2010 is a distributed application that is logically divided into three tiers: the front-end web server tier, the application server tier, and the back-end database tier. SharePoint can also interact with external systems—for example, by presenting data stored in an external database in a list. Each tier or system is a trusted subsystem, and authentication is required by default. Authentication is the process of verifying the identity of a user making a request to an application. The application must be assured that the user is authentic before the system performs authorization, which is the process of verifying that the user has permission to make the request, and personalization, which determines how the application interacts with the user.

SharePoint 2010 supports numerous methods by which users can be authenticated, including Windows authentication methods such as NTLM or Kerberos, forms-based authentication with methods that use LDAP directories or SQL databases as sources of user credentials and groups, and claims authentication using Security Assertion Markup Language (SAML) tokens. In this lesson, you will master the concepts and procedures related to authentication in SharePoint.

### After this lesson, you will be able to:

- Describe classic-mode authentication and identify the authentication provider and methods it supports.
- Configure classic-mode authentication.
- Describe integrated Windows authentication.
- Configure Kerberos authentication.
- Describe additional Windows authentication methods.
- Describe claims-based authentication and identify the authentication providers and methods it supports.
- Configure claims-based authentication using Windows authentication methods.
- Configure forms-based authentication.
- Configure SAML token authentication.
- Convert an upgraded or other web application using Classic Mode Authentication to Claims Based Authentication.

Estimated lesson time: 120 minutes

# **Configure Anonymous Access**

Let's start our exploration of authentication by detailing the processes by which you can configure anonymous access, so that users can access SharePoint content without validation of the users' identities. Anonymous access is disabled by default, which provides an additional

139

layer of security because IIS rejects anonymous access requests before they can ever be processed by SharePoint. To configure the level of access that anonymous users have to content, you must manage three settings:

- Anonymous authentication for the web application
- Permissions assigned to anonymous users for sites, lists, and libraries
- Anonymous access restriction policies for the web application's zones

### **Enable Anonymous Authentication**

You can enable anonymous authentication when you create a web application or after creating a web application. To enable anonymous authentication while creating a web application, simply click Yes for the Allow Anonymous setting on the Create New Web Application page, or, in Windows PowerShell, use the -AllowAnonymous switch parameter of the New-SPWebApplication cmdlet.

### ENABLE OR DISABLE ANONYMOUS ACCESS ON AN EXISTING WEB APPLICATION

- 1. In the Central Administration Quick Launch, click Application Management.
- 2. In the Web Applications section, click Manage Web Applications.
- 3. On the Web Applications Management page, click the name of the web application for which you want to enable or disable anonymous access.
- 4. On the ribbon, click Authentication Providers.
- 5. On the Authentication Providers page, click the name of the zone for which you want to enable or disable anonymous access. For example, click Default.
  - The Edit Authentication page opens.
- 6. On the Edit Authentication page, select or clear the Enable Anonymous Access check box, and then click Save.

When you enable anonymous access, SharePoint enables anonymous authentication for the IIS Web site.

#### **IMPORTANT** USE SHAREPOINT TO MAKE THIS CHANGE

As with other IIS Web site settings, you should not make the change directly in IIS Manager. When you make the change by using SharePoint, the web application properties are modified in the configuration database. Therefore, when you add a new server to the farm or restore a web application, the setting is applied correctly to the new IIS Web site.

When you install the Web Server IIS role, IIS creates the IUSR computername account to authenticate anonymous users in response to a request for web content. The IUSR\_computername account, where computername is the name of the server that is running IIS, gives the user access to resources anonymously under the context of the IUSR account.

#### **NOTE** HOW TO USE ANONYMOUS ACCOUNTS

You can reset anonymous user access to use any valid Windows account. You can also set up different anonymous accounts for different Web sites, virtual or physical directories, and files.

### **Grant Permissions to Anonymous Users**

Enabling anonymous access for a web application allows anonymous authentication, but it does not authorize anonymous users, in the context of the IUSR account, to access any content. Therefore, it is not enough simply to enable anonymous access for a web application—you must also grant permissions to anonymous users at the site level.

#### **IMPORTANT** CONSIDER THE SECURITY IMPLICATIONS

Although enabling anonymous authentication at the web application level does not actually allow anonymous users to access content in the web application, it does allow site collection administrators to grant permissions to anonymous users to access content. Therefore, it is recommended that you do not enable anonymous access for a web application until you have considered the security implications of enabling anonymous access.

#### CONFIGURE ANONYMOUS ACCESS FOR A SITE

- **1.** Click Site Actions, and then click Site Permissions.
  - The Permissions page opens.
- 2. On the ribbon, click Anonymous Access.

If you are not in the top-level site of a site collection, but rather are in a subsite, and if the top-level site does not allow anonymous access, you will not see the Anonymous Access button on the ribbon. This is because the subsite inherits the permissions from its parent site. Click Stop Inheriting Permissions to block inheritance, and then you can configure anonymous access permissions for the subsite.

The Anonymous Access page opens.

- 3. In the Anonymous Users Can Access group, choose one of the following options:
  - Entire Web Site Anonymous users can view content on the entire Web site.
  - Lists And Libraries Anonymous users can view content in certain lists or libraries.
  - **Nothing** Anonymous users have no access to the site.
- 4. Click OK.

If you select the Lists And Libraries option, all lists and libraries do not allow anonymous access by default. You must therefore assign anonymous access permissions to specific lists and libraries.

#### CONFIGURE ANONYMOUS ACCESS TO A LIST OR LIBRARY

- Navigate to a list or library for which you want to configure anonymous access.
- 2. On the ribbon, click the List or Library tab.
- 3. Click the List Permissions or Library Permissions button.
  - The Permissions page opens.
- 4. Click Stop Inheriting Permissions.
- 5. Click Anonymous Access.
  - The Anonymous Access page opens.
- **6.** In the Anonymous Users Can list, select the check boxes for the permissions you want to assign to anonymous users.
  - In a document library, anonymous users can, at most, view items. Anonymous users cannot be granted add, edit, or delete item permission.
- Click OK.

As you've learned, anonymous access involves configuration at both the web application and site levels. You must enable anonymous authentication for the web application, which in turn enables anonymous authentication for the IIS Web site, and then you must specify what content anonymous users can access. You will learn more about configuring permissions and security on sites, lists, and libraries, including the concept of inheritance, in Chapter 4.

#### **NOTE** USE SITE DESIGN TO MANAGE ANONYMOUS USERS' ACCESS

You should not configure anonymous access at the per-list and library level. It is difficult to manage access at that level, and it is very difficult to provide anonymous users access to those lists and libraries because the home page is not accessible to anonymous users. Therefore, you should strive to design your site structure so that content that should be accessed by anonymous users is in separate sites from content that requires authenticated access, so that you can manage anonymous access at the site level.

### **Anonymous Access Restrictions**

Farm administrators can enforce permissions related to anonymous access across all sites in a web application by using anonymous access restrictions.

#### CONFIGURE ANONYMOUS ACCESS RESTRICTIONS

- 1. On the Web Applications Management page of Central Administration, select the web application that you want to configure.
- 2. On the ribbon, click Anonymous Policy.

The Anonymous Access Restrictions page opens, as shown in Figure 3-7.

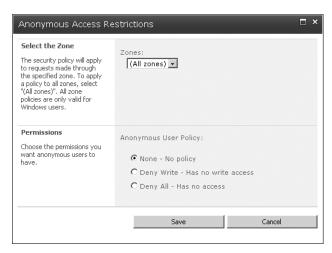

FIGURE 3-7 Anonymous Access Restrictions

- In the Zones list, select the zone to which the policy will apply.To apply to the policy to all access to the web application, select All Zones.
- **4.** In the Permissions section, click one of the following options:
  - **None** No policy is defined. Anonymous access will be determined by permissions granted to sites, lists, and libraries.
  - **Deny Write** Anonymous users will be unable to modify content. This policy overrides access granted on content within the web application, effectively ensuring that if a site collection administrator has granted any permissions at all to anonymous users, the maximum level of access will be Read.
  - **Deny All** This policy overrides all permissions granted on content within a web application. Anonymous users will not have access.
- 5. Click Save.

The two policies that override site content permissions are primarily used in the following two scenarios:

- **Temporarily Disable Access** You want to prevent anonymous users temporarily from writing or accessing content, but you do not want to change permissions on content.
- Restrict Anonymous Access Through A Zone You want to restrict anonymous access using one zone, or URL, that is otherwise allowed using another zone. For example, if a web application can be accessed using HTTP using the URL http://partners.contoso.com, and can also be accessed using HTTPS with the URL https://partners.contoso.com, you might want to ensure that anonymous access is only possible using HTTPS. To do this, you must enable anonymous authentication for the web application; then grant permissions to anonymous users on sites, lists, or libraries in the web

application; and then configure anonymous access restrictions to deny all access through the zone associated with the HTTP URL. You will learn more about zones in Lesson 3.

# **Understand Authentication Types**

Authentication—verification of a user's credentials—is performed by a software component called an authentication provider. Authentication providers support one or more authentication methods. For example, the integrated Windows authentication provider supports both the NTLM and the Negotiate (Kerberos or NTLM) methods. An authentication method defines the protocols and data sources by which the provider performs authentication. In Lesson 1, you learned that there are two types of authentication in SharePoint Server 2010:

- Classic Mode Authentication Classic Mode Authentication is the same type of authentication that was used in Microsoft Office SharePoint Server 2007. Classic Mode Authentication uses Windows authentication provider, which relies on Active Directory to authenticate users.
- Claims Based Authentication Claims Based Authentication is a new feature in SharePoint 2010. Claims Based Authentication can use the Windows authentication provider—just as can Classic Mode Authentication—as well as Forms Based Authentication (FBA) and SAML token providers. You will learn more about Claims Based Authentication later in this lesson.

Each of the providers supports multiple authentication methods. Table 3-1 summarizes the authentication types, providers, and methods. You will learn about each provider and method later in this lesson.

| <b>TABLE 3-1</b> Authentication Opti | ons for SharePoint | : Web Applications |
|--------------------------------------|--------------------|--------------------|
|--------------------------------------|--------------------|--------------------|

| ТҮРЕ                        | PROVIDER | METHODS                                                         |
|-----------------------------|----------|-----------------------------------------------------------------|
| Classic Mode Authentication | Windows  | Anonymous, Basic, Digest, NTLM,<br>Negotiate (Kerberos or NTLM) |
| Claims Based Authentication | Windows  | Anonymous, Basic, Digest, NTLM,<br>Negotiate (Kerberos or NTLM) |
|                             | FBA      | LDAP, SQL database, Other DB, Custom                            |
|                             | SAML     | ADFS 2.0, Windows Live ID, Third Party                          |

# **Configure Classic Mode Authentication**

Classic Mode Authentication is one of the two types of authentication supported by SharePoint 2010. If you do not require claims, and if you will use only Windows authentication, you can create a web application that uses Classic Mode Authentication. Classic Mode Authentication supports one authentication provider—Windows—and several methods of Windows authentication: NTLM, Kerberos, Basic, Digest, and Anonymous. You can configure the authentication method when you create the web application or after a web application has been created.

# Create a Web Application with Classic Mode Authentication

As you learned in Lesson 1, when you create a web application, you can specify authentication settings on the Create New Web Application page, shown in Figure 3-8.

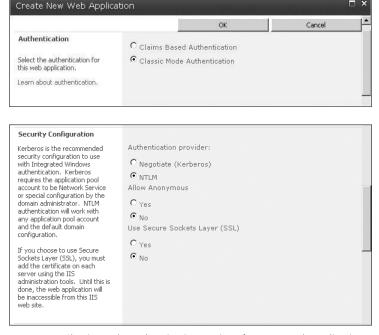

FIGURE 3-8 Classic Mode Authentication settings for a new web application

You can also specify authentication settings when you create a new web application by using Windows PowerShell.

#### CREATE A NEW WEB APPLICATION WITH CLASSIC MODE AUTHENTICATION

The following example shows the use of the New-SPWebApplication cmdlet to create a new web application:

New-SPWebApplication -Name <Name> -Port <Port> -HostHeader <HostHeader> -AuthenticationMethod <AuthenticationMethod> [-AllowAnonymousAccess] [-SecureSocketsLayer] -URL <URL> -ApplicationPool <ApplicationPool> -ApplicationPoolAccount <ApplicationPoolAccount> -DatabaseName <DatabaseName>

CHAPTER 3

#### Where:

- <Name> is the name of the new web application.
- <Port> is the port on which the web application will be created in IIS.
- <HostHeader> is the host header, in the format server.domain.com. Note that the Get-Help documentation for the cmdlet states that the format for <HostHeader> is http://server.domain.com. The documentation is incorrect.
- <a href="AuthenticationMethod">Authentication Method</a>, which can be NTLM or Kerberos.
  - If you specify Kerberos, it is actually the Negotiate (Kerberos or NTLM) method that is used.
- The -AllowAnonymousAccess switch parameter, if specified, enables anonymous authentication.
- The -SecureSocketsLayer parameter, if specified, enables SSL for the web application. As you learned in Lesson 1, you must also use IIS Manager to create the certificate in the server's certificate store and bind the certificate to the IIS Web site.
- <URL> is the public URL for the web application's default zone.
- <ApplicationPool> is the name of the application pool.
- ApplicationPoolAccount> is the managed account that the application pool will use. This parameter is required if you are specifying an < Application Pool > that does not already exist. Use the Get-SPManagedAccount cmdlet as shown in the following example. If the <ApplicationPool> already exists, do not include this parameter.
- AdabaseName
   is the name for the first content database for the web application.

For example, the following command creates the Contoso partner portal web application with configuration similar to the web application that was created by using Central Administration in Lesson 1:

```
New-SPWebApplication -Name "Contoso Partner Portal" -Port 443
-HostHeader "partners.contoso.com" -AuthenticationMethod "NTLM" -SecureSocketsLayer
-URL "https://partners.contoso.com:443" -ApplicationPool "SharePoint Extranet Applications"
-ApplicationPoolAccount (Get-SPManagedAccount "CONTOSO\SP_WebApps")
-DatabaseName "SharePoint_Content_Partners"
```

The command creates a new application pool. If the application pool already exists, you would not include the -ApplicationPoolAccount parameter and value.

# Configure a Web Application with Classic Mode Authentication

After a web application is created, you can modify authentication settings on the Edit Authentication page, shown in Figure 3-9.

You can access the Edit Authentication page from the Web Applications Management or the Authentication Providers pages of Central Administration.

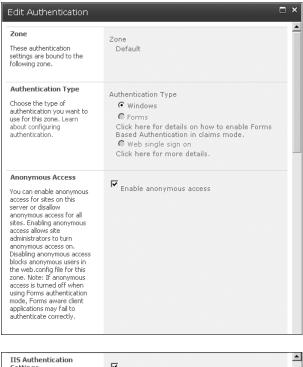

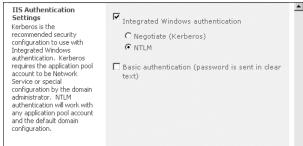

FIGURE 3-9 Edit Authentication page for Classic Mode Authentication

#### CONFIGURE AUTHENTICATION SETTINGS FROM THE WEB APPLICATIONS MANAGEMENT PAGE

- 1. In the Central Administration Quick Launch, click Application Management.
- 2. In the Web Applications section, click Manage Web Applications.
- **3.** Select the web application that you want to modify.
- **4.** On the ribbon, click Authentication Providers.
- 5. Click the link to the zone that you want to modify.
  - By default, each new web application has a single zone, called Default. You will learn more about zones later in this chapter.
  - The Edit Authentication page appears.
- **6.** Make your changes, and then click Save.

CHAPTER 3

#### CONFIGURE AUTHENTICATION SETTINGS FROM THE AUTHENTICATION PROVIDERS PAGE

- 1. In the Central Administration Quick Launch, click Security.
- 2. In the Web Applications section, click Specify Authentication Providers.
- 3. Click the Web Application picker to select the web application that you want to modify.
- 4. Click the link to the zone that you want to modify.
- **5.** On the Edit Authentication page, make your changes, and then click Save.

# Windows Authentication Methods

Windows authentication is available in both classic-mode and claims-based authentication. However, when a web application is using classic-mode authentication, only the Windows authentication provider is supported.

Windows authentication supports the following authentication methods:

- Integrated Windows authentication, which can use either NT LAN Manager (NTLM) or Negotiate (Kerberos or NTLM) authentication methods.
- Basic.
- Anonymous.
- Digest.
- Client certificates.

#### **NTLM**

Introduced more than a decade ago, NTLM is the most established form of authentication in Microsoft products.

When a user logs on to his or her computer, the user is prompted for a user name and password. The user name is sent to the domain controller, but the password is never sent over the network. Instead, there is an encrypted challenge/response protocol through which a hash of the password is passed through a one-way hashing algorithm (the challenge) by both the client and the domain controller. The client sends the result (the response) to the domain controller. If the result matches what the domain controller obtained as a result, the password entered by the user must have been correct, and the user is authenticated.

It gets more complicated when a user connects to a server, such as a SharePoint server. If the SharePoint server is a member server—not a domain controller—it has no way of knowing the user's password. So when the user connects to the server, the server has to pass the authentication request up to a domain controller. If the domain controller responds to the server that the user is valid, the authentication succeeds.

Although NTLM is not the most efficient authentication method, and is slightly less secure than Kerberos, it is often chosen as the authentication method for SharePoint web applications because it is easy to set up—it just works, out of the box.

#### **NOTE** NTLM AND PROXY SERVERS

NTLM can fail when traversing proxy servers because it is connection-based and proxies don't always sustain connections.

#### Kerberos

Kerberos is the default authentication method for Windows clients and servers in an Active Directory domain.

Kerberos uses a process that involves encrypted tickets to verify authenticity. When a user logs on and authenticates with the domain, the domain controller's Key Distribution Center (KDC) issues the user a *ticket-granting-ticket* (TGT) that effectively represents that the user has been authenticated. For the lifetime of the TGT (10 hours by default), the user no longer needs to be authenticated.

When the user wants to connect to a service, such as a SharePoint web application that uses Kerberos authentication, the client application returns to a domain controller's KDC, presents the TGT, which confirms that the client has already been authenticated, and requests from a domain controller a service ticket for the specific service to which the client will connect. The client then goes to the service and presents the service ticket.

Because the entire process is encrypted with keys unique to each player (the client, the service, and the domain), the service is able to examine the service ticket and determine that it is being presented by an authenticated client. The service ticket contains the client's identity and roles; the session is established.

This is a very simplistic—but accurate—explanation of Kerberos. If you are interested in more details about Kerberos, see the resources listed in the "Additional Resources About Kerberos Authentication" section.

One of the benefits of Kerberos is that when the client connects to the service, the service does not have to round-trip the authentication to a domain controller, as in NTLM. Instead, the client's ticket for the service ensures the client has been authenticated. This results in improved authentication performance for Kerberos as compared to NTLM.

Another benefit is that Kerberos tickets can be *delegated*—that is, forwarded or *proxied* between tiers. For example, a client connecting to a website provides a Kerberos ticket, and the website can pass the ticket to a back-end data source that can authenticate the user for data access. The web tier does not need to know the user's password to achieve this "double-hop" authentication. The web tier also does not need permissions to the back-end data source—it is all done using the authentication of the client.

To secure this "double-hop" authentication, you can configure Kerberos constrained delegation. Constrained delegation restricts which services are allowed to delegate user credentials by specifying, for each application pool or service, the services to which a Kerberos ticket can be forwarded. If you choose to configure constrained delegation, you

should configure and test Kerberos with unconstrained delegation and resolve any issues you might encounter prior to configuring constrained delegation.

Kerberos is considered by many organizations to be a preferable authentication mechanism because of the following advantages:

- More secure than NTLM. Kerberos protocols ensure mutual authentication, which prevents what are called "man in the middle" attacks whereby a roque service could pretend to be a domain controller and intercept authentication requests from clients. Kerberos tickets also contain timestamps that reduce the likelihood of "replay attacks" in which an authentication token can be intercepted and used at a later date for malicious purposes.
- More scalable than NTLM. Kerberos supports authentication across trusted realms and, because it is an industry standard, is supported by platforms other than Windows.
- Supports delegation. Delegation and constrained delegation were explained earlier. Delegation allows a service to impersonate a user without knowing the user's password. Windows Server 2003 and later support constrained delegation as well, which adds a further level of security to the implementation of Kerberos in a Windows enterprise.
- Reduced load on domain controllers. Kerberos requires fewer trips to a domain controller for authentication than NTLM.

The disadvantage of Kerberos is that it requires additional steps to configure. You will learn the fundamental steps to configure Kerberos later in this lesson.

# Negotiate (Kerberos or NTLM)

To use Kerberos authentication for a SharePoint web application, select the Negotiate (Kerberos or NTLM) authentication method. The Negotiate authentication method attempts to use Kerberos authentication. But if Kerberos authentication is not supported in the deployed environment, or if the client does not support Kerberos, authentication falls back to NTLM.

#### **NOTE** KERBEROS-ONLY ISN'T AN OPTION

There is no option to use Kerberos as the only authentication method for Windows authentication.

IIS passes the Negotiate security header when Windows Integrated authentication is used to authenticate client requests. The Negotiate security header lets clients select between Kerberos authentication and NTLM authentication. The Negotiate process selects Kerberos authentication unless one of the following conditions is true:

- One of the systems that is involved in the authentication cannot use Kerberos authentication.
- The calling application does not provide enough information to use Kerberos authentication.

If the Negotiate process cannot use the Kerberos protocol, the Negotiate process selects the NTLM protocol.

# **Configure Kerberos Authentication**

To configure Kerberos authentication, you must use *service principal names* or *SPNs* for your SharePoint services, web applications, and SQL Server. This section will summarize the process. For a detailed walkthrough of creating a SharePoint farm with Kerberos authentication, see the TechNet article "Configure Kerberos authentication (SharePoint Server 2010)" at <a href="http://technet.microsoft.com/en-us/library/ee806870.aspx">http://technet.microsoft.com/en-us/library/ee806870.aspx</a>.

Earlier in this lesson, you learned that when a client wants to connect to a web application that uses Kerberos authentication, the client requests a service ticket from a domain controller's KDC. The request indicates the service to which the client will connect by specifying the service's service principal name or SPN.

The SPN is made up of three components. The first is the *service class* for the request, which is always *HTTP*—the *HTTP* service class includes both the HTTP and HTTPS protocols. The second is the host name, and the third is the port (if not port 80) of the web application. Together, these three components comprise the SPN of the web application.

For example, a request to http://intranet.contoso.com on port 80 equates to an SPN of HTTP/intranet.contoso.com. Note that the SPN syntax uses a single forward slash between the service class and host name portions of the name. A request to https://partners.contoso.com on port 443 equates to an SPN of HTTP/partners.contoso.com:443. A request to http://sp2010-wfe1:9999 for Central Administration equates to an SPN of HTTP/sp2010-wfe1:9999.

A security principal—a user or computer account in Active Directory—can have one or more associated SPNs. SPNs are an attribute of security principals in Active Directory. That means an account, such as an application pool account, can have multiple SPNs—for example, both HTTP/intranet.contoso.com and HTTP/partners.contoso.com:443.

When a domain controller's KDC receives the service ticket request from a client, it looks up the requested SPN. The KDC then creates a *session key* for the service and encrypts the session key with the password of the account with which the SPN is associated. The KDC issues a service ticket, containing the session key, to the client. The client presents the service ticket to the service. The service, which knows its own password, decrypts the session key and authentication is complete.

If a client submits a service ticket request for an SPN that does not exist in the identity store, no service ticket can be established and the client will throw an *access denied* error.

For this reason, each component of a SharePoint infrastructure that uses Kerberos authentication requires at least one SPN. For example, the intranet web application app pool account must have an SPN of *HTTP/intranet.contoso.com*.

### Configure Service Principal Names for a Service or Application Pool

Note that it is the app pool—not the server—that is associated with the SPN because the app pool is the security context within which the service—the web application in this case—is running. It also makes sense if you consider that each SPN can be associated with only one security principal, and if a web app is load balanced—running on several servers—it is the one app pool account that is constant across all servers and therefore must have the SPN.

For each web application, you should assign two SPNs—one with the fully qualified domain name for the service, and one with the NetBIOS name of the service. Therefore, the intranet web application pool account should also be assigned an SPN of HTTP/intranet.

In many environments, a single application pool can be used by multiple web applications. The app pool account should be given a pair of SPNs for each of its web applications that use Kerberos authentication.

You can use ADSI Edit to add SPNs to an account. To configure an SPN for a service or application pool account, you must have domain administrative permissions or a delegation to modify the servicePrincipalName property.

#### CONFIGURE SPNS USING ADSI EDIT

- 1. Start ADSI Edit.
- 2. In the console tree, right-click ADSI Edit, and then click Connect To.
- **3.** In the Connection Settings dialog box, click OK.
- 4. In the console tree, expand Default Naming Context, then expand the domain, and then expand the nodes representing the OUs in which the account exists. Click the OU in which the account exists.
- 5. In the Details pane, right-click the service or application pool account, and then click Properties to open the Properties dialog box.
- 6. In the Attributes list, double-click servicePrincipalName to open the Multi-Valued String Editor dialog box.
- 7. In the Value To Add field, type the SPN, and then click Add. Repeat step 7 for additional SPNs. Remember that an app pool account should have two SPNs, in the form HTTP/site.domain.com and HTTP/site, for each web application that uses Kerberos authentication in the app pool. Remember also to add the port number if the site runs on a port other than port 80—for example, HTTP/site.contoso
- 8. Click OK twice.

You can also use the command-line tool Setspn.exe to add SPNs to an account.

#### CONFIGURE SPNS USING SETSPN

.com:9999 and HTTP/site:9999.

The following example shows the use of the SetSPN command to add an SPN to an account: setspn <domain\user> -s <SPN>

#### Where:

- <domain\user> identifies the security principal to which you want to add an SPN.
- <SPN> is the service principal name that you want to add.

For example, to add SPNs for the intranet web application to the app pool account, you can type the following commands:

```
setspn CONTOSO\SP_WebApps -s HTTP/intranet.contoso.com
setspn CONTOSO\SP_WebApps -s HTTP/intranet
```

The most useful facts to know about SetSPN are the following:

- The -s parameter adds an SPN to an account after verifying that a duplicate SPN does not already exist. Duplicate SPNs can cause authentication problems, and it is recommended that you use each SPN only once in a forest. The -s parameter is new in Windows Server 2008. Previously, you used the -a switch, which adds an SPN but does not check for duplicates. It is recommended that you use -s now that it is available, but some documentation might refer to -a.
- The -L switch lists the SPNs associated with a specific user or computer account.
- The -Q switch lists the accounts associated with a specific SPN.

You can type **setspn.exe** /? for more information about SetSPN.

# Configure Service Principal Names for SQL Server

To configure Kerberos authentication for SQL Server, you will need to add SPNs to the SQL Server service account—for example, CONTOSO\SVC\_SQL. By default, SQL Server communication is over port 1433, so the two SPNs for a SQL Server running on a server named SQLSERVER01 would be the following:

- MSSQLSvc/sqlserver01:1433
- MSSQLSvc/sqlserver01.contoso.com:1433

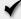

### **Quick Check**

When you configure Kerberos authentication for a web application, what change must be made in Active Directory?

#### **Quick Check Answer**

■ An SPN must be added to the user account of the application pool identity.

# Verify Kerberos Authentication to a Web Application

After you have configured your environment to support Kerberos authentication for a web application, you can validate that Kerberos is being used to authenticate a user. By opening the website you will generate an entry in the Windows Security event log. Examine the Security event log on the web server. The audit event generated by the user's logon will show

the security ID of the user and the Logon Process, which should be Kerberos, as shown in Figure 3-10.

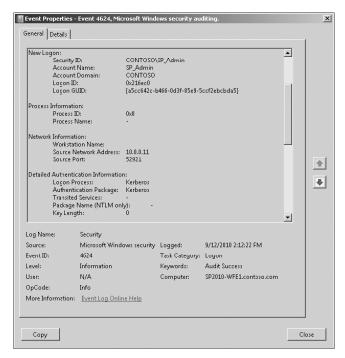

FIGURE 3-10 A Kerberos logon event

Alternately, you can use Klist.exe. KList is a command-line utility included in the default installation of Windows Server 2008 and Windows Server 2008 R2 which can be used to list and purge Kerberos tickets on a given computer. To verify Kerberos with KList, open the website on a client, and then use KList on the client to enumerate its tickets. You will see the ticket with the SPN of the web application, as shown in Figure 3-11.

```
Command Prompt
                                                                                                                                                                                                                                                                       Current LogonId is 0:0x287ebc
                                                                                                                                                                                                                                                                                      •
 Cached Tickets: (2)
                          Client: SP_Admin @ CONTOSO.COM
Server: krbtgt/CONTOSO.COM @ CONTOSO.COM
KerDIricket Encryption Type: AES-256-CTS-HMAC-SHA1-96
Ticket Flags @x40e00000 -> forwardable renewable initial pre_authent
Start Time: 9/12/2010 14:12:22 (local)
End Time: 9/13/2010 0:12:22 (local)
Renew Time: 9/19/2010 14:12:22 (local)
Session Key Type: AES-256-CTS-HMAC-SHA1-96
#0>
                           Client: SP_Admin @ CONTOSO.COM
Server: HTTP/intranet.contoso.com @ CONTOSO.COM
Kerblicket Encryption Type: RSADSI RC4-HMAC(NT)
Ticket Flags Øx40a00000 -> forwardable renewable pre_authent
Start Time: 9/12/2010 14:12:22 (local)
End Time: 9/12/2010 9:12:22 (local)
Renew Time: 9/12/2010 14:12:22 (local)
Session Key Type: RSADSI RC4-HMAC(NT)
#1>
C:\Users\SP_Admin>_
```

FIGURE 3-11 KList enumeration of Kerberos tickets

### **Connect to Back-End Systems**

In Chapter 8, "Implementing Enterprise Service Applications," you will learn to connect SharePoint to back-end data systems. For example, you might use Excel Services to present information in a database outside of SharePoint, or you might use Business Data Connectivity Services to create a SharePoint list that displays items stored in another system.

There are several ways to configure connection to a back-end or external system, including the Secure Store Service, the Claims To Windows Token Service, and Kerberos delegation. This chapter has examined authentication to a web application. If you need to support authentication to back end systems, be sure to read the details in Chapter 8.

#### Additional Resources about Kerberos Authentication

If you want to configure your entire SharePoint environment to support Kerberos, there are numerous additional steps to perform. You can learn more about configuring Kerberos by reading the following articles:

- "Configure Kerberos authentication (SharePoint Server 2010)," http://technet.microsoft.com/en-us/library/ee806870.aspx.
- "Kerberos (Windows Server 2008 and Windows Server 2008 R2 Technical Library)," http://technet.microsoft.com/en-us/library/cc753173(WS.10).aspx.
- "Kerberos Authentication Technical Reference (Windows Security Collection)," http://technet.microsoft.com/en-us/library/cc739058(WS.10).aspx.
- "Windows Authentication," http://technet.microsoft.com/en-us/library/ cc755284(WS.10).aspx.
- "Kerberos Explained," http://technet.microsoft.com/en-us/library/bb742516.aspx.
- "How to use SPNs when you configure Web applications that are hosted on Internet Information Services," http://support.microsoft.com/kb/929650.
- "Setspn," http://technet.microsoft.com/en-us/library/cc731241(WS.10).aspx.
- "Microsoft Kerberos (Windows)," http://msdn.microsoft.com/library/aa378747.
- "Ask the Directory Services Team: Kerberos for the Busy Admin," http://blogs.technet.com/b/askds/archive/2008/03/06/kerberos-for-the-busy-admin.aspx.
- "Configure Kerberos authentication for the claims to Windows token service (SharePoint Server 2010)," http://technet.microsoft.com/en-us/library/ee806887.aspx.

You can also download the white paper "Configuring Kerberos authentication for SharePoint 2010 Products" at http://technet.microsoft.com/en-us/library/ff829837.aspx.

# **Additional Windows Authentication Methods**

Although NTLM or Negotiate (Kerberos or NTLM) are the most commonly used authentication methods, Classic Mode Windows authentication also supports anonymous, basic, and digest authentication methods.

### **Anonymous**

Anonymous authentication enables users to connect to a web application without providing credentials. You can enable anonymous authentication on either the Create New Web Application or Edit Authentication pages.

Anonymous authentication was detailed earlier in this lesson. You learned that anonymous authentication does not provide anonymous users with permission to content within a web application. Anonymous access must be granted at the securable object. You can grant anonymous users permission to an entire site or to specific lists and libraries. You can then restrict access at the web application by applying anonymous access restriction policies, which override permissions.

#### Basic

Like Integrated Windows authentication, Basic authentication relies on a set of credentials for the user in Active Directory. However, Basic authentication enables a web browser to submit credentials when making an HTTP request, and the credentials are sent as Base64 clear text, unencrypted, to the server. Credentials used in Basic authentication are easily compromised. If you choose to use Basic authentication, you should always enable Secure Sockets Layer (SSL) encryption.

#### **NOTE** WHEN NTLM AND KERBEROS AREN'T SUPPORTED

Certain browsers and connection scenarios, such as users behind some proxy servers, will not support NTLM and Kerberos. In these cases, you might need to resort to Basic authentication.

You cannot select Basic authentication when you create a SharePoint web application. Instead, you must do so after creating the web application.

#### **ENABLE BASIC AUTHENTICATION**

- 1. In the Central Administration Quick Launch, click Application Management.
- 2. In the Web Applications section, click Manage Web Applications.
  - The Web Applications Management page opens.
- 3. Click the name of the web application for which you want to enable or disable anonymous access.
- **4.** On the ribbon, click Authentication Providers.
  - The Authentication Providers page opens.
- 5. Click the name of the zone for which you want to enable or disable anonymous access. For example, click Default.
  - The Edit Authentication page opens.
- **6.** In the IIS Authentication Settings section, shown earlier in Figure 3-9, select the Basic Authentication check box.
- 7. Click Save.

- **8.** Close the Authentication Providers page.
- Start Command Prompt using the Run As Administrator option, and then type IISRESET.

If you select Negotiate (Kerberos) and Basic Authentication, clients should attempt authentication in the following order: Kerberos, NTLM, Basic authentication.

# **Digest**

Digest authentication provides the same functionality as Basic authentication, but with increased security. User credentials are encrypted instead of being sent over the network in plaintext. User credentials are sent as an MD5 message digest in which the original user name and password cannot be deciphered. Digest authentication uses a challenge/response protocol that requires the authentication requestor to present valid credentials in response to a challenge from the server. To authenticate against the server, the client has to supply an MD5 message digest in a response that contains a shared secret password string.

Digest authentication for SharePoint is not particularly common. To implement digest authentication, you will have to select Windows authentication in Central Administration, then configure the IIS Web site for Digest authentication.

### **Understand Claims Based Authentication**

Consider the following summary of Claims Based Authentication:

Claims Based Authentication is a flexible framework based on Security
Assertion Markup Language (SAML) tokens, and built on the Windows
Identity Foundation (WIF). Tokens contain assertions about a user's identity
that are generated by trusted authentication providers, which include
Windows authentication—just as in Classic Mode Authentication—as well
as Forms Based Authentication (FBA) and standard SAML tokens issued by
trusted authorities such as Windows Live ID or Active Directory Federated
Services 2.0 (ADFS 2.0). By extending the reach of trusted authentication
providers, Claims Based Authentication enables authentication across
Windows-based systems and systems that are not Windows based.
Claims Based Authentication becomes particularly powerful when tokens
contain other attributes of a user, such as demographic or organizational
information. These attributes can originate within the user's organization,
other organizations, or the Internet.

Doesn't that sound really complex? Don't give up; read on.

### Review Authentication in a Windows Domain

If you are not already familiar with Claims Based Authentication, the preceding description of Claims Based Authentication may sound complex. But the concepts related to Claims Based Authentication can be pretty straightforward if you start from the perspective of

an authentication scheme that you already understand: authentication within a Windows domain. Let's review the basics of Windows authentication as a basis from which to understand Claims Based Authentication.

When you require access to a system, such as a file server, the system must know who you are before you can be granted access to resources. It would not be manageable to maintain a list of user names and passwords on each system. Therefore, you create a Windows domain by implementing Active Directory Domain Services (AD DS). Within a domain, all systems trust the authentication mechanism of the domain—Kerberos—to validate the identity of a user. So, when you access a file server, the file server does not have to authenticate you. Instead, you bring to the server a Kerberos service ticket that identifies you. The ticket has been created using processes that include encryption using keys known only by the server and the domain. So the server knows that the service ticket is valid. It looks at the ticket to know who you are. The server accepts the ticket's assertion as to your identity because the server trusts the source of the ticket—the AD DS domain's Kerberos KDC. The server does not have to perform authentication—it trusts an external authentication provider.

The Kerberos service ticket does not just identify you. It also contains a list of your domain security group memberships. Again, because the ticket comes from a trusted authority, the server uses that list of groups. The server builds a token that contains your identity—your user account's security identifier, or SID—and the SIDs of the groups to which you belong. The token is then used by the local security subsystem to determine whether you have access to a file by comparing the SIDs on the file's access control list to the SIDs in your token. This security token represents you to the local server.

In the past, when a developer wanted to create a secure website, the developer had to build an authentication component. With SharePoint, in Classic Mode Authentication, your Windows security token is translated into an object that represents you within SharePoint an object called an SPUser object. You can think of the SPUser object in a SharePoint web application as the conceptual equivalent of your Windows security token—it represents you during your interactions with the web application.

# Claims Authentication to a SharePoint Web Application

A claim is a set of assertions—information about a user. At the most basic conceptual level, a Kerberos service ticket is a claim that, among other things, asserts the identity and group memberships of a user. When you access a SharePoint web application that uses Claims Based Authentication, the web application accepts a claim and translates that claim into the SPUser object which, as you know, represents you during your interactions with the web application.

This is the first difference between Classic Mode Authentication and Claims Based Authentication. In Classic Mode Authentication, the web application relies on IIS to pass your Windows security token to the web application. In Claims Based Authentication, the web application relies on the farm's Security Token Service (STS) to deliver a token that contains claims, including claims about your identity.

In Classic Mode Authentication, IIS relies on Active Directory to actually perform authentication. IIS can receive credentials using several methods, including NTLM, Kerberos, Basic, and Digest. In the case of NTLM, Basic, and Digest authentication, IIS authenticates the credentials against Active Directory. In the case of Kerberos authentication, the service ticket contains credentials that have already been authenticated.

In Claims Based Authentication, the STS also does not actually perform authentication. Instead, it relies on a trusted authority to do so. The authority can be Active Directory, or it can be one of a number of other authentication providers. If the Claims Based Application uses the Windows authentication provider, the STS performs essentially the same function as IIS does in Classic Mode Authentication. If Kerberos is available, the service ticket is processed and turned into a set of claims about the user's identity and group memberships. If NTLM, Basic, or Digest authentication are used, the STS authenticates the credentials against Active Directory and then the NT token is translated into a set of claims about the user's identity and group memberships.

The resulting claims are provided to the web application as a token which, as you know, is translated into an *SPUser* object within the web application.

By this point in the discussion, you should understand that a component called an *STS* is doing the work of building tokens that contain claims. You should also have an understanding that if only Windows authentication is used, there is conceptually little difference between Classic Mode Authentication and Claims Based Authentication. But the story is just beginning.

What if you want to make a web application available to partners, but you do not want to add accounts for partner users to your AD DS domain? In the past, a web developer would have to write a custom component to authenticate users and to administer user identities. Now, however, you can use the Forms Based Authentication provider to authenticate users against credentials stored in AD DS; in Active Directory Lightweight Directory Services (AD LDS); in a database such as a SQL Server database; or in an LDAP data store such as Novell eDirectory, Novell Directory Services (NDS), or Sun ONE. Or you can use SAML to authenticate users against credentials stored in Active Directory Federated Services 2.0 (ADFS 2.0), by Windows Live ID, or by a custom trusted source.

Claims Based Authentication thus allows SharePoint web applications to be extended to more diverse sets of users, across domains, forests, and non-Windows environments. You can change the authentication provider or the methods of authentication without having to change the web application itself.

#### **Trust**

How are claims actually built? When you attempt to access a web application that uses Claims Based Authentication, you are transparently redirected to a sign-in page for the STS, at which you are authenticated. In some cases, such as Windows authentication, you might never even see this transaction if your browser's security settings are configured to authenticate you silently to trusted sites, and if the website is in a trusted zone. The STS authenticates you and provides a token to your browser. Your browser then returns to the original website, submits the token, and the web application then knows who you are.

But if the browser is submitting a token with assertions about your identity, how does the web application know that those assertions come from a trusted source, and that you have not fabricated a false token containing erroneous statements about who you are?

The process uses a series of standards called WS-\* standards that effectively ensure that the token can be used by the web application. To make a long, complicated story very short, the web application has been configured to trust the STS. The trust involves the exchange of certificates that are used to encrypt the token. If the web application is able to decrypt the token with the shared secret, it knows that the token must have been generated by the trusted STS.

Trust is at the heart of any security system. In an AD DS domain, each component of Windows trusts the local security subsystem, which in turn trusts the domain, which in turn trusts other domains in the forest, and that trust can then be extended to other domains or forests. In SharePoint, all web applications and services in a farm trust the Security Token Service of the farm.

#### Trust and Claims Based Authentication in Action

When you sign in to a Microsoft website such as Microsoft TechNet or MSDN with your Windows Live ID, you are authenticated using Claims Based Authentication. These websites—which do not run on SharePoint—trust Windows Live ID to verify your identity. They redirect you to a Windows Live ID sign-in control for authentication. Windows Live ID issues your browser an encrypted token that contains assertions as to your identity and other attributes. Your browser passes this token to the website, which can decrypt the token.

### **Claims**

When a claim is presented to a web application, the claim contains assertions about the user's identity. It also can contain claims about the user's group memberships. Each of the authentication methods available in Claims Based Authentication can provide the STS with an enumeration of the user's group memberships, which are added to the claim.

But a claim can provide more than just user and group information, and this is where claims become particularly valuable. Let's assume that you want to be able to send email messages to users from a website. How do you determine a user's email address? You can build and maintain a local database of user email addresses, but in an AD DS domain that information is stored in Active Directory, and so a local database would have to be kept in synch with changes made in Active Directory. Or you can add code to query Active Directory each time an email address is needed. Both approaches require additional work by the website developer.

A claim can include a user's email address or any other attribute of the user, such as the user's manager or the manager's email address, department, job title, age, or gender. Because

the claims are presented by the user to the web application, the web application does not need to maintain local copies of the attributes, nor does it need to go look up the attributes in an external source. Instead, the STS is configured to collect the attributes and to create claims.

Claims Based Authentication thus reduces the burden on applications themselves to maintain or look up information about users. Attributes in claims can be used for a variety of purposes. You can assign permissions to content that are based on a claim. For example, you can specify that users must have a job title of Vice President or higher to access content. You can also use claims to look up users. For example, if you want to assign a task to a user, but you can only remember the user's manager, the picker control can expose the manager attribute of users who belong to the site. Developers are particularly excited about the possibilities that are presented now that SharePoint 2010 supports claims.

### **Federation**

Let's now assume that certain content in a web application can only be accessed by users who are employees of your company, Contoso, or of a partner company, Litware. How do you make this work? It would be a burden to have duplicate copies of all Litware user accounts in your AD DS domain or in a separate database, and to keep changes in synch. It would be much easier to simply rely on the administrators at Litware to maintain their user accounts, and to trust the authentication performed by Litware.

With Windows domains, you could configure a trust whereby the Contoso domain trusts the Litware domain. However, firewalls can often prevent trusts from being correctly established and maintained, and many organizations have policies that forbid Windows trusts to external organizations.

Claims Based Authentication supports *federation*, which extends the concepts of trust and claims to third parties. For example, you can configure ADFS 2.0 to authenticate users against both domains, without requiring a trust. You then configure SharePoint's STS to trust the STS exposed by ADFS 2.0. From a terminology perspective, SharePoint's STS becomes the *relying party STS* (RP-STS) and the STS of ADFS 2.0 becomes the *identity provider STS* (IP-STS).

When a user attempts to access a website, the user is redirected to the IP STS for authentication. The token issued by the IP STS (ADFS 2.0 in this example) is then presented to the RP STS (SharePoint's STS in this example), which can augment the token with additional claims before giving the client the token that is then submitted to the web application.

Another example of federated identity is Windows Live ID authentication. You can configure SharePoint's STS to trust tokens issued by Windows Live ID, just as some Microsoft sites do.

#### Claims Authentication

Claims authentication is built on the Windows Identity Foundation (WIF). WIF is a set of .NET Framework classes that are used to implement claims-based identity. Claims authentication relies on standards such as WS-Federation, WS-Trust, and protocols such as SAML. Claims Based Authentication thus enables you to extend both authentication (identification) and the collection of informational attributes about a user to sources beyond your domain.

It's not important that you, as an IT Pro, master all of the concepts, standards, and protocols, and the tools used to create code used to leverage claims. However, you must be able to configure SharePoint to support claims authentication. In the next section, you will learn how to configure SharePoint for Windows-Claims, Forms-Claims, and SAML-Claims authentication.

Now, test yourself: Return to the beginning of this section, "Understand Claims Based Authentication," and read the summary once again. Does it make sense now?

#### **MORE INFO** CLAIMS AUTHENTICATION AND THE WIF

The following article provide additional detail regarding claims authentication and the WIF: "Claims-based Identity for Windows: An Introduction to Active Directory Federation Services 2.0, Windows CardSpace 2.0, and Windows Identity Foundation (white paper)," at http://go.microsoft.com/fwlink/?LinkId=198942. You can also visit the Windows Identity Foundation home page at http://go.microsoft.com/fwlink/?LinkId=198943.

# **Configure Windows-Claims Authentication**

Now that you understand Claims Based Authentication, we can turn our attention to the procedures required to create and configure web applications that use Claims Based Authentication. First, we will explore creating a web application that uses the Windows authentication provider for Claims Based Authentication—Windows-Claims authentication. You can create a web application that uses Claims Based Authentication by using Central Administration or Windows PowerShell.

## CREATE A WEB APPLICATION WITH WINDOWS-CLAIMS AUTHENTICATION USING CENTRAL ADMINISTRATION

- 1. In the Central Administration Quick Launch, click Application Management.
- 2. In the Web Applications section, click Manage Web Applications.
- **3.** On the ribbon, click New to open the Create New Web Application page.
- 4. In the Authentication section, click Claims Based Authentication.
- 5. In the Claims Authentication Types section, select the Enable Windows Authentication check box.
- 6. If you want to use NTLM or Kerberos as the authentication method, select the Integrated Windows Authentication check box. Then, in the drop-down menu, select Negotiate (Kerberos) or NTLM.
- 7. If you want users' credentials to be sent over a network in a nonencrypted form, select the Basic Authentication (Password Is Sent In Clear Text) check box. If you use basic authentication, ensure that SSL is enabled; otherwise, the credentials can be intercepted by a malicious user.
- 8. Configure other settings for the new web application. See Lesson 1 for more information about the settings you can configure when creating a web application.

### **NOTE** WHEN ONLY WINDOWS AUTHENTICATION IS USED

The Sign In Page URL setting is not used if Claims Based Authentication uses only Windows authentication.

To create a web application by using Windows PowerShell, you must first create an object that represents the authentication provider by using the *New-SPAuthenticationProvider* cmdlet.

#### CREATE AN AUTHENTICATION PROVIDER USING WINDOWS POWERSHELL

The following example shows the use of the *New-SPAuthenticationProvider* cmdlet to create a new Windows authentication provider.

```
$ap = New-SPAuthenticationProvider [-UseWindowsIntegratedAuthentication]
[-DisableKerberos | DisableKerberos:$false]
[-UseBasicAuthentication] [-AllowAnonymous]
```

#### Where:

- The -UseWindowsIntegratedAuthentication switch parameter specifies that the authentication provider will be Windows.
- The -DisableKerberos switch parameter, if specified, disables Kerberos authentication. The authentication provider uses NTLM only.

The -DisableKerberos:\$false syntax enables authentication.

#### **NOTE** AN RTM BUG

In the RTM version of SharePoint, there is a bug in the class that initializes DisableKerberos to true. Therefore, the switch parameter does not work as documented. You must use -DisableKerberos:\$false to enable Kerberos. It is likely that in a future release, Microsoft will either correct the behavior so that Kerberos is enabled by default and the documentation will be correct, or add a switch parameter that enables Kerberos.

The -UseBasicAuthentication switch parameter, if specified, enables Basic authentication.

After you create the object representing the authentication provider, you pass the object as the *-AuthenticationProvider* parameter to the *New-SPWebApplication* cmdlet.

# CREATE A WEB APPLICATION WITH CLAIMS BASED AUTHENTICATION USING WINDOWS POWERSHELL

The following example shows the use of the *New-SPWebApplication* cmdlet to create a new web application:

```
New-SPWebApplication -Name <Name> -Port <Port> -HostHeader <HostHeader> -AuthenticationProvider <AuthenticationProvider> [-AllowAnonymousAccess] [-SecureSocketsLayer] -URL <URL> -ApplicationPool <ApplicationPool> -ApplicationPoolAccount <ApplicationPoolAccount> -DatabaseName <DatabaseName>
```

#### Where:

- <Name> is the name of the new web application.
- <Port> is the port on which the web application will be created in IIS.
- <HostHeader> is the host header, in the format server.domain.com. Note that the Get-Help documentation for the cmdlet states that the format for <HostHeader> is http://server.domain.com. The documentation is incorrect.
- <a href="AuthenticationProvider">AuthenticationProvider</a>> is an object representing an authentication provider. Use the New-SPAuthenticationProvider cmdlet to create an object representing an authentication provider, as described earlier.
- The -AllowAnonymousAccess switch parameter, if specified, enables anonymous authentication.
- The -SecureSocketsLayer parameter, if specified, enables SSL for the web application. As you learned in Lesson 1, you must also use IIS Manager to create the certificate in the server's certificate store and bind the certificate to the IIS Web site.
- <URL> is the public URL for the web application's default zone.
- <ApplicationPool> is the name of the application pool.
- ApplicationPoolAccount> is the managed account that the application pool will use. This parameter is required if you are specifying an < Application Pool> that does not already exist. Use the Get-SPManagedAccount cmdlet as shown in the following example. If the <ApplicationPool> already exists, do not include this parameter.
- < DatabaseName > is the name for the first content database for the web application.

For example, the following command creates the partner portal web application with configuration similar to the web application that was created by using Central Administration in Lesson 1, but with Claims Based Authentication. A Windows authentication provider is constructed that uses only NTLM—Kerberos is disabled—and passed as the authentication provider for the new web application.

```
$ap = New-SPAuthenticationProvider -UseWindowsIntegratedAuthentication
   -DisableKerberos
New-SPWebApplication -Name "Contoso Partner Portal" -Port 443
   -HostHeader "partners.contoso.com" -AuthenticationProvider $ap -SecureSocketsLayer
   -URL "https://partners.contoso.com:443"
   -ApplicationPool "SharePoint Extranet Applications"
   -ApplicationPoolAccount (Get-SPManagedAccount "CONTOSO\SP_WebApps")
   -DatabaseName "SharePoint_Content_Partners"
```

After you have created the web application, create a site collection. When you create a site collection, you must specify the primary site collection administrator. You can use Central Administration or the New-SPSite cmdlet, as described in Chapter 2.

# **Configure Forms Based Authentication**

Forms Based Authentication (FBA) is an identity management system that is based on ASP.NET membership and role provider authentication.

If an unauthenticated user attempts to access a web application using FBA, the user is redirected to a logon form, with which the user submits credentials. The credentials are authenticated against an identity store, which can be AD DS; a database such as a SQL Server database; or an LDAP data store such as Active Directory Lightweight Directory Services (AD LDS), Novell eDirectory, Novell Directory Services (NDS), or Sun ONE.

SharePoint Server 2010 uses the standard ASP.NET membership provider interface to authenticate the user, and the standard ASP.NET role manager interface to gather group information about the user. Each ASP.NET role is treated as a domain group by the authorization process in SharePoint Server 2010. The resulting information about the user is converted into claims by the STS, thus FBA is also called *Forms-Claims* authentication.

To configure FBA, you must manage the following settings, each of which is detailed later in this section:

■ The web application's authentication mode The web application must use Claims Based Authentication. In SharePoint Server 2010, Forms-Based Authentication is available only when you use Claims Based Authentication.

#### **NOTE** FBA AND CLASSIC MODE AUTHENTICATION

If you upgrade a SharePoint 2007 web application that uses FBA, the upgraded web application is configured to use Classic Mode Authentication, and FBA will not function. You must convert the web application to Claims Based Authentication, as described later in this lesson.

- The config file of the Security Token Service (STS) Application As you have learned, the STS generates and manages claims tokens. The STS uses the FBA authentication provider to authenticate the user on behalf of the relying party—either the web application or Central Administration. It is the STS that actually performs the authentication, so it must know which provider and data source to use.
- The Web.config file of the web application's IIS site You must register the membership provider and role manager in the Web.config file. Although the web application does not perform authentication, it does perform other tasks against the users and roles that are provided. For example, when you assign a task or grant permissions to a user or group, the People Picker control must know the sources from which it can find users.

### **NOTE** REGISTERING THE ROLE MANAGER IS NOW REQUIRED

In SharePoint 2007, you were required to register only the membership provider; registering the role manager was optional In SharePoint 2010, you are required to register both.

- The Web.config file of the Central Administration IIS site If you want to manage membership users or roles from the SharePoint Central Administration web site, you must register the membership provider and the role manager in the Web.config file of the Central Administration website as well. For example, you might want assign a user as the primary site collection administrator. If Central Administration does not know how to locate and interact with the FBA provider, it will be unable to locate the user and add the user as the site collection owner.
- Access to the database against which users are authenticated The user database must allow SharePoint to authenticate and look up users.

### Create a Web Application with Forms-Claims Authentication

Forms Based Authentication is available only to an application that uses Claims Based Authentication. You can create the web application by using Central Administration or Windows PowerShell.

### CREATE A WEB APPLICATION WITH FORMS-CLAIMS AUTHENTICATION USING CENTRAL **ADMINISTRATION**

- 1. In the Central Administration Quick Launch, click Application Management.
- 2. In the Web Applications section, click Manage Web Applications.
- **3.** On the ribbon, click New to open the Create New Web Application page.
- **4.** In the Authentication section, click Claims Based Authentication.
- 5. In the Claims Authentication Types section, select the Enable Forms Based Authentication (FBA) check box.

#### **NOTE** IF YOU DON'T ENABLE FBA

If you clear the Enable Windows Authentication check box, a warning message appears: "If Windows authentication is not selected on any Zone of this Web application, crawling for this Web application will be disabled." The crawler requires a zone that uses Windows authentication to index SharePoint content. You will learn more about zones in Lesson 3, and about crawling in Chapter 7, "Administering SharePoint Search."

- **6.** Enter the membership provider name and the role manager name in the boxes. You will learn more about these settings later in this lesson.
- 7. In the Sign In Page URL section, do one of the following:

- Click Default Sign In Page if you want users to be redirected to a SharePoint's default sign-in page for claims-based authentication.
- Click Custom Sign In Page, and then type the URL of the customized sign-in page to which you want users redirected for Claims Based Authentication for the web application.
- **8.** Configure other settings for the new web application. See Lesson 1 for more information about the settings you can configure when creating a web application.

# CREATE A WEB APPLICATION WITH FORMS-CLAIMS AUTHENTICATION USING WINDOWS POWERSHELL

The following example shows the use of the *New-SPAuthenticationProvider* cmdlet to create a new Forms Based Authentication authentication provider.

\$ap = New-SPAuthenticationProvider -ASPNETMembershipProvider <MembershipProviderName>
-ASPNETRoleProviderName <RoleProviderName>

#### Where:

- <MembershipProviderName> specifies the name of the membership provider. The name must be the valid name of an ASP.NET provider defined in the Web.config file of the application.
- <RoleProviderName> specifies the name of the membership provider. The name must
  be the valid name of an ASP.NET membership provider defined in the Web.config file
  of the application.

After you create the object representing the authentication provider, you pass the object as the *-AuthenticationProvider* parameter to the *New-SPWebApplication* cmdlet, as described earlier in the procedure, "Create a Web Application with Claims Based Authentication Using Windows PowerShell."

For example, the following command creates the partner portal web application with configuration similar to the web application that was created by using Central Administration in Lesson 1, but with Forms-Claims authentication.

```
$ap = New-SPAuthenticationProvider -ASPNETMembershipProvider "MyMembershipProvider"
   -ASPNETRoleProviderName "MyRoleManager"
New-SPWebApplication -Name "Contoso Partner Portal"
   -Port 443 -HostHeader "partners.contoso.com" -AuthenticationProvider $ap
   -SecureSocketsLayer
   -URL "https://partners.contoso.com:443"
   -ApplicationPool "SharePoint Extranet Applications"
   -ApplicationPoolAccount (Get-SPManagedAccount "CONTOSO\SP_WebApps")
   -DatabaseName "SharePoint Content Partners"
```

# **Configure Web.config Files**

After you have successfully created a web application that uses Claims Based Authentication, you must manually configure the specifics of the authentication provider by modifying the configuration file of the IIS site, Web.config.

This section details the configuration of Web.config. Do not be concerned if it sounds confusing. It is! In the practice for this lesson, you will configure FBA. The practice will thus give you hands-on experience modifying Web.config files, and a chance to review and reinforce the details presented here.

The following sample illustrates the structure of the Web.config file, focused on the elements that are important to configure for FBA.

```
<configuration>
 <SharePoint>
   <PeoplePickerWildcards>
     <clear />
     <add key="AspNetSqlMembershipProvider" value="%" />
      <add key="MyMembershipProvider" value="*"/>
      <add key="MyRoleManager" value="*"/>
   </PeoplePickerWildcards>
 </SharePoint>
  <connectionStrings>
   <add name="MyConnectionString" [define the connection] />
 </connectionStrings>
 <system.web>
   <membership>
     oviders>
      <add name="MyMembershipProvider" [define the membership provider] />
     </providers>
   </membership>
   <roleManager>
     oviders>
        <add name="MyRoleManager" [define the role manager] />
     </providers>
   </roleManager>
 </system.web>
</configuration>
```

As you work with the Web.config files, keep the following tips in mind:

- An element can have values—for example, you might see <roleManager enabled="true">, where enabled="true" is a value of the element roleManager. Do not change the existing values within a tag unless you have been instructed to do so.
- If an element does not exist, you can create it. For example, the Web.config file of the STS site does not have a <system.web> element. You can create it in the relative position shown in the preceding example.
- Names are used to link configuration elements. The name of the membership provider and role manager you configure for the SharePoint web application must have a matching entry in the <membership><providers> and the <roleManager><providers> elements, respectively. If the providers connect to a data source, the connection string must be registered in the <connectionStrings> element with a name that matches the

name that is used in the definition of the providers in the *<membership><providers>* and the *<roleManager><providers>* elements. Keep close tabs on the names that you use to ensure all of the configuration elements are properly associated.

The *<connectionStrings>* element shown in the preceding example defines a connection to the identity store, typically a SQL database or LDAP directory. The following example registers a connection string named *MySQLDatabase* that connects to the database named *aspnetdb* on the server named *SP2010-WFE1.contoso.com* using integrated authentication:

You define a membership provider to connect the web application to a provider— a software component that performs the authentication. The most popular out-of-box FBA membership provider is the ASP.NET SQLMembershipProvider provider, which uses a membership database on a SQL server that contains information about users, groups (roles), and profile attributes. When you define the provider, you specify values of the provider that determine its exact behavior. For example, you pass a connection string to the provider so that the provider knows which data source to work with.

The following example configures a SQLMembershipProvider named *MyMembershipProvider*, and instructs the provider to access the data source referred to by the connection string named *MySQLDatabase*:

```
<add name="MyMembershipProvider"
    connectionStringName="MySQLDatabase"
    applicationName="/"
    type="System.Web.Security.SqlMembershipProvider, System.Web, Version=2.0.3600.0,
Culture=neutral, PublicKeyToken=b03f5f7f11d50a3a"
    description="Stores and retrieves roles from SQL Server"
    passwordAttemptWindow="5"
    enablePasswordRetrieval="false"
    enablePasswordReset="false"
    requiresQuestionAndAnswer="true"
    requiresUniqueEmail="true"
    passwordFormat="Hashed"/>
```

#### **NOTE** HOW TO USE THE TYPE TAG

The *type* tag must be on one line. In this example, it is shown breaking across lines for formatting purposes only.

Next, you define a role manager. The role manager, also called a role provider, is the software component responsible for identifying the roles, or groups, to which a user belongs. The most popular out-of-box role manager is the ASP.NET SQLRoleProvider, which works against the same membership database as the SQLMembershipProvider, but is responsible for determining the user's group memberships.

The following example configures a SQLRoleProvider named MyRoleManager that uses the same data source referred to by the connection string name, MySQLDatabase:

```
<add name="MyRoleManager"
    connectionStringName="MySQLDatabase"
     applicationName="/"
     type="System.Web.Security.SqlRoleProvider, System.Web, Version=2.0.3600.0,
     Culture=neutral, PublicKeyToken=b03f5f7f11d50a3a"
     description="Stores and retrieves roles from SQL Server"/>
```

The definition of the membership provider and role manager determines how authentication is performed for a web application. The following examples define the membership provider named MyMembershipProvider and the role manager named MyRoleManager to use the LDAPMembershipProvider and LDAPRoleProvider providers, respectively, with the contoso.com domain as the data source. If these providers were registered in the Web.config files instead of the identically named providers shown previously, the web application would authenticate against the domain instead of against a SQL membership database.

```
<configuration>
 <system.web>
    <membership>
     oviders>
    <add name="MyMembershipProvider"
         type="Microsoft.Office.Server.Security.LdapMembershipProvider, Microsoft
         .Office.Server, Version=14.0.0.0, Culture=neutral,
         PublicKeyToken=71e9bce111e9429c"
         server="contoso.com"
         port="389"
         useSSL="false"
         userDNAttribute="distinguishedName"
         userNameAttribute="sAMAccountName"
         userContainer="DC=contoso,DC=com"
         userObjectClass="person"
         userFilter="(ObjectClass=person)"
         scope="Subtree"
         otherRequiredUserAttributes="sn,givenname,cn" />
      </providers>
    </membership>
    <roleManager>
      oviders>
      <add name="MyRoleManager"
         type="Microsoft.Office.Server.Security.LdapRoleProvider, Microsoft.Office
         .Server, Version=14.0.0.0, Culture=neutral, PublicKeyToken=71e9bce111e9429c"
         server="contoso.com"
         port="389"
         useSSL="false"
         groupContainer="DC=contoso,DC=com"
         groupNameAttribute="cn"
         groupNameAlternateSearchAttribute="samAccountName"
         groupMemberAttribute="member"
```

```
userNameAttribute="sAMAccountName"
         dnAttribute="distinguishedName"
         groupFilter="(ObjectClass=group)"
         userFilter="(ObjectClass=person)"
         scope="Subtree" />
      </providers>
    </roleManager>
  </system.web>
</configuration>
```

In the case of the LDAP providers, you do not use or need a <connectionStrings> element, because all of the configuration of the connection is defined in the provider itself. Each provider, data source, and scenario requires slightly different configuration.

Hopefully you can see how the architecture of Claims Based Authentication allows the configuration of authentication to be separated fully from the web application itself. All you have to do is change the configuration of the IIS Web site's Web.config file and you can completely change the source of authentication.

One additional change to Web.config is often overlooked: the < People Picker Wildards > element. If you don't configure this element, the People Picker control will only accept exact matches. The People Picker is used in many places in SharePoint, including assigning tasks and assigning security permissions. There is already a <PeoplePickerWildcards> element in the Web.config file—you must simply define the wildcard that is used for your membership and role providers, as shown in the following example:

```
<PeoplePickerWildcards>
    <clear />
    <add key="AspNetSqlMembershipProvider" value="%" />
    <add key="MyMembershipProvider" value="*"/>
    <add key="MyRoleManager" value="*"/>
</PeoplePickerWildcards>
```

Two wildcard definitions are added to the default list—one for the membership provider and one for the role manager. The key tag must match the name of the provider that you configured by using Central Administration or the New-SPAuthenticationProvider cmdlet. For LDAP data sources, the value should be an asterisk (\*). For SQL data sources, the value should be a percent symbol (%).

To properly configure SharePoint for Forms Based Authentication for a web application, you must configure three Web.config files:

- The Web.config file of the forms-based authentication claims-based web application
- The Web.config file of the Central Administration Web application
- The Web.config file of the Security Token Service

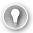

#### **EXAM TIP**

Remember the three Web.config files that must be changed to successfully configure Forms Based Authentication for a web application.

171

### Assign Permissions to the User Database

SharePoint will authenticate users against the associated directory, which can be a database such as a SQL database, an LDAP directory such as an AD DS domain or an instance of AD LDS, or a custom provider. SharePoint will also use the directory to look up users, such as when you use the People Picker control to grant users or groups permissions, or to assign a task. For these reasons, the database must allow access by the application pool identities used by Central Administration, by the web application, by the Security Token Service Application, and by services.

The exact permissions required will vary based on your environment and the provider and database that you use for FBA. For example, in the environment that is built by this training kit, if you use a SQL database with the ASP.NET SQLMembershipProvider and SQLRoleProvider providers, the SQL database must allow access by the application pool identity of the web application (SP\_WebApps, for example), the SharePoint farm service account (SP Farm), which is used by Central Administration, and by the SharePoint service applications app pool identity (SP ServiceApps), which is used by the Security Token Service Application and other services.

# **Validate Configuration**

You can test and verify that your configuration is successful by performing the following actions:

- In Central Administration, create a test site collection in the site. When you configure the Site Collection Administrator, click the Browse button. Search for a user in the Select People And Groups dialog box. Search both with an exact match of the user name, which tests the *membership* provider configuration and by typing only the first few characters, which tests the PeoplePickerWildcards configuration.
- Sign in to the web application by using credentials in the FBA provider. Be certain to close any existing connections to the web application before doing so, so that any cached connections are purged. After the website has rendered, test PeoplePickerWildcards by adding a user from the membership provider and a group from the role manager to the site's Visitors group.

# Create a Site Collection for a Claims Based Authentication Web App

As mentioned earlier, you can use Central Administration to create a site collection. You can also use the New-SPSite cmdlet, as described in Chapter 2, but an additional step is required to specify a site collection administrator in the -OwnerAlias attribute. If a web application uses Windows authentication, you can simply specify the user name—for example, CONTOSO\SP\_Admin. With FBA and SAML authentication providers, you must pass the user as an SPClaimsPrincipal object. To do this, you must first create the SPClaimsPrincipal object, as shown in the following example:

\$cp = New-SPClaimsPrincipal -Identity "<MembershipProvider>:<SiteOwner>" -IdentityType FormsUser

#### Where:

- <MembershipProvider> is the name of your membership provider
- <SiteOwner> is the user name of the user that you want to assign as the site collection owner.

You then pass the object to the New-SPSite cmdlet, as in the following example:

```
$cp = New-SPClaimsPrincipal -Identity "MyMembershipProvider:SiteAdministrator"
   -IdentityType FormsUser
New-SPSite -Url "https://partners.contoso.com" -Name "Contoso Partner Portal"
   -OwnerAlias $cp -Template "STS#0"
```

# **Configure SAML Token Authentication**

SAML token-based authentication allows SharePoint web applications to accept claims of identity that are authenticated from an STS other than SharePoint's STS. For example, you might configure a SharePoint web application to use Active Directory Federated Service 2.0 (AD FS 2.0) for authentication.

SAML token-based administration is the most generic and standards-based implementation of a claims-based environment. Earlier in this lesson, you learned how such an environment works: SharePoint is the relying party STS (RP-STS) and the external STS is the identity provider STS (IP-STS). The IP-STS authenticates the user against the user directory associated with the IP-STS, and then issues a token with claims about the user. The IP-STS is the conceptual equivalent of a domain controller in a claims-based environment.

Let's follow an example. A common scenario is that two organizations want to collaborate together on a project, but each organization wants to be in full control of the user accounts in its Windows domain. AD FS is a federated authentication service, so it can be configured to use multiple mechanisms of authentication. Instead of creating a trust between each organization's Windows domain, AD FS is configured to authenticate users against each domain, and to generate a security token for the user that can be used by the collaborative environment's web application. The domains are the authentication provider, but AD FS is the IP-STS. Users sign in to AD FS and AD FS issues a signed SAML token with claims about the user's identity. The RP-STS trusts AD-FS.

Tokens can include any number of claims about a user, such as a user name and groups the user belongs to, as well as descriptive attributes. The party application receives the SAML token and uses the claims inside to decide whether to grant the client access to the requested resource. Therefore, one of the claims in the token must uniquely identify the user: this is called the identity claim. The IP-STS does not have to create the identity claim with the user name that is submitted when the user logs on to the IP-STS. For example, AD FS does not have to create the identity claim with a user's domain user name. The IP-STS can instead create the identity claim using another unique identifier. Many implementations of claims use the email address attribute as the identity claim. The RP-STS must know which claim is guaranteed to be unique for tokens created by the IP-STS.

For this reason, configuration of a claims environment using SAML token-based authentication requires cooperation between the administrators of the RP-STS and IP-STS. The following elements must be coordinated:

- In SharePoint 2010 products, each web application that is configured to use a SAML provider is added to the IP-STS server as a separate RP-STS entry. This task is performed by the owner of the IP-STS. Each web application is identified as a realm, which is simply the URL namespace associated with the relying party web application, such as https://portal.contoso.com.
- Only the owner of the IP-STS knows which value in the token will always be unique per user and therefore can be relied upon as the identity claim. That information must be communicated to the owner of the IP-STS.
- Tokens will be signed using a certificate generated by the IP-STS. That certificate must be transferred from the IP-STS to the RP-STS.

Implementing SAML token-based authentication with SharePoint 2010 products involves the following processes:

- 1. Export the token-signing certificate from the IP-STS. This certificate is known as the ImportTrustCertificate.
- **2.** Copy the certificate to a server computer in the SharePoint Server 2010 farm.
- 3. Define the claim that will be used as the unique identifier of the user. Identifying the unique identifier for the user is part of the claims-mapping process. Claims mapping is performed by using Windows PowerShell.
- 4. Define additional claims mappings. Define other values in the token that will be used by the RP-STS. For example, many tokens include a value that specifies user roles that can be used to permission resources in the SharePoint Server 2010 farm. All claims from an incoming token that do not have a mapping will be discarded.
- 5. Create a new authentication provider by using Windows PowerShell. This process creates the SPTrustedIdentityTokenIssuer.
  - During this process, you submit the ImportTrustCertificate, the identity claim mapping, and additional claim mappings. You must also create and specify a realm—the URL namespace that is associated with the first SharePoint web applications that you are configuring for SAML token-based authentication.
  - After the SPTrustedIdentityTokenIssuer is created, you can create and add more realms for additional SharePoint web applications. This is how you configure multiple web applications to use the same SPTrustedIdentityTokenIssuer.
- **6.** For each realm that is added to the SPTrustedIdentityTokenIssuer, you must create an RP-STS entry on the IP-STS.
- 7. Create a new SharePoint web application and configure it to use the newly created authentication provider. The authentication provider will appear as an option in Central Administration when claims mode is selected for the web application.

You can configure multiple SAML token-based authentication providers. However, you can only use a token-signing certificate once in a farm. All providers that are configured will appear as options in Central Administration. Claims from different trusted STS environments will not conflict.

If you are implementing SAML token-based authentication with a partner company and your own environment includes an IP-STS, we recommend that you work with the administrator of your internal claims environment to establish a trust relationship from your internal IP-STS to the partner STS. The result is a type of chain of trust and authentication. This approach does not require adding an additional authentication provider to your SharePoint Server 2010 farm. It also allows your claims administrators to manage the whole claims environment.

#### **NOTE SECURITY AND PERFORMANCE ISSUES**

If you use SAML token-based authentication with AD FS on a SharePoint Server 2010 farm that has multiple web servers in a load-balanced configuration, the performance and functionality of client web-page views can be affected. When AD FS provides the authentication token to the client, that token is submitted to SharePoint Server 2010 for each permission-restricted page element. If the load-balanced solution is not using affinity, each secured element is authenticated to more than one SharePoint Server 2010 server, which might result in rejection of the token. After the token is rejected, SharePoint Server 2010 redirects the client to reauthenticate back to the AD FS server. After this occurs, an AD FS server might reject multiple requests that are made in a short time period. This behavior is by design, to protect against a denial of service attack. If performance is adversely affected or pages do not load completely, consider setting network load balancing to single affinity. This isolates the requests for SAML tokens to a single web server.

# **Multiple Authentication Providers**

In SharePoint 2007, if you wanted users to authenticate to a web application using both Windows authentication and Forms Based Authentication, you were required to extend the web application to a second zone. A zone is a URL namespace through which a web application can be accessed. You could then configure one zone to use Windows authentication, such as <a href="https://extranet.contoso.com">https://extranet.contoso.com</a>, and another zone to use Forms Based Authentication, such as <a href="https://partners.contoso.com">https://partners.contoso.com</a>.

In SharePoint 2010, this is no longer necessary. If a web application is configured for Claims Based Authentication, you can use multiple authentication providers in a single zone. You will learn more about zones in Lesson 3.

# **Choose an Authentication Type**

As you've learned, the default authentication type is Classic Mode Authentication, which supports only the Windows authentication provider and its methods, NTLM and Kerberos, as well as the less regularly used Basic and Digest authentication provided by IIS. When you upgrade a web application, it is upgraded to Classic Mode Authentication.

When you create a new web application, the default is Classic Mode Authentication. If you will use FBA or SAML token-based authentication, you must choose Claims Based Authentication. If you will use only Windows authentication, you can choose either Classic Mode Authentication or Claims Based Authentication.

Although many resources recommend that you use Claims Based Authentication by default for all new web applications, it is important that you test the functionality of the web application in a lab environment before deploying it in production. Depending on the scenario, Claims Based Authentication might not be the best choice. Claims Based Authentication is a new feature in SharePoint Server 2010, and the community is only now learning the nuances of its implementation. Search the Internet for known issues related to Claims Based Authentication, such as the following:

- Custom code might need to be updated. Web Parts or other custom code that relies on or uses Windows identities will have to be updated. If the custom code uses Windows identities, use Classic Mode Authentication until the code is updated.
- Search alerts are currently not supported with claims-based authentication.
- There are problems using the audiences feature with some authentication providers.
- LDAP environments can be implemented by using either forms-based authentication or SAML token-based authentication. We recommend that you use forms-based authentication because it is less complex. However, if the environment supports WS-Federation 1.1 and SAML Token 1.1, SAML is recommended. Profile synchronization is not supported with LDAP providers that are not associated with ADFS 2.0.

# **Convert Web Applications to Claims Authentication**

If you create a web application with Classic Mode Authentication, you can convert the web application to Claims Based Authentication. This is also important if you upgrade a SharePoint 2007 web application that uses Forms Based Authentication to SharePoint 2010. By default, an upgraded application is configured for Classic Mode Authentication. Classic Mode Authentication does not support FBA, so the application will not be accessible by FBA users until it is converted to Claims Based Authentication.

Before you convert to Claims Based Authentication, you should be aware of considerations related to Claims Based Authentication, as discussed in the previous section.

#### CONVERT A WEB APPLICATION TO CLAIMS BASED AUTHENTICATION

In SharePoint 2010 Management Shell, type the following:

```
$w = Get-SPWebApplication "http://<WebApplicationURL>/"
$w.UseClaimsAuthentication = 1
$w.Update()
$w.ProvisionGlobally()
```

#### Where:

 <WebApplicationURL> is the URL of the web application that you want to convert to Claims Based Authentication.

After converting the web application, you must migrate users and permissions to account for the new authentication scheme.

#### MIGRATE USERS AND PERMISSIONS

In SharePoint 2010 Management Shell, type the following:

\$w = Get-SPWebApplication "http://<WebApplicationURL>/" \$w.MigrateUsers(True)

#### Where:

 <WebApplicationURL> is the URL of the web application for which you want to migrate users and permissions.

This process can take quite some time to complete. Be sure to test it in a lab environment so that you can budget appropriate service windows within which to perform the migration in the production environment.

#### **BEST PRACTICE** TESTING A CONVERTED WEB APPLICATION

You cannot convert a web application from Claims Based Authentication to Classic Mode Authentication. Therefore, you must be certain to test the full functionality of a converted web application in a lab environment before converting the production web application. Validate the functionality of both user and administrative tasks. Also, back up the web application prior to converting to Claims Based Authentication.

#### **MORE INFO** AUTHENTICATION METHODS

The following article provides additional details regarding authentication methods: "Plan authentication methods (SharePoint Server 2010)" at http://technet.microsoft.com/en-us/ library/cc262350.aspx.

# **PRACTICE** Configure Authentication

Practices are designed to guide you through important procedures. The instructions in the Training Kit are high-level instructions that will challenge you to think carefully and to apply the procedures that are covered in this lesson, and elsewhere in the Training Kit. If you need assistance, consult the detailed, step-by-step instructions in the Practice Answers on the companion media.

In this practice, you will configure authentication for the Contoso Partner Portal web application. First, you will enable anonymous access. Then, you will re-create the application configured to use Claims Based Authentication. You will create a database of users as an identity store for the SOLMembership Provider, and you will configure Forms Based Authentication for the web application.

# **Prepare for the Practice**

Before you perform this practice, you must ensure that your lab environment has been built according to the instructions found in the Introduction to this Training Kit. You must also have performed the practice in Lesson 1 of this chapter. If you are currently logged on to SP2010-WFE1, log off before beginning the exercises.

#### **EXERCISE 1** Configure Anonymous Access

In this exercise, you configure anonymous access to the Contoso Partner Portal that you created in the practice of Lesson 1.

- 1. Log on to SP2010-WFE1 as CONTOSO\SP\_Admin with the password Pa\$\$w0rd.
- 2. In Central Administration, enable anonymous authentication for the Contoso Partner Portal web application.
- 3. Open a new tab of Internet Explorer, and then browse to https://partners .contoso.com

An error page opens: There is a problem with this website's security certificate. Continue to the website.

The site is loaded, compiled, and cached for first-time access, and then the site opens. If an error appears, refresh the page. It is possible that the client timed out while the site was being loaded by IIS.

- **4.** Enable anonymous access to the entire website.
- 5. Close the tab of Internet Explorer that displays the Partners site, start a new instance of Internet Explorer, and then browse to *https://partners.contoso.com*.
  - You must use a new instance to clear the cache of the authenticated sign-in.
- **6.** Observe that the Welcome control in the upper-right corner of the page reads, "Sign In."
  - You are not yet authenticated to the site.
- 7. Click Site Actions, and then observe that you do not have access to administrative pages as an anonymous user.
- **8.** Close the instance of Internet Explorer that displays the Partners site.

#### **EXERCISE 2** Delete a Web Application

In this exercise, you delete the Contoso Partner Portal site. In the following exercises, you will re-create the application so that it uses Claims Based Authentication.

Delete the Contoso Partner Portal site. Be sure to delete the content databases and the IIS sites.

### **EXERCISE 3** Create a Web Application with Claims Based Authentication

In this exercise, you create a web application for collaboration with partners of Contoso. The web application will use Claims Based Authentication with the Windows authentication provider.

- Use Central Administration to create a web application collaboration with partners. Use the following specifications and guidance:
  - Authentication: Claims Based Authentication
  - Name: Contoso Partner Portal
  - Port: 443
  - Host header: partners.contoso.com
  - Authentication provider: Negotiate (Kerberos)
  - Anonymous authentication: No
  - Secure Sockets Layer (SSL): Yes
  - URL: https://partners.contoso.com:443
  - Application pool: SharePoint Extranet Applications
  - Application identity: CONTOSO\SP\_WebApps
  - Content database name: SharePoint Content Partners

#### **EXERCISE 4** Create a Site Collection Using Central Administration

In this exercise, you use Central Administration to create a site collection at the root of the new web application.

- **1.** Use Central Administration to create a site collection. Use the following specifications and guidance:
  - Web application: https://partners.contoso.com
  - Title: Contoso Partner Portal
  - Description: Sites for collaboration with partners
  - URL: https://partners.contoso.com/
  - Template: Team Site
  - Primary site collection administrator: CONTOSO\SP\_Admin
- 2. Open a new tab of Internet Explorer, and then browse to

### https://partners.contoso.com.

An error page opens: *There is a problem with this website's security certificate.* Continue to the website.

The site is loaded, compiled, and cached for first-time access, and then the site opens. If an error appears, refresh the page. It is possible that the client timed out while the site was being loaded by IIS.

#### **NOTE** FOR THE REMAINING EXERCISES...

Because the configuration of Forms Based Authentication is complex and highly dependent on your environment and the membership and role providers you are using, the remaining exercises in this practice give you the full steps to configure FBA for the Contoso Partner Portal web application using a SQL database of users and the ASP.NET SQLMembershipProvider and SQLRoleProvider providers. Unlike other exercises in this lesson, the steps are identical to the answers in the Practice Answers on the Companion Media.

## **EXERCISE 5** Configure Forms Based Authentication

In this exercise, you configure the Contoso Partner Portal to use Forms Based Authentication. You then examine the Web.config files for the web application, Central Administration, and STS, in which you will identify the locations that you must modify to configure the authentication provider.

You will not complete the configuration of FBA because that requires establishing an external database of users. The Suggested Practice at the end of this chapter gives you the opportunity to complete the process.

- 1. In the Central Administration, configure the Contoso Partner Portal web application using the following specifications and guidance:
  - Authentication provider #1: Integrated Windows authentication with the Negotiate (NTLM or Kerberos) method
  - Authentication provider #2: Forms Based Authentication
  - ASP.NET membership provider: MyMembershipProvider
  - ASP.NET role manager: MyRoleManager

## **EXERCISE 6** Configure Web.config Files

In this exercise, you examine the Web.config files for the web application, Central Administration, and STS, in which you will identify the locations that you must modify to configure the authentication provider for FBA. You will not actually complete the configuration of FBA because FBA requires an external database of users. The Suggested Practice, at the end of this chapter, gives you the opportunity to complete the process.

- 1. Open the Web.config file of the Contoso Partner Portal IIS Web site.
- **2.** Search for the *<connectionStrings>* element.

This file does not have an existing *<connectionStrings>* element. In a production environment, a Web.config file might already have a <connectionStrings> element, in which case you would simply register the new connection string by inserting an <add> element.

The <connectionStrings> section must be a child element of <configuration>, which is the root element of Web.config. In other words, <connectionStrings> must be a

first-level element. It is common practice to place it immediately before the *<system* .web> element begins.

**3.** Search for the beginning of the *<system.web>* element.

Be certain that the *<system.web>* element that you find is a first-level element—a child of *<configuration>*. Some *<system.web>* elements are lower-level children of other elements.

**4.** Inside the *<system.web>* element, find the *<membership>* element. Inside the *<membership>* element, find the *providers>* element.

The *providers>* element contains child *<add>* elements that define each membership provider. You can register a new provider in this element.

The *name* attribute of the *<add>* element must match the name that you configured as the ASP.NET Membership Provider in the web application. If the provider uses a connection string, the *connectionStringName* attribute must match the *name* of the connection string that you added to the *<connectionStrings>* element.

**5.** Inside the *<system.web>* element, find the *<roleManager>* element. Inside the *<roleManager>* element, find the *providers>* element.

The *providers>* element contains child *<add>* elements that define each role provider.
You can register a new provider in this element.

The *name* attribute of the *<add>* element must match the name that you configured as the ASP.NET Membership Provider in the web application. If the provider uses a connection string, the *connectionStringName* attribute must match the *name* of the connection string that you added to the *<connectionStrings>* element.

**6.** Find the *<PeoplePickerWildcards>* element.

The <PeoplePickerWildcards> element defines, for each custom authentication provider, the wildcard that can be used when searching for a user in the People Picker. Without a wildcard definition, the People Picker will locate only the user that is an exact match to the search criteria. With a wildcard defined, you can enter the first characters of the user's name and the search will locate all matching users.

Each wildcard is defined by an <add> element in the <PeoplePickerWildcards> element. You can register the wildcards for your membership provider and role provider in this element.

The *keys* must match the name of the membership and role providers that have been configured for the web application. For a SQL database, the wildcard value is %. For an LDAP directory, the wildcard value is \*.

# **Lesson Summary**

If you want to enable anonymous users to access content in a SharePoint website, you must first enable anonymous authentication for the web application zone. Then a site collection administrator can enable anonymous access to an entire site—and to

the objects in the site that inherit permissions from the site—or to individual lists and libraries. Finally, a farm administrator can enforce anonymous access restrictions, which are policies applied to a web application zone that prevent anonymous users from changing or even accessing content.

- SharePoint supports two authentication types: Classic Mode Authentication and Claims Based Authentication.
- In Classic Mode Authentication, users are authenticated by Windows—NTLM, Kerberos, Basic, or Digest authentication—and the resulting security token is passed by IIS to SharePoint. SharePoint translates the token to an SPUser object, which represents the user and his or her groups to the web application.
- In Claims Based Authentication, an unauthenticated user is redirected to the Security Token Service, which authenticates the user then provides the user with a token that contains claims about the user's identity, and can contain claims about the user's roles and other attributes. The web application trusts the token that was generated and signed by the STS, and translates the claims to an SPUser object.
- Windows Authentication and its methods are supported by both Classic Mode Authentication and Claims Based Authentication.
- Forms Based Authentication is an authentication provider supported by Claims Based Authentication. A user is redirected to a form and submits credentials, typically a user name and password. An authentication method validates the credentials. The authentication method can be the ASP.NET SOLMembershipProvider, which uses a SOL database of users as a directory; an LDAPMembershipProvider, which uses an LDAP directory such as an AD DS domain or instance of AD LDS as a directory; or a custom membership provider. FBA can also use a role manager to provide a list of the groups to which a user belongs. The user identity and roles are converted by the STS to a token.
- SAML token-based authentication uses Security Assertion Markup Language (SAML) tokens issued by an IP-STS external to SharePoint, such as AD FS 2.0. The trusted identity provider is registered with the SharePoint farm by importing the trust certificate of the IP-STS. Web applications can then be configured to use the trusted identity provider.
- When you upgrade a SharePoint 2007 web application that uses FBA, the application is configured to use Classic Mode Authentication, which does not use FBA, so the application will be inaccessible to FBA users. You must convert the application and then migrate users and permissions—tasks that you perform by using Windows PowerShell.

# **Lesson Review**

You can use the following questions to test your knowledge of the information in Lesson 2, "Configure Authentication." The questions are also available on the companion media in a practice test if you prefer to review them in electronic form.

#### **NOTE ANSWERS**

Answers to these questions and explanations of why each answer choice is right or wrong are located in the "Answers" section at the end of the book.

- 1. You have just configured a web application to use the Negotiate (NTLM or Kerberos) authentication method of the Windows authentication provider. What else must you do to configure Kerberos authentication?
  - A. Use Setspn.exe.
  - **B.** Add an SSL binding to the IIS Web site.
  - **C.** Register a trusted identity provider.
  - **D.** Configure the Web.config file of the web application.
- 2. You have just configured a web application to use the Negotiate (NTLM or Kerberos) authentication method of the Windows authentication provider. How can you verify that the Kerberos protocol is being used? (Choose all that apply.)
  - **A.** Browse to the website. If the website opens, Kerberos authentication is working properly.
  - **B.** Browse to the website, then examine the Security event log of the client.
  - **C.** Browse to the website, then examine the Security event log of the server.
  - **D.** Use Klist.exe on the server.
  - **E.** Use Klist.exe on the client.
  - **F.** Use Setspn.exe.
- 3. WebApp1 contains a single site collection. You want to allow site collection administrators to be able to grant anonymous users read-only access to content in WebApp1, based on business requirements known to the administrators. What do you do? (Choose all that apply. Each correct answer is a part of the solution.)
  - **A.** In the Site Permissions page of the top-level website in the site collection, enable anonymous access with the Entire Site option.
  - B. Configure anonymous access restrictions on all zones with the Deny Write option.
  - **c.** Enable anonymous access on the web application.
  - **D.** In the Site Permissions page of the top-level website in the site collection, enable anonymous access with the Lists and Libraries option.
- 4. You have created a web application that uses Classic Mode Authentication and the NTLM authentication method. You want to provide access to users at a partner organization. Their accounts will be kept in a SQL database. What must you do to provide this access? (Choose all that apply. Each correct answer is a part of the solution.)
  - **A.** Modify firewall settings to open port 389 to inbound TCP traffic.
  - **B.** Create SQL logins for each partner user.

- **c.** Modify Web.config files.
- **D.** Convert the web application to Claims Based Authentication.
- E. Use Central Administration to configure the membership provider and the role provider of the web application.
- 5. You have just configured WebApplication1 to use Forms Based Authentication by modifying the authentication provider. When you attempt to authenticate to the website, an error appears. What else do you have to do? (Choose all that apply. Each correct answer is a part of the solution.)
  - **A.** Modify the Web.config file of Central Administration.
  - **B.** Modify the Web.config file of the Secure Store Service.
  - **c.** Modify the Web.config file of the Security Token Service Application.
  - **D.** Modify the Web.config file of the web application.
  - **E.** Assign permissions to application pool identities.

# **Lesson 3: Configure Authentication Zones and Alternate Access Mappings**

In Lesson 1, you learned to create and configure a web application, including the steps used to configure secure communication over SSL. In Lesson 2, you explored the management and configuration of authentication methods, including anonymous authentication. In some environments, users will access a SharePoint web application with a single protocol and URL for example, https://partners.contoso.com will authenticate with a single provider, such as Windows authentication, and will be subject to a single set of policies.

But what if you want external users to access a web application using one URL and protocol, such as https://partners.contoso.com, and to be authenticated with Forms Based Authentication, but you want internal users to access the web application with a different URL and protocol, such as http://extranet.contoso.com? What if you want to enhance security and performance by implementing off-box SSL termination or a reverse proxy?

In these scenarios, you need zones and alternate access mappings. These concepts can be challenging to understand, and even more challenging to implement, because of the loose association between web applications, IIS sites, zones, intermediate devices, and alternate access mappings. In this lesson, you will learn to manage these components of a SharePoint implementation.

## After this lesson, you will be able to:

- Describe the purpose of internal and public URLs.
- Describe the relationship between access mappings, zones, and IIS Web sites.
- Extend a web application to a new zone.
- Configure zone properties.
- Configure access to web applications in complex access scenarios.

Estimated lesson time: 90 minutes

# Requesting SharePoint Content: Access Mappings, Zones, and URLs

Earlier in this Training Kit, you learned the high-level processes related to requests for content from SharePoint. Let's return to this process by following an example. A user wants to access the home page of the Contoso intranet. The user enters the URL http://intranet.contoso.com in a browser. The public URL of the Contoso Intranet Web application is http://intranet.contoso .com—the URL requested by the user. The client queries DNS to resolve the host name intranet.contoso.com to the IP address, 10.0.0.21, which happens to be an IP address bound to a network interface of a server named SP2010-WFE1. The request, http://intranet.contoso.com, is sent to 10.0.0.21 over the standard port for HTTP, port 80. The host header of the request contains intranet.contoso.com, the host name and domain name of the user's request.

Now, let's dig deeper into some of the processes that connect the user to the requested content. On SP2010-WFE1, IIS receives the user's request over port 80 and must determine which IIS Web site will service the request. IIS examines the bindings of each site and identifies the Contoso Intranet site as the correct site, because the site is bound to port 80 and the host header, *intranet .contoso.com*. IIS passes the request to SharePoint. The *internal URL* of the Contoso Intranet Web application is the URL of the website as it is received by IIS and passed on to SharePoint. In this simple example, the internal URL is also <a href="https://intranet.contoso.com">https://intranet.contoso.com</a>—the same URL is passed, unchanged, from the user to IIS to SharePoint. But you will soon learn that it is not always so simple.

## **Access Mappings**

So far, this example illustrates, in more depth, the processes used to fulfill requests for SharePoint content in the most simple environment. Let's now turn our attention to the architectural components and concepts that enable SharePoint to determine which web application should respond to the request.

SharePoint must now determine which SharePoint web application will service the request. SharePoint does not maintain a one-to-one mapping with an IIS Web site. SharePoint web applications and IIS Web sites are two separate entities, although they maintain a close relationship.

Therefore, the fact the Contoso Intranet IIS Web site received the request is not sufficient for SharePoint to know that the Contoso Intranet SharePoint web application must continue processing the request. Instead, SharePoint must examine the URL of the request that has been passed to it by IIS. Again, in this simple example, the URL is <a href="http://intranet.contoso.com">http://intranet.contoso.com</a>.

SharePoint compares this URL to its access mappings. An *access mapping* associates a URL to a zone of a specific SharePoint web application. SharePoint sees that the URL, *http://intranet.contoso.com,* is associated with the default zone of the Contoso Intranet Web application. SharePoint can then continue processing the request in the context of the Contoso Intranet Web application, and return the requested content to the user.

#### Zones

In the previous paragraph, a new concept was introduced: the zone. A zone is a logical path through which users gain access to a web application. The public face of the zone—the property by which a zone is accessed—is the URL. The zone has other properties that determine how the web application is accessed. For example, the authentication provider is defined for the zone, as are policies including anonymous access restrictions and user policy.

#### **NOTE** WHERE ZONES FIT IN

You can think of the *zone* conceptually as the entryway to a building. The URL is the address or directions you used to get to the specific entryway—and, of course, a building can have several entryways. The web application is the building you are about to enter. And, at the entryway, your identity is verified (authentication) and policies can be put in place. For example, you might be asked to forfeit your cell phone and camera before entering the building.

When you create a web application, you also create a zone for the web application named Default, also referred to as the default zone. When you configure the authentication providers for the new web application, the configuration is actually applied to the default zone, not to the web application as a whole. The *Public URL* setting that you specify when you create the new web application is used to create access mappings that apply the URL as both the public URL and the internal URL associated with the default zone. As you saw earlier, the public and internal URLs are often the same.

A web application can include as many as five zones. The default zone is required, is created automatically, and can be modified. But you cannot delete the default zone. It is deleted automatically when you delete the web application. The four additional zones are optional, can be created, modified, and deleted, and are named intranet, extranet, Internet, and custom.

To define an additional zone, you simply create an access mapping that associates a unique URL to one of the four additional zones, and then users can access the web application through the new URL. For example, you could add a URL, http://company.contoso .com, to the Contoso Intranet Web application as the URL for the zone named intranet. Users could then access the Contoso Intranet Web application using either http://company.contoso .com or http://intranet.contoso.com. Of course you would need to be certain that there was a DNS host record to resolve the names to the IP address of the server, and you would need to add a host header binding to the IIS Web site so that the site would respond to requests to company.contoso.com as well as to intranet.contoso.com.

The most important thing to know about a zone at this point in the discussion is that after you have defined an additional zone, the content that users access through the new URL is the same content they access through the default zone. Zones are simply different logical paths to the same web application—an association between the protocol, scheme, hostname, and port of an inbound request from a client, and the web application that will respond to the request.

#### **NOTE** MULTIPLE ZONES

To continue our conceptual metaphor, you can think of different zones as different entryways into the same building. Each entryway requires a different set of directions to get there, and each zone requires a different URL.

## **URLs of SharePoint Site Collections and Content**

Let's take a short digression to examine the answer to the question, "What happens next?" Let's assume one user browses to http://intranet.contoso.com, the home page of the Contoso intranet, shown in Figure 3-12, and clicks the link to the Company Calendar. You can see in Figure 3-12 that the URL to the Company Calendar is http://intranet.contoso.com/Lists/ CompanyCalendar/calendar.aspx.

187

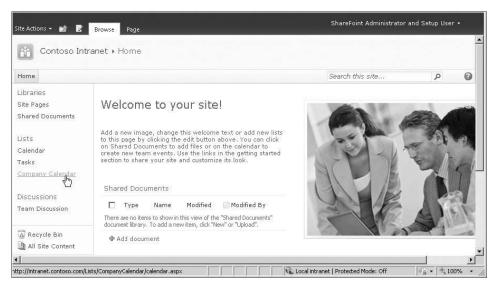

FIGURE 3-12 URL of a hyperlink in a web application

What if another user accesses the same Contoso intranet application by entering the URL, http://company.contoso.com? When that user clicks the link to the same Company Calendar, the URL will be http://company.contoso.com/Lists/CompanyCalendar/calendar.aspx.

How is it that two different users can submit two URLs and access the same content?

Conceptually, SharePoint itself considers the address of the Company Calendar to be <*WebApplicationURL*><*SiteCollectionURL*>*Lists/CompanyCalendar/calendar.aspx*, where <*WebApplicationURL*> is the Public URL of the zone, such as *http://intranet.contoso.com:80*, and <*SiteCollectionURL*> is the URL of the site collection relative to the web application. For example, the intranet site collection is at the root of the web application, with the relative URL /. The URL of content within a site collection is always stored as a value relative to the site collection itself. For example, SharePoint considers the URL of the company calendar to be *Lists/CompanyCalendar/calendar.aspx*.

SharePoint renders the home page of the intranet and generates the hyperlink to the Company Calendar by replacing the variables with their values. For the user that accesses the Contoso intranet through the default zone, the resulting hyperlink target URL is <a href="http://intranet.contoso.com/Lists/CompanyCalendar/calendar.aspx">http://intranet.contoso.com/Lists/CompanyCalendar/calendar.aspx</a>. SharePoint removes the port, 80, because it is the default port for HTTP. If the Public URL included a non-standard port, it would be included in the link to the Company Calendar. For the user that accesses the Contoso intranet through the intranet zone, the resulting hyperlink target URL is <a href="http://company.contoso.com/Lists/CompanyCalendar/calendar.aspx">http://company.contoso.com/Lists/CompanyCalendar/calendar.aspx</a>.

By abstracting the URL of the web application and the relative URL of the site collection, SharePoint allows a user to access content through more than one URL, or zone. It also enables you to move content easily. If you create a new web application with the public URL <a href="http://portal.contoso.com:80">http://portal.contoso.com:80</a>, and you move the content database from the intranet web

application to the portal web application, the URL to the Company Calendar will immediately be generated as http://portal.contoso.com/Lists/CompanyCalendar/calendar.aspx. The site collection relative URL, and the relative URL of the Company Calendar did not change—only the web application hosting the site collection changed. Similarly, if you change the external URL of the extranet zone from http://company.contoso.com to http://portal.contoso.com, the URL of the Company Calendar would be rendered with the new hostname.

# **Access Mappings**

Now that you understand the fundamental concepts of access mappings and zones, let's explore in more detail how you manage each.

You have learned that an access mapping, also called an alternate access mapping, associates a URL to a zone of a specific SharePoint web application. Behind the scenes, in the SharePoint object model, an access mapping is called an alternate URL—it is an SPAlternateURL object in a collection called SPAlternateURLCollection that is a member of the web application. Wouldn't it have been easier if they just called these alternate URLs?

You can manage URLs from the Alternate Access Mappings page of Central Administration.

#### MANAGE ALTERNATE ACCESS MAPPINGS

- 1. In the Central Administration Quick Launch, click Applications Management.
- 2. In the Web Applications section, click Configure Alternate Access Mappings. The Alternate Access Mappings page, shown in Figure 3-13, opens.

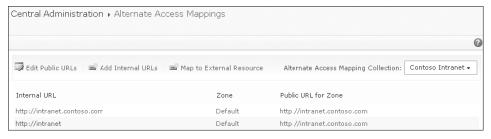

FIGURE 3-13 The Alternate Access Mappings page

From here, you can do the following:

- Click the Alternate Access Mappings Collection selector to pick the web application that you want to modify.
- Click Edit Public URLs to add, modify, or delete the public URL of each zone.
- Click Add Internal URLs to add an internal URL to a zone.
- Click Map To External Resource to configure a URL that maps to a resource outside of SharePoint.
- Click an internal URL to edit or delete the internal URL.

It is easy to understand why the public URL and the internal URL are often the same. A user enters the public URL, <a href="http://intranet.contoso.com">http://intranet.contoso.com</a>, and IIS receives the request with the same URL and passes the request to SharePoint, which inspects the request and extracts the URL as the internal URL.

It gets more interesting when you answer the question, "Why would the internal URL be different than the public URL?" We will answer the question with two common scenarios:

- Single-label host names and fully qualified host names
- Off-Box SSL Termination

In the process of exploring these scenarios, you will learn the purpose of the internal URL and of the public URL.

## Single-Label Host Names and Fully Qualified Host Names

You have configured the Contoso Intranet Web application with the URL <a href="http://intranet.contoso.com">http://intranet.contoso.com</a>. This URL is the URL of the web application—a property in and of itself—and it is both the public URL and the internal URL of the web application's default zone. Let's assume you want to allow users to get to the intranet by typing <a href="http://intranet.contoso.com">http://intranet.contoso.com</a>.

This scenario is supported by two access mappings: You add <a href="http://intranet">http://intranet</a> as an additional internal URL to the default zone. When a request for <a href="http://intranet">http://intranet</a> is passed to SharePoint by IIS, SharePoint will identify the URL as the internal URL of the default zone of the Contoso Intranet Web application, and will be able to serve the website to the user.

#### **ADD INTERNAL URLS**

- **1.** On the Alternate Access Mappings page, click Add Internal URLs. The Add Internal URLs page opens.
- **2.** Confirm that the Alternate Access Mapping Collection list displays the web application that you want to modify.
  - If it does not, click the list, then click Change Alternate Access Mapping Collection, and then click the name of the web application that you want to modify.
- 3. In the URL Protocol, Host And Port box, type the internal URL that you want to add. The URL should include the protocol and host name, and the port—for example, <a href="http://intranet:80">http://intranet:80</a>. Although you can omit the port if it is a standard port, it is recommended that you use the port for clarity and documentation.
- 4. In the Zone list, select the zone with which to associate the internal URL and click Save.

The internal URL—http://intranet in this example—allows SharePoint to determine which SharePoint web application is being accessed, and through which of that web application's zones. However, the request has to be passed by IIS to SharePoint before that can happen. When you add an internal URL, SharePoint does not add a corresponding host header binding to the IIS Web site. You must manually add the host name of the internal URL as a host header binding to the IIS Web site on each server that will respond to the internal URL.

This is not applicable if you are not using host headers—for example, if you have a dedicated IP address bound to the IIS Web site.

#### ADD A BINDING TO AN IIS WEB SITE

- 1. In IIS Manager, in the console tree, expand the server, then expand Sites, and then click the site to which you want to add a binding.
- 2. In the Actions pane, click Bindings to open the Site Bindings dialog box.
- 3. Click Add to open the Add Site Binding dialog box.
- **4.** In the Type box, select the protocol—http or https.
- 5. In the Host Name box, type the host name.
- 6. Click OK and then click Close.

#### **BEST PRACTICE** MINIMIZING THE MANAGEMENT BURDEN

When you add an internal URL to a zone for a web application that uses host headers, you must add a binding to the IIS Web site. If you add a new server to the farm, SharePoint will create the IIS Web site but will not add the additional bindings. And, if you ever have to restore the web application, SharePoint will not re-create the bindings. In these ways, the management burden is increased. It is therefore recommended that you minimize the number of instances in which a zone has more than one internal URL.

After an internal URL has been created, you can modify or delete the URL. On the Alternate Access Mappings page, click the URL in the Internal URL column. If you modify or delete an internal URL, be certain to modify bindings on the IIS Web site accordingly.

In our scenario, users can now request http://intranet, which has been added as an internal URL to the default zone, as shown in Figure 3-13. The zone now has two internal URLs and one public URL, http://intranet.contoso.com.

Let's consider what happens when a user requests http://intranet. The request arrives at the web server. The host header binding enables IIS to pass the request to the Contoso Intranet IIS Web site. The website's SharePoint processes receive the request and examine the URL to determine that the request is for the Contoso Intranet Web application. It is now time for SharePoint to render the content of the intranet home page to the user. Remember, from the example presented earlier, that the home page has a link to the company calendar. SharePoint thinks about the link in relative terms. SharePoint considers the URL for the company calendar to be /Lists/CompanyCalendar/calendar.aspx. When SharePoint renders the link, it adds the public URL of the web application—more specifically, of the zone—to the URL. Therefore, the link that SharePoint renders for the company calendar is http://intranet .contoso.com/Lists/CompanyCalendar/calendar.aspx. SharePoint does not render the link as http://intranet/Lists/CompanyCalendar/calendar.aspx.

In this scenario, there is no problem. When a user clicks the link to the company calendar, the user can access the calendar with the http://intranet.contoso.com URL. In fact, all URLs will be rendered with the fully qualified domain name of the host—with the public URL. The first

thing that a user clicks will take the user out of the http://intranet URL namespace into the http://intranet.contoso.com namespace. Again, no problem is caused—access is still possible. You have simply given users an alternate, shorter URL with which to get to the intranet home page.

## Off-Box SSL Termination

The previous scenario was straightforward. Let's explore a slightly more complex scenario. You have configured the Contoso Partner Portal to use SSL with the URL https://partners .contoso.com. This is both the public URL and the internal URL of the web application's default zone.

You decide that you want to reduce the performance burden that SSL places on the web server by installing a device that performs off-box SSL termination. This is a device that is placed on the network, logically, between the user and the web server. The device receives the request using SSL over port 443, decrypts the request, and forwards it to the web server, unencrypted, over http with port 80.

In this configuration, users continue to browse to the public URL https://partners.contoso .com. DNS resolves the IP address as the network interface of the off-box SSL terminator. The device receives the packet, does its magic, and then forwards the request to IIS as http://partners.contoso.com. IIS passes the request to SharePoint, and the internal URL is http://partners.contoso.com.

This scenario is addressed with one access mapping. To support this configuration, you must define the zone so that the public URL is https://partners.contoso.com, and the internal URL is http://partners.contoso.com.

SharePoint must understand that the URL, http://partners.contoso.com, is associated with the default zone of the Contoso Partner Portal web application, so that SharePoint can retrieve the requested content. The internal URL is the mapping that is important for SharePoint to process inbound requests. For this scenario to work, the internal URL of the zone must be http://partners.contoso.com:80, although you can optionally leave out the port if the URL uses the standard port for the protocol.

It is also important that SharePoint knows that, to the user, the web application is known as https://partners.contoso.com, because SharePoint must render hyperlinks and other URLs so that they will be accessible to the user. Consider, again, the link to the company calendar. If SharePoint rendered the link using the internal URL, it would be http://partners.contoso.com/ Lists/CompanyCalendar/calendar.aspx, and the user would not be able to click the link and connect to the content successfully.

That is why the public URL is important. The public URL is also referred to as the outgoing URL or the response URL. In this example, the public URL for the default zone is https:// partners.contoso.com:443. It is the public URL that is used to ensure that URLs are rendered correctly for users. Because SharePoint knows that the request arrived with an internal URL associated with the default zone, and that the public URL for the default zone is https:// partners.contoso.com:443, SharePoint renders the link to the Company Calendar as

https://portal.contoso.com/Lists/CompanyCalendar/calendar.aspx. The user is therefore able to click the link and navigate to the company calendar.

#### **IMPORTANT** MANAGING URLS IN MULTIPLE ZONES

Never configure an internal URL in one zone that is the same as the public URL of a different zone. This can cause SharePoint to render URLs incorrectly to users accessing the site with the URL as its public zone.

To support the preceding off-box SSL termination scenario, if you have created the web application using SSL as https://partners.contoso.com, the public URL is already correct. Add an internal URL, http://partners.contoso.com. The resulting Alternate Access Mapping (AAM) collection for the Contoso Partner Portal application is shown in Figure 3-14.

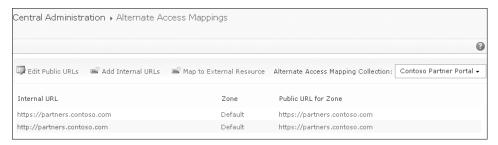

FIGURE 3-14 Access mappings to support off-box SSL termination for the Contoso Partner Portal

The second access mapping is the one that supports the scenario. In this case, the first access mapping is a special mapping that cannot be deleted. For each web application, one access mapping represents the default zone. You can recognize this mapping because when you click the URL on the Alternate Access Mappings page, the Delete button is disabled—you cannot delete the mapping. The public URL and the internal URL of this mapping are the same. You cannot change one without changing the other. We recommend that you do not change this mapping in any way. Instead, add other internal URLs to the default zone, and extend the web application to create new zones.

# Load Balancing with Request Overwrites

A load balancer is a service or device that distributes inbound requests to more than one web server. The web server that services the request returns the content to the user. For example, let's say a user requests http://intranet.contoso.com/SitePages/Home.aspx. The public URL of the zone is thus http://intranet.contoso.com. The load balancer, which can be the Network Load Balancing (NLB) service provided by Windows Server 2008 or a dedicated hardware device, receives the request. Two web servers, named SP2010-WFE1 and SP2010-WFE2, host the intranet web application. The load balancer uses rules, which can be as simple as a round-robin algorithm, to determine the server that will serve the request. The request is distributed to one of the servers.

Many load balancers use a shared IP address that receives the request, and then the load balancer forwards the request to the IP address of one of the servers. If this mechanism is used, the URL sent to IIS is the same URL received by the NLB service. There is no need to change access mappings or to create additional zones.

Some load balancers overwrite the request received from the client and submit the request to the web server. For example, let's say a load balancer receives a request for http://intranet.contoso.com/SitePages/Home.aspx. It changes the URL of the request to address a specific server. The new URL is http://intranet02.contoso.com/SitePages/Home.aspx.

The request is received by SP2010-WFE2, which hosts the intranet web application. The IIS Web site must be bound to <code>intranet02.contoso.com</code> on SP2010-WFE2. Similarly, the IIS Web site must be bound to <code>intranet01.contoso.com</code> on SP2010-WFE1. IIS passes the request to SharePoint as <code>http://intranet02.contoso.com/SitePages/Home.aspx</code>. SharePoint must return the content to the user. To achieve this, the zone must be mapped to the public URL <code>http://intranet.contoso.com</code> and <code>http://intranet01.contoso.com</code> and <code>http://intranet02.contoso.com</code>.

## **NOTE** FORWARDED REQUESTS FOR AN IP ADDRESS

Many load balancers forward a request to the specific IP address of a web server without actually changing the URL. This process would not require a different internal URL.

## **Review Internal and Public URLs**

To summarize, each web application zone has one or more internal URLs. When an inbound request is received by IIS and passed to SharePoint, the URL is examined and matched to an internal URL to determine which web application is being accessed, and through which zone. In simple environments, the internal URL of a zone will be the same as the public URL.

The internal URL will be different from the public URL of a zone if a device or service changes the URL that the user requests. For example, an SSL termination service or device changes the protocol of the request from HTTPS to HTTP. A user requests <a href="https://partners.contoso.com">https://partners.contoso.com</a> over port 443 and an SSL termination device forwards the request to <a href="https://partners.contoso.com">https://partners.contoso.com</a> over port 80. Or, a load balancer uses request overwrites to forward the requests to a web server.

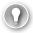

## **EXAM TIP**

The internal and external URLs of an access zone are different when the URL entered by a user is different than the URL received by IIS and SharePoint. This occurs when there is a device, such as an off-box SSL terminator or reverse proxy, between the user and the web server, and when that device overwrites or changes the URL entered by the user.

## **Public URLs**

You can also modify the public URLs of a web application. Remember that the primary purpose of the public URL is to enable SharePoint to render content correctly to users. SharePoint uses the public URL as the URL of the web application as it renders hyperlinks and other URLs.

#### EDIT THE PUBLIC URLS OF A WEB APPLICATION

- 1. On the Alternate Access Mappings page, click Edit Public URLs.
- 2. On the Edit Public Zone URLs page, confirm that the Alternate Access Mapping Collection list displays the web application that you want to modify. If it does not, click the list, then click Change Alternate Access Mapping Collection, and then click the name of the web application that you want to modify.
- **3.** Enter, edit, or delete the URLs that users use to access the web application.
- 4. Click Save.

#### **NOTE** DELETING THE DEFAULT ZONE

You cannot remove the public URL associated with the default zone, which must always be defined. The default zone is deleted when you delete the web application itself.

# **Manage Zones**

A zone, as you've learned, is a logical path to a web application and, technically, is the result of an access mapping that associates a URL and a web application. Five zones are available for each SharePoint web application: default, intranet, Internet, extranet, and custom.

#### **BEST PRACTICE** MAKING THE BEST USE OF THE TYPES OF ZONES

The names of the additional four zones (intranet, extranet, Internet, and custom) bear no technical meaning. There is no difference in configuration between the Intranet and the Extranet zones—both are simply a logical path—a public URL and an "entryway"—to a web application. The names of zones are for guidance only. Therefore, it is a best practice but not a requirement to extend a web application to the Extranet zone if the purpose of the zone will be to support access through your extranet. The zones also have no relationship to Internet Explorer security zones. It is a common misconception that the names of the zones connote technical considerations.

The Default zone, however, is—as its name suggests—the default. If SharePoint cannot determine zone-specific policies to apply to an inbound request, it uses the policies associated with the default zone. You will learn more about policies and zones later in this lesson.

You can create and delete a zone in a web application in two ways: You can define an alternate access mapping, or you can extend and unextend the web application. You will learn both methods in this section, but it is highly recommended that when you want to create or delete a zone, you always extend or unextend the web application, respectively.

# Define an Alternate Access Mapping

Let's start with the method that is not recommended: defining an Alternate Access Mapping (AAM).

You learned how to add internal and public URLs earlier in the lesson, in the procedures "Add Internal URLs" and "Edit the Public URLs of a Web Application." If you add a URL to a zone that was previously undefined, you create the zone. The URL you specify as the internal or Public URL of an undefined zone is also added as the public or internal URL, respectively, so that the zone has both the required public URL and the required first internal URL.

Conversely, if you clear the public URL of a zone, or if you delete the last internal URL of a zone, you delete the zone.

It is not recommended to create and delete zones in this fashion. The following are best practices that relate to access mappings and zones:

- Do not add an internal URL associated with a zone that does not yet exist. Doing so creates a zone without an associated website. Instead, extend the web application.
- Do not add a public URL to a zone that does not yet exist. Doing so creates a zone without an associated website. Instead, extend the web application.
- Do not delete the last internal URL associated with a zone. Doing so deletes the zone without deleting the associated website. Instead, unextend the web application.
- Do not remove the public URL associated with a zone. Doing so deletes the zone without deleting the associated website. Instead, unextend the web application.

# Extend a Web Application

The second, and recommended method to create a new zone in SharePoint 2010 is to extend a web application. When you extend a web application, you create a new zone and an associated IIS Web site.

#### **EXTEND A WEB APPLICATION**

- 1. In the Central Administration Quick Launch, click Application Management.
- 2. In the Web Applications section, click Manage Web Applications.
- **3.** Select the web application to extend.
- **4.** On the ribbon, click Extend.
- 5. On the Extend Web Application To Another IIS Web Site page, click Create A New IIS Web Site.
- 6. In the Name box, type a name that is easily recognizable in IIS Manager, such as Contoso Partners Extranet.

- 7. In the Port box, type the port number. If you are using HTTP, this is usually port 80; HTTPS is usually 443.
- In the Host Header box, type the host header, which is usually the FQDN of the zone, such as extranet.contoso.com.
  - You should configure the host header even if you plan to bind the IIS Web site to a unique IP addresses. The host header becomes the internal URL of the site.
- **9.** Configure the settings in the Security Configuration section. See the section, "Security Configuration," earlier in this chapter for more information.
- **10.** In the Public URL section, in the URL box, type the external URL of the zone, such as <a href="http://extranet.contoso.com:80">http://extranet.contoso.com:80</a>.
- In the Zone list, select the zone to which you want to extend the web application, and then click OK.

When you extend a web application, an IIS Web site is created. The IIS Web site for the zones will share the application pool of the web application's other zones. Do not change the application pool associated with a zone.

## The Case for Extending Web Applications

Why is it not recommended to create a zone by defining an access mapping, and why is it recommended to do so by extending the web application? You will learn several reasons in this lesson. The first is that the access mappings you create manually are not added to the IIS site underlying the web application. You must therefore manually change the bindings of the IIS site on each web server in the farm to add the new URL as a host header binding. If you add a new server to the farm, SharePoint will create the IIS site on the new server, but will not add the URLs that you added as access mappings. Similarly, if you delete the web application and IIS site, and then restore the web application from a SharePoint backup, SharePoint will re-create the IIS site but will not re-create the bindings.

These problems illustrate one of the separations between SharePoint and IIS: Changes made directly to IIS are not stored in the SharePoint configuration database; therefore, you cannot manage the settings by using SharePoint.

More important, when you create a zone by defining an access mapping in SharePoint, the only thing you have accomplished is to provide access to the web application with a different URL. Earlier in this lesson, you learned that a number of settings can be scoped to a zone, including authentication providers, anonymous access, and policy. These settings can only be applied if an IIS Web site is associated with the zone.

When you extend a web application, you create an IIS Web site associated with the zone. SharePoint configures the IIS Web site with bindings—for example, with a host header binding for the URL of the new zone. This allows SharePoint and IIS to stay in synch with each other. When you extend a web application to a zone, the configuration of the extended web application is stored in the SharePoint configuration database. Therefore, if you add a new server to the farm, SharePoint can create the IIS site and configure it automatically. Similarly, if you delete a web application and then restore it from backup, SharePoint can configure the IIS site.

#### **IMPORTANT** EXTEND THE WEB APPLICATION TO CREATE A NEW ZONE

To create a new zone, it is recommended that you extend the web application. If you create a zone by adding an access mapping, you cannot use the zone to configure authentication, anonymous access, or user policy uniquely for the zone.

### Remove a Zone

To remove a zone properly, you should undo the process you used to create the zone. If you created the zone by defining an alternate access mapping, remove the URLs associated with the zone and the zone will be deleted. If a web application has been extended to the zone, you should delete the extended zone using the procedure that follows.

#### REMOVE AN EXTENDED ZONE

- 1. On the Central Administration Quick Launch, click Application Management.
- 2. In the Web Applications section, click Manage Web Applications.
- **3.** Select the web application for which you want to delete an extended zone.
- 4. On the ribbon, click the down arrow on the Delete button, and then click Remove SharePoint From IIS Web Site.

#### IMPORTANT BE VERY CAREFUL

Be careful that you choose the correct command. Do not choose the Delete Web Application command or click the Delete button itself, because both actions will result in the deletion of the entire web application.

5. In the Select IIS Web Site And Zone To Remove list, select the zone that you want to remove.

#### IMPORTANT DON'T DELETE THE DEFAULT ZONE

By default, the default zone selected. If you delete the default zone, the web application will be broken. Be certain that you select a zone other than the default zone.

- 6. If you also want to delete the IIS Web site associated with the zone, click Yes in the Delete IIS Web Sites section.
- Click OK.

# **Multiple Zones**

Why might you want more than one zone? Zones are also used to scope certain settings for access to a web application, including authentication providers, anonymous access, and policy. If you want to provide access to the content of a web application with more than one variation of these settings, you must use more than one access zone. In this section, you will explore several common scenarios, and you will learn how to address those scenarios by configuring multiple zones.

## **Problems Resulting from Multiple Zones**

Before we proceed, however, let's consider the type of problems that can arise whenever more than two zones are in use. Let's illustrate the problems with examples.

Both John and Jane access the Contoso Partner Portal. John is an internal employee, and accesses the site through the URL http://extranet.contoso.com. Jane is a partner, and accesses the site through the URL https://partners.contoso.com. Jane wants to send John a link to a the company calendar, which SharePoint renders to her as http://extranet.contoso.com/Lists/ CompanyCalendar/calendar.aspx because http://extranet.contoso.com is the public URL of the default zone. She copies the link to the calendar and sends it to John. John cannot access the site through the URL namespace, http://extranet.contoso.com, so the link is inaccessible to John.

SharePoint renders the URLs of content with the public URL of the zone through which the site was accessed. Unfortunately, this is true only of links and URLs that SharePoint generates, such as navigation links in the Quick Launch. However, if a link is hard-coded on a page, it is not altered. For example, if Jane pastes a link to the company calendar into an announcement on the home page, she pastes it as http://extranet.contoso.com/Lists/CompanyCalendar/ calendar.aspx. When John accesses the site, the URL is not altered to reflect the fact that he is accessing the home page as https://partners.contoso.com. The link is effectively broken for John.

#### **NOTE** A CAUTION ABOUT ABSOLUTE URLS

Absolute URLs—URLs that are hard-coded on a page—cannot be mapped. Be careful about using absolute URLs in the content of a web application that is accessed through more than one URL.

When you are faced with the choice of extending a web application—of creating a new zone—consider the impact on users and applications that will access the web application using a different URL namespace.

With those caveats, let's explore scenarios that can be implemented by creating additional zones. In each of these scenarios, you use the procedure described earlier, "Extend a Web Application," to create an additional zone.

# **Multiple Authentication Providers**

A web application can be configured to only one authentication type—either Classic Mode Authentication or Claims Based Authentication. So if you have two solutions that cannot work in the same mode—for example, custom code that uses Windows identities and therefore cannot work in Claims Based Authentication, and another solution that relies on claims—you must separate the solutions into two different web applications.

Within a web application configured for claims authentication, however, you can have more than one authentication provider. For example, different users can be authenticated by either Windows, forms, or SAML token authentication within a single web application, with a single zone. For example, you can support both Windows and Forms Based Authentication (FBA) on the default zone.

This is a significant improvement over previous versions of SharePoint. In SharePoint 2007, you were required to extend a web application into additional zones to implement different types of authentication for users coming from different networks or authentication providers. This could lead to practical business problems because the different users accessed the content through different URLs.

The fact that Claims Based Authentication can support multiple authentication providers with a single zone reduces a significant design driver for multiple zones.

However, you can still specify different authentication providers on each zone and, in some cases, it will be required. If a zone is configured for forms-based authentication, the zone supports only one provider for FBA. It is not common to require multiple FBA providers, but if some users must be authenticated using the SQLMembershipProvider against a SQL database, and others must be authenticated using the LDAPMembershipProvider against an instance of Active Directory Lightweight Directory Services (AD LDS) or some other LDAP source, those users must access the site through two different zones, and therefore two different URLs. Alternately, you could write a custom FBA provider that abstracts the authentication provided by the two different sources.

## **Anonymous Access Enabled**

Let's examine a scenario in which all content on the Contoso Intranet Web application can be accessed by authenticated users, based on permissions assigned to the content, using the URL http://intranet.contoso.com. However, you also want a subset of intranet content to be accessible by anonymous users—such as customers who are visiting Contoso and are connected to the Contoso network—using the URL http://visitors.contoso.com.

To support this scenario, you extend the Contoso Intranet Web application to a new zone—perhaps to the zone named intranet—with the public URL, http://visitors.comtoso.com, to the web application. Each zone that has an extended web application supports its own authentication settings. On the zone named intranet associated with http://visitors.contoso.com, you enable anonymous access. Anonymous access remains disabled on the zone named default that is associated with http://intranet.contoso.com.

When a user enters a URL that begins with http://visitors.contoso.com, the request is received by SharePoint and SharePoint can map the request to the intranet zone of the Contoso Intranet Web application. This zone will accept anonymous connections.

# **Anonymous Access Restrictions**

Anonymous user policy is also set per zone. You might want to allow anonymous users to access both http://intranet.contoso.com and http://visitors.contoso.com, but enforce read-only access through the zone associated with the URL http://visitors.contoso.com.

## **Reverse Proxy**

A reverse proxy is a service that acts as a connector between end users and the web server. A user makes a request, and the reverse proxy receives the request. The reverse proxy filters and translates the request, and then forwards the request to the web server. SharePoint is compatible with many reverse proxy services and devices.

Although each reverse proxy product varies in functionality, they all have the following common characteristics:

- The reverse proxy can authenticate the user and perform inbound filtering based on characteristics of the request packet, and then forward only eligible requests to the web server.
- The reverse proxy can change the URL (host name or port) of the URL requested by the user. For example, a user requests http://portal.contoso.com and a reverse proxy receives the request and forwards the request to http://partners.contoso.com.
- The reverse proxy can receive requests using one port or protocol, and then forward the requests using another port or protocol. In this way, a reverse proxy can perform off-box SSL termination.
- The reverse proxy can forward the request to a different port than the port on which the request was originally received, and can change the HTTP host header field, thereby masking the internal name of a server or application from external users.

#### **NOTE** FOREFRONT AND THE REVERSE PROXY

Microsoft Forefront Unified Access Gateway (UAG), formerly Intelligent Application Gateway (IAG), is a very powerful reverse proxy and is the preferred reverse proxy offered by Microsoft. Microsoft Forefront Threat Management Gateway (TMG), formerly Internet Security and Acceleration Server (ISA), can also perform some reverse proxy functionality, but its primary purpose is to serve as an outbound proxy, and to protect users from Internet-based malware.

In reverse proxy scenarios, the URL of a request is directed to the reverse proxy. The URL sent by the reverse proxy to the web server is typically a different host name or port. For example, a user requests the home page of the Contoso Extranet web application, https://portal.contoso.com/SitePages/Home.aspx. The public URL of the Contoso Extranet web application—the URL as known to users—is thus https://portal.contoso.com. A reverse proxy that handles SSL encryption receives the request over port 443, and translates the request—for example, to http://extranet.contoso.com/SitePages/Home.aspx to the web server over port 80. The internal URL of the Contoso Extranet web application—the URL of the web application as known to SharePoint—is thus http://extranet.contoso.com. Typically, this URL is not directly accessible to the user—the user would not be able to resolve or connect to the site using the URL http://extranet.contoso.com—port 80 would be blocked by the firewall sitting between the user and the reverse proxy.

#### **NOTE** LINK TRANSLATION AND EXTERNAL URLS

Some reverse proxies have a feature called *link translation* that can translate outgoing links. Link translation is not sufficient to obviate the need for defining an access zone with the external URL of the web application. Always configure an extended zone to reflect the public URL submitted by the user to the reverse proxy, and the internal URL submitted by the reverse proxy to IIS.

## **HTTPS and HTTP**

Earlier you learned to configure a single zone so that it could be accessed by users over SSL using off-box termination. The intermediate device forwarded requests to HTTP port 80 on the web server, but users did not access the web application directly using HTTP.

What if you want to provide access to a web application to users on your internal network with the URL http://intranet.contoso.com but you want access from outside the network to use SSL, and thus the URL https://intranet.contoso.com?

In this configuration—when you want to support user access through both HTTP and HTTPS protocols, you must have two zones. Extend the web application. One zone—typically the default zone—is configured for SSL and the other zone without SSL. Do not simply add the SSL binding to the IIS Web site that is also bound to HTTP.

## **Different Policies**

You will learn about web policies in Chapter 4. In short, a policy can grant a user or group permissions to content in a web application that override any permissions associated with a specific site, list, library, folder, item, or document. For example, you can specify a policy for the default zone of the Contoso Intranet that grants the Level 3 Help Desk group Full Control permission to content so that they can support users who are attempting to post content to the intranet. This policy applies when the Contoso Intranet Web application is accessed with the URL http://intranet.contoso.com, which is the external or public URL associated with the default zone representing the corporate network. You might want to prevent such broad application of Full Control permission when users in the Level 3 Help Desk group access the Contoso Intranet Web application over the Internet. If the Contoso Intranet Web application is extended to the Internet zone as http://portal.contoso.com, the web policies associated with the Internet zone are separate, so you can forego granting the Level 3 Help Desk group Full Control policy. Access using the external Internet zone's external URL, http://portal.contoso .com, is not subject to the same web policies as the default zone.

#### **NOTE** ZONES AND WEB APPLICATIONS SETTINGS

Although a zone defines some settings, such as an authentication provider, anonymous access restrictions, and user policy, much belongs to the SharePoint web application regardless of how it is accessed. Most important, the web application contains the content databases, and therein the site collections and content of the website. The web application also specifies many settings that apply to the web application, rather than the zone through which the web application is accessed, such as the features that are available in the web application.

# **Guidance and Recommendations for Zones and Access Mappings**

You have explored common scenarios that require more than one zone, and you know some of the common problems that might arise when you have multiple zones. You also know that the best practice for creating an additional zone is to extend a web application. You should also be familiar with the following best practices and recommendations:

- Configure the default zone as the most secure zone. Typically, this means that, if you plan to use SSL for any zone, you should use it for the default zone. If you plan to enable anonymous authentication on one but not all zones, do not enable anonymous authentication on the default zone. When SharePoint cannot determine which policies to apply to an inbound request, it applies the policies associated with the default zone.
- System-generated alerts, such as those related to quotas and site collection usage, are sent using the URLs associated with the default zone. Therefore, you should configure a web application's default zone external URL as the most-often used URL. This consideration should be secondary to the primary recommendation in this list.
- You have learned that you can manually modify host header bindings on the IIS Web site from the IIS Manager, but this is not recommended. Any changes you make using the IIS Manager will not be recorded in the configuration database of the farm, and will not be replicated to other servers in the farm.
- Do not modify the host header binding that SharePoint applies to an IIS site. If SharePoint Server 2010 tries to provision an IIS Web site on another computer in the farm for the same web application and zone, the original host header binding is used instead of the modified binding. If you want to modify an existing binding for an IIS Web site, remove the web application from the zone and then re-extend the web application into the zone with the host header you want to use.
- Do not add the public URL of a zone as a binding to the IIS site of another zone. For example, if the public URL of the extranet zone is <a href="http://extranet.contoso.com">http://extranet.contoso.com</a>, do not add the host header <a href="extranet.contoso.com">extranet.contoso.com</a> to the IIS site of the default zone. Such manual configuration is not replicated to other IIS servers in the farm. It is not recommended to use the same IIS Web site for multiple zones, unless you are specifically told to do so by Microsoft.
- Host-named site collections cannot use alternate access mappings. Host-named site collections are automatically considered to be in the default zone, and the URL of the request must not be modified between the end user and the server. You will learn more about host-named site collections later in this training kit.
- One zone must be configured to use Windows authentication. The crawler uses NTLM to authenticate. If no zone supports NTLM, content will not be indexed, and therefore a search will never produce results from the web application.

■ A URL should never be used as the internal URL of two different zones. The public URL of one zone should never be used as the internal URL of a different zone. If you put these rules together, a URL can only be used once within a web application: either as the public URL of a zone or as the internal URL of a zone. A URL can only be used twice when the URL is both the public and internal URL of a single zone.

# **Lesson Summary**

- Each SharePoint web application is created with a zone named default that cannot be deleted. Four additional zones can be defined: intranet, Internet, extranet, and custom.
- A zone is defined by one public URL and one or more internal URLs. Each URL includes a protocol, scheme, host name, and port. For example, the public URL of the Contoso intranet is http://intranet.contoso.com:80, although the port, 80, can be omitted when you use the standard port for the HTTP protocol (80) or HTTPS protocol (443).
- The internal URL of an access mapping associates the internal URL of a request—the URL as it is received by SharePoint—to a web application zone. The internal URL is also called the incoming URL.
- The public URL of a web application allows SharePoint to render content to the user with URLs—for example, target URLs of hyperlinks—with a protocol and host name that are valid for the user, which might be different than the internal URLs of the web application itself. The public URL is also called the external URL, load-balanced URL, or outgoing URL.
- Each zone can specify unique configuration, such as anonymous authentication and restrictions, user policy, and SSL.
- If the internal URL of a request SharePoint has received from IIS is http://intranet .contoso.com, SharePoint knows that the request is associated with the zone named Default for the Contoso Intranet Web application. SharePoint then performs authentication as configured for the zone, and after the user has been authenticated, SharePoint parses the full URL of the request to determine the site collection and content database that must be accessed. Finally, SharePoint authorizes the user's access, based on a combination of the user's permissions to content and any policies that are enforced on the web application or zone, and then fulfills the request, returning the home page of the Contoso intranet to the user.

# PRACTICE | Configure Access Mappings and Zones

Practices are designed to guide you through important procedures. The instructions in the Training Kit are high-level instructions that will challenge you to think carefully and to apply the procedures that are covered in this lesson, and elsewhere in the Training Kit. If you need assistance, consult the detailed, step-by-step instructions in the Practice Answers on the companion media.

In this practice, you configure common access and authentication scenarios that require the configuration of access mappings and zones.

# **Prepare for the Practice**

Before you perform this practice, you must ensure that your lab environment has been built according to the instructions found in the Introduction to this Training Kit. You must also have performed the practice in Lesson 2 of this chapter. If you are currently logged on to SP2010-WFE1, log off before beginning the exercises.

## **EXERCISE 1** Modify Access Mappings

In this exercise, you

- Log on to SP2010-WFE1 as CONTOSO\SP\_Admin with the password Pa\$\$w0rd.
- 2. Add http://intranet as an internal URL to the default zone of the Contoso Intranet Web application.
- 3. Add http://intranet as a host header binding to the Contoso Intranet IIS Web site.
- **4.** Confirm that you can open the site with the URL *http://intranet*.
  - The first time you open a site, IIS loads, compiles, and caches the site. This can take a while. If the site takes too long to load, an error appears. Refresh the page.
- 5. Observe that the URL to the home page in the address bar is http://intranet.contoso .com/SitePages/Home.aspx.
  - A redirector loads the home page of the site. The redirector uses the public URL of the web application zone.

## **EXERCISE 2** Configure Windows-Claims Authentication

In this exercise, you configure authentication for the Contoso Partners Web application so that Windows Authentication is the only authentication provider. This exercise is intended to ensure that the web application is correctly configured for this practice.

- Verify that the Contoso Partner Portal Web application is configured with the following authentication settings:
  - NTLM authentication: Enabled
  - Forms Based Authentication: Disabled

## **EXERCISE 3** Extend a Web Application

In this exercise, you enable users to access the Contoso Partners Web application using http://extranet.contoso.com from the internal network and https://partners.contoso.com from the extranet. To do this, you extend the web application to a new zone for intranet users, with the URL http://extranet.contoso.com. Your information security manager has recommended that you use the host name extranet for your internal users so that it is clear to them that content in the web application is for external consumption.

- 1. Extend the Contoso Partner Portal to a new zone. Use the following specifications and guidance:
  - IIS Web site name: Contoso Partners Extranet

Port: 80

■ Host header: extranet.contoso.com

Authentication: NTLM

Public URL: http://extranet.contoso.com:80

■ Zone: Intranet

It might seem counterintuitive to use the intranet zone for a zone with the URL extranet. Remember that the names of the zones (intranet, extranet, Internet, and custom) have no technical meaning. Furthermore, in this scenario, the zone is for internal users to access the Contoso Partner Portal. Access is from the intranet, using HTTP. The site is an external-facing site on which to collaborate with partners, thus the user-facing name of the zone is extranet.

2. Open a new tab in Internet Explorer, and browse to https://partners.contoso.com. Sign in as CONTOSO\SP Admin.

The first time you open a site, IIS loads, compiles, and caches the site. This can take a while. If the site takes too long to load, an error appears. Refresh the page.

**3.** Open a new tab in Internet Explorer, and browse to *http://extranet.contoso.com*.

The Contoso Partner Portal site opens.

The first time you open a site, IIS loads, compiles, and caches the site. This can take a while. If the site takes too long to load, an error appears. Refresh the page.

## **EXERCISE 4** Configure Authentication on a Zone

In this exercise, you enable anonymous users to access the root site collection of the Contoso Partner Portal as a landing page from which you can provide links to other sites that require authentication. So that users on non-Windows systems can authenticate to the portal, you will enable Basic authentication as well.

- 1. Enable anonymous authentication for the default zone of the Contoso Partner Portal Web application.
- 2. Enable Basic authentication for the default zone of the Contoso Partner Portal Web application.

## **EXERCISE 5** Configure Anonymous Access Restrictions

In this exercise, you enforce a security policy of your SharePoint governance plan that requires authenticated access to change any content. You do this by configuring an anonymous access restriction policy on the zone through which anonymous users are allowed to authenticate.

 Apply a Deny Write anonymous access restriction policy to the default zone of the Contoso Partner Portal Web application.

You could apply the policy to all zones, but in this scenario, anonymous authentication is allowed only for the default zone.

## **EXERCISE 6** Complete and Validate Anonymous Access

In this exercise, you validate that users must be authenticated to access the Contoso Partner Portal site using the URL <a href="http://extranet.contoso.com">http://extranet.contoso.com</a>, and that anonymous users can access the site using the URL <a href="https://partners.contoso.com">https://partners.contoso.com</a>.

- 1. Close all instances of Internet Explorer so that cached connections are eliminated.
- Start Internet Explorer and browse to http://extranet.contoso.com. Sign out of the site.

A Windows Internet Explorer message opens: *The webpage you are viewing is trying to close the window.* 

Click Yes.

Question: Why did the window close?

**3.** Start Internet Explorer and browse to *https://partners.contoso.com*. When the Windows Security dialog box appears, click Cancel to log on as an anonymous user. A 401 Unauthorized error page opens.

Question: Why can you not access the site as an anonymous user?

- **4.** Refresh the page and sign in as **CONTOSO\SP\_Admin** with the password **Pa\$\$w0rd**. Give anonymous users access to the entire site.
- **5.** Close Internet Explorer. Start Internet Explorer and browse to *https://partners.contoso.com*.
- **6.** When the Contoso Partner Portal site opens, observe the Sign In control in the upper-right corner. You are connected as an anonymous user.

## **EXERCISE 7** Create the CHAPTER 03 Snapshot

The CHAPTER 03 snapshot captures the state of the environment at the end of Chapter 03. Perform this procedure for each of the following virtual machines: SP2010-WFE1, CONTOSO-DC.

- 1. Shut down the virtual machine.
- Unmount any ISO image currently mounted to the CD/DVD drive. Use the "Unmount an ISO Image" procedure in the Lab Environment Build Guide on the companion media.
- **3.** Create a snapshot named CHAPTER 03. Use the "Create a Snapshot" procedure in the Lab Environment Build Guide on the companion media.

## **Lesson Review**

You can use the following questions to test your knowledge of the information in Lesson 3, "Configure Authentication Zones and Alternate Access Mappings." The questions are also available on the companion media in a practice test if you prefer to review them in electronic form.

#### **NOTE** ANSWERS

Answers to these questions and explanations of why each answer choice is right or wrong are located in the "Answers" section at the end of the book.

- 1. You have created a SharePoint-based timecard application, http://timecards.contoso .com. You want users to be able to browse to the application using either http:// timecards.contoso.com or http://timecards. What steps must you take? (Choose two. Each correct answer is a part of the solution.)
  - A. Modify the IIS Web site.
  - **B.** Modify the Web.config file.
  - **c.** Modify the managed paths.
  - **D.** Modify the Alternate Access Mappings.
  - **E.** Extend the web application.
- 2. You have created a web application with the URL http://server1. Users can access the application from systems connected to the corporate network, and can authenticate with Windows authentication. You want to allow users to access the application from external systems with the URL https://server1.contoso.com. What do you do? (Choose all that apply. Each correct answer is a part of the solution.)
  - **A.** Extend the web application to a new IIS Web site.
  - **B.** Enable SSL for the web application.
  - C. Add a binding to an IIS Web site.
  - **D.** Install a certificate on the web server.
- 3. You have created a web application with the URL, http://partners.contoso.com. You want users to access the web application as https://partners.contoso.com, through a device that will offload the processing of SSL. What do you do?
  - **A.** Add a host header, https://partners.contoso.com, to the IIS Web site.
  - **B.** Add an SSL binding to the IIS Web site.
  - **c.** Modify Alternate Access Mappings in Central Administration.
  - **D.** Extend the web application to create a new zone.

- **4.** You have created a web application, http://intranet.contoso.com. Users access the intranet and make changes to content while connected to the corporate network. You want to provide access to the site from outside the corporate network, but you want to ensure that users accessing the site from outside cannot change content. What do you do? (Choose all that apply. Each correct answer is a part of the solution.)
  - **A.** Extend the web application to the extranet zone.
  - **B.** Configure user policy on the extranet zone.
  - **C.** Set the content database to read-only.
  - **D.** Specify permissions on the top-level site collection that allow only read access.
  - **E.** Configure a Deny Write anonymous access restriction.
- 5. You have created a web application with the URL http://server1. The application uses Windows authentication. You want to allow anonymous connections through the URL https://server1.contoso.com. What must you do? (Choose all that apply. Each correct answer is a part of the solution.)
  - **A.** Enable anonymous authentication on the default zone.
  - **B.** Add an SSL binding to the IIS Web site.
  - **C.** Modify Alternate Access Mappings in Central Administration.
  - **D.** Extend the web application to create a new zone.
  - **E.** Modify anonymous access restrictions.
  - **F.** Modify the authentication provider.

# **Chapter Review**

To further practice and reinforce the skills you learned in this chapter, you can perform the following tasks:

- Review the chapter summary.
- Review the list of key terms introduced in this chapter.
- Complete the case scenarios. These scenarios set up real-world situations involving the topics of this chapter and ask you to create a solution.
- Complete the suggested practices.
- Take a practice test.

# **Chapter Summary**

- The logical components that allow SharePoint to receive and process a request for content are the web application itself, its five zones, the alternate access mappings associated with each zone, the IIS Web site associated with each zone, and the bindings on the website.
- A user submits a request using the public URL of the web application zone. The request can be modified by an intermediary device, such as an off-box SSL terminator or a reverse proxy, before being forwarded to the front-end web server. The request received by IIS is matched to an IIS Web site based on the site's bindings, which often are based on a host header or, in the case of SSL, a dedicated IP address. The request is then passed to SharePoint, which examines the request's URL and, by identifying a matching the URL with the internal URLs in the web application's Alternate Access Mappings (AAM) collection. The matching URL identifies the zone with which the request will be processed. The zone determines the authentication and policies applied to the request.
- Authentication is managed by one of three authentication providers: Windows, forms based authentication, and SAML-token based authentication. In Classic Mode Authentication, only Windows is supported, but in Claims Based Authentication, all three providers are supported, and you can use multiple providers in a single zone.
- You can also enable anonymous authentication on a zone. However, a site collection administrator must also enable anonymous access and assign anonymous users permissions to content within a site. You can use enforce restrictions on the maximum access granted to anonymous users on a per-zone basis.
- As you design your environment, you must be aware of which settings are scoped to a web application, to individual zones, and to IIS Web sites. This will help you determine the logical architecture that will meet your requirements.

# **Key Terms**

The following terms were introduced in this chapter. Do you know what they mean?

- bindings
- Web.config

- application pool
- Classic Mode Authentication
- Claims Based Authentication
- Secure Sockets Layer (SSL) and Transport Layer Security (TLS)
- Kerberos delegation
- Service principal name (SPN)
- Claim
- SAML token
- IP-STS
- RP-STS
- Zone
- Alternate access mapping

# **Case Scenario: Troubleshooting Web Application Configuration**

In this case scenario, you apply what you've learned about subjects of this chapter. You can find answers to these questions in the "Answers" section at the end of this book.

You have recently begun working at Contoso, Ltd. The previous SharePoint administrator, who is no longer with the company, created an intranet web application. Users can access the web application by typing <a href="http://intranet.contoso.com">http://intranet.</a> You have been told the intranet was configured so that users could type either URL to make it easier for users.

But users are complaining. They report that if they access the site as *http://intranet*, they have to click the Sign In link in the upper-right corner of the page before they can see certain content. If they access the site as *http://intranet.contoso.com*, they see all of their content immediately.

- 1. What can cause SharePoint to display a Sign In link? Why are users seeing the Sign In link?
- **2.** What might the previous administrator have done that would cause different behavior for <a href="http://intranet">http://intranet</a> than <a href="http://intranet.contoso.com?">http://intranet</a> than <a href="http://intranet.contoso.com?">http://intranet</a> than <a href="http://intranet.contoso.com?">http://intranet</a> than <a href="http://intranet.contoso.com?">http://intranet</a> than <a href="http://intranet.contoso.com?">http://intranet</a> than <a href="http://intranet.contoso.com?">http://intranet</a> than <a href="http://intranet.contoso.com?">http://intranet</a> than <a href="http://intranet.contoso.com?">http://intranet</a> than <a href="http://intranet.contoso.com?">http://intranet.contoso.com?</a>
- **3.** You want to fix this problem, so that users can access the web application using either <a href="http://intranet.or.http://intranet.contoso.com">http://intranet.contoso.com</a> and immediately see all of their content. You also want to correct configuration that was made by the previous administrator. Describe the tasks you will perform to resolve the situation.

# **Suggested Practices**

To help you successfully master the exam objectives presented in this chapter, complete the following tasks.

# **Manage Web Applications**

Do all the practices in this section. Be certain that you have created a snapshot of your virtual machines prior to performing these practices. When you have completed the practices, revert to the snapshot.

# **Practice 1: Configure Network Load Balancing**

Network Load Balancing (NLB) allows you to distribute requests across multiple web front-end servers (WFEs). NLB can improve performance, and provides redundancy so that if a web server fails, other WFEs can continue to service requests. Windows Server 2008 R2 supports Network Load Balancing. Add the NLB feature to SP2010-WFE1. Even though you have only one server in the farm, you can configure NLB with the cluster IP address—the address that will be exposed to end users—and the IP address of the server. For example, you can configure the cluster IP address as 10.0.0.20/255.255.255.0. Add the IP address of SP2010-WFE1 (10.0.0.21) as a member of the cluster. Finally, change the DNS records for one or more websites to resolve to the IP address of the cluster. Test the configuration by browsing to a website. If it renders, NLB has been configured successfully. Because Windows Server 2008 R2 NLB does not overwrite the inbound request—instead, it sends the request to the IP address of a member—you do not need to configure any zones or access mappings to support this scenario.

# **Practice 2: Configure Forms Based Authentication**

In the practice of Lesson 2, you began to configure Forms Based Authentication (FBA). You configured the web application for FBA, and you examined the Web.config file of the IIS Web site, but you did not change the three Web.config files that are necessary to configure FBA. You also did not create a SQL database to test the functionality of FBA. FBA is one of the most complex configurations in SharePoint. It is highly recommended that you gain hands-on experience with the process. Use resources on Microsoft TechNet and elsewhere on the Internet to configure Forms Based Authentication. Be certain to create a snapshot before you begin, so that you can revert to a known-good state when you have finished this suggested practice.

# **Take a Practice Test**

The practice tests on this book's companion media offer many options. For example, you can test yourself on just the lesson review content, or you can test yourself on all the 70-667 certification exam objectives. You can set up the test so that it closely simulates the experience of taking a certification exam, or you can set it up in study mode so that you can look at the correct answers and explanations after you answer each question.

#### **MORE INFO** PRACTICE TESTS

For details about all the practice test options available, see the "How to Use the Practice Tests" section in this book's Introduction.

# Index

| Symbols and Numbers                             | absolute URLs, 199                          |
|-------------------------------------------------|---------------------------------------------|
| Symbols and Itambers                            | Access. See Access Web Services             |
| \$error, 90                                     | access control. See also authentication     |
| \$false, 90                                     | Access Web Services, 493                    |
| \$true, 90                                      | application pool identities, 112–13         |
| .accdb files, 493, 495                          | service applications, 297–301               |
| .asmx files, service application endpoints, 289 | site access requests, 259                   |
| .bak files, 657                                 | user policies, configuring, 133             |
| .dll files, 96                                  | user solutions, 598-99, 616-17              |
| .iqy (query) files, 483                         | Access Control List (ACL), configuring      |
| .mdb files, 493, 495                            | search, 397                                 |
| .NET CLR Memory, 688                            | access mappings                             |
| .NET Framework 3.5                              | configuring, overview, 185–89               |
| ADO.NET DATA Service Update, 15                 | defined, 109                                |
| SharePoint prerequisites, 12                    | internal and public URLs, 194–95            |
| .ps1. See PowerShell                            | load-balancing with request                 |
| .svc files, service application endpoints, 289  | overwrites, 193–94                          |
| .udcx files, upgrades, 536–37                   | off-box SSL termination, 192–93             |
| .vdw files, 506–07                              | practice configuring, 204–07                |
| .wsp files                                      | single-label host names, 190–92             |
| customizing, 584–85                             | Access Services, requirements, 5            |
| farm solutions, 597–98                          | access to content, optimizing               |
| user solutions, 601–02                          | BLOB storage and cache, 725-27              |
| .xsn files, 536–37                              | Object Cache, 728                           |
| _Layouts pages, master page settings, 124–25    | Output Cache, 727–28                        |
| ~\$_, 85                                        | overview, 723–24                            |
| ~% (ForEach-Object alias), 90–91                | practice, optimizing content access, 732–33 |
| ~(\$) dollar sign, 89–90                        | resource throttling, 724–25                 |
| ~32-bit environments, upgrades, 525–26          | storage, optimizing, 728–32                 |
| ~64-bit environments, upgrades, 525–26          | Access Web Services                         |
| . 13                                            | enhancements, 494-96                        |
|                                                 | implementing and configuring, 496-97        |
| Α                                               | overview, 493–95                            |
| <b>7</b>                                        | practice configuring, 498–500               |
| abbreviations, terms, 322                       | using, 498                                  |
| Abnormal Process Termination, 612               | AccessServiceName, 496                      |
| About Me, 253                                   | acounts, managed, 556–61                    |

## **Active Directory**

| Active Directory                                      | Reply-To Address, 130                            |  |  |
|-------------------------------------------------------|--------------------------------------------------|--|--|
| authentication types, 144                             | Under Start Addresses, 411                       |  |  |
| claim based authentication, overview, 159             | Add-SPServiceApplicationProxyGroupMember, 294    |  |  |
| group access, 259–61                                  | Add-SPShellAdmin, 97                             |  |  |
| Kerberos authentication, configuring, 149–50          | Add-SPUserSolution, 602–03                       |  |  |
| password resets, 31                                   | administration. See also customizing SharePoint; |  |  |
| practice, creating accounts, 16                       | Features; PowerShell                             |  |  |
| service principal names, 151                          | administrative privileges, Management Shell, 70  |  |  |
| user accounts logons, 9                               | Administrators group, role of, 56                |  |  |
| User Profile Service, 29, 288                         | delegating, permission to use PowerShell, 96–98  |  |  |
| web application authentication settings, 114-15       | Farm Administrators, 32, 55-56, 131-32, 297      |  |  |
| Active Directory Domain Services (AD DS)              | farm passphrase, preinstallation checklist, 22   |  |  |
| managed accounts, password changes, 558               | InfoPath Forms Service, 473–76                   |  |  |
| overview, 158                                         | My Sites, administrator permissiosn, 383         |  |  |
| practice, synchronization, user profiles, 369         | overview, 53–54                                  |  |  |
| synchronizing user profiles, 361–65                   | practice configuring, 64–66                      |  |  |
| tracking farm creation, 553–55                        | practice delegating, 17                          |  |  |
| Active Directory Federated Services, 114–15, 157, 159 | Relevancy Tuning Administrators, 401             |  |  |
| Active Directory Lightweight Directory Services       | roles and interfaces                             |  |  |
| (AD LDS), 114-15, 159                                 | Farm Administrators group role, 55–56            |  |  |
| ActiveX control, Visio Viewer, 502                    | overview, 55                                     |  |  |
| Activity Feed Cleanup Job, 356                        | service application administrators, 57           |  |  |
| Activity Feed Job, 356–57                             | service application feature administrators, 57   |  |  |
| activity streams, My Sites, 346, 373, 382             | site collection administrators                   |  |  |
| AD DS. See Active Directory Domain Services (AD DS)   | and owners, 58–60                                |  |  |
| AD LDS (Active Directory Lightweight Directory        | site groups and permissions, 60–61               |  |  |
| Services), 114–15, 159                                | Windows Administrators, role of, 56              |  |  |
| Add Best Bet, 425                                     | self-service sites, 220                          |  |  |
| Add Features Wizard, 84                               | service applications, 297                        |  |  |
| Add Items, 251                                        | site collections, 217, 223–25                    |  |  |
| Add New Item, 319, 324                                | Term Store Administrators, 315–16, 325           |  |  |
| Add Property Restrictions, search, 412                | term store design, 328                           |  |  |
| addcontentdatabase, 533                               | tools, overview of                               |  |  |
| Adding Content Prevented, 230                         | Central Administration, 62–64                    |  |  |
| adding servers                                        | overview, 61                                     |  |  |
| application servers, 549–51                           | Powershell, 62                                   |  |  |
| database server, 552–53                               | SharePoint 2010 Management Shell, 62             |  |  |
| Farm Administrator role, 55–56                        | Stsadm.exe, 61–62                                |  |  |
| Farm Administrators group, role of, 55–56             | upgrade permissions, 538–39                      |  |  |
| FAST Search Server 2010, 438–43                       | upgrades, planning for, 541                      |  |  |
| addresses                                             | user accounts, installation                      |  |  |
| From Address, 130                                     | overview, 9                                      |  |  |
| Get-Member, 81                                        | search indexer, 11                               |  |  |
| IP addresses                                          | SharePoint Administrator and Setup User          |  |  |
| binding, 123                                          | account, 10                                      |  |  |
| IIS Web site binding, 110–11                          | SharePoint Farm Service Account, 10              |  |  |
| IIS Web site settings, 116                            | SQL Server Administrator Account, 9              |  |  |
| page requests, 41                                     | SQL Server Service Account, 9–10                 |  |  |
|                                                       |                                                  |  |  |

| user profile synchronization, 12                 | application pools. See also AppPool                               |
|--------------------------------------------------|-------------------------------------------------------------------|
| web and service application pool                 | configuring, 112–13, 118                                          |
| accounts, 10–11                                  | managed accounts, 560-61                                          |
| ADO.NET Data Service Update, 15                  | service principal names, configuring, 152–53                      |
| Adobe, PDF IFilters, 406                         | user accounts, installation, 10–11                                |
| ADSI Edit, 152, 555                              | web applications, creating, 41–43                                 |
| Advance Search Box, Search Web Parts, 402        | Application Server, SharePoint prerequisites, 12                  |
| Advance Sorting Users, FAST Search, 424          | application servers                                               |
| Advanced Content Processing, FAST Search, 402    | adding, 549–51                                                    |
| Advanced Sorting, FAST Search, 401               | Business Connectivity Services, 459–60                            |
| alerts                                           | business continuity, 638–39                                       |
| Alert Internal Users Who Do Not Have Access      | defined, 287, 547–48                                              |
| Enabled, 129                                     | Excel Services, architecture, 485–86                              |
| configuring, 127                                 | Office Web Applications, 512–13                                   |
| outgoing email, configuring, 32–33, 129–30       | terminology, 4                                                    |
|                                                  | <del></del> -                                                     |
| password changes, 559–60                         | application-layer security. <i>See also</i> security defined, 632 |
| text message service settings, 130–31            |                                                                   |
| zones and access mappings, best practices, 203   | exam tip, 631                                                     |
| aliases, PowerShell, 75–76, 93                   | ApplicationPool, 146, 164, 291                                    |
| Allow External Users to Participate In           | ApplicationPoolAccount, 146, 164                                  |
| Workflow, 129                                    | ApplicationProxyName, 473–74                                      |
| Allow permissions, 269                           | applications. See also service applications;                      |
| AllowAnonymous, 140–41                           | web applications                                                  |
| AllowAnonymousAccess, 146, 164                   | content storage, 730–32                                           |
| AllSigned, ExecutionPolicy, 94                   | requirements, 7–8                                                 |
| Alternate Access Mapping (AAM) URL               | SharePoint logical structure, 77–78                               |
| Redirection, 533                                 | Silverlight applications, adding, 587                             |
| Alternate Access Mapping (AAM), defining, 196    | AppPool                                                           |
| alternate access mappings. See access mappings   | Access Web Services, 496                                          |
| -and comparison operator, 86                     | Excel Services, 486                                               |
| anonymous access                                 | New-SPEnterpriseSearchService                                     |
| authentication zones, 200                        | Application, 409–10                                               |
| configuring, 139–44                              | user profile, creating, 360                                       |
| Anonymous authentication, 156                    | Visio Services, 505                                               |
| antivirus software, 631–33                       | Approvers group, permissions, 253                                 |
| Apple Mac OS X Snow Leopard, 8                   | architecture                                                      |
| Apple Safari, 8                                  | Business Connectivity Services (BCS), 457-60                      |
| Application _Layouts, master page configuration, | database, high-availability, 641–42                               |
| 124–25                                           | Excel Services, 485–86                                            |
| application connection, 29                       | FAST Search Server 2010, 438-39, 640                              |
| application connection groups, 29                | Health Analyzer, 700                                              |
| Application Content, 551                         | high-availability architectures, 633–35                           |
| application definitions, post-upgrade tasks, 539 | high-availability SharePoint                                      |
| Application Discovery and Load Balancer          | architectures, 635–40                                             |
| Service Application                              | InfoPath Forms Services, 472–73                                   |
| business continuity, 639                         | information architecture, overview, 311–14                        |
| publishing service applications, 304–05          | Office Web Applications, 512–13                                   |
| service scalability and redundancy, 290          | quotas, 229                                                       |
| · · · · · · · · · · · · · · · · · · ·            | 10.0000                                                           |

## arguments file, prerequisite installation

| architecture, continued                                     | multiple authentication providers, 175                |
|-------------------------------------------------------------|-------------------------------------------------------|
| sandbox, 611–12                                             | NTLM, 148–49                                          |
| search, 402–08, 433–37                                      | NTLM or Negotiate (Kerberos), 27                      |
| User Profile Service Applicaiton, 355–57                    | overview, 139                                         |
| arguments file, prerequisite installation, 14               | permissions, user database, 172                       |
| Ascending parameter, 82–83                                  | SAML token authentication, 173–75                     |
| ASP.NET                                                     | Web.config files, 167-71                              |
| ASP.NET Modules, Infopath, 472                              | Windows authentication, overview, 148                 |
| membership provider, authentication                         | Windows-claim authentication, 162-64                  |
| settings, 114–15                                            | Database Server, configuring, 118–19                  |
| performance counters, 687                                   | defined, 139                                          |
| role manager, Forms Based Authentication, 165–66            | group access, Active Directory and, 259-61            |
| update KB979917, 15                                         | InfoPath Forms, Embedded SQL                          |
| web services, service application endpoints, 289            | Authentication, 475                                   |
| ASP.NET SQLMembershipProvider, 169, 172                     | post-upgrade tasks, 538                               |
| ASP.NET SQLRoleProvider, 169–70, 172                        | practice, configuring, 177–81                         |
| aspx, Application _Layouts master pages, 124–25             | selection of authentication type, 175–76              |
| attachments, storage quotas, 225–26                         | types of, 144                                         |
| attributes                                                  | Visio Services, 504                                   |
| information architecture overview, 311–13                   | web applications, configuring, 114–15                 |
| PowerShell objects, 72–73                                   | web applications, creating, 42–43                     |
| Audience Compilation Job, 356                               | zones                                                 |
| audiences, My Sites, 379                                    | managing, 195–96                                      |
| Audiences, User Profile Service Application, 57, 353        | multiple zones, 198–204                               |
| audiences, user profiles, 352                               | practice configuring, 204–07                          |
| auditing                                                    | web application extensions, 196–98                    |
| application pool identities, 112–13                         | zone removal, 198                                     |
| audit access, content, 273–74                               | authentication provider, 144, 146–48, 164, 167        |
| Kerberos authentication, verification of, 153–54            | AuthenticationMethod, 146                             |
| logs, viewing, 274                                          | authoring documents, 579                              |
| Secure Store, audit logging, 461                            | Authoring, social networking, 344                     |
| authentication. See also credentials                        | auto-deletion notices, 223                            |
|                                                             | automating SharePoint                                 |
| alternate access mappings and zones, 185–92                 | 3                                                     |
| ASP.NET update requirements, 15 claims based authentication | Management Shell, overview, 70 overview, 53–54, 68–70 |
|                                                             |                                                       |
| converting to, 176–77                                       | PowerShell                                            |
| federation, 161                                             | aliases, 75–76                                        |
| overview of, 157–62                                         | cmdlets, overview, 70–71                              |
| trusts, 159–60                                              | creating multiple websites, 92                        |
| types, configuring, 117                                     | delegating permissions, 96–98                         |
| configuring                                                 | ForEach, iterating, 92–93                             |
| anonymous access, 139–44, 156                               | ForEach-Object, iterating, 90–91                      |
| Basic, 156–57                                               | Get-Help, 71–72                                       |
| Claims Authentication Types, 117                            | Intranet, creating, 87–89                             |
| Claims Based Authentication, 157–62                         | local, global, and remote commands, 95                |
| Digest, 157                                                 | objects, overview, 72–73                              |
| Forms Based Authentication, 165–73                          | pipeline, overview, 73–75                             |
| Kerberos, 149–50                                            | practice, administer SharePoint, 98–102               |

| scripts, reading, creating and running, 93–94      | backups                                                        |
|----------------------------------------------------|----------------------------------------------------------------|
| SharePoint Management Shell profile, 96            | accidentally deleted items, 652                                |
| variables, 89–90                                   | Backup-SPConfigurationDatabase, 658-60                         |
| SharePoint logical structure, examining            | Backup-SPFarm, 658–60                                          |
| display properties, 81–82                          | Backup-SPSite, 658–60                                          |
| display results, 83–84                             | Central Administration restore, 658                            |
| filtering pipeline, Where-Object, 85               | disaster recovery, 652–54                                      |
| Get-Member, 80–81                                  | Farm Backup tool, 656–57                                       |
| Get-SP*, 77–78                                     | granular backup, 657–58                                        |
| operators, 86                                      | IIS configuration backup, 660                                  |
| overview, 76–77                                    | migrating content, 652–53                                      |
| pipelines, effective use of, 79–81, 86–87          | My Sites content, 374                                          |
| server-side filtering, 85–86                       | overview, 651                                                  |
| Sort-Object, 82–83                                 | PowerShell scripts, 658–60                                     |
| write-output, 81                                   | practice, intranet content database, 647                       |
| availability                                       | RAID and, 635                                                  |
| backup and restore                                 | Recycle Bin, 654–56                                            |
| accidentally deleted items, 652                    | site collections, 222, 235–36                                  |
| Central Administration restore, 658                | SQL Server, backup, 661–63                                     |
| disaster recovery, 652–54                          | SQL Server, restore, 663–66                                    |
| Farm Backup tool, 656–57                           | base templates, 585                                            |
| granular backup, 657–58                            | Basic authentication                                           |
| IIS configuration backup, 660                      | authentication type, selection of, 175–76                      |
| migrating content, 652–53                          | claim based authentication, overview, 159                      |
| overview, 651                                      | configuring, 156–57                                            |
| PowerShell scripts, 658–60                         | batteries, 635                                                 |
| practice, user profile, 666–69                     | BCS. See Business Connectivity Service (BCS)                   |
| Recycle Bin, 654–56                                | BDC. See Business Data Connector (BDC)                         |
| SQL Server, backup, 661–63                         | benchmark monitoring, 679–81                                   |
| SQL Server, restore, 663–66                        | Best Bets                                                      |
| case scenario, 672–73                              | Best Bets Administrators, 400                                  |
| configuring, 627–33                                | practice configuring, 430                                      |
| database architectures, 641–42                     | refining search, 420–21, 424–25                                |
| FAST search architectures, 640                     | 5                                                              |
|                                                    | Web Analytics Best Bets Suggestions report, 709 best practices |
| high-availability architectures, 633–35            | ·                                                              |
| high-availability examples, 642–45                 | access mapping and zones, 196                                  |
| high-availability SharePoint architectures, 635–40 | Administrators group, role of, 56                              |
| My Sites content, 374                              | converting to Claims Authentication, 177                       |
| overview, 625–26                                   | external content, permissions for, 463                         |
| practice, configuring, 645–49                      | outgoing email, configuring, 33                                |
| Availability, search topology, 435                 | PowerShell scripts, 93                                         |
| Available For Tagging, 322–24                      | redundancy, 4                                                  |
|                                                    | scaling out farm, 4                                            |
| D.                                                 | self-service site creation, 219                                |
| В                                                  | SharePoint installation, 550                                   |
| hack and systems. Karbaras system tisstics 155     | site collection administrators, assigning, 59–60, 217          |
| back-end systems, Kerberos authentication, 155     | SQL encryption, 119                                            |
| -Backupid, 660                                     | URL creation, 45                                               |

## binaries, installing

| best practices, continued                              | BCS Web Parts, 463-64                                 |
|--------------------------------------------------------|-------------------------------------------------------|
| zones and access mappings, 203–04                      | connections, customizing, 576                         |
| zones, managing, 195                                   | external data, connecting to, 460–63                  |
| binaries, installing, 22–26                            | overview, 29, 288, 455–57                             |
| Binary Large Object (BLOB), storage                    | practice configuring, 464–67                          |
| and cache, 725–27                                      | synchronizing user profiles, 361–62                   |
| binding                                                | business continuity                                   |
| internal URLs, adding, 191                             | application servers, multiple, 638–39                 |
| New-SPWebApplication, certificates, 146                | backup and restore                                    |
| overview, 110–11                                       | accidentally deleted items, 652                       |
| practice, SSL binding for IIS Web site, 136            | Central Administration restore, 658                   |
| settings, configuring, 116                             | disaster recovery, 652–54                             |
| SSL certificates to IIS Web sites, 122–23              | Farm Backup tool, 656–57                              |
| BLOB (Binary Large Objects), storage and cache, 725–27 | granular backup, 657–58                               |
| blocked files                                          | IIS configuration backup, 660                         |
| configuring, 112, 132                                  | migrating content, 652–53                             |
| practice blocking installation, 563                    | overview, 651                                         |
| upgrade tasks, 538                                     | PowerShell scripts, 658-60                            |
| Blog API, configuring, 127                             | practice, user profiles, 666–69                       |
| Bookmarklets, My Sites, 377                            | Recycle Bin, 654–56                                   |
| Boolean false, 90                                      | SQL Server, backup, 661–63                            |
| Boolean true, 90                                       | SQL Server, restore, 663–66                           |
| botnets, 631–33                                        | case scenario, 672–73                                 |
| bottlenecks, 677, 681. See also performance,           | FAST search architectures, 640                        |
| monitoring                                             | high-availability                                     |
| branding, custom pages, 575                            | architectures, general, 633–35                        |
| browsers                                               | configuring, 627–33                                   |
| Browser tool, customizing, 577                         | database architectures, 641–42                        |
| Business Connectivity Services, 460                    | examples, 642–45                                      |
| Excel Services and, 484                                | SharePoint architectures, 635-40                      |
| file handling, configuring, 127–28                     | overview, 625–26                                      |
| InfoPath forms, 471, 475                               | practice, configuring, 645–49                         |
| loopback checking, disabling, 15                       | Business Data Catalog service                         |
| Office Web Applications, 512, 514–15                   | creating, practice, 465                               |
| page requests, 40–41                                   | post-upgrade tasks, 539                               |
| requirements, 7–8                                      | upgrades, 534–37                                      |
| storage limits and quotas, 229                         | Business Data Connector (BDC)                         |
| trusts, overview, 159–60                               | BDC Server Runtime, 459                               |
| user solutions, installing, 601–02                     | BDC Service Database, 460                             |
| user solutions, uninstall and remove, 603              | overview, 456                                         |
| Visio displays, 503-04, 506-07                         | post-upgrade tasks, 539                               |
| Web Parts Pages, creating and editing, 586             | upgrades, in-place, 534–36                            |
| Web Parts, adding and connecting, 586–87               | Business Data List Web Part, adding to page, 463–64   |
| Bulked Logged, SQL Server recovery, 662                | Business Intelligence Indexing Connector, 402         |
| Business Connectivity Service (BCS)                    | business intelligence, Excel Services, 484–85, 488–89 |
| architecture, 457–60                                   | Business Productivity Online Suite (BPOS),            |
| BCS Database, storage, 732                             | requirements, 6                                       |
| BCS Package Store, 459                                 | Bypass, ExecutionPolicy, 94                           |

| C                                                                                     | external lists, permissions, 463                                                      |
|---------------------------------------------------------------------------------------|---------------------------------------------------------------------------------------|
| caches                                                                                | Farm Backup tool, 656–57                                                              |
| BLOB storage and cache, 725–27                                                        | farm features, activate and deactivate, 600                                           |
| global assembly cache, 56                                                             | farm solutions, installing, 604                                                       |
| Object Cache, 728                                                                     | farm solutions, uninstalling, 604                                                     |
| Office Web Applications, 513                                                          | Forms Based Authentication, 166–67                                                    |
| Output Cache, 727–28                                                                  | Get-SPWebApplication, 78                                                              |
| performance counters, 686–90                                                          | IIS Web site management, 111                                                          |
| Visio Services, 506                                                                   | InfoPath forms templates, 474–75                                                      |
| Calculated Fields, InfoPath forms, 472                                                | InfoPath Forms templates, 473                                                         |
|                                                                                       | InfoPath Forms, configuring, 475                                                      |
| calendars, creating, 45–46, 49                                                        | InfoPath Forms, data connection files, 475–76                                         |
| Call, ExecutionPolicy, 94                                                             | Local SharePoint Sites content source, 410–11                                         |
| CALs (client access licenses)                                                         | managed accounts, passwords, 31, 557–60                                               |
| Office Web Application, 511                                                           | Managed Metadata Service, creating, 290–91                                            |
| SharePoint licensing, 6–7                                                             | Managed Metadata Service, cleating, 230–31  Managed Metadata Service, deleting, 326   |
| upgrades, 541                                                                         | managed metadata service, deleting, 320<br>managed paths, adding and removing, 238–39 |
| capacity planning, 678–79                                                             | Office Web Applications, installing, 513–14                                           |
| Case Scenarios business continuity, 672–73                                            | overview of, 62–63                                                                    |
|                                                                                       | permission policy, managing, 271–73                                                   |
| custom solutions, deploying, 623                                                      | permission policy, managing, 271–73 permissions, configuring, 265                     |
| deploying servers and farms, 52                                                       | port, changing, 63–66                                                                 |
| managing farms, 569                                                                   | quota templates, create, modify or delete, 226–29                                     |
| reporting SharePoint farm properties, 105                                             | removing servers, 553                                                                 |
| search, administering, 449–50                                                         | restoring data, 658                                                                   |
| service applications and managed metadata, 338 site collection and content database   | role manager, registering, 166                                                        |
|                                                                                       | sandboxed code, user solutions, 615                                                   |
| configuration, 280                                                                    | search scopes, defining, 411–12                                                       |
| upgrade strategy, 569 user profile and social networking,                             | Search Service Application deployment, 408–09                                         |
| configuring, 390, 519                                                                 | Secure Store service, adding and configuring, 461                                     |
| web application configuration, troubleshooting, 211                                   | security of, 63                                                                       |
| Web Part deployment, monitoring, 738                                                  | self-service site creation, configuring, 131–32                                       |
| Central Administration                                                                | service applications                                                                  |
| Access Web Services, configuring, 497                                                 | assigning administers, 297                                                            |
| Access Web Services, configuring, 497 Access Web Services, creating, 496              | connections, 292–93                                                                   |
| adding servers, 551                                                                   | feature administrators, 57                                                            |
| Administrators group, role of, 56                                                     | granting permissions, 298–300                                                         |
| anonymous access, 140–44                                                              | publishing, 304–05                                                                    |
| application associations, configuring, 296                                            | remote connections, 305–06                                                            |
| business data connectivity service applications,                                      | restoring farm-wide access, 300–01                                                    |
| adding, 460–61                                                                        | restricting access, 298                                                               |
| Check Update Status, 540                                                              | starting or stopping, 552                                                             |
| client access license upgrades, 541                                                   | service instance, starting, 286                                                       |
| content access incerise apprades, 341<br>content database, adding, 240–41             | service instances, viewing, 286                                                       |
| content database, adding, 240–41 content type hub, configuring, 329–30                | site collections                                                                      |
| content type hub, configuring, 329–30<br>content type subscriptions, configuring, 330 | administrators, assigning, 224                                                        |
| deleting web applications, 119–20                                                     | creating, 44–45, 216–17                                                               |
| deleting web applications, 113-20                                                     | arcading, 11 15, 210 1/                                                               |

## **Central Administration web application**

| Central Administration, continued                   | authentication types, selection of, 175–76        |
|-----------------------------------------------------|---------------------------------------------------|
| deleting, 222                                       | claims authentication, overview, 161-62           |
| lock or unlock, 230                                 | claims, overview, 160–61                          |
| ownership assignment, 223                           | configuring settings, 114–15                      |
| quotas, configuring, 225–26                         | configuring Windows-claims authentication, 162–64 |
| viewing, 220–21                                     | converting to, 176–77                             |
| SSRS (SQL Server Reporting Services),               | federation, 161                                   |
| configuring, 718–19                                 | overview, 144, 157–62                             |
| trusts between farms, establishing, 303             | trusts, 159-60                                    |
| usage reports, 707                                  | web applications, configuring, 116–17             |
| User Profile Service Application timer jobs, 355–57 | Classic Mode Authentication                       |
| User Profile Service Application, creating, 359     | configuring, 144–48                               |
| User Profile Synchronization Service, starting, 361 | Forms Based Authentication, 165                   |
| Visio Services, configuring, 505-06                 | overview, 144                                     |
| Visio Services, creating, 505                       | selection of, 175–76                              |
| Web Analytics reports, 708–09                       | settings, 114–15                                  |
| web application features, activate                  | web applications, configuring, 116–17             |
| and deactivate, 601                                 | Clear-Host, 76                                    |
| Web Applications Management page, 124               | Click-Through Relevancy, 401                      |
| windows-claims authentication, 162–64               | client access licenses (CALs)                     |
| Central Administration web application              | Office Web Application, 511                       |
| configuring, 27                                     | SharePoint licensing, 6–7                         |
| Farm Administrators, configuring, 32                | upgrades, 541                                     |
| managed accounts, registering, 42                   | client computers                                  |
| overview, 30                                        | Business Connectivity Services,                   |
| web applications, creating, 41-43                   | architecture, 459–60                              |
| Web.config file, 171                                | Office Web Applications, 512–13                   |
| certificates                                        | cmdlets. See also PowerShell                      |
| IIS Web site requests, 111                          | aliases, 75–76                                    |
| practice, creating self-signed certificates, 136    | Get-Help, 71–72                                   |
| Secure Sockets Layer (SSL), configuring, 120–23     | overview, 69–71                                   |
| service applications, sharing across farms, 302–04  | pipeline syntax, 74–75                            |
| signing scripts, 95                                 | collaboration with SharePoint, 483-84             |
| token-signing certificate, 174–75                   | Colleagues, My Sites, 372                         |
| challenge/response protocol                         | Colleagues, user profiles, 349, 352               |
| Digest authentication, configuring, 157             | collection, PowerShell objects, 74, 80            |
| NTLM authentication, 148-49                         | columns                                           |
| Change Password permission, 558                     | adding enterprise keywords, 320                   |
| Character Set, outgoing email settings, 130         | adding metadata, 317–18                           |
| Chart Web Part, 484, 574-75, 581-83                 | customizing, 583                                  |
| Check Permissions tool, 269–70                      | information architecture overview, 311–13         |
| Check Update Status, 540                            | command prompt, PowerShell scripts, 94            |
| child sites, 234–36                                 | command prompts, PowerShell aliases, 76           |
| claim, defined, 158                                 | command-line tools. See PowerShell; Stsadm.exe    |
| claims mapping, SAML token authentication, 174      | comma-separated value (CSV) files, 83–84          |
| claims-based authentication                         | communication, social networking and, 345–46.     |
| ASP.NET update requirements, 15                     | See also social tagging                           |
| authentication types, configuring, 117              | comparison operators, 86                          |
|                                                     |                                                   |

| Composites                                          | practice configuring                         |
|-----------------------------------------------------|----------------------------------------------|
| customization roles, 576–77                         | Access Web Services, 498–500                 |
| forms, 583                                          | administration, 64–66                        |
| overview, 572                                       | Business Connectivity Services (BCS), 464-67 |
| workflows, customizing, 584                         | Excel Services, 489–91                       |
| conditional statements, PowerShell pipeline, 74     | external content types, 466                  |
| Config.xml, SharePoint binaries installation, 24–26 | high-availability, 645–49                    |
| Configuration database, storage, 730                | InfoPath Forms Services, 478–80              |
| configuration files (Web.config)                    | keywords and best best, 430                  |
| configuring, 167–71                                 | managed properties, 430                      |
| Forms Based Authentication, 165–66                  | Office Web Applications, 515–16              |
| IIS Web site requests, 110–11                       | Recycle Bin, 667                             |
| practice configuring, 180–81                        | SharePoint 2010 installation, 33–37          |
| Configure Audit Settings, 273–74                    | user profiles, 666–69                        |
| Configure Managed Accounts, 557–60                  | Visio Services, 507–09                       |
| Configure Synchronization Timer Job, 365            | preinstallation checklist, 21-22             |
| configuring. See also configuring, web applications | Recycle Bin, 655–56                          |
| Access Web Services, 496–97                         | Remote BLOB storage (RBS), 725–26            |
| application associations, 296                       | resource throttling, 724–25                  |
| BLOB cache, 726–27                                  | search refinements, keywords                 |
| business data connectivity service                  | and best bests, 424–25                       |
| application, 460–61                                 | Secure Store, 461                            |
| case scenario, service applications and managed     | server roles, 552                            |
| metadata, 338                                       | SharePoint Server, 26–27                     |
| content type hub, 329-30                            | SSRS (SQL Server Reporting Services), 716–19 |
| content type subscriptions, 330                     | User Profile Service Application, 357–61     |
| DNS round robin, 636–37                             | user profiles                                |
| Excel Services, 486-87, 489-91                      | overview, 343, 346–51                        |
| Farm configuration                                  | social networking for business, 343–46       |
| managed accounts, 30–31                             | synchronization, 362–63                      |
| overview, 28–29                                     | Visio Services, 505-06                       |
| service applications, 29–30                         | Web Analytics, 713–16                        |
| FAST Search Server, 441–43                          | Windows network load balancing (NLB), 637    |
| hardware network load balancing, 637–39             | configuring, web applications                |
| Health Analyzer, 700–02                             | Application Pool, 118                        |
| high-availability, 627–33                           | authentication                               |
| InfoPath Forms Services, 475                        | Anonymous, 156                               |
| managed account, automatic password                 | anonymous access, 139-44                     |
| change, 558–60                                      | authentication types, selecting, 175–76      |
| mapping user profiles, 364                          | Basic, 156–57                                |
| My Sites                                            | claims authentication, overview, 161–62      |
| overview, 371–73, 379–84                            | Claims Based Authentication,                 |
| planning, 373–75                                    | overview, 157–62                             |
| practice configuring, 385–87                        | claims, overview, 160–61                     |
| social tagging, overview, 375–79                    | Classic Mode, 144–48                         |
| Object Cache, 728                                   | Digest, 157                                  |
| performance monitoring, 682–85                      | federation, 161                              |
| post-installation configuration, 31–33              | Forms Based Authentication, 165–73           |

#### **Confirm parameter**

| configuring, web applications, continued          | SharePoint Designer, 133                               |
|---------------------------------------------------|--------------------------------------------------------|
| Kerberos, 149–55                                  | Sign In Page URL, 117                                  |
| multiple authentication providers, 175            | text message service settings, 130–31                  |
| negotiate (Kerberos or NTLM), 150–51              | user permissions, 133                                  |
| NTLM, 148-49                                      | user policy, 133                                       |
| overview, 139                                     | web page security validation, 128                      |
| practice, 177–81                                  | Web Part Security, 133                                 |
| SAML token authentication, 173–75                 | workflow settings, 129                                 |
| service principal names, 152–53                   | Confirm parameter, 88                                  |
| settings, 114–15                                  | connections                                            |
| trusts, overview, 159–60                          | filters, practice configuring, 368                     |
| Web.config files, 167–71                          | filters, user profile synchronization, 363             |
| Windows authentication, overview, 148             | local, global, and remote commands, 95                 |
| Windows-claim authentication, 162-64              | practice, adding connection points, 564                |
| zones and access mappings, 185–89, 204–07         | service applications, 29                               |
| blocked file types, 132                           | service connections, 134                               |
| Blog API settings, 127                            | Visio Services, 504                                    |
| browser file handling, 127–28                     | Web Parts and Web Part pages, 582, 586–87              |
| case scenario, troubleshooting configuration, 211 | connectionStrings, 169                                 |
| Claims Authentication Types, 117                  | Connect-SPConfigurationDatabase, 95, 551               |
| Classic Mode authentication, 146–48               | constrained delegation, 149–50                         |
| Customer Experience Improvement Program, 119      | Contact Information, configuring, 364                  |
| database name and authentication, 118–19          | contact lists, creating, 45–46                         |
| Default Quota Template, 126–27                    | Contact, search refinements, 425                       |
| Default Time Zone, 126                            | Contact, term set properties, 324                      |
| design considerations, 111–12                     | content. See also Access Web Services; Excel Services; |
| failover server, 119                              | InfoPath forms service; Office web applications,       |
| general settings, 126–29                          | search; Visio Services                                 |
| IIS Web sites, 110–13, 115–16                     | crawling, 288                                          |
| managed paths, 133                                | customizing, 583                                       |
| master pages, Application _Layouts, 124–25        | external data, connecting with BCS, 460-63             |
| maximum upload size, 128–29                       | pre-deployment performance testing, 679                |
| outgoing email settings, 129–30                   | security of, overview, 213–14                          |
| overview, 109–10, 113, 123–24                     | sources, search, 410–11                                |
| Permissions Policy, 133                           | storage and access optimization                        |
| Person Name Actions and Presence, 127             | BLOB storage and cache, 725–27                         |
| practice, 134–37                                  | Object Cache, 728                                      |
| Public URL, 117–18                                | Output Cache, 727–28                                   |
| Recycle Bin, 125–26                               | overview, 723–24                                       |
| resource throttling, 133                          | practice, optimizing content access, 732–33            |
| RSS settings, 127                                 | resource throttling, 724–25                            |
| search server, 119                                | storage, optimzing, 728–32                             |
| secure communications, 120–23                     | Web content management, 629                            |
| security, 116–17                                  | content database                                       |
| self-service site creation, 131–32                | adding, 240–41, 552–53                                 |
| Send User Name and Password in Email, 128         | administering                                          |
| service application connections, 119              | configuring, 223–25                                    |
| service connections, 134                          | groups, 252–57                                         |

| overview, 213–14                                                      | Content Export Usage counters, 683                               |
|-----------------------------------------------------------------------|------------------------------------------------------------------|
| self-service site creation, 218–20                                    | Content Import Usage counters, 683                               |
| site collections, deleting, 221–22                                    | Content Query Web Part, customizing, 581–83                      |
| view site collections, 220–21                                         | Content Search Service Application, 640                          |
| backup and recovery, 662–63                                           | Content Source Priority, 411                                     |
| case scenario, configuring, 280                                       | content tagging, defined, 313                                    |
| configuring site collections                                          | Content Type Hub, 329–31                                         |
| features, 231                                                         | Content Type Subscriber, 331                                     |
| locks, 229–31                                                         | content type syndication, 329–32                                 |
| other settings, 231–32                                                | Content type syndication, 323–32 Content, social networking, 344 |
| ownership and administration, 223–25                                  | Content/DbName, 240                                              |
| quota templates, 226–29                                               | context-sensitive user interface, 411–12                         |
| quota templates, 220–23<br>quotas, 225–26                             | Contextual Search, FAST Search, 402                              |
| site settings, 232                                                    | Contribute permission, 251, 262                                  |
|                                                                       | ·                                                                |
| creating site collections, 216–18                                     | Contributors, term groups, 312–13, 315–16, 325                   |
| deleting, 88                                                          | Convert Farm License Type, 540                                   |
| designing, 241–42                                                     | Convert-*, use of, 86                                            |
| Excel Services, 486                                                   | Copy Permission Level, 264                                       |
| high-availability, 641–42                                             | Copy Term, 323                                                   |
| managed paths, 237–40                                                 | Copy Term Set, 325                                               |
| multiple sites vs. multiple collections, 234–36                       | Copy-Only backup, SQL Server, 662                                |
| practice managing, 243–47, 274–76                                     | Corporate Branding, InfoPath forms, 472                          |
| practice, backup, 647                                                 | Corpus size, search requirements, 434                            |
| security                                                              | counters                                                         |
| Active Directory, 259–61                                              | Performance Monitor, using, 686–90                               |
| audit access, 273–74                                                  | SharePoint counters, 688–89                                      |
| group administration, 252–57                                          | SQL Server counters, 689–90                                      |
| group membership management, 257                                      | Windows performance counters, 686–87                             |
| membership, enable requests, 258–59                                   | CPU Execution Time, 612                                          |
| membership, visibility, 259                                           | crawl                                                            |
| overview, 250                                                         | Access Control Lists (ACL), 397                                  |
| permission inheritance, 265-66                                        | best practices, 203                                              |
| permissions, configuring, 261–65                                      | configuring, 288                                                 |
| practice managing, 274–76                                             | Crawl Database, 405, 435, 731                                    |
| roles and role assignments, 266-69                                    | Crawl Schedules, 411                                             |
| securable objects and inheritance, 251–52                             | Crawl Servers, 405, 436                                          |
| site access requests, 259                                             | Crawled Property Selection, 426                                  |
| users and groups, 250–51                                              | default, permissions, 10–11                                      |
| Web policy, managing, 270–73                                          | passwords, 561                                                   |
| site collections, moving, 241                                         | search logical topology, 435                                     |
| SQL Server restore methods, 663–66                                    | Search Service Application, 29                                   |
| storage, optimizing, 728–32                                           | services, upgrades, 535–36                                       |
| Test-SPContentDatabase, 528–29                                        | settings, 411                                                    |
| upgrades, 535–37                                                      | Create A Visio Graphics Service Application Proxy, 505           |
| web applications, creating, 43                                        | Create Alerts, 251                                               |
| web applications, creating, 15 web applications, user accounts, 10–11 | Create Groups, 251, 253–54                                       |
| Content Database Name, 217–18                                         | Create New Web Application, 112–13, 156                          |
| Content Editor Web Part, customizing, 581–83                          | Create Personal Sites, My Sites, 378                             |
| contain Latter Fred Fart, casternizing, ser os                        | c. cate i cisoriai sites, my sites, sio                          |

## **Create subsites permission**

| Create subsites normission 219, 20                  | web applications Forms Passed Authoritisation             |
|-----------------------------------------------------|-----------------------------------------------------------|
| Create subsites permission, 218–20 Create Term, 323 | web applications, Forms Based Authentication,<br>166–67   |
| Create, Business Connectivity Services, 456         | web pages, 574–75                                         |
| Create-SP*, 88                                      | Web Parts Pages, 586                                      |
| creating                                            | web raits rages, 500<br>website creation, PowerShell, 101 |
| Access Web Services, 496, 498–99                    | windows claim authentication, 162–64                      |
| Active Directory accounts, 16                       | workflows, custom, 588–89                                 |
| Business Data Catalog, 465                          | credentials. See also authentication                      |
| claims based authentication, 179                    | Basic authentication, 156–57                              |
| content database, 245                               | •                                                         |
| •                                                   | Database Server, configuring, 118–19                      |
| custom search pages, 427–28                         | external connections, BCS, 462                            |
| custom sites, 589–93                                | managed accounts, 31                                      |
| Excel Services Application, 486, 489                | Critical Exception Count, 612                             |
| external content types, 466                         | curly braces, PowerShell, 74, 85, 296                     |
| groups, 253–54                                      | Customer Experience Improvement                           |
| InfoPath Forms, sandboxed forms, 476–78             | Program, 119                                              |
| Intranet, with PowerShell, 87–89                    | Customized Report Tool, Web Analytics, 709                |
| multiple websites, PowerShell, 92                   | customizing SharePoint. See also Features                 |
| My Sites, 384–85                                    | case scenario, deploying custom                           |
| permission levels, 264, 276                         | solutions, 623                                            |
| quota templates, 226–29                             | content types and columns, 583                            |
| roles and role assignment, 276                      | database attach upgrades, 530–31                          |
| Secure Store service, 465–66                        | forms, 583                                                |
| self-service sites, 218–20, 244                     | Health Analyzer health rules, 701                         |
| self-signed certificate, 122, 136                   | Master Pages, creating, 588                               |
| service application connection (proxy), 292         | overview, 571–74, 609–11                                  |
| service application connection groups, 294          | practice, building custom sites, 589–93                   |
| service applications, 290–91                        | practice, supporting custom                               |
| SharePoint intranet                                 | solutions, 619–20                                         |
| list or library creation, 45–46                     | pre-deployment performance testing, 679                   |
| logical structure, SharePoint, 39–40                | scenarios and examples, 578–80                            |
| overview, 39                                        | search pages, 423, 427–28                                 |
| page requests, 40–41                                | search, configuring, 618–19                               |
| site collection, creating, 43–45                    | security and stability, 615–18                            |
| web applications, creating, 41–43                   | settings, _Layouts pages, 124–25                          |
| site collections, 88-89, 135, 179-80, 216-18, 244   | Silverlight applications, adding, 587                     |
| SSL binding for IIS Web site, 136                   | site templates and definitions, 584-85                    |
| SSL binding to IIS Web site, 122–23                 | techniques for, 574–76                                    |
| State Service application, 473–74                   | tools for, 577–78                                         |
| subsites, 275                                       | upgrades, managing, 528–29                                |
| terms for term store, 314–18                        | user interface elements, 580–83                           |
| user policy, 272                                    | user roles, 576–77                                        |
| User Profile Service Application, 359–61            | user solutions, 611–15                                    |
| Visio Services, 505, 507–08                         | Web Parts Pages, creating                                 |
| Web Analytics Service Application, 713–14           | and editing, 586                                          |
| web applications, 87–88, 135                        | Web Parts, adding and connecting, 586–87                  |
| web applications, Classic Mode                      | workflows, 584, 588–89                                    |
| authentication, 144–48                              | zones, 186–87, 195–96                                     |
|                                                     |                                                           |

| D                                                | group membership management 257                                                     |
|--------------------------------------------------|-------------------------------------------------------------------------------------|
| deshboards Typel Comises 400 00                  | group membership management, 257                                                    |
| dashboards, Excel Services, 488–89               | membership, enable requests, 258–59<br>membership, visibility, 259                  |
| data collection, configuring, 712–13             | overview, 250                                                                       |
| data collector sets, Performance Monitor, 686–90 | permission inheritance, 265–66                                                      |
| data connection files, InfoPath, 475–76, 536–37  | permission internatice, 203–00<br>permissions, configuring, 261–65                  |
| data recovery tools, site collections, 235–36    | practice managing, 274–76                                                           |
| database attach upgrades                         |                                                                                     |
| overview, 523–25                                 | roles and role assignments, 266–69                                                  |
| practice, 544                                    | securable objects and inheritance, 251–52                                           |
| procedures for, 530–31                           | site access requests, 259                                                           |
| read-only databases, 531                         | users and groups, 250–51                                                            |
| services, 536–37                                 | Web policy, managing, 270–73 site collections, moving, 241                          |
| visual upgrade, 533–34                           |                                                                                     |
| database mirroring, 641                          | upgrades, 535–36                                                                    |
| database name, creating web applications, 43     | DatabaseName, 146, 291<br>databases. <i>See also</i> Access Web Services; database, |
| Database Server                                  | content; Excel Services; Office Web                                                 |
| adding, 552–53                                   | •                                                                                   |
| Business Connectivity Services, 459–60           | Applications                                                                        |
| configuring, 118–19                              | configuring, 26–27, 118–19                                                          |
| Excel Services, architecture, 485–86             | deleting, 88                                                                        |
| overview, 405                                    | detached, in-place upgrades, 532                                                    |
| search topology, 436                             | external data, connecting with BCS, 460–63                                          |
| upgrade requirements, 525–27                     | permission to use PowerShell, 96–98                                                 |
| User Profile Service Application, 354            | search, configuring, 396                                                            |
| database, content. See also databases            | software requirements, 5–6                                                          |
| adding, 240–41                                   | SQL Server restore methods, 663–66                                                  |
| administering, 213–14                            | storage, optimizing, 728–32                                                         |
| self-service site creation, 218–20               | synchronizing user profiles, 361–63                                                 |
| site collections, deleting, 221–22               | User Profile Service Application database, 357                                      |
| view site collections, 220–21                    | web applications, user accounts, 10–11 web database, 494                            |
| case scenario, configuring, 280                  |                                                                                     |
| configuring site collections                     | datagrid view application, 84<br>DateTime, 604                                      |
| features, 231                                    |                                                                                     |
| locks, 229–31                                    | db_owner, 10<br>db_owner role, 96–98                                                |
| other settings, 231–32                           | dbcreator role                                                                      |
| ownership and administration, 223–25             |                                                                                     |
| quota templates, 226–29                          | adding servers, 552–53                                                              |
| quotas, 225–26                                   | SharePoint Farm Service Account installation, 10                                    |
| site settings, 232                               | SP_ADMIN account installation, 10                                                   |
| creating site collections, 216–18                | dbo login, 10                                                                       |
| designing, 241–42                                | dbowner permission, 665                                                             |
| managed paths, 237–40                            | DBServer, 360                                                                       |
| multiple sites vs. multiple collections, 234–36  | DBServerName, 473–74                                                                |
| practice managing, 243–47                        | Deep Refinement, FAST Search, 401                                                   |
| security                                         | default connections group                                                           |
| Active Directory, 259–61                         | proxy groups, 293                                                                   |
| audit access, 273–74                             | web applications, 30                                                                |

## default groups, overview

| default groups, overview, 252–53, 256–57         | blocking installation, 555                |
|--------------------------------------------------|-------------------------------------------|
| default groups, practice managing, 275           | managed accounts, 556–61                  |
| Default Label, terms, 322                        | practice, farm management, 562–65         |
| Default Language, term store, 325–26             | remove servers, 553                       |
| Default Quota Template, 126–27                   | server roles, 547-48, 552                 |
| Default Time Zone, 126                           | topology, 548                             |
| Default zone                                     | tracking farm creation, 553-55            |
| best practices, 203–04                           | Search Service Application, 408–10        |
| managing, 195–96                                 | upgrades                                  |
| overview, 186–87                                 | additional paths, 540-41                  |
| DefaultProxyGroup, 361                           | customizations, managing, 528-29          |
| Delegated Administrators group                   | database attach upgrade                   |
| managing membership, 297                         | procedures, 530–31                        |
| service application feature administrators, 57   | database attach upgrade, read-only        |
| delegation                                       | databases, 531                            |
| Kerberos, configuring, 149–50                    | database attach upgrade,                  |
| managed accounts, password changes, 558          | services, 536–37                          |
| permission to use PowerShell, 96–98              | hybrid approaches, 532–33                 |
| delete                                           | in-place upgrades, detached               |
| Delete Items, 251                                | databases, 532                            |
| Delete Keyword, 323                              | in-place upgrades, procedure for, 529     |
| Delete Term, 323                                 | in-place upgrades, services, 534–36       |
| Delete Term Group, 325                           | migration approaches, 523-25              |
| Delete Term Set, 324                             | planning for, 541                         |
| Delete vs. Remove, 88                            | post-upgrade steps, 538–39                |
| Delete, Business Connectivity Services, 457      | practice upgrading, 542–44                |
| deleted content, configuring Recycle Bin, 125–26 | pre-upgrade checklist, 527–28             |
| deleted content, recovering, 652                 | requirements, 525–27                      |
| Managed Metadata Service, 326                    | temporary upgrade farms, 532              |
| permission levels, 264, 271–72                   | troubleshooting, 540                      |
| quota templates, 226–29                          | visual upgrade, 533–34                    |
| servers, deleting, 55–56                         | Web Parts, 56                             |
| service applications, 291                        | deploying SharePoint, Case Scenario, 52   |
| user policy, 272–73                              | deploying, Features                       |
| web applications, deleting, 119–20               | farm solutions, 597–98                    |
| Denial of Service (DoS) attacks, 631–33          | overview, 595–97                          |
| Deny All permission, 270–73                      | user solutions, 598–99                    |
| Deny permissions, 269                            | Deprecate Term, 323                       |
| Deny Write permission, 270–73                    | Descending parameter, 82–83               |
| deploying                                        | Description, terms, 322, 325              |
| case scenario, custom solutions, 623             | Design permission, 263                    |
| case scenario, upgrade strategy, 569             | Designers group, permissions, 253         |
| multiple languages, 561–62                       | DestinationContentDb, 241                 |
| Office Web Applications, 513–14                  | detached databases, upgrades, 532         |
| overview, 521–23                                 | developer dashboard, 682, 690–92          |
| scale and managing                               | diagnostic logs, 681–85. See also logging |
| adding database servers, 552–53                  | differential backup, 653, 662             |
| adding servers, 549–51                           | differential partial backup, 662          |

| Digest authentication                                  | downtime, scheduled, 630                        |
|--------------------------------------------------------|-------------------------------------------------|
| authentication type, selection of, 175-76              | downtime, upgrades, 524, 532                    |
| claim based authentication, overview, 159              | drawings. See Visio Services                    |
| configuring, 157                                       | Dual Chinese Search, Search Web Parts, 403      |
| digital certificates, signing scripts, 95              | Duplicate Detection, 401                        |
| digital signatures, Secure Sockets Layer (SSL), 120–23 | DWORD, 555                                      |
| dir, 76                                                | Dynamic Categories, InfoPath, 471               |
| Disabled, user profile properties, 351                 | Dynamic Frequently Asked Questions, 471         |
| DisableInstall, 555                                    |                                                 |
| DisableKerberos, 163                                   |                                                 |
| Disable-SPFeature, 601                                 | E                                               |
| disaster recovery. See also backups; restore           | _                                               |
| importance of, 652                                     | editing                                         |
| planning, 653–54                                       | Edit Authentication, 146–48, 156                |
| disk configuration, best practices, 730                | Edit Data, Access Web Services, 494             |
| disk mirroring, 633–35                                 | Edit Design, Access Web Services, 494           |
| Display Level, configuration file, 25                  | Edit Items, 251                                 |
| DNS (domain name service)                              | Edit permissions, 463                           |
| client cache, flushing, 48                             | Edit User Permission, 268                       |
| database attach upgrades, 530                          | EditForm.aspx, 321                              |
| DNS server, page requests, 40–41                       | Web Parts Pages, 586                            |
| IIS Web site queries, 110–11                           | effective permissions, 269–70                   |
| round robin, configuring, 636–37                       | email                                           |
| document authoring, 579                                | outgoing settings, configuring, 32–33, 129–30   |
| Document Conversions service, 290                      | Send User Name and Password in                  |
| document libraries                                     | Email settings, 128                             |
| creating, 45–46                                        | site collection administrators, 218             |
| Excel Services, 486                                    | email notifications                             |
| InfoPath Forms Services, 472–73                        | auto-deletion notices, 223                      |
| InfoPath Forms, adding, 470–71                         | configuring, 127                                |
| My Sites content, 372                                  | password changes, 559–60                        |
| storage quotas, configuring, 225–26                    | quota notices, 223                              |
| Visio Services, 506–07                                 | users who do not have access enabled, 129       |
| Document Management service, 629                       | Embedded SQL Authentication, 475                |
| documents                                              | emergency generators, 635                       |
| Access Web Services, 494                               | Enable User-Defined Workflows, 129              |
| applying terms, 317–19                                 | Enables, user profile properties, 351           |
| default groups and permissions, 252–53                 | Enable-SPFeature, 91, 601                       |
| permission inheritance, 265–66                         | encryption                                      |
| roles and role assignments, 266–69                     | Basic authentication, configuring, 156–57       |
| SharePoint logical structure, 77–78                    | Database Server, configuring, 118–19            |
| dollar sign (\$), 89–90                                | Kerberos, configuring, 149–50                   |
| domain controllers                                     | managed account credentials, 31                 |
| Kerberos, configuring, 149–50                          | managed accounts, registering, 556              |
| NTLM authentication, 148–49                            | NTLM authentication, 148–49                     |
| DOMAIN/Username, 224                                   | Secure Sockets Layer (SSL), configuring, 120–23 |
| DOMAIN\User, 224                                       | session key passwords, 151                      |
| double-hop authentication, 149–50                      | enterprise keywords, 323                        |

#### **Enterprise Search Center**

| Enterprise Search Center                      | Excel Web Services, 485                            |
|-----------------------------------------------|----------------------------------------------------|
| creating, 414–15                              | ExcelServiceName, 486                              |
| Federated Results Web part, 427               | Exchange Public Folders, 396                       |
| -eq comparison operator, 86                   | executable code, 632–33                            |
| equals, comparison operator, 86               | Execute permissions, 463                           |
| event logs                                    | ExecutionPolicy, 94                                |
| application pool identities, 113              | expertise tagging, defined, 313                    |
| audit logs, configuring Secure Store, 461     | explicit inclusion path, 237–40                    |
| audit logs, viewing, 274                      | export                                             |
| diagnostic logs, 681–82                       | administrator-deployed form templates              |
| Kerberos authentication, verification, 153–54 | (.xsn files), 536–37                               |
| Performance Monitor, using, 686–90            | application definitions, 537                       |
| performance monitoring information, 681–82    | practice, unattached content                       |
| performance monitoring,                       | database lists, 668–69                             |
| configuring for, 682–85                       | Web Analytics reports, 714–15                      |
|                                               |                                                    |
| SQL Server backup and restore, 661–62         | Export to Excel Tool, 483                          |
| transaction log storage, 728–30               | Export-*, use of, 86                               |
| upgrades, troubleshooting, 540                | eXtensible Hypertext Markup Language               |
| usage reports, configuring and using, 712–13  | (XHTML), 7                                         |
| Everyone, user profile properties, 351        | Extensible Markup Language (XML) files             |
| Excel. See also Excel Services; Office Web    | PowerShell output files, 83–84                     |
| Applications                                  | SharePoint binaries installations, 24–26           |
| displaying, Visio Services, 504               | Extensible Search, FAST Search, 402                |
| Export to Excel Tool, 483                     | extension-based protection, configuring, 132       |
| exporting Web Analytics reports, 714–15       | external content                                   |
| requirements, 6                               | Business Connectivity Services                     |
| Excel Calculation Services                    | architecture, 457–60                               |
| architecture, 485–86                          | Business Connectivity Services,                    |
| Office Web Applications, 513                  | connecting to, 460–63                              |
| performance counters, 688                     | practice, create and configure, 466                |
| terminology, 288                              | Visio Services, 506                                |
| Excel Calculation Services Proxy, 485         | External Data Sources, Excel Services, 486         |
| Excel Services                                | extranet portal management, 629                    |
| business continuity, 638–39                   | extranet sites, configuring search, 396            |
| business intelligence and dashboards, 484–85  | extranet zones, overview, 186–87                   |
| collaboration, 483–84                         | Extreme Scale, FAST Search, 401                    |
| configuring, 486–87                           |                                                    |
| Excel Access Web Part, 488–89                 |                                                    |
| FAST Search, 402                              | F                                                  |
| overview, 482–85                              | •                                                  |
| post-upgrade tasks, 539                       | failover                                           |
| practice configuring, 489–91                  | configuring, 119                                   |
| publishing spreadsheets, 488                  | requirements, 5                                    |
| scalability, 547–48                           | failover clustering, database architecture, 641-42 |
| terminology, 288                              | FailoverDBServer, 360                              |
| upgrades, 537                                 | Farm Administrators                                |
| Visio Services, 504                           | configuring, 32                                    |
| Excel Web Access Web Part, 484–85             | role, overview of, 55–56                           |

| self-service site collection, 131–32           | Federated Search                                     |
|------------------------------------------------|------------------------------------------------------|
| service application adminstrators, 297         | overview, 401                                        |
| Farm Backup tool, 656–57                       | refining search, 422–23, 426–27                      |
| Farm Configuration Wizard                      | Web Parts, 403, 405                                  |
| overview, 28–29                                | Federated Services, 114–15, 157, 159                 |
| proxy groups, 293                              | Fiddler, 682                                         |
| service application connections, 292           | fields, information architecture overview, 311–13    |
| service application setup, 30                  | File and File Group backup, SQL Server, 662          |
| service applications, creating, 290            | file extentions, configuring blocked file types, 132 |
| usage reports, 707                             | file shares, configuring search, 396                 |
| farms                                          | file size, maximum upload size, 128–29               |
| Farm Name, 303–04                              | Filter, use of, 86                                   |
| features                                       | filtering                                            |
| activate and deactivate, 600                   | firewall configuration, 632                          |
| management of, 603-05                          | group list, 254                                      |
| overview, 596                                  | pipeline, Where-Object, 85                           |
| practice managing, 605–07                      | Refinement Panel Filters, 423                        |
| generating reports, 101                        | server-side filtering, 85–86                         |
| high-availability examples, 642–45             | user profile synchronization connections, 363        |
| passphrase, preinstallation checklist, 22      | firewalls                                            |
| solutions                                      | configuring, 631–32                                  |
| overview, 597–98, 609–11                       | exam tip, 631                                        |
| practice, supporting custom solutions, 619–20  | fl, 83                                               |
| search, configuring, 618–19                    | folders                                              |
| security and stability, 615–18                 | default groups and permissions, 252-53               |
| topology, determining, 548                     | logical structure, SharePoint, 39–40                 |
| tracking farm creation, 553–55                 | permission inheritance, 265-66                       |
| FAST Search Server 2010                        | roles and role assignments, 266–69                   |
| adding, 438–43                                 | SharePoint logical structure, 77–78                  |
| capabilities of, 401–02                        | folksonomy                                           |
| high-availability, 640                         | information architecture overview, 311–13            |
| performance counters, 689                      | keywords, 320–21                                     |
| refining search, 424                           | Managed Metadata Service, overview, 288              |
| fault-tolerance                                | forcing software upgrades, 529                       |
| application servers, 638–39                    | ForEach, 90–91                                       |
| fault-tolerant disk arrays, 633–35             | For-Each, 91                                         |
| fault-tolerant power hardware, 635             | ForEach-Object, 90–91                                |
| search topology, 443–45                        | Form Libraries, custom forms, 583                    |
| Features                                       | Format-*, use of, 86                                 |
| farm solutions, 597–98                         | Format-List, 83–84                                   |
| Feature Use counters, 683                      | Format-Table, 83–84                                  |
| installing, 551                                | forms. See also InfoPath Forms Service               |
| management of, 600-01, 603-05                  | customizing, 583                                     |
| overview, 595–97                               | external, adding (BCS), 462-63                       |
| practice, managing, 605–07                     | new content types, 574                               |
| service application feature administrators, 57 | Forms Based Authentication (FBA)                     |
| user solutions, 598-99, 601-03                 | authentication types, 144, 175–76                    |
| Federated Results, Search Web Parts, 403, 427  | claim based authentication, overview, 159            |

#### **Forms-Claims authentication**

| Forms Based Authentication (FBA), continued        | Get-Command Remove*SP*Application, 291        |
|----------------------------------------------------|-----------------------------------------------|
| configuring, 165–73                                | Get-ExecutionPolicy, 95                       |
| converting to Claims Authentication, 176–77        | Get-Help, 71–72, 146, 164                     |
| practice configuring, 180                          | Get-Service, 71–73                            |
| upgrade tasks, 538                                 | Get-SP*, 77–78                                |
| web application settings, 114–15                   | Get-SPManagedAccount, 146, 164                |
| Web.config file, 171                               | Get-SPServiceInstance, 286–87, 289            |
| Forms-Claims authentication. See Forms Based       | Get-SPSite, 79, 221                           |
| Authentication (FBA)                               | Get-SPSiteAdministration, 221                 |
| FormServer.aspx, 472                               | Get-SPTopologyServiceApplication, 305, 554-55 |
| forwarded requests, 193–94                         | Get-SPWeb, 79-81, 90-91                       |
| Foxit, PDF IFilters, 406                           | Get-SPWebApplication, 78, 80, 82, 176-77      |
| FQDN (fully qualified domain name)                 | Give Group Permission To This Site, 254       |
| Public URL, configuring, 117–18                    | Global Assembly Cache (GAC)                   |
| service principal names, configuring, 152–53       | Administrators group, role of, 56             |
| Frequently Asked Questions, InfoPath forms, 471    | farm solutions, adding, 604                   |
| Freshness, search topology, 434–35                 | global commands, PowerShell, 95               |
| Friends Lists, social networking, 344              | global term sets, 326                         |
| From Address, 130                                  | globally distributed search, 438              |
| front-end servers, 636–38                          | governance controls, site collections, 235    |
| ft, 83                                             | GradualDelete, 222                            |
| full backup, defined, 653                          | Grant Permissions, 267–68                     |
| Full backup, SQL Server, 662                       | granular backup, 657–58                       |
| Full Control permission                            | graphics. See Visio Services                  |
| groups, creating, 253–54                           | greater than comparison operator, 86          |
| managing, 270–73                                   | greater than or equal to comparison           |
| overview, 60–61, 251, 263                          | operator, 86                                  |
| self-service site creation, 218–20                 | GridView, 83–84                               |
| Full Crawl, search process, 406–08                 | Group Managers, term groups, 325              |
| Full Read permission                               | Group Name, 325                               |
| configuring, 133                                   | Group Owner, 253                              |
| managing, 270–73                                   | Group Policy, 94, 652                         |
| full recovery SQL Server, 661–62                   | Group Settings, 253                           |
| Full synchronization, 365                          | groups                                        |
| fully qualified domain name (FQDN), 117–18, 152–53 | creating, 253–54                              |
| fully qualified host names, 190–92                 | Default group, 256–57                         |
|                                                    | default groups and permission levels, 252–53  |
|                                                    | membership, adding and removing, 255–56       |
| G                                                  | membership, enable requests, 258–59           |
| •                                                  | membership, management of, 257                |
| GACDeployment, 604                                 | modify properties, 254–55                     |
| -ge, comparison operator, 86                       | security, content, 250–51                     |
| General Information, user profiles, 349            | Active Directory, 259–61                      |
| generators, emergency, 635                         | membership, visibility, 259                   |
| Get, use of, 86                                    | site collection management, 231               |
| Get-Alias, 75–76                                   | viewing, 254                                  |
| Get-ChildItem, 76                                  | -gt comparison operator, 86                   |
| Get-Command, 71                                    | GUID, service applications, 289               |

| Н                                   | host header<br>IIS Web site binding, 110–11     |
|-------------------------------------|-------------------------------------------------|
| hardware                            | IIS Web site settings, 115–11                   |
|                                     | page requests, 41                               |
| fault-tolerant power hardware, 635  | web applications, creating, 42                  |
| network load balancing, 637–39      | host names, service principal names, 151        |
| performance counters, 686–87        | hosted service                                  |
| requirements, 5–6                   | high-availability, 644–45                       |
| upgrade requirements, 524–27, 540   |                                                 |
| header, host                        | requirements, 6                                 |
| page requests, 41                   | HostHeader, 164                                 |
| web applications, creating, 42      | HostHeader, New-SPWebApplication, 146           |
| Health Analyzer                     | host-named site collection, best practices, 203 |
| configuration, 700–02               | Hotfix for Microsoft Windows, 12                |
| overview, 697–700                   | HTTP                                            |
| Rule Definition list, 700           | Fiddler, HTTP traffic, 682                      |
| Health Reports, Web Analytics, 707  | multiple zones, 202                             |
| heartbeat messages, 637             | Office Web Applications, 512                    |
| help desk, customizing, 578–79      | service class, service principal names, 151     |
| Help File Collections, 551          | HTTP Data Connections, 475                      |
| Hierarchy Managers group, 253       | HTTPS                                           |
| high-availability                   | IIS Web site requests, 110–11                   |
| architectures for, 633–35           | multiple zones, 202                             |
| backup and restore                  | service principal names, 151                    |
| accidentally deleted items, 652     | human resources integration, 579–80             |
| Central Administration              |                                                 |
| restore, 658                        | _                                               |
| disaster recovery, 652              |                                                 |
| disaster recovery, planning, 653–54 |                                                 |
| Farm Backup tool, 656–57            | identities, application pool design, 112–13     |
| granular backup, 657–58             | identities, SQL Server services, 9–10           |
| IIS configuration backup, 660       | identity claim, 173                             |
| migrating content, 652-53           | Identity parameter, 78–81                       |
| overview, 651                       | identity provider STS (IP-STS), 161, 173–75     |
| PowerShell scripts, 658-60          | IFilters, 401, 405–07                           |
| practice, user profile, 666–69      | IIS. See Internet Information Services (IIS)    |
| Recycle Bin, 654–56                 | illustrations. See Visio Services               |
| SQL Server, backup, 661–63          | import                                          |
| SQL Server, restore, 663–66         | administrator-deployed form templates, 536–37   |
| case scenario, 672–73               | practice, Intranet site collection lists, 669   |
| configuring, 627–33                 | Import Spreadsheet List Template, 483           |
| database architectures, 641–42      | Import Term Set, 325                            |
| farm examples, 642–45               | ImportTrustCertificate, 174–75                  |
| FAST search architectures, 640      | Incremental Crawl, search process, 406–08, 411  |
| overview, 625–26                    | Incremental synchronization, 365                |
| practice, configuring, 645–49       | Index Partitions, search logical topology, 435  |
| SharePoint architectures, 635–40    | indexing                                        |
| hijacking, Websites, 631–33         | best practices, 203                             |
| Holme, Dan, 522                     | case scenario, adminstering search, 449–50      |

#### InfoPath 2010

| indexing, continued                              | inheritance                                   |
|--------------------------------------------------|-----------------------------------------------|
| configuring, 288                                 | reestablish, 268–69                           |
| configuring search                               | securable objects, 251–52                     |
| content, characterizing, 396–98                  | stop inheriting, 267–68                       |
| FAST search, 401–02                              | Initial Farm Configuration Wizard             |
| IFilters and Protocol Handlers, 405–06           | MySites, 380                                  |
| not indexing, consequences of, 398               | Search Service Application deployment, 408–10 |
| overview, 395–96                                 | State Service application, creating, 473      |
| practice configuring, 412–15                     | User Profile Service Application, 357–58      |
| products and technologies, 398–99                | Visio Services, 505                           |
| search architecture, 402–08                      | in-place upgrades                             |
| search process, 406–08                           | overview, 523–25                              |
| Search Server Express, 400–01                    | procedure for, 529                            |
| server roles, 405                                | services, 534–36                              |
| steps for, 408–12                                | visual upgrade, 533–34                        |
| Full Read permission policy, 133                 | installing                                    |
| loopback checking, 15                            | Administrators group, role of, 56             |
| OSearch, upgrades, 535–36                        | blocking, 555                                 |
| refining search                                  | Farm Administrators group, role of, 55–56     |
| custom search pages, 423, 427–28                 | farm solutions, 603–04                        |
| FAST Search Server 2010, 424                     | Features, 600                                 |
| federated search, 422-23, 426-27                 | practice, 15-19, 33-37, 563                   |
| keywords and best best, 420-21, 424-25           | preparation                                   |
| managed properties, 421–22, 425–26               | overview, 3                                   |
| overview, 418–19                                 | preinstallation checklist, 21–22              |
| practice, 428–31                                 | server infrastructure, 3–8                    |
| Refinement Panel, customizing, 423               | prerequisites, installing, 12–15              |
| Search Service Application, 29                   | SharePoint binaries, 22–26                    |
| search topology, managing                        | SharePoint prerequisites, 549                 |
| FAST Search Server, adding, 438–43               | SharePoint server, 549-51                     |
| multiple search service applications, 437–38     | SQL Server, 12                                |
| planning, 433–37                                 | user account, preparing                       |
| practice, fault-tolerant search topology, 443-45 | overview, 9                                   |
| InfoPath 2010, 578                               | search indexer, 11                            |
| InfoPath Designer, 477, 574                      | SharePoint Administrator and Setup            |
| InfoPath Form Web Part, adding and connecting,   | User account, 10                              |
| 586–87                                           | SharePoint Farm Service Account, 10           |
| InfoPath Forms Service                           | SQL Server Administrator Account, 9           |
| adding, 470–71                                   | SQL Server Service Account, 9–10              |
| adminstering, 473–76                             | user profile synchronization, 12              |
| architecture for, 472–73                         | web and service application pool              |
| overview, 469                                    | accounts, 10–11                               |
| practice configuring, 478–80                     | user solutions, 601–03                        |
| sandboxed forms, creating, 476–78                | InstallSPFeature, 600                         |
| scenario for, 471–72                             | Install-SPSolution, 604                       |
| upgrades, database attach, 536–37                | Install-SPUserSolution, 602-03                |
| upgrades, in-place, 534–36                       | Integrated Scripting Environment (ISE), 84    |
| information architecture, overview, 311–14       | Integrated Windows authentication, 148        |

| IP-STS (identity provider STS), 173–75<br>IsSiteCollectionAdmin, 224–25 |
|-------------------------------------------------------------------------|
| Item Processing, FAST Search, 440                                       |
| items                                                                   |
| applying terms, 317–19                                                  |
| default groups and permissions, 252–53                                  |
| permission inheritance, 265–66                                          |
| roles and role assignments, 266–69                                      |
| SharePoint logical structure, 77–78                                     |
| iterative loops, PowerShell pipeline, 74, 90–93                         |
| IUSR_computername account, 140–41                                       |
|                                                                         |
| _                                                                       |
| J                                                                       |
|                                                                         |
| JavaScript files, 632–33                                                |
| job definitions, configuring, 700–02                                    |
| Job Diagnostics Performance Counter Providers, 683                      |
| See also diagnostic logs                                                |
| JScript, Office Web Applications, 512                                   |
|                                                                         |
|                                                                         |
| K                                                                       |
|                                                                         |
| KDC (Key Distribution Center), 149–50                                   |
| Kerberos                                                                |
| additional resources, 155                                               |
| authentication type, selection of, 175–76                               |
| configuring authentication                                              |
| back-end systems, 155                                                   |
| negotiate (Kerberos or NTLM), 150–51                                    |
| overview, 27, 149–55                                                    |
| SQL Server, 153                                                         |
| New-SPWebApplication, 146                                               |
| service ticket, defined, 158                                            |
| SharePoint RMS and, 163                                                 |
| web applications, configuring, 116–17                                   |
| Key Distribution Center (KDC), 149–50                                   |
| keys, Secure Sockets Layer (SSL), 120–23                                |
| Keyword Definition, 425                                                 |
| keywords                                                                |
| enterprise keywords, 323                                                |
| information architecture overview, 311–13                               |
| overview, 320–21                                                        |
| practice configuring, 430                                               |
| refining search, 420–21, 424–25                                         |
| term store design, 327–29                                               |
| Klist.exe, 154                                                          |
|                                                                         |

|                                                | line-of-business applications                   |
|------------------------------------------------|-------------------------------------------------|
| -                                              | Business Connectivity Services (BCS), 456       |
| L switch, SetSPN, 153                          | search, configuring, 396–97                     |
| languages                                      | synchronizing user profiles, 361-63             |
| Managed Metadata Service, 314                  | link translation, 202                           |
| outgoing email settings, 130                   | Linux, browser requirements, 8                  |
| supporting multiple languages, 561–62          | List View Web Part, adding                      |
| term store, 325–26                             | and connecting, 586–87                          |
| terms, modifying, 322                          | lists. See also libraries                       |
| LastItemModifiedDate, 81                       | Access Web Services, 497                        |
| LDAP                                           | creating, 45–46                                 |
| authentication types, selection of, 176        | default groups and permissions, 252–53          |
| claim based authentication, overview, 159      | external lists, Business Connectivity Services, |
| LDAPMembershipProvider, 170                    | 458–60, 462–63                                  |
| LDAPRoleProvider, 170                          | Format-List, 83–84                              |
| synchronizing user profiles, 361–62            | InfoPath Forms Services, 472–73                 |
| wildcards, 171                                 | Lists and Libraries, anonymous access, 141–42   |
| -le comparison operator, 86                    | logical structure, SharePoint, 39–40            |
| less than or equal to, comparison operator, 86 | permission inheritance, 265-66                  |
| less than, comparison operator, 86             | roles and role assignments, 266–69              |
| libraries. See also lists                      | SharePoint logical structure, 77–78             |
| Access Web Services, 494                       | storage quotas, configuring, 225–26             |
| anonymous access, 141–42                       | Visio Services, 504                             |
| creating, 45–46                                | load simulation tools, 679                      |
| default groups and permissions, 252–53         | Load Testing Kit (LTK), 685                     |
| Excel Services, 486                            | load-balancing                                  |
| InfoPath Forms Services, 472–73                | access mappings, with request                   |
| InfoPath forms, data connections, 475–76       | overwrites, 193–94                              |
| logical structure, SharePoint, 39-40           | Application Discovery and Load Balancer Service |
| My Sites content, 372                          | Application, 290                                |
| permission inheritance, 265–66                 | database attach upgrades, 530                   |
| roles and role assignments, 266–69             | Excel Services and, 487                         |
| Visio Services, 506-07                         | SAML token authentication, 175                  |
| licensing                                      | sandboxed solution code, 614–15                 |
| client access licenses (CALs)                  | web applications, topology, 548                 |
| Office Web Application, 511                    | local Administrators group                      |
| SharePoint licensing, 6–7                      | Farm Administrators role, 55–56                 |
| upgrades, 541                                  | Farm Administrators, configuring, 32            |
| Convert Farm License Type, 540                 | SQL Server Administrator Account, installation  |
| overview, 6–7                                  | preparation, 9                                  |
| site licenses, Office Web Applications, 511    | local commands, PowerShell, 95                  |
| tracking farm creation, 553–55                 | Local Farm identity, service applications       |
| wide area network (WAN) link, 7                | access, 297–98                                  |
| -like comparison operator, 86                  | Local Mode, sandboxed solutions, 614–15         |
| Limit parameter, 78                            | Local SharePoint Sites, search, 410–11          |
| Limited Access, 262                            | local term sets, 326                            |
| line breaks, PowerShell, 74                    | LocalUpgradeStatus, 540                         |
| line continuation marker, PowerShell, 74       | locks, site collections, 229-31                 |

| LockState, filtering, 85–86                     | M                                            |
|-------------------------------------------------|----------------------------------------------|
| logging                                         | 141                                          |
| application pool identities, 113                | macros, 632–33                               |
| audit logs, configuring Secure Store, 461       | malicious code                               |
| audit logs, viewing, 274                        | PowerShell execution policies, 95            |
| diagnostic logs, 681–82                         | types of, 631–33                             |
| Kerberos authentication,                        | man in the middle attacks, 150               |
| verification, 153–54                            | Manage Audiences, My Sites, 379              |
| Performance Monitor, using, 686–90              | Manage Farm Features, 596                    |
| performance monitoring                          | Manage Permissions, 251, 379                 |
| information, 681–82                             | Manage Profiles, My Sites, 379               |
| performance monitoring,                         | Manage Services On Server, 553               |
| configuring for, 682–85                         | Manage Social Data, My Sites, 379            |
| SQL Server backup and restore, 661–62           | managed accounts                             |
| transaction log storage, 728–30                 | configuring, 30–31                           |
| upgrades, troubleshooting, 540                  | overview, 556                                |
| usage reports, configuring and using, 712–13    | passwords, changing, 557–60                  |
| Logging database, storage, 730                  | practice, creating and registering, 565      |
| logical and, comparison operator, 86            | registering, 47, 556                         |
| Logical Disk, performance counters, 686–87      | using, 557                                   |
| logical or, comparison operator, 86             | web and service applications, installing, 11 |
| logical structure, SharePoint                   | web applications, creating, 41–43            |
| display properties, 81–82                       | managed keyword control, 321                 |
| display results, 83–84                          | managed metadata control, 317–19             |
| filtering pipeline, Where-Object, 85            | Managed Metadata Service (MMS)               |
| filtering, server-side, 85–86                   | application pool identities, 113             |
| Get-Member, 80–81                               | business continuity, 638–39                  |
| Get-SP*, 77–78                                  | case scenario, configuring, 338              |
| operators, 86                                   | content type syndication, 329–31             |
| overview, 39–40, 76–77                          | content type syndication, design, 331–32     |
| pipeline, using to enumerate, 79–81             | creating, 290–91                             |
| pipelines, effective use of, 86–87              | information architecture, overview, 311–14   |
| Sort-Object, 82–83                              | items and documents, applying terms, 317–19  |
| user interface vs. object model                 | keywords, 320–21                             |
| terminology, 78–79                              | local term sets, 326                         |
| write-output, 81                                | My Sites, configuring, 374                   |
| logical topology, search, 435–36                | overview, 29, 283–84, 288, 311               |
| logons. See also passwords                      | post-upgrade tasks, 538                      |
| logon forms, Forms Based Authentication, 165–73 | practice implementing, 332–35                |
| Logon Process, Kerberos authentiation, 153–54   | term sets, managing, 323–25                  |
| user account installation, 9                    | term store design, 327–29                    |
| LogParser, 540                                  | term store, managing, 325–26                 |
| loopback checking                               | terms, creating, 314–18                      |
| disabling, 15                                   | terms, managing, 321–23                      |
| practice, disabling, 48–49                      | terms, using, 313                            |
| Lotus Domino servers, 396                       | upgrades, 536                                |
| ls, 76                                          | User Profile Service Application, 353–54     |
| -lt comparison operator, 86                     | Managed Metadata Web Service, overview, 288  |

## managed path

| managed path                                   | Windows authentication, overview, 148             |
|------------------------------------------------|---------------------------------------------------|
| configuring, 133                               | Windows-claim authentication, 162–64              |
| logical structure, SharePoint, 39–40           | case scenario, troubleshooting configuration, 211 |
| ManagedPathName, 239–40                        | configuring                                       |
| My Sites, 373, 381                             | alerts, 127                                       |
| practice configuring, 244                      | Application Pool, 118                             |
| site collections, 237–40                       | authentication, 114–15                            |
| managed properties                             | blocked file types, 132                           |
| configuring search, 425–26                     | Blog API settings, 127                            |
| configuring, practice, 430                     | browser file handing, 127–28                      |
| refining search, 421–22                        | Claims Authentication Types, 117                  |
| Management Shell, SharePoint 2010, 62, 70, 76  | Customer Experience Improvement Program, 119      |
| Manager, user profile relationships, 351       | database name and authentication, 118–19          |
| managing, web applications                     | Default Quota Template, 126–27                    |
| authentication zones and access mappings       | Default Time Zone, 126                            |
| access mappings, managing, 189–90              | design considerations, 111–12                     |
| Alternate Access Mapping (AAM), defining, 196  | Digest, 157                                       |
| internal and public URLs, 194-95               | failover server, 119                              |
| load balancing with request overwrites, 193-94 | general settings, 126–29                          |
| multiple zones, 198–204                        | IIS Web site settings, 115–16                     |
| off-box SSL termination, 192–93                | IIS Web sites, overview, 110–13                   |
| overview, 185–89                               | managed paths, 133                                |
| practice configuring, 204–07                   | master pages, Application _Layouts, 124–25        |
| single-label host names, 190–92                | maximum upload size, 128–29                       |
| web application extensions, 196–98             | outgoing email settings, 129–30                   |
| zone removal, 198                              | overview, 109-10, 113, 123-24                     |
| zones, managing, 195–96                        | Permissions Policy, 133                           |
| authentication, configuring                    | Person Name Actions and Presence, 127             |
| Anonymous, 156                                 | practice, 134–37                                  |
| anonymous access, 139–44                       | Public URL, 117–18                                |
| authentication types, 144, 175–76              | Recycle Bin, 125–26                               |
| Basic, 156–57                                  | resource throttling, 133                          |
| Claims Authentication, converting to, 176–77   | RSS settings, 127                                 |
| Claims Based Authentication,                   | search server, 119                                |
| overview, 157–62                               | secure communications, 120–23                     |
| claims, overview, 160–61                       | security, 116–17                                  |
| Classic Mode, 144–48                           | self-service site creation, 131–32                |
| federation, 161                                | Send User Name and Password in Email, 128         |
| Forms Based Authentication, 165–73             | service application connections, 119              |
| Kerberos, 149–55                               | service connections, 134                          |
| multiple authentication providers, 175         | SharePoint Designer, 133                          |
| negotiate (Kerberos or NTLM), 150–51           | Sign In Page URL, 117                             |
| NTLM, 148–49                                   | text message service settings, 130–31             |
| overview, 139                                  | user permissions, 133                             |
| practice, 177–81                               | user policy, 133                                  |
| SAML token authentication, 173–75              | web page security validation, 128                 |
| trusts, overview, 159–60                       | Web Part Security, 133                            |
| Web.config files, 167–71                       | workflow settings, 129                            |

| deleting web applications, 119–20              | MetaWeblog API, configuring, 127                        |
|------------------------------------------------|---------------------------------------------------------|
| overview, 107                                  | methods                                                 |
| Manipulate, use of, 86                         | defined, 80                                             |
| mapping, user profile properties, 349, 364     | Get-Member, 80–81                                       |
| Mappings To Crawled Properties, 426            | PowerShell objects, 72–73                               |
| mappings, access, 109                          | Microsoft Access. See Access Web Services               |
| markers, tracking farm creation, 553-55        | Microsoft Chart Controls for .NET Framework 3.5, 12     |
| Master Pages                                   | Microsoft Exchange, 6                                   |
| Application _Layouts, 124–25                   | Microsoft FAST Search Server 2010, 399                  |
| creating custom, 588                           | Microsoft Filter Pack 2.0, 12                           |
| customizing, 582–83                            | Microsoft Forefront Identity Manager, 354               |
| Matthews, Alistair                             | Microsoft Forefront Threat Management Gateway           |
| business continuity, 626                       | (TMG), 201, 632                                         |
| customization, 572, 580, 613                   | Microsoft Forefront Unified Access Gateway              |
| Health Analyzer, 698                           | (UAG), 201, 632                                         |
| performance monitoring, 676                    | Microsoft Office. See also Access Web Services; Excel   |
| Maximum Cache Age, Visio Services, 506         | Services; Office Web Applications                       |
| Maximum Drawing Size, Visio Services, 506      | Business Connectivity Services, 460                     |
| Maximum Recalc Duration, 506                   | Microsoft Office LiveMeeting, 6                         |
| Maximum Sites, 241                             | Microsoft Office SharePoint Portal Server, 540          |
| maximum upload size, 128–29                    | Microsoft Office SharePoint Server 2007, 524, 538       |
| MD5 message digest, 157                        | Microsoft Office Word, 127                              |
| media libraries. See also libraries            | Microsoft Online, 6                                     |
| My Sites, 372                                  | Microsoft Search Server 2010 Express Search Server, 399 |
| search, configuring, 397                       | Microsoft Server Speech Platform Runtime, 12            |
| Member of, term management, 322                | Microsoft Server Speech Recognition Language, 12        |
| Members group, permissions, 253                | Microsoft SharePoint 2010 Products                      |
| membership provider, defining, 169             | Preparation Tools, 13                                   |
| Membership Requests, 254                       | Microsoft SharePoint Foundation 2010, 398–99            |
| Membership, My Sites, 372                      | Microsoft SharePoint Foundation Timer service, 290      |
| MembershipProviderName, 167                    | Microsoft SharePoint Foundation Usage Data Import       |
| Memberships, user profiles, 349                | Timer Job, 683, 713                                     |
| MemberType Properties, 81                      | Microsoft SharePoint Foundation Usage Data              |
| memory                                         | Processing, 713                                         |
| application pool design considerations, 112–13 | Microsoft SharePoint Foundation Web Application         |
| content database design, 242                   | service, 547–48                                         |
| Get-SPSite, 78                                 | Microsoft SharePoint Products, tracking farm            |
| Object Cache, 728                              | creation, 554–55                                        |
| performance counters, 686–87                   | Microsoft Silverlight Applications, 576                 |
| PowerShell variables, 89–90                    | Microsoft SQL Server, 12                                |
| PSTread, performance and, 96                   | Microsoft SQL Server 2003, 641–42                       |
| requirements, 5–6                              | Microsoft SQL Server 2008 Analysis Services             |
| Merge Term, 323                                | ADOMD.NET, 12                                           |
| metadata                                       | Microsoft Sync Framework Runtime, 12                    |
| custom forms, 583                              | migration                                               |
| post-upgrade tasks, 538                        | approaches to, 523–25                                   |
| scalability, 547–48                            | backup and restore, 652–53                              |
| Metadata-Driven Refinement, 400                | post-upgrade tasks, 539                                 |

## Minimum Cache Age, Visio Services

| Minimum Cache Age, Visio Services, 506         | My Sites                                          |
|------------------------------------------------|---------------------------------------------------|
| mirroring, database, 641, 648, 663–66          | configuring                                       |
| mirroring, disk, 633–35                        | overview, 371–73, 379–84                          |
| mobile alerts, throttling, 130                 | permissions, 378–79                               |
| mobile devices, support for, 515               | planning, 373–75                                  |
| Mobile Search, 401                             | social tagging, overview, 375–79                  |
| monitoring                                     | creating, 384–85                                  |
| benchmarking and regular performance, 679-81   | licensing, 7                                      |
| bottlenecks, identifying                       | practice configuring, 385–87                      |
| and troubleshooting, 681                       | synchronization, configuring, 28-29               |
| case scenario, Web Part deployment, 738        | User Profile Service Application roles, 353       |
| configuring for, 682–85                        | user profiles, 348                                |
| developer dashboard, 690–92                    | My Team, user profile properties, 351             |
| Health Analyzer                                | MyFeature, 601                                    |
| configuration, 700–02                          |                                                   |
| overview, 697–700                              |                                                   |
| practice using, 702–03                         | N                                                 |
| high-availability, 645                         |                                                   |
| information sources, 681–82                    | Name parameter, PowerShell, 73                    |
| overview, 675–78                               | Name, New-SPMetadataServiceApplication, 291       |
| Performance Monitor, using, 686–90             | Name, New-SPSite, 217–18                          |
| practice, performance monitoring, 692–94       | Name, New-SPWebApplication, 146, 164              |
| pre-deployment performance testing, 678–79     | naming, Database Server, 118–19                   |
| usage reports                                  | -ne comparison operator, 86                       |
| configuring and using, 712–13                  | negotiate authentication, 148, 150–51             |
| overview, 706                                  | Negotiate security header, 150–51                 |
| practice, analyzing usage, 719–20              | network cards, load balancing, 637                |
| SQL Server Reporting Services, 710–12          | Network Interface, performance counters, 686–87   |
| SSRS (SQL Server Reporting Services),          | network load balancing (NLB)                      |
| configuring, 716–19                            | access mappings, request overwrites, 193–94       |
| Web Analytics reports, 708–09                  | configuring, 637                                  |
| Web Analytics, configuring                     | hardware, 637–39                                  |
| and using, 713–16                              | New Keyword, 323                                  |
| MOSS 2007, upgrades, 534–37                    | New-SPAccessServiceApplication, 496               |
| Mount-SPContentDatabase, 531, 533              | New-SPAuthenticationProvider                      |
| Move Keyword, 323                              | claim based authentication, 164                   |
| Move Term, 323                                 | creating authentication provider, 163–64          |
| Move Term Set, 324                             | Forms Based Authentication, 167                   |
| Move-SPProfileManagedMetadataProperty, 538     | New-SPContentDatabase, 240                        |
| Move-SPSite, 241                               | New-SPEnterpriseSearchService Application, 409–10 |
| Mozilla Firefox, 7–8. <i>See also</i> browsers | New-SPExcelServiceApplication, 486                |
| Multiple Rank Profiles, FAST Search, 424       | New-SPManagedAccount, 556                         |
| multi-tenancy, term stores, 328                | New-SPManagedPath, 239                            |
| My Collegues, user profile properties, 351     | New-SPMetadataServiceApplication, 291             |
| My Content, My sites, 372                      | New-SPMetadataServiceApplicationProxy, 292, 306   |
| My Manager, user profile properties, 351       | New-SPProfileServiceApplication, 359–61           |
| My Profiles, My Sites, 372                     | New-SPProfileServiceApplicationProxy, 360–61      |
| My Site Suggestions Email Job, 356             | New-SPServiceApplicationProxyGroup, 294           |

| NewSPSite, 95                                     | Office documents, search, 397                       |
|---------------------------------------------------|-----------------------------------------------------|
| New-SPSite, 88-89, 217-18                         | Office InfoPath. See InfoPath 2010                  |
| New-SPStateServiceApplication, 473–74             | Office SharePoint Server 2007. See SharePoint       |
| New-SPTrustedRootAuthority, 303–04                | Server 2007                                         |
| New-SPTrustedServiceTokenIssuer, 304              | Office SharePoint Server Search (OSearch), 535–36   |
| New-SPVisioServiceApplication, 505                | Office Web Applications. See also web applications  |
| New-SPWebApplication, 87–88, 140–41,              | architecture, 512–13                                |
| 145–46, 163–64                                    | deploying, 513–14                                   |
| No Access, 230                                    | overview, 510–12                                    |
| noexit parameter, PowerShell, 94                  | practice configuring, 515–16                        |
| NoSiteLock, 659                                   | testing, 514–15                                     |
| not equal comparison operator, 86                 | Office Web Apps, requirements, 6                    |
| Not Locked, 230                                   | Office Workspace 2010, 630                          |
| Not Tested, browser compatibility, 514            | offline installation, prerequisites, 14, 18–19      |
| Note Board, My Sites, 376                         | OLE DB databases, Visio Services, 504               |
| Notepad, 14                                       | OneNote, 6. See also Office Web Applications        |
| Notes, My Sites, 372                              | Only Me, user profile properties, 351               |
| notices                                           | OpenSearch standards, 422                           |
| auto-deletion notices, 223                        | operating system                                    |
| configuring, 127                                  | browser requirements, 7–8                           |
| password changes, 559–60                          | requirements, 5–6                                   |
| quota notices, 223                                | upgrade requirements, 525–27                        |
| users who do not have access enabled, 129         | operations, syntax, 62                              |
| Novell Directory Services (NDS), 159              | operations, types supported, 62                     |
| Novell eDirectory, 159                            | operators, filter expressions, 86                   |
| NT LAN manager (NTLM)                             | optimization, performance                           |
| authentication type, selection of, 175-76         | BLOB storage and cache, 725-27                      |
| authentication, web applications, 42-43           | Object Cache, 728                                   |
| best practices, 203                               | Output Cache, 727–28                                |
| claim based authentication, overview, 159         | overview, 723–24                                    |
| configuring authentication, 27                    | practice, optimizing content access, 732–33         |
| configuring, negotiate (Kerberos or NTLM), 150–51 | resource throttling, 724–25                         |
| New-SPWebApplication, 146                         | storage, optimizing, 728–32                         |
| overview, 148–49                                  | Optional, user profiles properties, 351             |
| web applications, configuring, 116–17             | -or comparison operator, 86                         |
|                                                   | Organization Profiles, 353                          |
|                                                   | OSearch, upgrades, 535–36                           |
| 0                                                 | Out-*, use of, 86                                   |
|                                                   | Outbound STMP Server, configuring, 129–30           |
| Object Cache, 728                                 | outgoing email settings, configuring, 32–33, 129–30 |
| objects                                           | outgoing URLs. See public URL                       |
| content types and columns, 583                    | Output Cache, 727–28                                |
| forms, 583                                        | output formats, managing, 83                        |
| PowerShell, 72–73                                 | Output, use of, 86                                  |
| PowerShell, Get-Member, 80–81                     | Owner, site collections, 58-60, 85-86               |
| user interface elements, 580–83                   | Owner, term set, 324                                |
| ODBC databases, Visio Services, 504               | OwnerAlias parameter, 89, 97, 172-73, 218, 224      |
| off-box SSL termination, 192–93                   | OwnerEmail, 218                                     |

## OwnerLoginName

| Owners group, permissions, 60–61, 253  P  P  P  P  P  P  P  P  P  P  P  P  P                                                                                                    | OwnerLoginName, 58–60                             | performance                                    |
|----------------------------------------------------------------------------------------------------|---------------------------------------------------|------------------------------------------------|
| Package Store, BCS, 459 Page Glup performance counters, 686–87 Page Output Cache, 727–28 page requests, Counters, 683 page requests, SharePoint intranet, 40–41 page views, reports for, 708 parallel upgrade, 531 Partial backup, SQL Server, 662 PartitionMode, 360 partitions search logical topology, 435 user profiles, 355 Database Server, configuring, 118–19 managed accounts, changing, 557–60 managed accounts, changing, 557–60 managed accounts, changing, 557–60 managed accounts, changing, 557–60 managed accounts, configuring, 30–31, 556 NTLM authentication, 148–49 post-upgrade tasks, 539 Send User Name and Password in Email settings, 128 session key, Kerberos configuration, 151 synchronization, 11 Path variable ExecutionPolicy, 94 Stsadm exe, navigation, 61–62 path, managed configuring, 233 logical structure, SharePoint, 39–40 ManagedPathName, 239–40 My Sites, 373, 381 practice configuring, 244 site collections, 237–40 PDF IFilters, 406 Peers, user profile relationships, 351 People and Expertise Search, 401 People Refinement Panel, Search Web Parts, 403 People Search, 352, 402 People Search, 352, 402 People Search, 52, 402 People Search, 52, 402 People Search Core Results, Search Web Parts, 403 People Peefinement Panel, Search Web Parts, 403 People Peefinement Panel, Search Web Parts, 403 People Peefinement  | Owners group, permissions, 60-61, 253             | application pool design considerations, 112–13 |
| Package Store, BCS, 459 page file, performance counters, 686–87 Page Output Cache, 727–28 page rendering, developer dashboard, 690–92 Page Requests counters, 683 page requests, SharePoint intranet, 40–41 page views, reports for, 708 parallel upgrade, 531 Partial backup, SQL Server, 662 PartitionMode, 360 partitions search logical topology, 435 user profiles, 355 passphrase, preinstallation checklist, 22 passwords Database Server, configuring, 118–19 managed accounts, configuring, 30–31, 556 NTLM authentication, 148–49 post-upgrade tasks, 539 Send User Name and Password in Email settings, 128 session key, Kerberos configuration, 151 synchronization, 11 Path variable ExecutionPolicy, 94 Stsadm.exe, navigation, 61–62 path, managed configuring, 33 logical structure, SharePoint, 39–40 ManagedPathName, 239–40 My Sites, 373, 381 practice configuring, 244 site collections, 237–40 PDF IFilters, 406 Peers, user profile relationships, 351 People and Expertise Search, 401 People Refinement Panel, Search Web Parts, 403 People Search, 352, 402 People Search, 352, 402 People Search Core Results, Search Web Parts, 403 People People Core, Wildcards, 171–72  Health Analyzer configuration, 700–02 overview, 697–700 practice using, 702–03 Kerberos, configuring, 149 memory, PSThread and, 96 monitoring benchmarking and regular performance, 679–81 bottlenecks, identifying and troubleshooting, 681 configuring, 682–85 developer dashboard, 690–92 information sources, 681–82 overview, 675–78 Performance Monitor, using, 686–90 practice with, 692–94 pre-deployment performance testing, 678–79 off-box SSL termination, 192–93 optimization BLOB storage and cache, 725–27 Object Cache, 728 Output Cache, 727–28 overview, 723–24 practice with, 692–94 pre-deployment performance testing, 678–79 off-box SSL termination, 192–93 optimization BLOB storage and cache, 725–27 Object Cache, 728 Output Cache, 727–28 overview, 723–24 practice optimizing, 724–25 storage, optimizing, 728–32 storage, optimizing, 728–32 storage, optimizing, 728–32 storage, optimiz |                                                   | Composites, 573–74                             |
| Package Store, BCS, 459 page file, performance counters, 686–87 Page Output Cache, 727–28 page requests, Geard page requests, SharePoint intranet, 40–41 page requests, SharePoint intranet, 40–41 page views, reports for, 708 parallel upgrade, 531 Partial backup, SQL Server, 662 partitions search logical topology, 435 user profiles, 355 passphrase, preinstallation checklist, 22 passwords Database Server, configuring, 118–19 managed accounts, configuring, 30–31, 556 NTLM authentication, 148–49 post-upgrade tasks, 539 Send User Name and Password in Email settings, 128 session key, Kerberos configuration, 151 synchronization, 11 Path variable ExecutionPolicy, 94 Stsadm.exe, navigation, 61–62 path, managed configuring, 133 logical structure, SharePoint, 39–40 My Sites, 373, 381 practice configuring, 244 site collections, 237–40 PDF IFilters, 406 Peers, user profile relationships, 351 People a Bexpertise Search, 401 People Refinement Panel, Search Web Parts, 403 People Search, 352, 402 People Search, 352, 402 People Search, 352, 402 People Search, 352, 402 People Search, 522, 402 People Search, 522, 402 People Search, 522, 402 People Search, 522, 402 People Search, 522, 402 People Search, 522, 402 People Search Core Results, Search Web Parts, 403 People People Search, 352, 402 People Search, 352, 402 People Search, 352, 402 People Search, 352, 402 People Search Molicards, 171–72 Packed Search Monitoring Partial backup, 501 Partial backup, 502 Partial backup, 502 Partial backup, 502 Partial backup, 502 Partial backup, 502 Partial backup, 502 Partial backup, 502 Partial backup, 507 Partial backup, 502 Partial backup, 502 Partial backup, 502 Partial backup, 502 Particup diversing, 702–03 Particup diversing, 702–03 Particup diversing, 702–03 Particup diversing, 702–03 Particup diversing, 702–03 Particup diversing, 702–03 Particup diversing, 702–03 Particup diversing and regular performance, 679–81 Partial backup, 90 Particup diversing and troubleshooting, 681 Partial backup, 68–69 Particup diversing and troubleshooting, 6 | _                                                 | crawls, scheduling, 407                        |
| Package Store, BCS, 459 page file, performance counters, 686–87 Page Output Cache, 727–28 page rendering, developer dashboard, 690–92 Page Requests counters, 683 page requests, SharePoint intranet, 40–41 page views, reports for, 708 parallel upgrade, 531 Partial backup, SQL Server, 662 PartitionMode, 360 partitions search logical topology, 435 user profiles, 355 passphrase, preinstallation checklist, 22 passwords Database Server, configuring, 118–19 managed accounts, configuring, 30–31, 556 NTLM authentication, 148–49 post-upgrade tasks, 539 Send User Name and Password in Email settings, 128 session key, Kerberos configuration, 151 synchronization, 11 Path variable ExecutionPolicy, 94 Stsadm.exe, navigation, 61–62 path, managed configuring, 133 logical structure, SharePoint, 39–40 ManagedPathName, 239–40 My Sites, 373, 381 practice configuring, 244 site collections, 237–40 PDF IFilters, 406 People Search, 352, 402 People Search, 352, 402 People Search, 552, 402 People Search, 552, 402 People Search, 552, 402 People Search, 552, 402 Peers, user profile relationships, 351 People Refinement Panel, Search Web Parts, 403 People Refinement Panel, Search Web Parts, 403 People People Search, 352, 402 People Search, 352, 402 People Search, 552, 402 People Search, 552, 402 People Search, 552, 402 People Search, 552, 402 People Search Formance configurand using, 713–16 Part Market Part Search Web Parts, 403 People People Search, 352, 402 People Search, 552, 402 People Search, 562 PartitionMode, 360 PartitionMode, 360 P | P                                                 | granular backups, 657–58                       |
| page file, performance counters, 686–87 Page Output Cache, 727–28 page rendering, developer dashboard, 690–92 Page Requests counters, 683 page requests, SharePoint intramet, 40–41 page views, reports for, 708 parallel upgrade, 531 Partial backup, SQL Server, 662 PartitionMode, 360 partitions search logical topology, 435 user profiles, 355 passphrase, preinstallation checklist, 22 passwords Database Server, configuring, 118–19 managed accounts, changing, 557–60 managed accounts, configuring, 30–31, 556 NTLM authentication, 148–49 post-upgrade tasks, 539 Send User Name and Password in Email settings, 128 session key, Kerberos configuration, 151 synchronization, 11 Path variable ExecutionPolicy, 94 Stsadm.exe, navigation, 61–62 path, managed configuring, 133 logical structure, SharePoint, 39–40 ManagedPathName, 239–40 My Sites, 373, 381 practice configuring, 244 site collections, 237–40 PDF IFilters, 406 People a Back partise Search, 401 People a Refinement Panel, Search Web Parts, 403 People Search, 352, 402 People Search, 352, 402 People Search, 3 |                                                   | Health Analyzer                                |
| Page Output Cache, 727–28 page rendering, developer dashboard, 690–92 Page Requests counters, 683 page requests, SharePoint intranet, 40–41 page views, reports for, 708 parallel upgrade, 531 Partial backup, SQL Server, 662 PartitionMode, 360 pastritionS search logical topology, 435 user profiles, 355 passphrase, preinstallation checklist, 22 passwords Database Server, configuring, 118–19 managed accounts, changing, 557–60 managed accounts, configuring, 30–31, 556 NTLM authentication, 148–49 post-upgrade tasks, 539 Send User Name and Password in Email settings, 128 session key, Kerberos configuration, 151 synchronization, 11 Path variable ExecutionPolicy, 94 Stsadm.exe, navigation, 61–62 path, managed configuring, 133 logical structure, SharePoint, 39–40 My Sites, 373, 381 practice configuring, 244 site collections, 237–40 PDF IFilters, 406 Peers, user profile relationships, 351 People and Expertise Search, 401 People Refinement Panel, Search Web Parts, 403 People Search, 352, 402 People Search Core Results, Search Web Parts, 403 People Search Core Results, Search Web Parts, 403 People Search Core Results, Search Web Parts, 403 People Search Core Results, Search Web Parts, 403 People Search Core Results, Search Web Parts, 403 People Search Core Results, Search Web Parts, 403 People Search Core Results, Search Web Parts, 403 People Search Core Results, Search Web Parts, 403 People Search Core Results, Search Web Parts, 403 People Search Core Results, Search Web Parts, 403 People Search Core Results, Search Web Parts, 403 People Search Core Results, Search Web Parts, 403 People Search, 352, 402 People Search, 352, 402 Performance Monitor, 682, 686–90 Paretice using, 702–03 Memory, PSThread and, 96 monitoring benchmarking and regular performance, 679–81 bottlenecks, identifying and troubleshooting, 681 configuring, and regular performance, 679–81 bottlenecks, identifying and troubleshooting, 681 configuring, 682–85 developer dashboard, 690–92 information sources, 681–82 overview, 675–78 Performance Monitor, 682–85  | 9                                                 | configuration, 700–02                          |
| page rendering, developer dashboard, 690–92 Page Requests counters, 683 page requests, SharePoint intranet, 40–41 page views, reports for, 708 parallel upgrade, 531 Partial backup, SQL Server, 662 PartitionMode, 360 partitions search logical topology, 435 user profiles, 355 passphrase, preinstallation checklist, 22 passwords Database Server, configuring, 118–19 managed accounts, changing, 557–60 managed accounts, configuring, 30–31, 556 NTLM authentication, 148–49 post-upgrade tasks, 539 Send User Name and Password in Email settings, 128 session key, Kerberos configuration, 151 synchronization, 11 Path variable ExecutionPolicy, 94 Stsadm.exe, navigation, 61–62 path, managed configuring, 133 logical structure, SharePoint, 39–40 ManagedPathName, 239–40 My Sites, 373, 381 practice configuring, 244 site collections, 237–40 PDF IFilters, 406 People Search, 352, 402 People Search Core Results, Search Web Parts, 403 People Refinement Panel, Search Web Parts, 403 People Refinement Panel, Search Web Parts, 403 People Search, 352, 402 Performance Monitor, 982, 686–90 Performance Monitor, 199 memory, P5Thread and, 96 monitoring benchmarking and regular performance, 679–81 bottlenecks, identifying and troubleshooting, 681 configuring, 149 memory, P5Thread and, 96 monitoring benchmarking and regular performance, 679–81 bottlenecks, identifying and troubleshooting, 681 configuring, 149 memory, P5Thread and, 96 monitoring benchmarking and regular performance, 679–81 bottlenecks, identifying and troubleshooting, 681 configuring and regular performance, 679–81 bottlenecks, identifying and troubleshooting, 681 configuring and regular performance, 679–81 bottlenecks, identifying and troubleshooting, 682–80 everview, 675–78 Performance Monitor, isa, 86–90 practice with, 692–94 pre-deployment performance testing, 678–79 off-box SSL termination, 192–93 optimization BLOB storage and cache, 725–27 Object Cache, 728 Output Cache, 728 overview, 732–24 practice, optimizing, 101 practice, oidentifying and troubleshooting, 681 configuring, |                                                   | overview, 697–700                              |
| Page Requests, SharePoint intranet, 40–41 page views, reports for, 708 parallel upgrade, 531 Partial backup, SQL Server, 662 partitions search logical topology, 435 user profiles, 355 passphrase, preinstallation checklist, 22 passwords Database Server, configuring, 118–19 managed accounts, changing, 557–60 managed accounts, changing, 557–60 managed accounts, configuring, 30–31, 556 NTLM authentication, 148–49 post-upgrade tasks, 539 Send User Name and Password in Email settings, 128 session key, Kerberos configuration, 151 synchronization, 11 Path variable ExecutionPolicy, 94 Stadm.exe, navigation, 61–62 path, managed configuring, 133 logical structure, SharePoint, 39–40 My Sites, 373, 381 practice configuring, 244 site collections, 237–40 PDF IFilters, 406 People Search, 401 People Refinement Panel, Search Web Parts, 403 People Search, 352, 402 People Search Core Results, Search Web Parts, 403 People Search, 352, 402 Performance Monitor, using, 686–90 practice with, 692–94 pre-deployment performance, 679–81 bottlenecks, identifying and troubleshooting, 681 configuring, 682–85 developer dashboard, 690–92 information sources, 681–82 overview, 675–78 and troubleshooting, 681 configuring, 682–85 developer dashboard, 690–92 information sources, 681–82 overview, 675–78  Betolametrion sources, 681–82 overview, 675–78 Betolametrion sources, 681–82 overview, 675–78 Betolametrion sources, 681–82 overview, 675–78 Betolametrion sources, 681–82 overview, 675–78 Betolametrion sources, 681–82 overview, 675–78 Betolametrion sources, 681–82 overview, 675–78 Betolametrion sources, 681–82 overview, 675–78 BEOB State Honitor, using, 686–90 practice with, 692–94 pre-deployment performance testing, 678–79 offi-box SSL termination, 192–93 optimization optimization Dittienceks, identifying and troubleshooting, 681 configuring, 682–85 developer dashboard, 690–92 information sources, 681–82 overview, 675–78 BLOB storage and cache, 725–27 Object Cache, 723–24 practice optimizing, 272–25 storage, optimizing, 278–32 Resource Quotas, plann |                                                   | practice using, 702–03                         |
| page requests, SharePoint intranet, 40–41 page views, reports for, 708 parallel upgrade, 531 Partial backup, SQL Server, 662 PartitionMode, 360 partitions search logical topology, 435 user profiles, 355 passphrase, preinstallation checklist, 22 passwords Database Server, configuring, 118–19 managed accounts, changing, 557–60 managed accounts, configuring, 30–31, 556 NTLM authentication, 148–49 post-upgrade tasks, 539 Send User Name and Password in Email settings, 128 session key, Kerberos configuration, 151 synchronization, 11 Path variable ExecutionPolicy, 94 Stsadm.exe, navigation, 61–62 path, managed configuring, 133 logical structure, SharePoint, 39–40 ManagedPathName, 239–40 My Sites, 373, 381 practice configuring, 244 site collections, 237–40 PDF IFilters, 406 People Search, 401 People Refinement Panel, Search Web Parts, 403 People Search, 352, 402 People Search Core Results, Search Web Parts, 403 People Search Core Results, Search Web Parts, 403 People Search Core Results, S |                                                   | Kerberos, configuring, 149                     |
| page views, reports for, 708 parallel upgrade, 531 benchmarking and regular performance, 679–81 battlenecks, identifying and troubleshooting, 681 configuring, 682–85 developer dashboard, 690–92 information sources, 681–82 overview, 675–78 passphrase, preinstallation checklist, 22 passwords Database Server, configuring, 118–19 managed accounts, changing, 557–60 managed accounts, configuring, 30–31, 556 NTLM authentication, 148–49 post-upgrade tasks, 539 Send User Name and Password in Email settings, 128 session key, Kerberos configuration, 151 synchronization, 11 Path variable ExecutionPolicy, 94 Stsadm.exe, navigation, 61–62 path, managed configuring, 133 logical structure, SharePoint, 39–40 ManagedPathName, 239–40 My Sites, 373, 381 practice configuring, 244 site collections, 237–40 PDF IFilters, 406 PDEF IFilters, 406 Peers, user profile relationships, 351 People and Expertise Search, 401 People Refinement Panel, Search Web Parts, 403 People Search, 352, 402 People Search Core Results, Search Web Parts, 403 People Search Core Results, Search Web Parts, 403 People Search Core Results, Search Web Parts, 403 People Search Core Results, Search Web Parts, 403 People Search Core Results, Search Web Parts, 403 People Search Core Results, Search Web Parts, 403 People Search Core Results, Search Web Parts, 403 People Search Core Results, Search Web Parts, 403 People Search Core Results, Search Web Parts, 403 People Search Monitor, 682, 686–90                                                                                                    |                                                   | memory, PSThread and, 96                       |
| parallel upgrade, 531 Partiti backup, SQL Server, 662 PartitionMode, 360 partitions search logical topology, 435 user profiles, 355 passphrase, preinstallation checklist, 22 passwords Database Server, configuring, 118–19 managed accounts, changing, 557–60 managed accounts, configuring, 30–31, 556 NTLM authentication, 148–49 post-upgrade tasks, 539 Send User Name and Password in Email settings, 128 session key, Kerberos configuration, 151 synchronization, 11 Path variable ExecutionPolicy, 94 Stsadm.exe, navigation, 61–62 path, managed configuring, 133 logical structure, SharePoint, 39–40 ManagedPathName, 239–40 My Sites, 373, 381 practice configuring, 244 site collections, 237–40 PDF IFilters, 406 Poeple Search, 352, 402 People Search Core Results, Search Web Parts, 403 People Search, 352, 402 People Search Core Results, Search Web Parts, 403 People Search Core Results, Search Web Parts, 403 People Search Core Results, Search Web Parts, 403 People Search Core Results, Search Web Parts, 403 People Search Core Results, Search Web Parts, 403 People Search Core Results, Search Web Parts, 403 People Search Core Results, Search Web Parts, 403 People Search Core Results, Search Web Parts, 403 People Search Core Results, Search Web Parts, 403 People Search Core Results, Search Web Parts, 403 People Search Core Results, Search Web Parts, 403 People Search Monitor, 682, 686–90  partitions and troubleshooting, 681 configuring and utroubleshooting, 682 developer dashboard, 690–92 information sources, 681–82 overview, 675–78 Performance Monitor, using, 686–90 practice with, 692–94 pre-deployment performance testing, 678–79 off-box SSL termination sources, 881–82 overview, 675–78 Performance Monitor, using, 686–90 practice with, 692–94 pre-deployment performance testing, 678–79 off-box SSL termination sources, 81–82 overview, 675–78 Performace Monitor, using, 686–90 practice with, 692–94 pre-deployment performance testing, 678–79 off-box SSL termination sources, 81–82 overview, 675–78 Performance Monitor, using, 681–82 overvi |                                                   | monitoring                                     |
| Partial backup, SQL Server, 662 PartitionMode, 360 partition Search logical topology, 435 user profiles, 355 passphrase, preinstallation checklist, 22 passwords Database Server, configuring, 118–19 managed accounts, changing, 557–60 managed accounts, configuring, 30–31, 556 NTLM authentication, 148–49 post-upgrade tasks, 539 Send User Name and Password in Email settings, 128 session key, Kerberos configuration, 151 synchronization, 11 Path variable ExecutionPolicy, 94 Stsadm.exe, navigation, 61–62 path, managed configuring, 133 logical structure, SharePoint, 39–40 ManagedPathName, 239–40 ManagedPathName, 239–40 ManagedPathName, 239–40 ManagedPathName, 239–40 ManagedPathName, 239–40 ManagedPathName, 239–40 People Search, 401 People and Expertise Search, 401 People Refinement Panel, Search Web Parts, 403 People Search Core Results, Search Web Parts, 403 People Search Core Results, Search Web Parts, 403 People Search Core Results, Search Web Parts, 403 People Search Core Results, Search Web Parts, 403 People Search Core Results, Search Web Parts, 403 People PickerWildcards, 171–72  and troubleshooting, 682–85 developer dashboard, 690–92 information sources, 681–82 overview, 75–78 Performance Monitor, using, 686–90 practice with, 692–94 pre-deployment performance testing, 678–79 off-box SSL termination, 192–93 optimization BLOB storage and cache, 725–27 Object Cache, 728 Output Cache, 727–8 overview, 723–24 practice optimizing content access, 732–33 resource throttling, 724–25 storage, optimizing, 728–32 Resource Quotas, user solutions, 598 resource usage quotas, planning, 612–14 SAML token authentication, 175 scalability, content database, 242 social tagging, My Sites, 378 usage reports configuring and using, 712–13 overview, 75–78 Output Cache, 727–8 overview, 728 Output Cache, 728 Output Cache, 728 Output Cache, 728 Output Cache, 728 Output Cache, 728 Output Cache, 728 Output Cache, 728 overview, 723–24 practice with, 692–94 pre-deployment performance testing, 678–79 off-box SSL termination, 192–93 optimization  |                                                   | benchmarking and regular performance, 679–81   |
| PartitionMode, 360 partitions search logical topology, 435 user profiles, 355 passphrase, preinstallation checklist, 22 passwords Database Server, configuring, 118–19 managed accounts, changing, 557–60 managed accounts, configuring, 30–31, 556 NTLM authentication, 148–49 post-upgrade tasks, 539 Send User Name and Password in Email settings, 128 session key, Kerberos configuration, 151 synchronization, 11 Path variable ExecutionPolicy, 94 Stsadm.exe, navigation, 61–62 path, managed configuring, 133 logical structure, SharePoint, 39–40 My Sites, 373, 381 practice configuring, 244 site collections, 237–40 My Sites, 373, 381 practice configuring, 244 site collections, 237–40 PDF IFilters, 406 Peers, user profile relationships, 351 People Refinement Panel, Search Web Parts, 403 People Search, 352, 402 People Search Core Results, Search Web Parts, 403 People Search Core Results, Search Web Parts, 403 People Search Core Results, Search Web | •                                                 | bottlenecks, identifying                       |
| partitions search logical topology, 435 user profiles, 355 passphrase, preinstallation checklist, 22 passwords Database Server, configuring, 118–19 managed accounts, changing, 557–60 managed accounts, configuring, 30–31, 556 NTLM authentication, 148–49 post-upgrade tasks, 539 Send User Name and Password in Email settings, 128 session key, Kerberos configuration, 151 synchronization, 11 Path variable ExecutionPolicy, 94 Stsadm.exe, navigation, 61–62 path, managed configuring, 133 logical structure, SharePoint, 39–40 ManagedPathName, 239–40 My Sites, 373, 381 practice configuring, 244 site collections, 237–40 PDF I Filters, 406 Peers, user profile relationships, 351 People Refinement Panel, Search Web Parts, 403 People Search, 552, 402 People Search Core Results, Search Web Parts, 403 People Search Core Results, Search Web Parts, 403 Pe |                                                   | and troubleshooting, 681                       |
| search logical topology, 435 user profiles, 355 passphrase, preinstallation checklist, 22 passwords Database Server, configuring, 118–19 managed accounts, changing, 557–60 managed accounts, configuring, 30–31, 556 NTLM authentication, 148–49 post-upgrade tasks, 539 Send User Name and Password in Email settings, 128 session key, Kerberos configuration, 151 synchronization, 11 Path variable ExecutionPolicy, 94 Stsadm.exe, navigation, 61–62 path, managed configuring, 133 logical structure, SharePoint, 39–40 ManagedPathName, 239–40 My Sites, 373, 381 practice configuring, 244 site collections, 237–40 PDF IFilters, 406 Peers, user profile relationships, 351 People Bearch, 352, 402 People Search, 352, 402 People Search Core Results, Search Web Parts, 403 People Search of the managed overview, 708 Performance Monitor, using, 686–90 practice with, 692–94 pre-deployment performance testing, 678–79 off-box SSL termination, 192–93 optimization BLOB storage and cache, 725–27 Object Cache, 728 Output Cache, 727–28 overview, 723–24 practice, optimizing content access, 732–33 resource throttling, 724–25 storage, optimizing, 724–25 storage, optimizing, 724–25 scalability, content database, 242 social tagging, My Sites, 378 usage reports configuring and using, 712–13 overview, 706 practice, with, 692–94 Pre-deployment performance testing, 678–79 off-box SSL termination, 192–93 optimization BLOB storage and cache, 725–27 Object Cache, 728 Output Cache, 727–28 overview, 723–24 practice, optimizing, ontent access, 732–33 resource throttling, 133 resource throttling, 133 resource usage quotas, planning, 612–14 SAML token authentication, 175 scalability, content database, 242 social tagging, My Sites, 378 usage reports configuring and using, 712–13 overview, 706 practice, optimizing, ontent database, 242 social tagging, My Sites, 378 usage reports configuring and using, 712–13 overview, 706 practice with, 692–94 Web Analytics, configuring and using, 713–16 Performance Monitor, 682, 686–90                                              | PartitionMode, 360                                | configuring, 682–85                            |
| user profiles, 355 passphrase, preinstallation checklist, 22 passwords Database Server, configuring, 118–19 managed accounts, changing, 557–60 managed accounts, configuring, 30–31, 556 NTLM authentication, 148–49 post-upgrade tasks, 539 Send User Name and Password in Email settings, 128 session key, Kerberos configuration, 151 synchronization, 11 Path variable ExecutionPolicy, 94 Stsadm.exe, navigation, 61–62 path, managed configuring, 133 logical structure, SharePoint, 39–40 ManagedPathName, 239–40 My Sites, 373, 381 practice configuring, 244 site collections, 237–40 PDF IFiliters, 406 Peers, user profile relationships, 351 People and Expertise Search, 401 People Refinement Panel, Search Web Parts, 403 People Search, 352, 402 People Search Core Results, Search Web Parts, 403 PeoplePickerWildcards, 171–72  Performance Monitor, using, 686–90 practice with, 692–94 pre-deployment performance testing, 678–79 off-box SSL termination, 192–93 optimization BLOB storage and cache, 725–27 Object Cache, 728 Output Cache, 728 Output Cache, 727–28 overview, 723–24 practice, optimizing content access, 732–33 resource throttling, 724–25 storage, optimizing, 728–32 Resource Quotas, user solutions, 598 resource usage quotas, planning, 612–14 SAML token authentication, 175 scalability, content database, 242 social tagging, My Sites, 378 usage reports configuring and using, 712–13 overview, 706 practice, analyzing usage, 719–20 SQL Server Reporting Services, 710–12 SSRS (SQL Server Reporting Services, 710–12 SSRS (SQL Server Reporting Services), configuring, 716–19 Web Analytics reports, 708–09 Web Analytics, configuring and using, 713–16 Performance Monitor, 682, 686–90                                                                                                    | •                                                 | developer dashboard, 690–92                    |
| passphrase, preinstallation checklist, 22 passwords Database Server, configuring, 118–19 managed accounts, changing, 557–60 managed accounts, configuring, 30–31, 556 NTLM authentication, 148–49 post-upgrade tasks, 539 Send User Name and Password in Email settings, 128 session key, Kerberos configuration, 151 synchronization, 11 Path variable ExecutionPolicy, 94 Stsadm.exe, navigation, 61–62 path, managed configuring, 133 logical structure, SharePoint, 39–40 ManagedPathName, 239–40 My Sites, 373, 381 practice configuring, 244 site collections, 237–40 PDF IFilters, 406 Peers, user profile relationships, 351 People and Expertrise Search, 401 People Search, 352, 402 People Search Core Results, Search Web Parts, 403 People Search Core Results, Search Web Parts, 403 People Search Core Result |                                                   | information sources, 681-82                    |
| passwords  Database Server, configuring, 118–19 managed accounts, changing, 557–60 managed accounts, configuring, 30–31, 556 NTLM authentication, 148–49 post-upgrade tasks, 539 Send User Name and Password in Email settings, 128 session key, Kerberos configuration, 151 synchronization, 11 Path variable ExecutionPolicy, 94 Stsadm.exe, navigation, 61–62 path, managed configuring, 133 logical structure, SharePoint, 39–40 ManagedPathName, 239–40 My Sites, 373, 381 practice with, 692–94 pre-deployment performance testing, 678–79 off-box SSL termination, 192–93 optimization BLOB storage and cache, 725–27 Object Cache, 728 Output Cache, 727–28 overview, 723–24 practice, optimizing content access, 732–33 resource throttling, 724–25 storage, optimizing, 728–32 Resource Quotas, user solutions, 598 resource usage quotas, planning, 612–14 SAML token authentication, 175 scalability, content database, 242 social tagging, My Sites, 378 usage reports practice configuring, 244 site collections, 237–40 Pople Refinement Panel, Search Web Parts, 403 People Search, 352, 402 People Search Core Results, Search Web Parts, 403 People Search Core Results, Search Web Parts, 403 People Search Core Results, |                                                   | overview, 675–78                               |
| Database Server, configuring, 118–19 managed accounts, changing, 557–60 managed accounts, configuring, 30–31, 556 NTLM authentication, 148–49 post-upgrade tasks, 539 Send User Name and Password in Email settings, 128 session key, Kerberos configuration, 151 synchronization, 11 Path variable ExecutionPolicy, 94 Stsadm.exe, navigation, 61–62 path, managed configuring, 133 logical structure, SharePoint, 39–40 ManagedPathName, 239–40 My Sites, 373, 381 practice configuring, 244 site collections, 237–40 PDF IFilters, 406 PDF IFilters, 406 Peers, user profile relationships, 351 People and Expertise Search, 401 People Refinement Panel, Search Web Parts, 403 People Search Core Results, Search Web Parts, 403 People Search Core Results, Search We | passphrase, preinstallation checklist, 22         | Performance Monitor, using, 686–90             |
| managed accounts, changing, 557–60 managed accounts, configuring, 30–31, 556 NTLM authentication, 148–49 post-upgrade tasks, 539 Send User Name and Password in Email settings, 128 session key, Kerberos configuration, 151 synchronization, 11 Path variable ExecutionPolicy, 94 Stsadm.exe, navigation, 61–62 path, managed configuring, 133 logical structure, SharePoint, 39–40 My Sites, 373, 381 practice configuring, 244 site collections, 237–40 PDF I Filters, 406 Peers, user profile relationships, 351 People and Expertise Search, 401 People Search, 352, 402 People Search Core Results, Search Web Parts, 403 People Search Core Results, Search Web Parts, 403 People Search Core Results, Search Web Parts, 403 Performance Monitor, 682, 686–90  optimization BLOB storage and cache, 725–27 Object Cache, 728 Output Cache, 728 Output Cache, 728 Output Cache, 727–28 overview, 723–24 storage, optimizing content access, 732–33 resource throttling, 724–25 storage, optimizing, 728–32 Resource Quotas, user solutions, 598 resource usage quotas, planning, 612–14 SAML token authentication, 175 scalability, content database, 242 social tagging, My Sites, 378 usage reports configuring and using, 712–13 overview, 706 practice, optimizing content access, 732–33 resource Quotas, user solutions, 598 resource usage quotas, planning, 612–14 SAML token authentication, 175 scalability, content database, 242 social tagging, My Sites, 378 usage reports configuring and using, 712–13 overview, 706 practice, optimizing content access, 732–33 resource drottling, 724–25 storage, optimizing, 728–32 Resource Quotas, user solutions, 598 resource drottling, 724–25 storage, optimizing, 728–32 Resource Quotas, user solutions, 598 resource drottling, 724–25 storage, optimizing, 718–19 overview, 723–24 session key, Kerberos configuring and using, 713–16 potential methods overview, 723–24 storage, optimizing, 125 storage, optimizing, 125 storage, optimizing, 125 storage, optimizing, 126 practice, optimizing, 125 storage, optimizing, 126 practice, optimizing, 125 |                                                   | practice with, 692–94                          |
| managed accounts, configuring, 30–31, 556 NTLM authentication, 148–49 post-upgrade tasks, 539 Send User Name and Password in Email settings, 128 session key, Kerberos configuration, 151 synchronization, 11 Path variable ExecutionPolicy, 94 Stsadm.exe, navigation, 61–62 path, managed configuring, 133 logical structure, SharePoint, 39–40 My Sites, 373, 381 practice configuring, 244 site collections, 237–40 PDF IFliters, 406 Peers, user profile relationships, 351 People and Expertise Search, 401 People Search, 352, 402 People Search Core Results, Search Web Parts, 403 People Search Core Results, Search Web Parts, 403 Peers (Diptice Cache, 728 Doptimization BLOB storage and cache, 725–27 Object Cache, 728 Output Cache, 728 Output Cache, 728 Output Cache, 727–28 overview, 723–24 practice, optimizing content access, 732–33 resource throttling, 724–25 storage, optimizing, 728–32 Resource Quotas, user solutions, 598 resource usage quotas, planning, 612–14 SAMI. token authentication, 175 scalability, content database, 242 social tagging, My Sites, 378 usage reports configuring and using, 712–13 overview, 706 practice, analyzing usage, 719–20 SQL Server Reporting Services, 710–12 SSRS (SQL Server Reporting Services), configuring, 716–19 Web Analytics reports, 708–09 Web Analytics, configuring and using, 713–16 PeoplePickerWildcards, 171–72 Performance Monitor, 682, 686–90                                                                                                    |                                                   | pre-deployment performance testing, 678–79     |
| NTLM authentication, 148–49 post-upgrade tasks, 539 Send User Name and Password in Email settings, 128 session key, Kerberos configuration, 151 synchronization, 11 Path variable ExecutionPolicy, 94 Stsadm.exe, navigation, 61–62 path, managed configuring, 133 logical structure, SharePoint, 39–40 ManagedPathName, 239–40 My Sites, 373, 381 practice configuring, 244 site collections, 237–40 PDF I Filters, 406 Peers, user profile relationships, 351 People and Expertise Search, 401 People Search, 352, 402 People Search Core Results, Search Web Parts, 403 People Search Core Results, Search Web Parts, 403 PeoplePickerWildcards, 171–72  But Variable Session key, Kerberos configuration, 151 Output Cache, 728 Object Cache, 728 Object Cache, 728 Object Cache, 728 Object Cache, 728 Object Cache, 728 Output Cache, 728 Output Cache, 728 Output Cache, 728 Output Cache, 728 Output Cache, 728 Output Cache, 728 Output Cache, 728 Output Cache, 728 Output Cache, 728 Output Cache, 728 Output Cache, 728 Output Cache, 728 Output Cache, 728 Output Cache, 728 Output Cache, 728 Output Cache, 728 Overview, 723–24 overview, 723–24 practice, optimizing content access, 732–33 resource throttling, 724–25 storage, optimizing, 728–32 Resource Quotas, user solutions, 598 resource throttling, 713–16 Pesource usage quotas, planning, 598 resource usage quotas, planning, 612–14 SAML token authentication, 175 scalability, content database, 242 social tagging, My Sites, 378 usage reports configuring and using, 712–13 overview, 706 practice, optimizing, 726–29 Scalability, content database, 242 social tagging, My Sites, 378 usage reports configuring and using, 712–13 overview, 706 practice, optimizing, 726–29 Scalability, content database, 242 social tagging, My Sites, 378 usage reports configuring and using, 712–13 overview, 706 practice, optimizing, 726–25 storage, optimizing, 726–29 Scalability, content database, 242 Scalability, content database, 242 Scalability, content database, 242 Scalability, content database, 242 Scalability, content database | managed accounts, changing, 557–60                | off-box SSL termination, 192–93                |
| post-upgrade tasks, 539  Send User Name and Password in  Email settings, 128 session key, Kerberos configuration, 151 synchronization, 11  Path variable ExecutionPolicy, 94 Stsadm.exe, navigation, 61–62 path, managed configuring, 133 logical structure, SharePoint, 39–40 ManagedPathName, 239–40 ManagedPathName, 239–40 My Sites, 373, 381 practice configuring, 244 site collections, 237–40  PDF IFilters, 406 PDF IFilters, 406 Peers, user profile relationships, 351 People Refinement Panel, Search Web Parts, 403 People Search, 352, 402 People Search Core Results, Search Web Parts, 403 PeoplePickerWildcards, 171–72  Poductice Cache, 728 Object Cache, 728 Object Cache, 728 Object Cache, 728 Object Cache, 728 Object Cache, 728 Output Cache, 727–28 overview, 723–24 sociate, optimizing content access, 732–33 resource throttling, 724–25 storage, optimizing, 728–32 Resource Quotas, user solutions, 598 resource throttling, 133 resource usage quotas, planning, 612–14 SAML token authentication, 175 scalability, content database, 242 social tagging, My Sites, 378 usage reports configuring and using, 712–13 overview, 706 practice, optimizing content access, 732–33 resource throttling, 728–32 Resource Quotas, user solutions, 598 resource throttling, 728–32 Resource Quotas, user solutions, 598 resource throttling, 728–32 Resource Quotas, user solutions, 598 resource throttling, 728–32 Resource Quotas, user solutions, 598 resource throttling, 728–32 Resource drottling, 728–32 Resource drottling, 728–32 Resource drottling, 728–32 Resource drottling, 728–32 Resource drottling, 728–32 Resource Quotas, user solutions, 598 resource throttling, 728–32 Resource drottling, 728–32 Resource drottling, 728–29 Resource drottling, 724–25 storage, optimizing, 724–25 resource throttling, 728–32 Resource drottling, 728–32 Resource Quotas, planning, 612–14 storage, optimizing, 724–25 resource trottling, 728–32 Resource Quotas, planning, 612–14 scalability, content database, 242 social tagging, My Sites, 378 usage reports Scalability, content databa |                                                   | optimization                                   |
| Send User Name and Password in Email settings, 128 session key, Kerberos configuration, 151 synchronization, 11 Path variable ExecutionPolicy, 94 Stsadm.exe, navigation, 61–62 path, managed configuring, 133 logical structure, SharePoint, 39–40 ManagedPathName, 239–40 My Sites, 373, 381 practice configuring, 244 site collections, 237–40 PDF IFilters, 406 PDF IFilters, 406 PDF IFilters, 406 Peers, user profile relationships, 351 People Refinement Panel, Search Web Parts, 403 People Search, 352, 402 People Search Core Results, Search Web Parts, 403 PeoplePickerWildcards, 171–72  Poople Meriman And Services, 712–28 Output Cache, 727–28 Output Cache, 727–28 Output Cache, 727–28 Output Cache, 727–28 Output Cache, 727–28 Output Cache, 727–28 Output Cache, 727–28 Output Cache, 727–28 Output Cache, 727–28 Output Cache, 727–28 Overview, 723–24 Practice, optimizing content access, 732–33 resource throttling, 724–25 storage, optimizing, 728–32 Resource Quotas, user solutions, 598 resource Unotas, user solutions, 598 resource usage quotas, planning, 612–14 SAML token authentication, 175 scalability, content database, 242 social tagging, My Sites, 378 usage reports configuring and using, 712–13 overview, 706 practice, optimizing content access, 732–33 resource throttling, 724–25 resource Unotas, user solutions, 598 resource Quotas, user solutions, 598 resource Quotas, user solutions, 598 resource Unotas, user solutions, 598 resource Quotas, user solutions, 598 resource Potimizing content access, 732–33 resource throttling, 724–25 storage, optimizing content access, 732–33 resource throttling, 728–32 Resource Quotas, user solutions, 598 resource Unotas, user solutions, 598 resource Unotas, user solutions, 598 resource Unotas, user solutions, 598 resource Quotas, user solutions, 598 resource Unotas, user solutions, 598 resource Unotas, user solutions, 598 resource Unotas, user solutions, 598 resource Quotas, user solutions, 598 resource Unotas, user solutions, 298 resource Unotas, user solutions, 298 resource Unotas, user solu | NTLM authentication, 148–49                       | BLOB storage and cache, 725–27                 |
| Email settings, 128 session key, Kerberos configuration, 151 synchronization, 11  Path variable ExecutionPolicy, 94 Stsadm.exe, navigation, 61–62  path, managed configuring, 133 logical structure, SharePoint, 39–40 ManagedPathName, 239–40 My Sites, 373, 381 practice configuring, 244 site collections, 237–40  PDF IFilters, 406 PDF IFilters, 406 Peers, user profile relationships, 351 People Refinement Panel, Search Web Parts, 403 People Search, 352, 402 People Search Core Results, Search Web Parts, 403 PeoplePickerWildcards, 171–72  Path variable practice, optimizing content access, 732–33 resource throttling, 724–25 storage, optimizing, 724–25 storage, optimizing content access, 732–33 resource throttling, 133 resource Quotas, user solutions, 598 resource usage quotas, planning, 612–14 SAML token authentication, 175 scalability, content database, 242 social tagging, My Sites, 378 usage reports configuring and using, 712–13 overview, 706 practice, analyzing usage, 719–20 SQL Server Reporting Services, 710–12 SSRS (SQL Server Reporting Services), configuring, 716–19 Web Analytics reports, 708–09 Web Analytics, configuring and using, 713–16 Performance Monitor, 682, 686–90                                                                                                    | post-upgrade tasks, 539                           | Object Cache, 728                              |
| session key, Kerberos configuration, 151 synchronization, 11 resource throttling, 724–25  Path variable ExecutionPolicy, 94 Stsadm.exe, navigation, 61–62  path, managed configuring, 133 logical structure, SharePoint, 39–40 ManagedPathName, 239–40 My Sites, 373, 381 practice configuring, 244 site collections, 237–40  PDF IFilters, 406 PDF IFilters, 406 PDF legole and Expertise Search, 401 People Refinement Panel, Search Web Parts, 403 People Search, 352, 402 People Search Core Results, Search Web Parts, 403 PeoplePickerWildcards, 171–72 Path variable resource throttling, 728–32 Resource Quotas, user solutions, 598 resource usage quotas, planning, 612–14 SAML token authentication, 175 scalability, content database, 242 social tagging, My Sites, 378 usage reports configuring and using, 712–13 overview, 706 practice, analyzing usage, 719–20 SSRS (SQL Server Reporting Services, 710–12 SSRS (SQL Server Reporting Services), configuring, 716–19 Web Analytics reports, 708–09 Web Analytics, configuring and using, 713–16 Performance Monitor, 682, 686–90                                                                                                    |                                                   | Output Cache, 727–28                           |
| synchronization, 11  Path variable ExecutionPolicy, 94 Stsadm.exe, navigation, 61–62  path, managed configuring, 133  logical structure, SharePoint, 39–40  ManagedPathName, 239–40  My Sites, 373, 381 practice configuring, 244 site collections, 237–40  PDF IFilters, 406  Peers, user profile relationships, 351  People Refinement Panel, Search Web Parts, 403 People Search, 352, 402  People PeckerWildcards, 171–72  Passource throttling, 724–25 storage, optimizing, 728–32  Resource Quotas, user solutions, 598 resource throttling, 133 resource usage quotas, planning, 612–14  SAML token authentication, 175 scalability, content database, 242 social tagging, My Sites, 378 usage reports configuring and using, 712–13 overview, 706 practice, analyzing usage, 719–20 SSRS (SQL Server Reporting Services, 710–12 SSRS (SQL Server Reporting Services), configuring, 716–19 Web Analytics reports, 708–09 Web Analytics, configuring and using, 713–16 Performance Monitor, 682, 686–90                                                                                                    | Email settings, 128                               | overview, 723–24                               |
| Path variable ExecutionPolicy, 94 Stsadm.exe, navigation, 61–62  Path, managed configuring, 133 logical structure, SharePoint, 39–40 ManagedPathName, 239–40 My Sites, 373, 381 practice configuring, 244 site collections, 237–40  PDF IFilters, 406 Peers, user profile relationships, 351 People Refinement Panel, Search Web Parts, 403 People Search, 352, 402 People PickerWildcards, 171–72  Path, variable Storage, optimizing, 728–32 Resource Quotas, user solutions, 598 resource throttling, 133 resource usage quotas, planning, 612–14 SAML token authentication, 175 scalability, content database, 242 social tagging, My Sites, 378 usage reports configuring and using, 712–13 overview, 706 practice, analyzing usage, 719–20 SQL Server Reporting Services, 710–12 SSRS (SQL Server Reporting Services), configuring, 716–19 Web Analytics reports, 708–09 Web Analytics, configuring and using, 713–16 Peerformance Monitor, 682, 686–90                                                                                                    |                                                   | practice, optimizing content access, 732–33    |
| ExecutionPolicy, 94 Stsadm.exe, navigation, 61–62  path, managed configuring, 133 logical structure, SharePoint, 39–40 ManagedPathName, 239–40 My Sites, 373, 381 practice configuring, 244 site collections, 237–40  PDF I Filters, 406 PDE I Filters, 406 PDE Refinement Panel, Search, 401 People Refinement Panel, Search Web Parts, 403 People Search, 352, 402 People Search Core Results, Search Web Parts, 403 PeoplePickerWildcards, 171–72 Resource Quotas, user solutions, 598 Resource Quotas, user solutions, 598 resource Unsage quotas, planning, 612–14 SAML token authentication, 175 scalability, content database, 242 social tagging, My Sites, 378 usage reports configuring and using, 712–13 overview, 706 practice, analyzing usage, 719–20 SQL Server Reporting Services, 710–12 SSRS (SQL Server Reporting Services), configuring, 716–19 Web Analytics reports, 708–09 Web Analytics, configuring and using, 713–16 Performance Monitor, 682, 686–90                                                                                                    | synchronization, 11                               | resource throttling, 724–25                    |
| stsadm.exe, navigation, 61–62  path, managed  configuring, 133  logical structure, SharePoint, 39–40  ManagedPathName, 239–40  My Sites, 373, 381  practice configuring, 244  site collections, 237–40  PDF IFilters, 406  PDF IFilters, 406  Peers, user profile relationships, 351  People Refinement Panel, Search Web Parts, 403  People Search, 352, 402  People Search Core Results, Search Web Parts, 403  PeoplePickerWildcards, 171–72  resource throttling, 133  resource usage quotas, planning, 612–14  SAML token authentication, 175  scalability, content database, 242  social tagging, My Sites, 378  usage reports  configuring and using, 712–13  overview, 706  practice, analyzing usage, 719–20  SQL Server Reporting Services, 710–12  SSRS (SQL Server Reporting Services),  configuring, 716–19  Web Analytics reports, 708–09  Web Analytics, configuring and using, 713–16  Performance Monitor, 682, 686–90                                                                                                    |                                                   | storage, optimizing, 728–32                    |
| path, managed                                                                                                    | ExecutionPolicy, 94                               |                                                |
| configuring, 133     logical structure, SharePoint, 39–40     ManagedPathName, 239–40     My Sites, 373, 381     practice configuring, 244     site collections, 237–40     PDF IFilters, 406     Peers, user profile relationships, 351     People and Expertise Search, 401     People Refinement Panel, Search Web Parts, 403     People Search Core Results, Search Web Parts, 403     PeoplePickerWildcards, 171–72     SAML token authentication, 175     scalability, content database, 242     social tagging, My Sites, 378     usage reports     configuring and using, 712–13     overview, 706     practice, analyzing usage, 719–20     SQL Server Reporting Services, 710–12     SSRS (SQL Server Reporting Services),     configuring, 716–19     Web Analytics reports, 708–09     Web Analytics, configuring and using, 713–16     Performance Monitor, 682, 686–90                                                                                                    | Stsadm.exe, navigation, 61–62                     | resource throttling, 133                       |
| logical structure, SharePoint, 39–40  ManagedPathName, 239–40  My Sites, 373, 381  practice configuring, 244  site collections, 237–40  PDF IFilters, 406  PDF eers, user profile relationships, 351  People and Expertise Search, 401  People Refinement Panel, Search Web Parts, 403  People Search, 352, 402  People Search Core Results, Search Web Parts, 403  PeoplePickerWildcards, 171–72  Scalability, content database, 242  social tagging, My Sites, 378  usage reports  configuring and using, 712–13  overview, 706  practice, analyzing usage, 719–20  SQL Server Reporting Services, 710–12  SSRS (SQL Server Reporting Services),  configuring, 716–19  Web Analytics reports, 708–09  Web Analytics, configuring and using, 713–16  Performance Monitor, 682, 686–90                                                                                                    | path, managed                                     | resource usage quotas, planning, 612–14        |
| ManagedPathName, 239–40  My Sites, 373, 381  practice configuring, 244  site collections, 237–40  PDF IFilters, 406  PDF legers, user profile relationships, 351  People and Expertise Search, 401  People Refinement Panel, Search Web Parts, 403  People Search, 352, 402  People Search Core Results, Search Web Parts, 403  PeoplePickerWildcards, 171–72  Poolia tagging, My Sites, 378  usage reports  configuring and using, 712–13  overview, 706  practice, analyzing usage, 719–20  SQL Server Reporting Services, 710–12  SSRS (SQL Server Reporting Services),  configuring, 716–19  Web Analytics reports, 708–09  Web Analytics, configuring and using, 713–16  Performance Monitor, 682, 686–90                                                                                                    |                                                   | SAML token authentication, 175                 |
| My Sites, 373, 381  practice configuring, 244  site collections, 237–40  PDF IFilters, 406  Peers, user profile relationships, 351  People and Expertise Search, 401  People Refinement Panel, Search Web Parts, 403  People Search, 352, 402  People Search Core Results, Search Web Parts, 403  PeoplePickerWildcards, 171–72  People Refinement Monitor, 682, 686–90  usage reports  configuring and using, 712–13  overview, 706  practice, analyzing usage, 719–20  SQL Server Reporting Services, 710–12  SSRS (SQL Server Reporting Services),  configuring, 716–19  Web Analytics reports, 708–09  Web Analytics, configuring and using, 713–16  Performance Monitor, 682, 686–90                                                                                                    | logical structure, SharePoint, 39–40              | scalability, content database, 242             |
| practice configuring, 244 site collections, 237–40  PDF IFilters, 406  PDF IFilters, 406  Peers, user profile relationships, 351  People and Expertise Search, 401  People Refinement Panel, Search Web Parts, 403  People Search, 352, 402  People Search Core Results, Search Web Parts, 403  PeoplePickerWildcards, 171–72  Performance Monitor, 682, 686–90  configuring and using, 712–13  overview, 706  practice, analyzing usage, 719–20  SQL Server Reporting Services, 710–12  SSRS (SQL Server Reporting Services), configuring, 716–19  Web Analytics reports, 708–09  Web Analytics, configuring and using, 713–16  Performance Monitor, 682, 686–90                                                                                                    | ManagedPathName, 239–40                           | social tagging, My Sites, 378                  |
| site collections, 237–40  PDF IFilters, 406  PDF IFilters, 406  Peers, user profile relationships, 351  People and Expertise Search, 401  People Refinement Panel, Search Web Parts, 403  People Search, 352, 402  People Search Core Results, Search Web Parts, 403  PeoplePickerWildcards, 171–72  Performance Monitor, 682, 686–90                                                                                                    | My Sites, 373, 381                                | usage reports                                  |
| site collections, 237–40  PDF IFilters, 406  PDF IFilters, 406  Peers, user profile relationships, 351  People and Expertise Search, 401  People Refinement Panel, Search Web Parts, 403  People Search, 352, 402  People Search Core Results, Search Web Parts, 403  PeoplePickerWildcards, 171–72  Performance Monitor, 682, 686–90  overview, 706  practice, analyzing usage, 719–20  SQL Server Reporting Services, 710–12  SSRS (SQL Server Reporting Services), configuring, 716–19  Web Analytics reports, 708–09  Web Analytics, configuring and using, 713–16  Performance Monitor, 682, 686–90                                                                                                    | practice configuring, 244                         | configuring and using, 712–13                  |
| Peers, user profile relationships, 351  People and Expertise Search, 401  People Refinement Panel, Search Web Parts, 403  People Search, 352, 402  People Search Core Results, Search Web Parts, 403  PeoplePickerWildcards, 171–72  Performance Monitor, 682, 686–90  SQL Server Reporting Services, 710–12  SSRS (SQL Server Reporting Services),  configuring, 716–19  Web Analytics reports, 708–09  Web Analytics, configuring and using, 713–16  Performance Monitor, 682, 686–90                                                                                                    | site collections, 237–40                          |                                                |
| People and Expertise Search, 401 SSRS (SQL Server Reporting Services), People Refinement Panel, Search Web Parts, 403 configuring, 716–19 Web Analytics reports, 708–09 People Search Core Results, Search Web Parts, 403 PeoplePickerWildcards, 171–72 Performance Monitor, 682, 686–90                                                                                                    | PDF IFilters, 406                                 | practice, analyzing usage, 719–20              |
| People and Expertise Search, 401  People Refinement Panel, Search Web Parts, 403  People Search, 352, 402  People Search Core Results, Search Web Parts, 403  PeoplePickerWildcards, 171–72  Performance Monitor, 682, 686–90  SSRS (SQL Server Reporting Services), configuring, 716–19  Web Analytics reports, 708–09  Web Analytics, configuring and using, 713–16  Performance Monitor, 682, 686–90                                                                                                    | Peers, user profile relationships, 351            | SQL Server Reporting Services, 710–12          |
| People Search, 352, 402  People Search Core Results, Search Web Parts, 403  PeoplePickerWildcards, 171–72  Performance Monitor, 682, 686–90  Web Analytics reports, 708–09  Web Analytics, configuring and using, 713–16  Performance Monitor, 682, 686–90                                                                                                    |                                                   | · -                                            |
| People Search, 352, 402  People Search Core Results, Search Web Parts, 403  PeoplePickerWildcards, 171–72  Web Analytics reports, 708–09  Web Analytics, configuring and using, 713–16  Performance Monitor, 682, 686–90                                                                                                    | People Refinement Panel, Search Web Parts, 403    |                                                |
| People Search Core Results, Search Web Parts, 403  Web Analytics, configuring and using, 713–16  PeoplePickerWildcards, 171–72  Performance Monitor, 682, 686–90                                                                                                    | People Search, 352, 402                           |                                                |
| PeoplePickerWildcards, 171–72 Performance Monitor, 682, 686–90                                                                                                    | People Search Core Results, Search Web Parts, 403 |                                                |
|                                                                                                    |                                                   | , , , , , , , , , , , , , , , , , , , ,        |
|                                                                                                    | Percent Processor Time, 612                       |                                                |

| permissions                                         | PictureURL, user profiles, 349                               |
|-----------------------------------------------------|--------------------------------------------------------------|
| Access Web Services, 494                            | pipe symbol (   ), PowerShell, 74                            |
| Active Directory, groups and, 259–61                | pipeline, PowerShell                                         |
| anonymous users, 141–42                             | effective use of, 86–87                                      |
| Central Administration, 63                          | logical structure, enumerating, 79-81                        |
| configuring, 261–65                                 | output formats, 83–84                                        |
| converting to Claims Authentication, 177            | overview, 73–75                                              |
| Create Groups, 253–54                               | policies                                                     |
| delegating, PowerShell, 96–98                       | Default zone, 195                                            |
| editing, 268                                        | multiple zones, 202                                          |
| effective permissions, 269–70                       | user profiles, 350–51                                        |
| external content types, 466                         | user, configuring, 133                                       |
| external lists, 463                                 | Web policy, manaing, 270–73                                  |
| Farm Administrators, 32, 56                         | Port parameter, PowerShell                                   |
|                                                     | Central Administration, 64                                   |
| features and solutions, managing, 616–17            |                                                              |
| Full Control, 253–54                                | claim based authentication, 164                              |
| groups, configuring, 250–51                         | New-SPWebApplication, 146                                    |
| inheritance of, 265–66                              | ports                                                        |
| levels, overview, 251                               | Central Administration, 63–66                                |
| managed account password changes, 558               | firewall configuration, 632                                  |
| My Sites, administrator permissions, 383            | HTTPS default port, 123                                      |
| My Sites, user permissions, 382–83                  | IIS Web site bindings, 110–11                                |
| policies, configuring, 133                          | IIS Web site settings, 115–16                                |
| policy levels, 270–73                               | internal URLs, adding, 190–91                                |
| post-upgrade tasks, 538                             | off-box SSL termination, 192–93                              |
| practice, upgrades, SQL, 543                        | outbound email settings, 129                                 |
| removing, 268                                       | preinstallation checklist, 22                                |
| roles and role assignments, 266–69                  | service principal names, 151                                 |
| search crawler account, 11                          | web applications, creating, 42                               |
| securable objects and inheritance, 251–52           | power hardware, 635                                          |
| self-service site creation, 218–20                  | PowerPivot, 5                                                |
| service applications, granting permissions, 298–300 | PowerPoint, 6. See also Office Web Applications              |
| service applications, user accounts, 10–11          | PowerPoint Service, 513                                      |
| site collection administrator, 59                   | PowerShell                                                   |
| site groups and, 60–61                              | Access Web Services, creating, 496                           |
| social tagging, My Sites, 378–79                    | adding servers, 550–51                                       |
| SQL, dbowner, 665                                   | aliases, 75–76                                               |
| term groups, 325                                    | anonymous authentication,                                    |
| user database, assigning, 172                       | configuring, 140–41                                          |
| user, configuring, 133, 250–51                      | application associations, configuring, 296                   |
| web applications, user accounts, 10–11              | authentication provider, creating, 163–64                    |
| Person Name Actions and Presence, 127               | automating operations, overview, 68–70                       |
| Personal Documents, My Sites, 372                   | backup and restore, 658–60                                   |
| personalization, defined, 139                       | cmdlets, overview, 70–71                                     |
| Phonetic and Nickname Search, 401                   | configuring SharePoint, 27                                   |
| phonetic search, SharePoint prerequisites, 12       | 5 5                                                          |
| photo store, post-upgrade tasks, 538                | content database, adding, 240 creating multiple websites, 92 |
| · · · · · · · · · · · · · · · · · · ·               |                                                              |
| picture libraries, creating, 45–46                  | curly brace, 74                                              |

#### Powershell.exe, scheduled tasks

| PowerShell, continued                         | pipelines, effective use of, 86–87           |
|-----------------------------------------------|----------------------------------------------|
| delegating permissions, 96-98                 | server-side filtering, 85–86                 |
| deleting web applications, 120                | Sort-Object, 82–83                           |
| Excel Services, creating, 486                 | write-output, 81                             |
| Farm Administrators group, role of, 56        | SharePoint Management Shell, 62, 70, 96      |
| farm solutions, installing, 604               | SharePoint prerequisites, 12                 |
| farm solutions, uninstall and remove, 605     | site collections                             |
| features, activate, disable, or remove, 601   | administrators, assigning, 224–25            |
| Features, installing, 600                     | creating, 217–18, 246                        |
| For-Each, iterating, 92–93                    | deleting, 222                                |
| Forms Based Authentication, 167               | lock or unlock, 231                          |
| Get-Help, 71–72                               | ownership assignment, 224                    |
| IIS Web site management, 111                  | quota templates, 229                         |
| information sources, 98                       | quotas, configuring, 226                     |
| Intranet, creating, 87–89                     | viewing, 221                                 |
| local, global, and remote commands, 95        | State Service, creating, 473–74              |
| Managed Metadata Service, creating, 291       | Test-SPContentDatabase, 530-31               |
| managed paths, adding and removing, 239-40    | tick mark (`), 74                            |
| Mount-SPContentDatabase, 531                  | trusts between farms, establishing, 303-04   |
| New-SPManagedAccount, 556                     | User Profile Service Application,            |
| objects, overview, 72–73                      | create, 359–61                               |
| overview of, 61–62, 69–70                     | user solutions, installing, 602–03           |
| pipeline, overview, 73–75                     | user solutions, uninstall and remove, 603    |
| practice                                      | variables, 89–90                             |
| administer SharePoint, 98–102                 | Visio Services, creating, 505                |
| creating websites, 101                        | Powershell.exe, scheduled tasks, 95          |
| Remove-SPManagedAccount, 556                  | practice                                     |
| scripts, reading, creating and running, 93–94 | Access Web Services, configuring, 498-500    |
| Search Service Application                    | authentication, configuring, 177–81          |
| deployment, 409–10                            | content access, optimizing, 732–33           |
| service application                           | custom sites, building, 589–93               |
| access, restricting, 299–300                  | custom solutions, supporting, 619–20         |
| connection groups, creating, 294              | Excel Services, configuirng, 489–91          |
| connection points, adding                     | features and solutions, managing, 605–07     |
| or updating, 554–55                           | Health Analyzer, using, 702–03               |
| connections, 292                              | high-availability, configuring, 645–49       |
| publishing, 305                               | InfoPath Forms Services,                     |
| remote connections, 306                       | configuring, 478–80                          |
| service instance, starting, 287               | install and configure SharePoint 2010, 33–37 |
| service instances, viewing, 286               | installation preparations, 15–19             |
| Set-SPCentral Administration, 64              | Managed Metadata Service                     |
| SharePoint 2010 logical structure             | implementation, 332–35                       |
| display properties, 81–82                     | My Sites, configuring, 385–87                |
| display results, 83–84                        | Office Web Applications, configuring, 515–16 |
| filtering pipeline, Where-Object, 85          | scale and manage a farm, 562–65              |
| Get-SP*, 77–78                                | search topology, fault-tolerant, 443–45      |
| operators, 86                                 | search, configuring, 412–15                  |
| overview, 76–77                               | search, refining, 428–31                     |

| security, managing, 274–76                    | overview, 29                                  |
|-----------------------------------------------|-----------------------------------------------|
| service applications, administering, 307–09   | reverse proxy, authentication zones, 199–202  |
| site collection and content database          | service application connections, 292          |
| managment, 243–47                             | Proxy Group Name, 294                         |
| upgrading to SharePoint 2010, 542–44          | proxy groups                                  |
| usage, analyzing, 719–20                      | editing, 293                                  |
| User Profile Service Application,             | overview, 29, 292–95                          |
| configuring, 365-69                           | server applications, configuring, 119         |
| user profile, configuring, 666–69             | proxy servers, NTLM authentication, 149       |
| Vision Services, configuring, 507-09          | ProxyName, New-SPEnterpriseSearchService      |
| web applications, configuring, 134–37         | Application, 409–10                           |
| PrerequisiteInstaller.exe, 13–14, 549, 564    | PSConfig.exe                                  |
| PrerequisiteInstallerArguments.txt, 14        | upgrades, troubleshooting, 540                |
| PreserveOldUserExperience, 533                | visual upgrade, 533                           |
| Primary Site Collection Administrator         | PSThread, 96                                  |
| owners role, 58-60                            | Public URL. See also access mappings          |
| site collections, creating, 217               | access mappings, managing, 189–90             |
| privacy, My Sites social tagging, 378         | configuring, 117–18                           |
| private keys, managed account credentials, 31 | New-SPWebApplication, 164                     |
| Process CPU Cycles, 612                       | reviewing access mapping, 194–95              |
| Process Handle Count, 612                     | zones, overview, 186–87                       |
| Process IO Bytes, 612                         | publish, content types, 330–31                |
| Process Thread Count, 613                     | publish, service application, 304–05          |
| Process Virtual Bytes, 613                    | publishing Excel spreadsheets, 488            |
| processors                                    | Publish-SPServiceApplication, 305             |
| performance counters, 686–87                  |                                               |
| requirements, 5–6                             | _                                             |
| Products Configuration Wizard. See SharePoint | Q                                             |
| Products Configuration Wizard                 | •                                             |
| Profile Database, 357, 731                    | Q switch, SetSPN, 153                         |
| Profile Services, upgrades, 536               | query                                         |
| Profile Synchronization, 353                  | Access Web Services, 497                      |
| ProfileDBName, 360                            | configuring, 288                              |
| Profiles, social networking, 344              | process of, 408                               |
| properties, information architecture          | query files (.iqy), 483                       |
| overview, 311–13                              | Search Service Application, 29                |
| properties, PowerShell objects                | Web Analytics reports, 709                    |
| defined, 80                                   | Query Components, 435                         |
| Get-Member, 80–81                             | Query Latency, search topology, 435           |
| overview, 72–73                               | Query Processing, FAST Search, 441            |
| Select-Object, 81–82                          | Query Search Service Application (SSA), 640   |
| Property database, storage, 731               | Query Servers, 405, 436                       |
| protocol handlers, 405–07                     | Query Suggestions, Search Server Express, 400 |
| Provisioning, 287                             | Quiesce Form Template, 474–75                 |
| proxy                                         | quota notices, 223                            |
| Create A Visio Graphics Service Application   | Quota Template, Default, 126–27               |
| Proxy, 505                                    | quotas, configuring, 225–26                   |
| Office Web Applications, 512                  | QuotaTemplate, 229                            |

| R                                                    | relationships, user profies, 351–52<br>RelativeURL, 239 |
|------------------------------------------------------|---------------------------------------------------------|
| RAID (Redundant Array of Independent Disks), 633–35, | Relevancy Tuning Administrators, 401                    |
| 686–87, 729–30                                       | relying party STS (RP-STS), 161, 173–75                 |
| RAM                                                  | Remote BLOB storage (RBS), 725–26                       |
| application pool design considerations, 112–13       | remote commands, PowerShell, 95                         |
| content database, 242                                | remote connections, service applications, 305–06        |
|                                                      | Remote Mode, sandboxed solutions, 614–15                |
| requirements, 5–6<br>rank profiles, 401              | remote users, licensing, 7                              |
| ·                                                    | RemoteSigned, ExecutionPolicy, 94                       |
| Rating Usage counters, 683                           | remoting, PowerShell, 70                                |
| Ratings, My Sites, 377                               | Remove User Permissions, 268                            |
| Read permission                                      |                                                         |
| Access Web Services, 494                             | Remove vs. Delete, 88                                   |
| configuring, 262                                     | Remove-SP*, 88, 291                                     |
| managing, 270–73                                     | Remove-SPManagedAccount, 556                            |
| overview, 251                                        | Remove-SPManagedPath, 239–40                            |
| Read, Business Connectivity Services, 456            | Remove-SPServiceApplication, 291                        |
| Read-Host, 90                                        | Remove-SPSite, 222                                      |
| read-only databases, upgrade, 531                    | Remove-SPWebApplication, 88                             |
| read-only site lock, 659                             | removing servers, Farm Administrators group, 55–56      |
| Read-Only, site collection locks, 230                | replay attacks, 150                                     |
| Really Simple Syndication (RSS),                     | replications, Access Web Services, 493                  |
| configuring, 127                                     | Reply-To Address, 130                                   |
| realms, SAML token authentication, 174               | Report Management User Interface, 712                   |
| rechargeable batteries, 635                          | Report Viewer Web Part, 712                             |
| Records Management, business continuity, 629         | reporting. See also logging                             |
| Recycle Bin                                          | case scenario, SharePoint farm properties, 105          |
| configuring, 125–26                                  | Health Analyzer                                         |
| overview of, 654–56                                  | configuration, 700–02                                   |
| practice, configuring, 667                           | overview, 697–700                                       |
| recovering deleted items, 652                        | performance data sources, 681–82                        |
| settings, configuring, 111                           | Performance Monitor, using, 686–90                      |
| storage quotas, configuring, 225–26                  | performance monitoring, configuring, 682–85             |
| redundancy. See also availability                    | practice, pre-upgrade checklist, 542                    |
| server farm topology, 4                              | pre-upgrade checklist, 527–28                           |
| service applications, 290                            | SharePoint farms, generating, 101                       |
| topology decision, 548                               | usage reports                                           |
| Redundant Array of Independent Disks (RAID), 633–35, | configuring and using, 712–13                           |
| 686–87, 729–30                                       | overview, 706                                           |
| referrals, Web Analytics, 708                        | practice, analyzing usage, 719–20                       |
| Refinement Panel Filters, editing, 423               | SQL Server Reporting Services, 710–12                   |
| Refinement Panel, customizing, 423                   | SSRS (SQL Server Reporting Services),                   |
| Refinement Panel, Search Web Parts, 403              | configuring, 716–19                                     |
| Reflection, 96                                       | Web Analytics reports, 708–09                           |
| registry, blocking installation, 555                 | Web Analytics, configuring                              |
| Registry, managed account credentials, 31            | and using, 713–16                                       |
| regular expressions, 423                             | Reporting database, storage, 731                        |
| Related Queries, Search Web Parts, 403               | Reporting Services Add-In, 711–12                       |
|                                                      |                                                         |

| Reporting Services, SharePoint prerequisites, 12 | root certificate, sharing across farms, 302–04      |
|--------------------------------------------------|-----------------------------------------------------|
| Reporting Services, SQL Server (SSRS), 716–19    | root directory                                      |
| request forwarding, 193–94                       | IIS Web site requests, 110–11                       |
| Request Wait Time, 687                           | IIS Web site settings, 115–16                       |
| Requests Queued counter, 687                     | RP-STS (relying party STS), 161, 173–75             |
| Require Secondary Contact, 380                   | RSS (Really Simple Syndication), 127, 232           |
| Required, user profile properties, 351           | RTM version, SharePoint, 163                        |
| Reset Password, 558                              | Run command, PowerShell scripts, 94                 |
| Resource Quotas, solutions, 598                  |                                                     |
| resources                                        |                                                     |
| benchmarking and monitoring, 679–81              | S                                                   |
| Resource Quotas, user solutions, 598             |                                                     |
| search process, 406–08                           | s parameter, SetSPN, 153                            |
| throttling, 133, 724–25                          | Safari. See browsers                                |
| usage quotas, planning, 612–14                   | SAML token authentication                           |
| usage threshold, warnings, 227                   | authentication types, 144, 175–76                   |
| response URL. See public URL                     | configuring, 173–75                                 |
| REST Web services, 15                            | sandbox                                             |
| restore                                          | architecture of, 611–12                             |
| accidentally deleted items, 652                  | code process pool counters, 688                     |
| Central Administration restore, 658              | farm solutions, 598                                 |
| deleted content, site collections, 235-36        | InfoPath Forms, publishing locations, 472–73        |
| disaster recovery, 652                           | resource usage quotas, planning, 612–14             |
| disaster recovery, planning, 653–54              | solution code, isolating and load balancing, 614–15 |
| Farm Backup tool, 656–57                         | user solutions, 598–99                              |
| granular backup, 657–58                          | Sandboxed Code Service, 614–15                      |
| IIS configuration backup, 660                    | Sandboxed Solutions, 227                            |
| migrating content, 652–53                        | scalability                                         |
| overview, 651                                    | adding database servers, 552–53                     |
| PowerShell scripts, 658–60                       | adding servers, 549–51                              |
| practice, intranet content database, 648         | authentication, 150                                 |
| practice, SQL database, 543                      | blocking installation, 555                          |
| Recycle Bin, 125–26, 654–56                      | content database, 242                               |
| SQL Server backups, 661–63                       | cross-farm, terms store design, 328–29              |
| SQL Server restore, 663–66                       | high-availability architectures, 635-40             |
| web applications, bindings and, 123              | practice, scale and manage a farm, 562–65           |
| Restore-SPFarm, 659–60                           | removing servers, 553                               |
| Restore-SPSite, 659–60                           | search service applications, 434                    |
| Restricted, ExecutionPolicy, 94                  | server roles, 547–48                                |
| Retrieve People Data for Search Crawlers, 379    | service applications, 290                           |
| Reuse Term, 323                                  | term store design, 327                              |
| ReuseThread, 96                                  | tracking farm creation, 553–55                      |
| reverse proxy, authentication zones, 199–202     | schedule, synchronization, 365                      |
| role manager, defining, 169–70                   | scripting                                           |
| roleManager, 168                                 | PowerShell                                          |
| RoleProviderName, 167                            | cmdlets, overview, 70–71                            |
| roles, customization, 576–77                     | overview, 69–70                                     |
| rollbacks, failed upgrades, 524                  | reading, creating and running, 93–94                |
|                                                  |                                                     |

#### search

| scripting, continued                               | Search Administration Database, 405, 435, 731 |
|----------------------------------------------------|-----------------------------------------------|
| scripted configurations, SharePoint, 27, 35–36     | Search Administration, FAST Search, 441       |
| scripted installation, prerequisites, 14, 18-19    | Search Best Bets, Search Web Parts, 403       |
| scripted installations, SharePoint binaries, 24-26 | Search Box, Search Web Parts, 402             |
| SharePoint 2010 Management Shell, 62               | Search Cluster, FAST Search, 440              |
| signing scripts, 95                                | Search Connector Framework, 401               |
| search                                             | Search Core Results, Search Web Parts, 403    |
| administering, overview, 393-94                    | Search Indexer Account, installation, 11      |
| application pool identities, 113                   | Search Paging, Search Web Parts, 403          |
| business continuity, 630                           | Search Property Database, 405, 435            |
| case scenario, administering, 449–50               | Search Query Use counters, 683                |
| configuring                                        | Search Scopes, 400                            |
| content, characterizing, 396–98                    | Search Server Express, 400-01                 |
| FAST search, 401–02                                | Search Server, configuring, 119               |
| for customization support, 618–19                  | Search Service Application (SSA)              |
| IFilters and Protocol Handlers, 405–06             | business continuity, 638–39                   |
| not indexing, consequences of, 398                 | deploying, 408–10                             |
| overview, 395–96                                   | high-availability, 640                        |
| practice, configuring, 412–15                      | My Sites, configuring, 374                    |
| products and technologies, 398–99                  | overview, 29, 288                             |
| search architecture, 402–08                        | upgrades, in-place, 534–36                    |
| search process, 406–08                             | Search Statistics, Search Web Parts, 403      |
| Search Server Express, 400–01                      | Search, social networking, 344                |
| server roles, 405                                  | secondary contacts, My Sites, 380             |
| steps for, 408–12                                  | Secondary Site Collection Administrator,      |
| Full Read permission policy, 133                   | 58–60, 217                                    |
| index file restore, 661                            | SecondaryContact, 58-60, 85-86                |
| loopback checking, 15                              | SecondaryEmail, 218                           |
| managing search topology                           | SecondaryOwnerAlias parameter, 89, 97,        |
| FAST Search Server, adding, 438–43                 | 218, 224                                      |
| multiple search service applications, 437–38       | SecondaryOwnerLoginName, 58–60                |
| planning, 433–37                                   | second-stage Recycle Bin, configuring, 125–26 |
| practice, fault-tolerant search                    | secure keys, managed accounts, 31             |
| topology, 443–45                                   | Secure Sockets Layer (SSL)                    |
| My Sites, permissions, 379                         | Basic authentication, configuring, 156–57     |
| People Search, 352                                 | claim based authentication, 164               |
| refining                                           | claim based authentication, configuring, 164  |
| custom search pages, 423, 427–28                   | configuring, 120–23                           |
| FAST Search Server 2010, 424                       | IIS Web site requests, 111                    |
| federated search, 422-23, 426-27                   | New-SPWebApplication, 146                     |
| keywords and best bets, 420-21, 424-25             | off-box SSL termination, 192–93               |
| managed properties, 421–22, 425–26                 | Secure Store Database, storage, 732           |
| overview, 418–19                                   | Secure Store Service                          |
| practice, 428–31                                   | adding and configuring, 461                   |
| Refinement Panel, customizing, 423                 | Business Connectivity Services                |
| scalability, 547–48                                | architecture, 459–60                          |
| upgrades, database attach, 536                     | database attach upgrade, 537                  |
| Web Analytics, 709                                 | passwords, 561                                |
|                                                    | ·                                             |

| post-upgrade         | tasks, 539                       | Security Assertion Markup Language (SAML)        |
|----------------------|----------------------------------|--------------------------------------------------|
| practice creating    | ng, 465–66                       | authentication settings, 114-15                  |
| Secure Token Serv    | rice, 288                        | claims based authentication, 157                 |
| security. See also a | authentication                   | Claims Based Authentication, overview, 157-62    |
| Access Web Se        | rvices, 493                      | configuring token authentication, 173-75         |
| Administrators       | group, role of, 56               | Security Configuration Wizard, 685               |
| anonymous ac         | cess, configuring, 139–44        | Security Resource, 551                           |
| anonymous us         | er permissions, 141–42           | Security Token Service (STS)                     |
| application po       | ol accounts, passwords, 560–61   | Forms Based Authentication, 165                  |
| application po       | ol identities, 112–13            | overview, 159                                    |
| blocked file typ     | oes, configuring, 132            | trusts between farms, configuring, 302-04        |
| browser file ha      | ndling, 127–28                   | trusts, overview, 159–60                         |
| Central Admin        | istration, 63–64                 | Web.config file, 171                             |
| content              |                                  | security trimming                                |
| audit acces          | s, 273–74                        | defined, 63                                      |
| overview, 2          | 13–14, 250                       | multiple tenants, 438                            |
| permissions          | s, configuring, 261–65           | query process, 408                               |
| practice ma          | anaging security, 274–76         | securityadmin role                               |
| customized so        | utions, 615–18                   | adding servers, 552–53                           |
| Default zone, 2      | 203                              | delegating permissions, 97                       |
| delegating per       | mission to use PowerShell, 96–98 | SharePoint Farm Service Account installation, 10 |
| Excel Services,      | 487                              | SP_ADMIN account installation, 10                |
| external lists, c    | onnections to, 463               | Select, use of, 86                               |
| Farm Administ        | rators, configuring, 32          | Select-Object, 81–82                             |
| farm settings,       | configuring, 27                  | self-service site collection                     |
| farm solutions,      | 598                              | configuring, 131–32                              |
| high-availabilit     | ry, configuring, 631–33          | creating, 112, 218–20                            |
| IIS Web site red     | quests, 111                      | enabling creation of, My Sites, 380              |
| man in the mic       | ldle attacks, 150                | My Sites, 373                                    |
| managed acco         | unts, 30–31, 42                  | self-signed certificate, practice creating, 136  |
| permission inh       | eritance, 265–66                 | Send Feedback, 319                               |
| PowerShell exe       | ecution policies, 95             | Send User Name and Password in Email, 128        |
| query results, 3     | 397–98                           | Send Warning EMail, 227                          |
| replay attacks,      | 150                              | Server Farm installation, setup, 22–23           |
| roles and role       | assignments, 266–69              | Server Manager, Add Features Wizard, 84          |
| SAML token au        | thentication, 175                | Server Name, Get-SPServiceInstance, 286          |
| Secure Sockets       | Layer (SSL), configuring, 120–23 | server roles, scalability, 547–48, 552           |
| Secure Store co      | onnections, 461–62               | server-only license model, 6                     |
| service applica      | tions, access control, 297–301,  | servers                                          |
| 560-61               |                                  | adding and removing, 55–56, 549–51               |
| service princip      | al names, 151                    | browsers and application requirements, 7–8       |
|                      | administrator role, 59           | business continuity, 638–39                      |
| site collection      |                                  | hardware and software requirements, 5–6          |
|                      | My Sites, 378–79                 | licensing, 6–7                                   |
|                      | rvice Applicaiton, 358           | local, global, and remote commands, 95           |
| user solutions,      |                                  | removing, 553                                    |
| web applicatio       |                                  | Sharepoint components and topologies, 3–4        |
| web page secu        | rity validation settings, 128    | server-side filtering, 85–86                     |

#### service accounts

| service accounts                                          | overview, 493–95                             |
|-----------------------------------------------------------|----------------------------------------------|
| configuring, 30–31                                        | practice configuring, 498–500                |
| in-place upgrades, 534–36                                 | using, 498                                   |
| managed account, 560-61                                   | administrators, 57, 65                       |
| passwords, changing, 30–31                                | Business Connectivity Services (BCS)         |
| passwords, managed accounts, 556                          | architecture, 457–60                         |
| service principal names, configuring, 152–53              | BCS Web Parts, 463–64                        |
| Service Application Associations, 293                     | external data, connecting to, 460–63         |
| Service Application Framework (SAF). See also service     | overview, 455–57                             |
| applications                                              | practice configuring, 464–67                 |
| access, restricting, 297–301                              | case scenarios, user profiles and social     |
| administrators, assigning, 297                            | networking, 519                              |
| application associations, 295–96                          | configuring, 29–30                           |
| case scenario, configuring, 338                           | connections                                  |
| connection groups (proxy groups), 292–95                  | configuring, 111, 119                        |
| design, 307                                               | overview, 292                                |
| endpoint, 289–90                                          | content storage, 730–32                      |
| Managed Metadata Service (MMS)                            | databases, adding, 552–53                    |
| content type syndication, 329–31                          | Excel Services                               |
| content type syndication, design, 331–32                  | architecture, 485–86                         |
| information architecture, overview, 311–14                | business intelligence and dashboards, 484–85 |
| items and documents, applying terms, 317–19               | collaboration, 483–84                        |
| keywords, 320–21                                          | configuring, 486–87                          |
| local term sets, 326                                      | Excel Access Web Part, 488–89                |
| overview, 311                                             | overview, 482–85                             |
| practice implementing, 332–35                             | practice configuring, 489–91                 |
| term sets, managing, 323–25                               | publishing spreadsheets, 488                 |
| term sets, managing, 323–23<br>term store design, 327–29  | FAST Search, 439–40                          |
| term store design, 327–29<br>term store, managing, 325–26 | feature administrators, role of, 57          |
| 5 5                                                       | InfoPath forms service                       |
| terms, creating, 314–18                                   |                                              |
| terms, managing, 321–23                                   | adding, 470–71                               |
| terms, using, 313                                         | administering, 473–76                        |
| overview, 283–84, 288                                     | architecture for, 472–73                     |
| practice administering, 307–09                            | overview, 469                                |
| publish service application, 304–05                       | practice configuring, 478–80                 |
| remote connections, 305–06                                | sandboxed forms, creating, 476–78            |
| service application, creating, 290–91                     | scenario for, 471–72                         |
| service scalability and redundancy, 290                   | Office Web Applications                      |
| sharing across farms                                      | architecture, 512–13                         |
| overview, 301                                             | deploying, 513–14                            |
| trusts, configuring, 302–04                               | overview, 510–12                             |
| Service Application Name, 292                             | practice configuring, 515–16                 |
| Service Application URL, 306                              | testing, 514–15                              |
| service applications. See also Service Application        | overview, 283–84, 453–54                     |
| Framework (SAF)                                           | pool accounts, installation, 10–11           |
| Access Web Services                                       | service instance                             |
| enhancements, 494–96                                      | overview, 285                                |
| implementing and configuring, 496–97                      | service instances                            |

| starting, 286–87                                   | Set-SPWebApplication, 95                          |
|----------------------------------------------------|---------------------------------------------------|
| viewing, 286                                       | Settings.aspx, Application _Layouts master pages, |
| Visio Services                                     | 124–25                                            |
| configuring, 505–09                                | Setup User account                                |
| connections, planning, 504                         | Farm Administrators, configuring, 32              |
| overview, 502–04                                   | Farm Administrators, role of, 55–56               |
| publishing and viewing drawings, 506–07            | installation, 10                                  |
| service class, service principal names, 151        | Setup.exe                                         |
| service connections                                | blocking installation, 555                        |
| configuring, 134                                   | log files, troubleshooting upgrades, 540          |
| practice, adding, 564                              | SharePoint binaries, installing, 22-26            |
| Service Connection Point, 553–55                   | Shared Documents library, My Sites, 372           |
| ServiceConnectionPointDelete, 554–55               | shared folder, installation prerequisites, 14     |
| service principal names (SPNs)                     | Shared Service Providers (SSPs)                   |
| configuring, 152–53                                | overview, 284                                     |
| Kerberos, configuring, 151–55                      | performance counters, 688                         |
| SQL Server, 153                                    | post-upgrade tasks, 538                           |
| service ticket, configuring Kerberos, 151–55       | service applications and, 29                      |
| ServiceApplicationProxyGroup, 296                  | Stsadm.exe, overview, 61–62                       |
| serviceBindingInformation, 555                     | upgrades, in-place, 534–36                        |
| service-level agreements (SLAs)                    | SharePoint 2010                                   |
| backup and restore, 236                            | editions, 6                                       |
| redundancy and, 4                                  | logical structure, overview, 76–77                |
| ServiceName, 360, 409–10                           | SharePoint 2010 Administration Toolkit, 679, 685  |
| servicePrincipalName, 152                          | SharePoint 2010 Management Shell                  |
| ServiceProxyName, 360                              | overview, 62, 70                                  |
| services                                           | PowerShell profile, 96                            |
| Administrators group, role of, 56                  | tab completion, 76                                |
| upgrades, database attach, 536–37                  | SharePoint 2010 Products and Technology           |
| user accounts, installation                        | Configuration Wizard (PSConfig.exe), 540          |
| overview, 9                                        | SharePoint 2010 Timer Windows, 290                |
| search indexer, 11                                 | SharePoint 2010 Upgrade, 540                      |
| SharePoint Farm Service Account, 10                | SharePoint Administrator and Setup                |
| SQL Server Administrator Account, 9                | User account, 10                                  |
| SQL Server Service Account, 9–10                   | SharePoint Antivirus API, 632–33                  |
| user profile synchronization, 12                   | SharePoint Central Administration. See Central    |
| web and service application pool                   | Administration                                    |
| accounts, 10–11                                    | SharePoint Composites, 471                        |
| session keys, configuring Kerberos, 151            | SharePoint Database Query Count, 613              |
| Sessions Management, Access Web Services, 497      | SharePoint Database Query Time, 613               |
| setadminport, 63                                   | SharePoint Designer                               |
| Set-ExecutionPolicy, 95                            | adding external lists and forms, 462–63           |
| Set-SPCentralAdministration, 64                    | Business Connectivity Services, 460               |
| Set-SPEnterpriseSearchAdministrationComponent, 410 | configuring, 133                                  |
| Set-SPManagedAccount, 560                          | installing, practice, 465                         |
| SetSPN, 152–53                                     | master pages, creating, 588                       |
| Set-SPSite, 224, 226, 229                          | overview, 458, 578                                |
| Set-SPUser, 224–25                                 | workflows, creating, 588-89                       |

#### **SharePoint Disk-Based Cache**

| SharePoint Disk-Based Cache, 689                    | sign-in pages, web page security validation     |
|-----------------------------------------------------|-------------------------------------------------|
| SharePoint Enterprise CAL, 6–7                      | settings, 128                                   |
| SharePoint Farm Configuration Wizard.               | signing scripts, 95                             |
| See Farm Configuration Wizard                       | Silverlight                                     |
| SharePoint Farm Service Account, installation, 10   | adding to Web page, 587                         |
| SharePoint Foundation                               | custom web parts, 576                           |
| licensing, 6–7                                      | customizing user interface, 582–83              |
| performance counters, 688                           | Office Web Applications, 512, 514–15            |
| upgrade paths, 540                                  | Silverlight Web Part, 587                       |
| upgrade, version support, 524                       | Similar Results, FAST Search, 402, 424          |
| SharePoint Foundation Search FAST Content           | simple recovery, SQL Server, 661–62             |
| Provider, 689                                       | single-label host names, 190–92                 |
| SharePoint Foundation Search Gatherer, 689          | single-server farm topology, 3                  |
| SharePoint intranet, creating. See also intranet    | Site Collection Recycle Bin, 654–56             |
| list or library creation, 45–46                     | Site parameter, 78–81                           |
| logical structure, SharePoint, 39–40                | Site, Set-SPSite, 226                           |
| overview, 39                                        | SiteCollection, 224                             |
| page requests, 40–41                                | sites and site collections                      |
| site collection, creating, 43–45                    | administering                                   |
| web applications, creating, 41–43                   | overview, 213–14                                |
| SharePoint Lists and Document Libraries, 472–73.    | self-service site creation, 218–20              |
| See also libraries; also lists                      | site collections, deleting, 221–22              |
| SharePoint Load Test Kit, 679                       | view site collections, 220–21                   |
| SharePoint Products Configuration Wizard            | administrator, role, 58–60, 65                  |
| adding servers to farm, 550–51                      | backups, 657–58                                 |
| configuring SharePoint, 26–27                       | case scenario, configuring, 280                 |
| farm service account, 10                            | Claim Based Authentication, 172–73              |
| in-place upgrades, 529                              | configuring                                     |
| Office Web Applications, deploying, 513             | features, 231                                   |
| tracking farm creation, 554–55                      | locks, 229–31                                   |
| view service instance, 286                          | other settings, 231–32                          |
| visual upgrade, 533                                 | ownership and administration, 223–25            |
| SharePoint Products Preparation tool, 549           | quota templates, 226–29                         |
| SharePoint Publishing Cache, 689                    | quotas, 225–26                                  |
| SharePoint Reporting Services, 402                  | site settings, 232                              |
| SharePoint Server 2007                              | user and group management, 231                  |
| post-upgrade tasks, 539                             | content database, adding, 240–41                |
| requirements, 5                                     | creating, 43–45, 88–89, 216–18                  |
| SharePoint Server 2010                              | definition, creating site collections, 43–45    |
| upgrade paths, 540                                  | definition, customizing, 584–85                 |
| upgrade, version support, 524                       | definition, PowerShell, list available site, 89 |
| SharePoint Server 2010 Enterprise CAL, 541          | designing, 241–42                               |
| SharePoint Server 2010 Standard CAL, 541            | features, 596, 600–01                           |
| SharePoint Server for Internet Sites, licensing, 6  | features, activate and deactivate, 600–01       |
| SharePoint Standard CAL, 6–7                        | features, overview, 596                         |
| SharePoint_Shell_Access role, 96–98                 | groups, overview of, 60–61                      |
| Sign In Page URL, configuring, 117                  | host-named site collection,                     |
| signatures, RemoteSigned, 94. See also certificates | best practices, 203                             |

| licenses, Office Web Applications, 511          | Social Rating Synchronization Job, 356      |
|-------------------------------------------------|---------------------------------------------|
| logical structure, SharePoint, 39–40            | social tagging                              |
| managed paths, 237–40                           | defined, 313                                |
| moving, 241                                     | My Sites, managing, 383–84                  |
| multiple sites vs. multiple collections, 234–36 | My Sites, overview, 375–79                  |
| My Sites, 374, 381–86                           | Social Tagging Database, 357, 731           |
| owners, 65, 97                                  | Social Tags and Notes, User Profile Service |
| practice creating, 47, 135, 179–80              | Application, 353                            |
| practice managing, 243–47                       | SocialDBName, 360                           |
| resource usage quota, setting, 614              | software                                    |
| security                                        | forcing upgrades, 529                       |
| Active Directory, 259–61                        | requirements, 5–6                           |
| audit access, 273–74                            | upgrade requirements, 525–27                |
| group administration, 252–57                    | SolutionFileName, 603                       |
| group membership management, 257                | solutions                                   |
| membership, enable requests, 258–59             | farms                                       |
| membership, visibility, 259                     | overview, 597–98, 609–11                    |
| overview, 250                                   | practice, supporting custom                 |
| permission inheritance, 265–66                  | solutions, 619–20                           |
| permissions, configuring, 261–65                | search, configuring, 618–19                 |
| practice managing, 274–76                       | security and stability, 615–18              |
| roles and role assignments, 266–69              | practice managing, 605–07                   |
| securable objects and inheritance, 251–52       | user                                        |
| site access requests, 259                       | management of, 601–03                       |
| users and groups, 250–51                        | overview, 598–99, 609–11                    |
| Web policy, managing, 270–73                    | practice managing, 605–07                   |
|                                                 |                                             |
| SharePoint logical structure, 77–78             | practice, supporting custom                 |
| Site Inventory Usage counters, 683              | solutions, 619–20                           |
| site lock, 659                                  | resource usage quotas, 612–14               |
| site quotas, Recycle Bin and, 655               | sandbox solution code, isolating            |
| Site Recycle Bin, 654–56                        | and load balancing, 614–15                  |
| templates, customizing, 584–85                  | search, configuring, 618–19                 |
| URLs for, 187–89                                | security and stability, 615–18              |
| Web Analytic reports, 709                       | supporting, 611–15                          |
| web applications, creating, 41–43               | Sort, 82–83                                 |
| SMS providers, text message service             | Sort, use of, 86                            |
| settings, 130–31                                | Sort-Object, 82–83                          |
| SMTP server, outbound email settings, 129–30    | Source, term management, 322                |
| snap-ins                                        | SP_ADMIN                                    |
| PowerShell, 95                                  | Farm Administrators, configuring, 32        |
| SharePoint Management Shell PowerShell          | Farm Administrators, role of, 55–56         |
| profile, 96                                     | installation, 10                            |
| snapshot, practice creating, 36, 49             | SP_Crawl, account installation, 11          |
| Social Data Maintenance Job, 356                | SP_Farm                                     |
| social networking                               | Farm Administrators, configuring, 32        |
| case scenario, configuring, 390                 | installation, 10                            |
| for business, overview, 343–46                  | permission, Central Administration, 63      |
| overview, 341–42                                | SP_ServiceApps, 10-11                       |

## SP\_UserSync

| SP_UserSync, 12                         | user database, authentication settings, 114–15 |
|-----------------------------------------|------------------------------------------------|
| SP_WebApps, 10–11                       | Visio Services, 504                            |
| SPAlternate URL, 189                    | SQL Server 2005, 5, 526–27                     |
| SPAlternateURLCollection, 189           | SQL Server 2008, 526–27                        |
| SPClaimsPrincipal, 172–73               | SQL Server 2008 Enterprise Edition, 662        |
| SPConfigurationDatabase, 551            | SQL Server Administrator Account, 9            |
| SPHealthAnalysisRule, 700               | SQL Server Express, 23                         |
| SPMonitoredScope classes, 692           | SQL Server Reporting Services (SSRS)           |
| SPNs (service principal names)          | configuring, 716–19                            |
| configuring, 152–53                     | overview, 710–12                               |
| Kerberos, configuring, 151–55           | SharePoint prerequisites, 12                   |
| SQL Server, 153                         | SQL Server Service Account, 9–10               |
| spreadsheets. See Excel Services        | SQL_ADMIN, installation, 9                     |
| SPRepairableHealthAnalysisRule, 700–01  | SQL_SERVICE, 9–10                              |
| SPResourceSecurity, 551                 | SQLMembershipProvider, ASP.NET, 169, 172       |
| SPService, 551                          | SQLRoleProvider, ASP.NET, 169–70, 172          |
| SPServiceInstancePipeBind, 287          | SSL (Secure Sockets Layer)                     |
| SPSite objects, 58–60                   | Basic authentication,                          |
| SPSite, filtering, 85–86                | configuring, 156–57                            |
| SPSiteAdministration objects, 58–60,    | configuring, 120–23                            |
| 85–86, 221                              | IIS Web site requests, 111                     |
| SPTopologyServiceApplication, 554–55    | SSO, database attach upgrade, 537              |
| SPTrustedIdentityTokenIssuer, 174       | SSRS (SQL Server Reporting Services)           |
| SPUser object, 158                      | configuring, 716–19                            |
| SPWeb, Get-Member, 81                   | overview, 710–12                               |
| SPWeb, view site collection, 221        | prerequisites, 12                              |
| SQL Server                              | stability, customized solutions, 615–18        |
| adding database servers, 552–53         | Staging database, storage, 731                 |
| authentication, configuring, 118–19     | Stakeholders, term set, 324                    |
| backups, 661–63                         | Standalone installation, 22–23                 |
| best practices, disk configuration, 730 | Start Full Crawl, 411                          |
| business continuity, 639                | Start-SPServiceInstance, 95, 287               |
| claim based authentication,             | State Database, storage, 731                   |
| overview, 159                           | StateServiceDatabase, 473                      |
| data sources, wildcards, 171            | StateServiceName, 473                          |
| global commands, PowerShell, 95         | Status, service instance, 287                  |
| installing, 12                          | Stop-SPServiceInstance, 287                    |
| licensing, 6–7                          | storage                                        |
| login, creating, 16–17                  | content database design, 242                   |
| performance counters, 683, 689-90       | Default Quota Template, 126–27                 |
| restore methods, 663–66                 | multiple site collections, 236                 |
| securityadmin role, 97                  | My Sites content, 375                          |
| server farm topology, 3–4               | of reports, 710–12                             |
| software requirements, 5–6              | optimization                                   |
| SQL database, 172, 640                  | BLOB storage and cache, 725-27                 |
| topology, 548                           | Object Cache, 728                              |
| upgrade requirements, 526–27            | Output Cache, 727–28                           |
| user account logons, 9                  | overview, 723-24, 728-32                       |

| practice, optimizing content              | T                                               |
|-------------------------------------------|-------------------------------------------------|
| access, 732–33                            | <del>-</del>                                    |
| resource throttling, 724–25               | tab completion, PowerShell, 76                  |
| quotas, site collections, 225–29          | tab expansion, PowerShell, 76                   |
| search requirements, 434–35               | tables, Format-Table, 83–84                     |
| Silverlight applications, 587             | tagging                                         |
| social tagging, My Sites, 378             | information architecture overview, 311–13       |
| warning levels, 225                       | keywords, 320–21                                |
| Web Analytic reports, 709                 | tag clouds, 376                                 |
| StorageLimit, 226                         | Tags and Notes, My Sites, 372                   |
| Store Management tool, 315                | Tags, social networking, 344                    |
| stress simulation tools, 685              | terms, using, 313                               |
| striping, disk arrays, 634–35             | task lists, creating, 45–46                     |
| STSADM                                    | Task Scheduler, PowerShell scripts, 95          |
| LocalUpgradeStatus, 540                   | task-based commands, SharePoint 2010 Management |
| visual update, 533                        | Shell, 62                                       |
| Stsadm.exe                                | taxonomy                                        |
| Management Shell, overview, 70            | information architecture overview, 311–13       |
| overview, 61–62                           | Managed Metadata Service, 29, 288               |
| PowerShell and, 69–70                     | post-upgrade tasks, 538                         |
| setadminport, 63                          | Team Members, user profile relationships, 352   |
| SharePoint 2010 Management Shell, 62      | technical diagrams. See Visio Services          |
| SharePoint snapins, 96                    | Template, filtering, 85–86                      |
| site collections, creating, 216–18        | Template, New-SPSite, 217–18                    |
| Submission policy, term set, 324          | templates                                       |
| Submit feedback, term set properties, 324 | Access Web Services, 495                        |
| subsites                                  | customizing, 584–85                             |
| default groups and permissions, 252–53    | Get-Member, 81                                  |
| logical structure, SharePoint, 39–40      | Import Spreadsheet List Template, 483           |
| multiple sites vs. multiple site          | InfoPath forms, 470, 472–78                     |
| collections, 234–36                       | self-service site creation, 220                 |
| practice creating, 275                    | site collections, 216-17, 226-29                |
| subwebs, 39-40, 234-36                    | term groups                                     |
| Sun ONE, 159                              | defined, 312–13                                 |
| Supported with Known Limitations,         | managing, 325                                   |
| browser compatibility, 514                | term store design, 327–29                       |
| Supported, browser compatibility, 514     | term set                                        |
| SyncDBName, 360                           | creating, 316                                   |
| synchronization                           | custom sort order, 322                          |
| Profile Synchronization, 353              | derfined, 312                                   |
| rights, AD DS, 354                        | local term sets, 326                            |
| User Profile Service Application          | managing, 323–25                                |
| and external sources, 361-65              | Term Set Name, 324                              |
| Synchronization Database, 357, 731        | term store design, 327–29                       |
| syndication,content type, 329–32          | term store                                      |
| Synonyms, refining seach, 424             | adding keywords, 321                            |
| Synonyms, terms, 322                      | design, 327–29                                  |
| System, user profiles, 349                | information architecture overview, 311–13       |

#### terms

| term store, continued                     | token-based authentication                           |
|-------------------------------------------|------------------------------------------------------|
| managing, 325–26                          | authentication types, 144                            |
| practice implementing, 332–35             | claims based authentication, overview, 158           |
| Term Store Administrators, 325–27         | Claims Based Authentication, overview, 157-62        |
| Term Store Database, storage, 731         | SAML token authentication,                           |
| Term Store Management tool                | configuring, 173–75                                  |
| adding keywords, 321                      | settings for, 114–15                                 |
| term tasks, 323                           | trusts, overview, 159–60                             |
| Terms Store Management, 321–23            | token-signing certificate, 174–75                    |
| terms, creating, 314–18                   | Top Federated Results, Search Web Parts, 403         |
| terms                                     | top-level site collections, creating, 43-45          |
| creating, 314–18                          | Topology service, 290                                |
| information architecture overview, 311–13 | topology, determining, 548                           |
| keywords and, 320–21                      | trace logs, 681                                      |
| Managed Metadata Service (MMS), 313       | traffic reports, 708                                 |
| managing, 321–23                          | transaction logs. See also logging                   |
| terms store design, 327–29                | SQL Server backup and restore, 661–62                |
| testing                                   | storage of, 728–30                                   |
| pre-deployment performance                | troubleshooting                                      |
| testing, 678–79                           | bottlenecks, 681                                     |
| software updates, security, 633           | case scenario, web application                       |
| stress simulation tools, 685              | configuration, 211                                   |
| Test-SPContentDatabase, 528–31            | developer dashboard, 690–92                          |
| TET, PDF IFilters, 406                    | information sources for, 681–82                      |
| text message service settings, 130–31     | terminology, clarifying, 78–79                       |
| TGT (ticket-granting-ticket), 149–50      | upgrades, 540                                        |
| threads, PSTread, 96                      | Web Analytics reports and tools, 708–09              |
| throttling                                | trusted certificate authority. See also certificates |
| mobile alerts, 130                        | overview of, 159                                     |
| resources, configuring, 133               | Secure Sockets Layer (SSL), configuring, 120–23      |
| tick mark (`), 74                         | trusts                                               |
| ticket-granting-ticket (TGT), 149–50      | overview of, 159–60                                  |
| time limits                               | service applications, sharing across farms, 302-04   |
| maximum upload size, 128–29               | Tunable Relevance with Multiple Rank Profiles, 401   |
| Recycle Bin, configuring, 126             | type tag, SQLMembershipProvider, 169                 |
| time zone, default, 126                   |                                                      |
| timer jobs                                |                                                      |
| Activity Streams, My Sites, 382           | U                                                    |
| content type syndication, 331             |                                                      |
| Health Analyzer, 700–02                   | ULSViewer, 681–82                                    |
| log collection schedule, 713              | unattended service accounts, post-upgrade            |
| Timer Jobs, counters, 683                 | tasks, 539                                           |
| upgrade tasks, 538                        | unattended, Preparation Tool, 14                     |
| Usage Data Import Timer Job, 683          | Undefined, ExecutionPolicy, 94                       |
| usage data import, configuring, 684       | Under Content Source Type, 410                       |
| User Profile Service Application, 354–57  | Under Preferred Search Center, 381                   |
| timestamps, replay attacks, 150           | Under Start Addresses, 411                           |
| Title, filtering, 85–86                   | Unhandled Exception Count, 613                       |

| Unified Logging Service (ULS) logs, 681      | URLs (Universal Resource Locator)                     |
|----------------------------------------------|-------------------------------------------------------|
| Uninstall-SPFeature, 601                     | access mappings                                       |
| Uninstall-SPSolution, 605                    | defined, 109                                          |
| Uninstall-SPUserSolution, 603                | managing, overview, 189–90                            |
| uninterruptable power supply (UPS), 635      | overview, 185–89                                      |
| unique resource indicator (URI), 110–11      | authentication zones, overview, 185–89                |
| UNIX, 8, 76                                  | configuring, overview, 185–89                         |
| Unprovisioning, 287                          | creation, best practices, 45                          |
| Unresponsive Process Count, 613              | defined, 109                                          |
| Unrestricted, ExecutionPolicy, 94            | internal and public URLs, 194–95                      |
| Update, Business Connectivity Services, 457  | load-balancing with request overwrites, 193–94        |
| updates, ADO.NET Data Service Update, 15     | managed paths, configuring, 133                       |
| Updateuserexperience, 533                    | off-box SSL termination, 192–93                       |
| upgrades                                     | page requests, 40–41                                  |
| additional paths, 540–41                     | practice configuring, 204–07                          |
| case scenario, determining strategy, 569     | Public URL, configuring, 117–18                       |
| customizations, managing, 528–29             | service applications, remote connections, 306         |
| database attach upgrade                      | Sign In Page URL, configuring, 117                    |
| procedures, 530–31                           | single-label host names, 190–92                       |
| read-only databases, 531                     | site collection creation, 217–18                      |
| services, 536–37                             | URL namespaces, multiple authentication               |
| hybrid approaches, 532–33                    | providers, 175                                        |
| in-place upgrades                            | Url, Get-Member, 81                                   |
| detached databases, 532                      | URL, New-SPWebApplication, 164                        |
| procedure for, 529                           | Usage Data Collection Counters, 683–84                |
| services, 534–36                             | usage reports                                         |
| migration approaches, 523–25                 | configuring and using, 712–13                         |
| overview, 521–23                             | overview, 682, 706                                    |
| planning for, 541                            | practice, analyzing usage, 719–20                     |
| post-upgrade steps, 538–39                   | SQL Server Reporting Services, 710–12                 |
| practice, upgrading to SharePoint 2010,      | SSRS (SQL Server Reporting Services),                 |
| 542–44                                       | configuring, 716–19                                   |
| pre-upgrade checklist, 527–28                | Web Analytics, 708-09, 713-16                         |
| requirements, 525–27                         | Use Personal Features, My Sites, 378                  |
| temporary upgrade farms, 532                 | Use Social Features, My Sites, 378                    |
| troubleshooting, 540                         | Use Unique Permissions, 266–69                        |
| Upgrade-SPContentDatabase, 531               | UseBasicAuthentication, 163                           |
| visual upgrades, 533–34                      | user accounts. See also usage reports; user profiles; |
| uploads, file size and number, 128–29        | user solutions                                        |
| URI (Universal Resource Identifier)          | Active Directory, group access, 259-61                |
| creation, best practices, 45                 | attributes, claims and, 160–61                        |
| IIS Web site bindings, 110–11                | configuring, 30–31                                    |
| page requests, 40–41                         | content tagging, keywords, 320–21                     |
| Uri parameter, New-SPEnterpriseSearchService | converting to Claims Authentication, 177              |
| Application, 409–10                          | Farm Administrators role, 55–56                       |
| Url parameter, Enable-SPFeature, 91          | installation preparation                              |
| URL parameter, farm scoped features, 601     | overview, 8–9                                         |
| URL parameter, New-SPWebApplication, 146     | search indexer, 11                                    |

## **User Browser-Enabled Form Templates**

| user accounts, continued                       | configuration, 28–29                                 |
|------------------------------------------------|------------------------------------------------------|
| SharePoint Administrator and Setup User        | My Sites, configuring, 373                           |
| account, 10                                    | overview, 12                                         |
| SharePoint Farm Service Account, 10            | post-upgrade tasks, 538                              |
| SQL Server Administrator Account, 9            | redundancy, 287                                      |
| SQL Server Service Account, 9–10               | starting, 354, 361                                   |
| user profile synchronization, 12               | unmanaged accounts, 561                              |
| web and service application pool accounts,     | User Profile to SharePoint Full Synchronizaiton, 356 |
| 10–11                                          | User Profile to SharePoint Quick                     |
| managed accounts, 556-61                       | Synchronization, 356                                 |
| membership providers, 169                      | user profiles. See also user accounts                |
| permissions                                    | Business Connectivity Services connections, 457      |
| configuring, 133                               | practice, configuring, 666–69                        |
| managing, 265                                  | scalability, 547–48                                  |
| My Sites, assigning, 382–83                    | upgrades, in-place, 534–36                           |
| post-upgrade tasks, 538                        | User Profile Change Cleanup Job, 356                 |
| remote, licensing, 7                           | User Profile Change Job, 356                         |
| security, content, 250–51                      | User Profile Incremental Import Job, 356             |
| site collection management, 231                | User Profile Language Synchronization Job, 356       |
| unique identifiers, authentication, 174        | user solutions                                       |
| user names, NTLM authentication, 148-49        | management of, 601–03                                |
| user policy, configuring, 133                  | overview, 598–99                                     |
| user policy, managing, 270–73                  | practice managing, 605–07                            |
| user resultant permissions, 269–70             | practice, supporting custom                          |
| User Browser-Enabled Form Templates, 475       | solutions, 619–20                                    |
| user database, assigning permissions, 172      | supporting                                           |
| user interface                                 | overview, 609–11                                     |
| customizing, 580–83                            | resource usage quotas, 612–14                        |
| visual upgrades, 533–34                        | sandbox solution code, isolating                     |
| User Override, user profile properties, 351    | and load balancing, 614–15                           |
| User Profile Service Application (UPA).        | search, configuring, 618–19                          |
| See also My Sites                              | security and stability, 615–18                       |
| architecture of, 355–57                        | UseSqlSnapshot, 659                                  |
| business case for, 351–52                      | UseWindowsIntegratedAuthentication, 163              |
| case scenario, 390                             |                                                      |
| configuring, 343, 357–61                       |                                                      |
| My Sites, configuring, 373, 381–82             | V                                                    |
| overview, 29, 341–42                           | -                                                    |
| post-upgrade tasks, 538                        | variables, PowerShell, 89–90                         |
| practice, configuring, 365–69                  | versions, documents                                  |
| role of, 353–55                                | Access Web Services, 494                             |
| service application feature administrators, 57 | storage quotas, 225–26                               |
| social networking for business, 343-46         | versions, upgrades, 524, 527, 540                    |
| synchronizing with external sources, 361–65    | View In Web Browsers, 506                            |
| upgrading, 536                                 | View Items, 251                                      |
| user profiles, overview, 346–51                | Viewers group, permissions, 253                      |
| UserProfilesServiceApp, 360                    | virus attacks, 631–33                                |
| User Profile Synchronization Service (UPS)     | Visio Graphics Service, 503                          |

| Visio Services                                 | single-label host names, 190–92                   |
|------------------------------------------------|---------------------------------------------------|
| configuring, 505–06                            | web application extensions, 196-98                |
| connections, planning, 504                     | zone removal, 198                                 |
| overview, 502–04                               | zones, managing, 195–96                           |
| practice configuring, 507–09                   | authentication, configuring                       |
| publishing and viewing drawings, 506–07        | Anonymous, 156                                    |
| Visio Viewer, 502                              | anonymous access, 139-44                          |
| Visio Web Access Web Part, 506–07              | authentication types, 144, 175–76                 |
| VisioProxyName, 505                            | Basic, 156–57                                     |
| VisioServiceName, 505                          | claims authentication, overview, 161-62           |
| visitor reports, 708                           | Claims Based Authentication, overview, 157–62     |
| Visitors group, permission, 253                | claims, overview, 160–61                          |
| Visual Best Bets, FAST Search, 401, 424        | Classic Mode, 144–48                              |
| Visual Studio                                  | converting to Claims Authentication, 176–77       |
| Business Connectivity Services, 460            | Digest, 157                                       |
| farm solutions, 597                            | federation, 161                                   |
| overview, 578                                  | Forms Based Authentication, 165–73                |
| Visual Studio Ultimate, 679, 685               | Kerberos, 149–55                                  |
| visual upgrades, 533–34, 544                   | multiple authentication providers, 175            |
|                                                | negotiate (Kerberos or NTLM), 150–51              |
|                                                | NTLM, 148-49                                      |
| W                                              | overview, 139                                     |
|                                                | practice, 177–81                                  |
| w3wp.exe, 112–13                               | SAML token authentication, 173–75                 |
| WarningLevel, 226                              | trusts, overview, 159–60                          |
| warnings                                       | Web.config files, 167–71                          |
| quotas, site collections, 226–29               | Windows authentication overview, 148              |
| storage limits, 126–27, 225                    | Windows-claims authentication, 162–64             |
| Web 2.0 features, social networking, 343–46    | case scenario, troubleshooting configuration, 211 |
| Web Accessibility, InfoPath, 476               | Central Administration, overview, 62–63           |
| Web Analytics                                  | configuring                                       |
| configuring and using, 713–16                  | alerts, 127                                       |
| reports, 682, 706–12                           | Application Pool, 118                             |
| Web Analytics Web Part, 709, 716               | authentication, 114–15                            |
| Web Analytics Workflow, 709                    | blocked file types, 132                           |
| Web Analyzer, FAST Search, 440                 | Blog API settings, 127                            |
| web applications                               | browser file handling, 127–28                     |
| Administrators group, role of, 56              | Claims Authentication Types, 117                  |
| associations, 295–96                           | Customer Experience Improvement Program, 119      |
| authentication zones and access mappings       | database name and authentication, 118-19          |
| access mappings, managing, 189–90              | Default Quota Template, 126–27                    |
| Alternate Access Mapping (AAM), defining, 196  | Default Time Zone, 126                            |
| internal and public URLs, 194–95               | design considerations, 111–12                     |
| load balancing with request overwrites, 193–94 | failover server, 119                              |
| multiple zones, 198–204                        | features, 133                                     |
| off-box SSL termination, 192–93                | general settings, 126–29                          |
| overview, 185–89                               | IIS Web sites, 110–13, 115–16                     |
| practice configuring, 204–07                   | managed paths, 133                                |

## **Web Applications Management**

| web applications, continued                  | Web Content Management, 8, 629                 |
|----------------------------------------------|------------------------------------------------|
| master pages, Application _Layouts, 124–25   | Web database, 494                              |
| maximum upload size, 128–29                  | Web Front-End (WFE) Server                     |
| outgoing email settings, 129–30              | adding, 549–51                                 |
| overview, 109-10, 113, 123-24                | Business Connectivity Services, 459-60         |
| Permissions Policy, 133                      | Excel Services, architecture, 485-86           |
| Person Name Actions And Presence, 127        | high-availability, 636–38                      |
| practice, 134–37                             | Office Web Applications, 512–13                |
| Public URL, 117–18                           | performance counters, 683                      |
| Recycle Bin, 125–26                          | scalability, 547–48                            |
| resource throttling, 133                     | terminology, 4                                 |
| RSS settings, 127                            | Web pages                                      |
| search server, 119                           | configuring web servers, 552                   |
| secure communications, 120–23                | creating, 574–75                               |
| security, 116–17                             | search, configuring, 397                       |
| self-service site creation, 131–32           | security validation, configuring, 128          |
| Send User Name and Password                  | Web Part Pages                                 |
| in Email, 128                                | configuring web servers, 552                   |
| server role, 552                             | customizing, 581–83                            |
| service application connections, 119         | Web Parts                                      |
| service connections, 134                     | Business Connectivity Services, 463-64         |
| SharePoint Designer, 133                     | case scenario, monitoring                      |
| Sign In Page URL, 117                        | deployment, 738                                |
| text message service settings, 130–31        | custom web pages, 574–76, 581–83               |
| user permissions, 133                        | deploying, 56                                  |
| user policy, 133                             | Excel Services, 484-85, 488-89                 |
| web page security validation, 128            | search user interface, 402-05                  |
| Web Part Security, 133                       | security, configuring, 133                     |
| workflow settings, 129                       | Visio Web Access Web Part, 506–07              |
| content type subscriptions, configuring, 330 | Web Analytics, 709, 716                        |
| creating, 41–43, 87–88                       | Web policy, managing, 270–73                   |
| deleting web applications, 119–20            | Web Server (IIS) server role                   |
| deleting, Remove-SPWebApplication, 88        | configuring, 552                               |
| extensioins, 196–98                          | IUSR_computername account, 140–41              |
| features, 596, 601                           | SharePoint prerequisites, 12                   |
| high-availability, 641–42                    | Web Service Proxy, InfoPath Forms Service, 476 |
| logical structure, SharePoint, 39–40         | Web services                                   |
| overview, 107                                | Business Connectivity Services (BCS), 456      |
| page requests, intranets, 40–41              | firewall configuration, 632                    |
| pool accounts, installation, 10–11           | Web single-sign on (Web SSO) authentication,   |
| practice creating, 47                        | upgrade tasks, 538                             |
| practice, configuring, 649                   | Web.config                                     |
| resource throttling, configuring, 724–25     | configuring, 167–71                            |
| scalability, 547–48                          | Forms Based Authentication, 165–66             |
| service applications, configuring, 29        | IIS Web site requests, 110–11                  |
| SharePoint logical structure, 77–78          | practice configuring, 180–81                   |
| WebApplicationName, 240                      | WebApplication, 239–40                         |
| Web Applications Management, 146–48          | WebApplicationURL, 176–77, 221                 |

| Websites                                                           | Windows Security event log, 153–54                     |
|--------------------------------------------------------------------|--------------------------------------------------------|
| creating, PowerShell, 89, 92, 101                                  | Windows Security event log, 155–54 Windows Server 2003 |
| hijacking, 631–33                                                  | browser requirements, 7–8                              |
| search, configuring, 396                                           | Performance Monitor, 686–90                            |
| WebTemplate, 81                                                    | upgrade requirements, 525–26                           |
|                                                                    | Windows Server 2008                                    |
| WhatIf parameter, 88                                               |                                                        |
| Where, 85–86                                                       | browser requirements, 7–8                              |
| Where-Object, 85, 91                                               | licensing, 6–7                                         |
| wide area network (WAN) link, licensing, 7                         | Performance Monitor, 686–90                            |
| wiki page libraries, creating, 45–46                               | software requirements, 5–6                             |
| wildcards                                                          | upgrade requirements, 525–26                           |
| comparison operators, 86                                           | Windows SharePoint Services 3.0, 524                   |
| managed paths, site collections, 216                               | Windows Vista, 5, 7–8                                  |
| PeoplePickerWildcards, 171–72                                      | Windows XP, 7–8                                        |
| pipeline output, 86                                                | wizards                                                |
| SSL certificates, 122                                              | Add Features Wizard, 84                                |
| wildcard inclusion path, 237–40                                    | Farm Configuration Wizard, 28–30, 290                  |
| Windows 7 Search, 401                                              | Initial Farm Configuration Wizard                      |
| Windows 7, requirements, 5, 7–8                                    | MySites, 380                                           |
| Windows authentication, configuring.                               | State Service application, creating, 473               |
| See also authentication                                            | User Profile Service Application, 357–58               |
| Anonymous, 156                                                     | Visio Services, 505                                    |
| Basic, 156–57                                                      | Security Configuration Wizard, 685                     |
| best practices, 203                                                | SharePoint Farm Configuration                          |
| Digest, 157                                                        | Wizard, 707                                            |
| Kerberos, 149–55                                                   | SharePoint Products Configuration Wizard               |
| negotiate (Kerberos or NTLM), 150–51                               | adding servers to farm, 550–51                         |
| NTLM, 148–49                                                       | configuring SharePoint, 26–27                          |
| overview, 148                                                      | farm service account, 10                               |
| SQL Server, service principal names, 153                           | in-place upgrades, 529                                 |
| Windows Communications Framework (WCF), 30,                        | Office Web Application deployment, 513                 |
| 289–90, 456                                                        | tracking farm creation, 554–55                         |
| Windows Identity Foundation (WIF)                                  | view service instance, 286                             |
| claims based authentication, 157, 161–62                           | visual upgrade, 533                                    |
| Claims Based Authentication,                                       | Word. See also Office Web Applications                 |
| overview. 157–62                                                   | Blog API settings, 127                                 |
| SharePoint prerequisites, 12                                       | requirements, 6                                        |
| Windows Live ID                                                    | Word Viewing Service, 512                              |
| authentication settings, 114–15                                    | workflows                                              |
| claims based authentication, 157, 159                              | custom forms, 583                                      |
| federation, 161                                                    | customizing, 576, 584, 588–89                          |
| requirements, 6                                                    | settings, configuring, 129                             |
| trusts, 160                                                        | Web Analytics, 709, 715                                |
|                                                                    | •                                                      |
| Windows Live SkyDrive, 6 Windows natwork load balancing (NLR), 637 | write-output, 81                                       |
| Windows network load balancing (NLB), 637                          | WS-* standards, 160                                    |
| Windows performance counters, 686–87                               | WS-Federation, 161–62                                  |
| Windows PowerShell. See PowerShell                                 | WSS_ADMIN_WPG, 97                                      |
| Windows PowerShell 2.0, 12                                         | WS-Trust, 161–62                                       |

# X

XHTML (eXtensible Hypertext Markup Language) browser requirements, 7 XML files search, configuring, 397 SharePoint binaries installations, 24–26

## Z

#### zones

Alternate Access Mapping (AAM), defining, 196 anonymous access restrictions, 143–44 configuring, overview, 185–89 managing, 195–96 multiple authentication providers, 175 multiple zones, 198–204 practice configuring, 204–07 Public URL, 117–18 web application extensions, 196–98 zone removal, 198

# **About the Authors**

DAN HOLME As Chief SharePoint Evangelist at AvePoint, Dan Holme utilizes both his expertise in Microsoft technologies and proven experience solving customers' IT business challenges to educate the global SharePoint community, as well as develop solutions that will set the standard for the next generation of collaboration platforms.

A graduate of Yale University and Thunderbird School of Global Management, Dan spent 17 years as a consultant and trainer, delivering solutions to tens of thousands of IT professionals from the most prestigious organizations and corporations around the world.

In addition to earning the prestigious title of Microsoft MVP (Windows Server Directory Services, 2007, and SharePoint Server, 2008-2011), Dan has been recognized as one of the Top 50 Influencers by The SharePoint50 Project and one of the top 10 Microsoft Partner MVPs. Dan is a contributing editor for Windows IT Pro and SharePoint Pro magazines as well as the community lead of SharePointProMag.com, and has authored several books and courses, including training kits and Microsoft Official Curriculum courses for Active Directory and SharePoint.

Prior to joining AvePoint, Dan founded Aptillon, a SharePoint consulting and development firm, with seven of the world's top SharePoint MVPs. He also played an instrumental role as Microsoft Technologies Consultant for NBC Olympics during the Winter Olympics in Vancouver (2010), Beijing (2008), and Torino (2006)—a role he plans to play again for the broadcast of the 2012 Summer Olympics from London.

ALISTAIR MATTHEWS A consultant with extensive and cutting-edge experience in Microsoft technologies, Alistair has spent the last 10 years developing with, consulting on, and communicating about both the developer and IT professional sides of SharePoint, Visual Studio, Active Directory, Exchange, and Windows. He is currently most interested in SharePoint Web Content Management and likes to impress clients with elegant publishing workflows and custom UI elements. He's also more excited about Office 365 than he cares to admit.

Alistair has a particular passion for writing about technology and has contributed to many Microsoft Learning courses, MSDN and TechNet articles, and white papers. He is the principal consultant at Web Dojo Ltd and lives the telecommuting dream in Cornwall, UK.